# Table of Contents

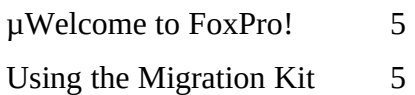

**Section I: dBASE IV**

# Migrating dBASE applications: an overview 6

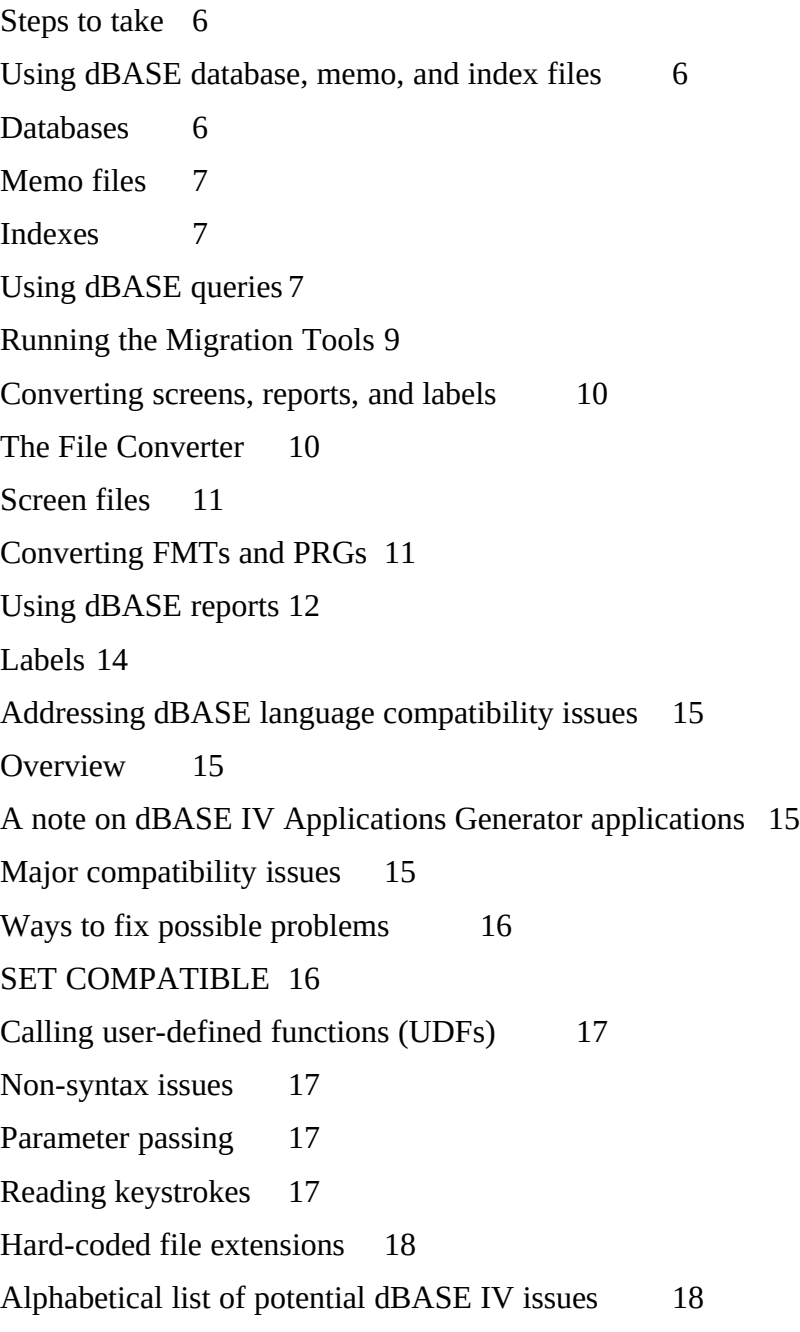

### **Section II: Clipper Summer '87**

Migrating Clipper Summer '87 applications: an overview 57 Steps to take 57 A note on Clipper 5.x applications 57 Using Clipper database, memo, and index files 57 Databases 57 Memo files 57 Indexes 58 .NDX indexes 58 .NTX indexes 58 Choosing a database 59 Selecting an index type 59 Creating FoxPro screen files from .FMT and .PRG files 60 Reports and Labels 60 Visibility of functions and procedures 61 "Extracting" functions and procedures 61 Single procedure file or multiple .PRGs 62 Addressing Clipper language compatibility issues 63 Overview 63 Other compatibility issues 63 Function Calls 64 ACHOICE(), DBEDIT(), and MEMOEDIT() 64 Error handling65 Error handling FoxPro-style 65 Simulating BEGIN SEQUENCE...[BREAK]...END in FoxPro 66 Third party libraries 68 Arrays 68 Color 68 Other compatibility issues 69 Windows Specific Problems 69 Printing 69 ASCII character set. 69

Binary functions 69<br>SET commands 69 SET commands<br>Keystrokes 70 **Keystrokes** Alphabetical list of potential Clipper issues 70

#### **Section III: Using the Program Analyzer**

Using the Program Analyzer 103 What the Program Analyzer does 103 New Analysis 103 Processing files 104 Disk space requirements 104 Settings 104 Open Analysis105 The Program Analyzer interface 105 Filtering and Sorting 106 Jumping to potential problem areas from the Program Analyzer 106 Using your own text editor 107 Help 107 Reports 108 Viewing the issues database 108 After addressing the issues in the Program Analyzer list 108 FoxPro Projects 109 Appendices 110 Appendix A: Effects of the SET COMPATIBLE command 110 Appendix B: dBASE file types and what to do with them 115 Appendix C: dBASE error numbers that represent different errors in FoxPro 117 Appendix D: Same errors with different numbers 120 Appendix E: Network and security libraries 121 Appendix F: Clipper 5.x incompatabilities 131 Appendix G: Key assignments 132 FoxPro ON KEY LABEL KEY assignments 132 INKEY() codes for FoxPro, dBASE and Clipper Summer '87 133 Appendix I: FoxPro Reserved Words136 INDEX 140

#### **Copyright** Ó **1993 by Microsoft Corporation. All rights reserved.**

Microsoft, FoxPro, MS-DOS, are registered trademarks and Windows and Rushmore are trademarks of Microsoft Corporation. dBASE, dBASE III Plus, and dBASE IV are registered trademarks of Borland International, Inc. NetWare is a registered trademark of Novell, Inc. Clipper is a registered trademark of Computer Associates NetWare is a registered trademark of Novem, Inc. Cupper is a registered trademark of Computer Associates International, Inc. All other product names used herein are used for identification purposes only and may be trademarks of their respective companies.

#### **Acknowledgments**

Many thanks to the following people who contributed to this version of the FoxPro Migration Kit:

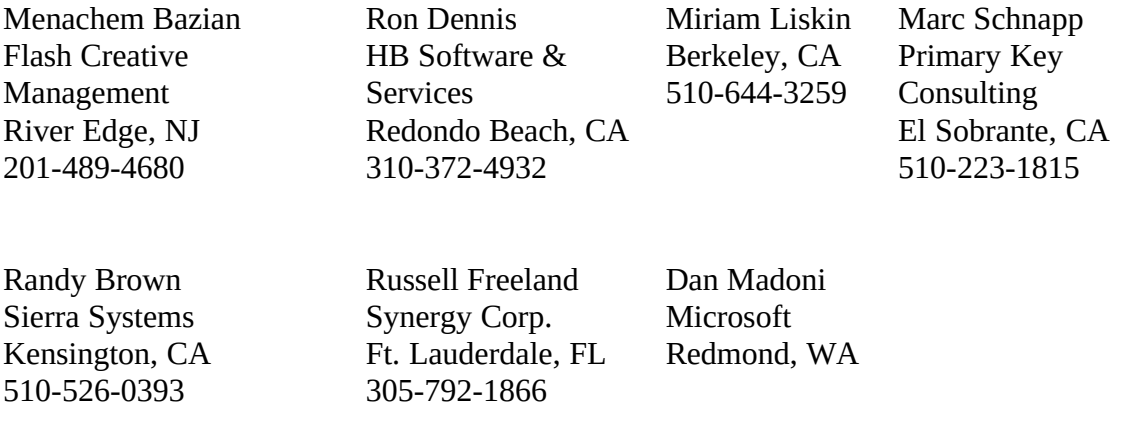

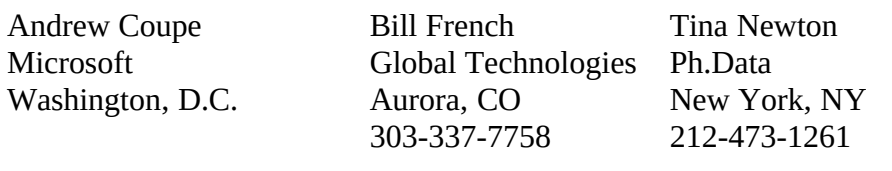

# Welcome to FoxPro!

There are many reasons to move to Microsoft FoxTro. unsurpassed speed, better tools,<br>which iliterated because For Dr. 2.5 is specified for healt MC DOC® and Microsoft. reliability, and, because FoxPro 2.5 is available for both MS-DOS<sup>®</sup> and Microsoft<br>https://www.communications.com/wastername.com/wastername@example.communications.communications.communications. Windows<sup> $\text{TM}$ </sup>, a powerful cross-platform capability. And finally, it preserves your current investment in Xbase knowledge, data, and applications while moving you forward to take advantage of today's technology.

This Migration Kit is designed to make your move to FoxPro as simple as possible.<br>Factbox 2.5 fee MC DOC and Factbox 2.5 fee Windows as sill and JDACE HI Dhas FoxPro 2.5 for MS-DOS and FoxPro 2.5 for Windows will run dBASE III Plus<sup>®</sup><br>candidations week word. FarePus is a full away wet of dDASE III Plus common de applications *unchanged*. FoxPro is a full superset of dBASE III Plus commands and functions. dBASE IV applications might run in FoxPro unchanged as well. However, dBASE IV diverged from the dBASE III Plus standard. Applications that use dBASE  $\mu$ BASE IV diverged from the dBASE III I ius standard. Applications that use dBASE IV-specific features might need to be modified. The same is true of Clipper Summer '87 applications, which is why we created this Migration Kit.

Together, the native capabilities of FoxPro and the Migration Kit allow you to migrate your files to FoxPro and enjoy the immediate benefits of FoxPro speed and reliability. And you'll soon discover the many benefits FoxPro provides such as better tools, full  $\frac{1}{2}$ mouse support, and the ability to move between multiple design surfaces in a windowing environment.

# Using the Migration Kit

The Migration Kit supports migration of dBASE IV (version 2.0 and earlier) and Clipper Summer '87 applications. Clipper 5.x differs greatly from FoxPro and is not supported.<br>The Kit contains an application agrittor in ForPro 2.5 salled the Miguetian Taalas high The Kit contains an application written in Fox1 to 2.5 called the Migration Tools which converts many types of dBASE IV and Clipper Summer '87 files. The application also analyzes program files for code that might not run properly in FoxPro.

The Migration Tools run in both FoxPro 2.5 for MS-DOS and FoxPro 2.5 for Windows. The application will not run in FoxPro 2.0 or FoxPro 2.5 on platforms other than MS-DOS and Microsoft Windows.

The Migration Kit also includes this Migration Guide. The Guide explains the migration process, how to use the Migration Kit software, and how to modify your programs so process, how to use the Migration Kit software, and how to modify your programs so they run correctly in FoxPro. The Guide is divided into three main sections:

- I. Migrating dBASE applications
- II. Migrating Clipper applications
- III. Using the Program Analyzer

Whether you're migrating a dBASE or a Clipper application, you'll need to read through the "Using the Program Analyzer" section. You should first read the appropriate section (dBASE or Clipper) on migrating applications and other files.

# Migrating dBASE applications: an overview

Your investment in dBASE consists of several different kinds of files: databases, queries, forms, reports, labels, and programs. All of these can be migrated to FoxPro.

FoxPro uses the same database file format as dBASE, so you can use your databases right away. You can run dBASE queries (.QBE files) in Foxi to after slight<br>medification modification.

Using Migration Kit tools, you can quickly and easily convert dBASE screens, reports, and labels to their FoxPro equivalents. Format files (.FMTs) from dBASE work in and labels to their FoxPro equivalents. Format files (.FMTs) from dBASE work in FoxPro too, though some might need modifications in certain instances.

dBASE program files (.PRGs) may run unchanged in FoxPro but probably use at least a few commands and functions that depart from the dBASE III Plus standard. The few commands and functions that depart from the dBASE III Plus standard. The Migration Kit's Program Analyzer helps identify these key words and suggests ways you can change your program so it runs correctly in FoxPro.

The time it takes to migrate an application will vary. In many cases it will take no time at all. In all cases, your patience will be greatly rewarded with faster program execution, greater reliability, and, if you have FoxPro 2.5 for Windows, the ability to turn your existing programs into true Windows-based applications.

# **Steps to take**

The migration process boils down to the following steps:

- 1. First, create a backup copy of all your files. **Do not work on your original files!**
- 2. Bring databases into FoxPro.
- 3. Modify query files.
- 4. Using the File Converter, convert all screens, reports, and labels.
- 5. Use the Program Analyzer to find and address areas of potential incompatibility.
- 6. If used by your program, check to see if your .FMT files need to be modified.
- 7. Enjoy the speed and power of Microsoft FoxPro!

Not all your dBASE files are necessary to run an application in FoxPro, only databases, screens, reports, labels, and programs. Appendix B lists each type of dBASE file and how you should handle them in the migration process.

# Using dBASE database, memo, and index files

### **DatabasesXE "Databases"§**

FoxPro uses the same native file format (.DBFXE ".DBF"§) for databases as dBASE, so you can use your data right away, without any conversion. This is true of dBASE III you can use your data right away, without any conversion. This is true of dBASE III PLUS databases as well. If files are encrypted, however, they must first be unencrypted before FoxPro can read them.

Simply type USE Suatabase name> in the Command window or choose File...Open from the menus and you can begin browsing and analyzing your dBASE database.

# **Memo files**

The XE "Memo files" §FoxPro file format for memo fields allows you to store and<br>writing a conserve of data in a manner field. (Marke limited by disk again of assumunlimited amount of data in a memo field. (You're limited by disk space, of course.)<br>When results are a dDACE Wedshape that has an acceptived manne file in FarDus, see When you open a dBASE IV database that has an associated memo file in FoxPro, you are asked whether you want to convert the memo file. If you say yes, FoxPro converts the memo file to the FoxPro format (.FPT) and erases the original dBASE file (.DBTXE the memo file to the FoxPro format (.FPT) and erases the original dBASE file (.DBTAE<br>If DDTIS) (Net that the detelect must be caused in cochering and in endow to convent ".DBT"§). (Note that the database must be opened in exclusive mode in order to convert the files. In FoxPro, EXCLUSIVE is on by default.)

You must say yes, as FoxPro will not read a database with a dBASE memo field unless you allow FoxPro to convert the memo field to .FPT format.

After a memo field has been converted to FoxPro format, dBASE will not be able to read the .DBF file associated with the memo field. However, FoxPro can easily convert a .DBF and associated FoxPro memo field to a .DBF and .DBT memo field that dBASE a .DBF and associated FoxPro memo field to a .DBF and .DBT memo field that dBASE<br>IV see used. He she seement CODV TO sdetchase name? TWDF FOVDI HC IV Can read. Use the command COPY TO suatabase name  $\ell$  TTTE FOXPLUS.

# **IndexesXE "Indexes"§**

FoxPro uses a more efficient indexing scheme that results in better performance as well as index fields of one-half to one-third the size of dBASE indexes. FoxPro automatically converts .MDXXE ".MDX"§ index tags to create an equivalent structural .CDX index. converts .MDXXE ".MDX"§ index tags to create an equivalent structural .CDX index. The conversion leaves the up ASE interes intact. The FoxPro structural .CDA is opened<br>extensional size of MDV added a set details and details and details and details and details are detailed as a automatically just like an .MDX when a database is used.

FoxPro doesn't automatically convert .NDXXE ".NDX"§ indexes. However, a USE command that names .NDX indexes or a SET INDEX TO command that opens an .NDX command that names .NDX indexes or a SET INDEX TO command that opens an .NDX index will cause FoxPro to convert the named indexes. .NDX indexes are converted to FoxPro .IDX indexes.

# Using dBASE queriesXE "Queries"§

A dBASE query is a file with the .QBEXE ".QBE"§ extension that consists primarily of can be run in FoxPro as a program and return the same results as  $dBASE$ . However, you can be run in FoxPro as a program and return the same results as dBASE. Trowever, you<br>- said he shill we differ this means wing the FamPus means tool (Polational Orange Pac won't be able modify this query using the FoxPro query tool (Relational Query By)<br>Example, an POPE). May accell have to medify the common to in the OPE file  $E$ xample, or  $RQDE$ ). You would have to modify the commands in the .QBE file directly. Queries created in the FOATTO KQDE are stored as SQL commands, making them more succinct and faster to execute.

Before modifying a .QBE file, make a copy if you want to continue to run the query in dBASE IV.

To convert a .QBE into a program that can be run in FoxPro, take the following steps:

- 1. In FoxPro, choose File...Open from the menus.<br>2. Select Program as the type of file.
- 
- 3. Select the Show all files check box.
- 4. Open a dBASE query (.QBE file). 4. Open a dBASE query (.QBE file).
- 5. Scroll down in the text editor to the first non-text or "garbage" character.
- 6. Delete all such characters.<br>7. Class the file assists about
- 7. Close the file, saving changes.

#### µ §

#### *The highlighted "garbage" characters should be deleted.*

Now you can run the query using the DO command. Be sure to include the .QBE file extension. dBASE IV queries issue a SET EXACT ON command but do not issue a SET extension. dBASE IV queries issue a SET EXACT ON command but do not issue a SET EXACT OFF command at the end. When you close the database environment created by the query, return SET EXACT to its previous state.

Queries that open and link databases, specify a sort order, and specify selection criteria run without problem. Queries that compute summary statistics can contain several conditional tests and processing loops that might cause problems in FoxPro. You can recreate these queries very quickly in the FoxPro Relational Query by Example (RQBE) recreate these queries very quickly in the FoxPro Relational Query by Example (RQBE)<br>tech and he oble to see differ them Jotus Descible in connectibilities in ODE files and tool and be able to modify them later. I ossible incompatibilities in .QBE files are.

- · SET FIELDSXE "SET FIELDS"§ command
- TAGNOXE "TAGNO()"§ function
- NOSAVEXE "NOSAVE"§ option in USE command (version 1.5 only)
- · SET CATALOGXE "SET CATALOG"§ TO
- · SET("CATALOG")XE "SET(\"CATALOG\")"§ function

SET FIELDS behaves differently in FoxPro than in dBASE. For more information, see SET FIELDS in the section titled "Alphabetical list of potential dBASE IV issues."

Also, while FoxPro does not natively support the TAGNO function, this kit contains a user-defined function that provides the exact same functionality. As long as this UDF is user-defined function that provides the exact same functionality. As long as this UDF is available to the query program, the TAGNO function will not cause any problems. See the section titled "Calling user-defined functions (UDFs)."

FoxPro does not have a NOSAVE option in the USE command. To have the query delete files created during query execution, save the names of temporary files and delete delete files created during query execution, save the names of temporary files and delete them at the end of the query program, as in the example below:

temp\_file=SYS(3)+".dbf" &&Create unique filename with .DBF extension <<execute code>>  $\sqrt{C}$ delete file (temp\_file)

# Running the Migration Tools

The Migration Tools provided in this kit are comprised of the File Converter and<br>Program Analyzer, both written in FoxPro. To install these tools, create a subdirectory Program Analyzer, both written in FoxPro. To install these tools, create a subdirectory named MIGRATE in your FoxPro directory. Copy all the files from the Migration Kit floppy disk to the MIGRATE subdirectory.

To run the Migration Tools, select the Do command from the Program menu. In the resulting file dialog box, change to the MIGRATE subdirectory and select<br>MICBATE ABB Alternatily seen sen too MICBATE ABB in the Co MIGRATE.APP. Alternately, you can type DO MIGRATE.APP in the Command window. Make sure you set the default directory to the directory where MIGRATE.APP resides.

After you DO MIGRATE.APP, a new pad called Migration Tools is placed on the FoxPro menus.

 $\mu$  §

*The command DO MIGRATE.APP starts the Migration Tools application and adds a pad to the FoxPro menus.*

All the Migration Tools, the File Converter and the Program Analyzer, can be accessed from the Migration Tools menu. While the Migration Tools are running, some other menus will be disabled. To remove the Migration Tools menu and reactivate these menus, choose Close Tools from the Migration Tools menu.

# Converting screens, reports, and labels

# **The File ConverterXE "File Converter"§**

The process for converting screens (.SCRXE ".SCR"§s), format files (as well as PRGs with @SATs and GETs), reports (.FRMAE ".FRM" §s) and labels (.LBLAE".LBL"§s) is<br>the cause for each time of file. From the Mixration Tech many above. Concent File the same for each type of file. From the Migration Tools menu, choose Convert Files. This brings up a dialog box that displays all the files in the current directory with .SCR, .FMT, .PRG, .FRM, and .LBL extensions. Files with the .NTX extension with .SCR, .FMT, .PRG, .FRM, and .LBL extensions. Files with the .NTX extension will also be displayed. These are Clipper index files and which do not concern us here.

#### $\mu$  §

*Select the screens, reports, and labels to be converted from the File Converter dialog.*

To select a file for conversion, either double-click on the filename, or highlight it and then press ENTER. Selected files will have an asterisk placed next to the filename on the left (or a check mark in FoxPro 2.5 for MS-DOS). You can select all the files in a directory for processing by clicking the Select All button, or you can start over by clicking the Clear All button. To cancel selection of a single file, double-click on the filename, or highlight it and press the ENTER key. The File Converter allows you to filename, or highlight it and press the ENTER key. The File Converter allows you to select a mix of .SCRs, .FRMs, and .LBLs for processing at the same time.

To convert files in another directory, click the Directory button and move to a new directory. To convert files in multiple directories, first select and convert the files in one directory, and then select and convert files in another directory.

When you have finished selecting files, click the Process button. The FoxPro File Converter goes to work. Screens and files with  $\omega$ SAYs and GETs (.SCRs, .FMTs, and .PRGs) are converted to the FoxPro .SCX format. Report files (.FRMs) are converted to FoxPro .FRX format, and labels (.LBLs) are converted to .LBX format. converted to FoxPro .FRX format, and labels (.LBLs) are converted to .LBX format. These new files are saved in the same directory as the original files (which are left intact).

To modify a new FoxPro screen, report, or label, simply choose File...Open from the menus. Select the file type and the file you wish to edit. FoxPro will then launch the appropriate tool. For more information about the FoxPro Power Tools, see the *User's Cuida in the ForPro*  $2.5$  *decreases the contro Guide* included in the FoxPro 2.5 documentation.

# ScreenXE "Screens"§ files

# **Converting SCRs**

The File ConverterXE "File Converter"§ preserves @SAYS and GETS, PICTURE clauses, WHEN and VALID clauses, whether a field is editable or not editable, ERROR messages, PROMPT messages, RANGE, default values, multiple-choice lists, as well as messages, I ROMI T messages, RANGE, default values, multiple-choice lists, as well as<br>house and lines. Individual field solomousd other style attributes are not presented boxes and lines. Individual field colors and other style attributes are not preserved, though all other color attributes are retained.

Screen files are written in FoxPro 2.5 for MS-DOS format. If the file is opened for modification in FoxPro for Windows, FoxPro will ask whether you want to transport the modification in FoxPro for Windows, FoxPro will ask whether you want to transport the screen to Windows. In most cases, you will want to say yes so the screen looks like a Windows-based screen and not an MS-DOS-based screen. Refer to the *Developer's Guide* in the FoxPro 2.5 documentation for more information about FoxPro's powerful cross-platform capabilities.

# **Converting multiple-page SCRs**

The File Converter will convert multiple-page dBASE screens. Multiple-page screens should be converted into separate screens. Each screen should be saved separately as part of a screen set. Pressing page down in one screen of a screen set takes the user to the next screen in the set. To create separate screens, begin with the converted file. Delete next screen in the set. To create separate screens, begin with the converted file. Defecte everything except for one page of the screen and save it as a new file. Repeat this process with the other pages of the screen.

# Converting FMTs and PRGs

To take full advantage of FoxPro and its windowing environment, it is best to convert format files and PRGs with  $\omega$ SAYs and GETs to FoxPro screen files. The file converter will take program and format files and create SCX files. When converting  $\omega$ SAY will take program and format files and create SCA files. When converting  $\omega$ SAT commands, the picture, function, range, valid, when, color, and message clauses are preserved.

When the converter processes an FMT or PRG file, the following dialog appears:

µ §

The dialog says which file is being created (INVOICE.SCX in this case). The file name is the same as the original file with an .SCX extension. The dialog gives you the is the same as the original file with an .SCX extension. The dialog gives you the opportunity to associate a database with the SCX file that's going to be created. If you associate a database with the SCX file, FOXPIO will automatically open and close that database for you when the screen is run or opened for modification--a great convenience.

To associate a database with an .SCX, click the Choose... button. This brings up a file dialog that allows you to select any database on your local hard drive or the network. Then click the OK button and the new file will be created. Note the OK button is Then click the OK button and the new file will be created. Note the OK button is disabled until a valid database file has been chosen. You may, however, click the Cancel button or press ESC to avoid converting a particular file.

If you don't want to associate a database with the new screen, click the None button and the new file will be created without any association.

As with SCRs, FMTs and PRGs are converted to FoxPro 2.5 for DOS files. If you open these files in FoxPro Windows you will be asked if you wish to transport the converted these files in FoxTro Windows you will be asked if you wish to transport the converted<br>files a Ordinarily you will sport to proce the "Transport and Open" button files. Ordinarily, you will want to press the "Transport and Open" button.

To convert multiple-screen format files, you need to break the file into multiple files because the converter will stop after it encounters the first READ statement.

# **Modifying format filesXE "Format files"§XE "format files"§ which you choose not to convert**

FoxPro supports dBASE format files (.FMTXE ".FMT"§s) and related commands such as SET FORMAT. Some dBASE IV format files have setup and cleanup code. Format as SET FORMAT. Some dBASE IV format files have setup and cleanup code. Format  $f(x)$ files with key words other than @SAYs and @GETs won't work in FoxPro. If you choose not to convert your format files to FoxPro screens, the setup and cleanup code needs to be moved outside the format file. For example, setup code could be placed before the SET FORMAT command, and the cleanup code after it.

# Using dBASE reportsXE "Reports"§

There are two possible approaches to using dBASE reports in FoxPro. You can run an .FRG file or you can convert an .FRMXE ".FRM"§ file. If you will only be using an .FRG file or you can convert an .FRMXE ".FRM"§ file. If you will only be using FoxPro 2.5 for MS-DOS and you're not planning to modify the report, running the .FRG<br>file is after the hast idea file is often the best idea.

If you have FoxPro 2.5 for Windows or you plan to alter the report, converting the .FRM is the recommended action.

# **Effects of the conversion process**

All bands, fields, calculated fields, hidden fields, picture templates, and functions for fields are converted. So are style attributes such as underline, bold, italic, and colors. fields are converted. So are style attributes such as underline, bold, italic, and colors. Fonts are not converted. However FoxPro for Windows supports all Windows-based fonts including True Type fonts, giving you even greater control over this area than before. FoxPro for MS-DOS fonts can be changed using report variables.

Word-wrap bands are converted to a series of one-line text fields in FoxPro reports.<br>Band spacing and pitch information is not converted. FoxPro does not use a global ruler Band spacing and pitch information is not converted. FoxPro does not use a global ruler or a word-wrap paragraph ruler, so this information is not retained. Converted reports<br>will have a vight maygin agual to the width of the you art. The left maygin is not will have a right margin equal to the width of the report. The left margin is not converted but is settable in the FoxPro Report Writer.

Reports with tab characters may need to have their fields rearranged to achieve the desired appearance.

In dBASE you can print the page header in the report introduction. In FoxPro, converted reports of this type have the title band after the page header, and the summary band reports of this type have the title band after the page header, and the summary band<br>he few the next feature Heagers a chan minted the title headers ill we sed the next before the page footer. However, when printed, the title header will precede the page header and the page footer will come before the summary footer.

Empty report bands print in dBASE, so the File Converter adds null characters to these bands so they will also print in FoxPro.

dBASE reports do not store complete environment information, only database aliases.<br>As a result, upon opening a converted report, you may get an error such as

"Customer.dbf not found." FoxPro reports can save database names, relations, skips, and Customer.dof not found." Fox110 reports can save database names, relations, skips, and index information. Once in the Report Writer, set up the environment the way you want it and then save that information with that report. No more such errors will appear.

Note that vertical stretch bands are only supported in the detail band in FoxPro. If you're report relies on vertical stretching outside the detail band, you may wish to run the .FRG file directly.

# **Running report programs (.FRGXE ".FRG"§s)**

If you're not planning to modify a report, simply running the .FRG file in FoxPro often makes the most sense. To run an .FRG in FoxPro 2.5 for MS-DOS, use the REPORT FORM command, for example, type REPORT FORM myreport.frg. FoxPro compiles the .FRG into an .F4X file and runs the report. In FoxPro for Windows, use the DO the .FRG into an .F4X file and runs the report. In Fox1 to for Windows, use the DO command: DO myreport.frg. The report is compiled into an .FXP file and then run.

When running the reports with a DO command, remember that the optional information supplied in the REPORT FORM command can be passed to the .FRG program as parameters. Label programs do not require (or accept) these parameters. The first three parameters are logical variables, which are .T. if the equivalent REPORT FORM parameters are logical variables, which are .t. if the equivalent REPORT FORM<br>common describe sorting the NOFIFCT DLAME on CUMAADN begans and more command would contain the NOEJECT, PLAIN, or SUMMARY key word, respectively. The fourth is a character string that stores an additional title line, and the fifth is a character string not used by dBASE IV (which you can use for your own purposes within the report or in UDFs called from the report).

For example, the following are equivalent:

REPORT FORM Namelist TO PRINT NOEJECT SUMMARY HEADING "Total Receipts"

DO Namelist.frg WITH .T., .F., .T., "Total Receipts"

Also note that the REPORT FORM and LABEL FORM commands trigger a search equivalent to a LOCATE for records that satisfy any FOR clause or filter condition. Because there is a CONTINUE command in the main DO WHILE loop generated by Because there is a CONTINUE command in the main DO WHILE loop generated by dBASE, you *must* execute a LOCATE command before running a report or label program with a DO command.

### **Printer drivers**

XE "Printer drivers"§If you encounter problems running dBASE report files (.FRGs), most likely the problems will involve printer drivers. In dBASE IV, a printer driver includes all the information needed to print on a particular printer and produce the includes all the information needed to print on a particular printer and produce the standard styles--boldface, italic, underlined, superscript, and subscript--as well as five custom fonts defined in the CONFIG.DB file.

In dBASE IV, if an application requires more than five special fonts, it may define more than one printer driver for the same printer. Many aspects of a particular report run or report section are governed by assigning appropriate values to system memory variables, while using the same printer driver. The name of the current printer driver is stored in the while using the same printer driver. The name of the current printer driver is stored in the<br>system memory variable \_PDRIVER. You can use a *print form* to store sets of values for<br>the valevant system memory variables (, D the relevant system memory variables (\_PADVANCE, \_PAGENO, \_PBPAGE, PCOPIES, PDRIVER, PECODE, PEJECT, PEPAGE, PLENGTH, PLOFFSET, \_PCOPIES, \_PDRIVER, \_PECODE, \_PEJECT, \_PEPAGE, \_PLENGTH, \_PLOFFSET,  $_1$ Pritch,  $_2$ P $_3$ CUALITI,  $_1$ PSCODE,  $_2$ PSPACING, and  $_2$ PWAIT).

In FoxPro for MS-DOS, you use a *printer driver setup* to store information about the form. The \_PDRIVER variable stores the name of the current printer control program, form. The \_PDRIVER variable stores the name of the current printer control program, and the \_PDSETUP variable stores the name of the current printer driver setup.

References to \_PDRIVER must be removed from a dBASE IV program before you can run it in FoxPro, which will interpret the name of the dBASE IV printer driver as the name of a new printer interface control program. In most cases, you can substitute a name of a new printer interface control program. In most cases, you can substitute a command that stores an appropriate value to \_PDSETUP to identify your printer and overall print parameters.

Once you assign the right printer driver setup, FoxPro will produce the five standard attributes. Some additional changes may be necessary to print the report exactly as it appeared in dBASE IV.

In FoxPro for Windows, printer control is handled by Windows, and reports are routed to the printer selected using the Print Setup option on the File menu. FoxPro for Windows ignores all references to \_PDRIVER and \_PDSETUP, so commands that assign new values to PDRIVER will not generate errors. However, formatting changes values to \_PDRIVER will not generate errors. However, formatting changes<br>incolouranted in JDACE When a sitelling printer drivery angles a changing let implemented in dBASE IV by switching printer drivers--such as choosing landscape or portrait orientation for a report--will also be ignored.

Like the standard attributes, the special fonts are implemented through the STYLE clause in the ? and ?? commands that construct the report. Because FoxPro for MS-DOS ignores any unrecognized codes in the STYLE clause, the dBASE IV fonts will not generate errors but will not appear in the output. One way to reproduce any special fonts defined in the dBASE IV configuration file and referenced in report or label forms is to modify the printer driver program. However, this is much harder than adding custom code to the report or label program. The easiest way to implement these fonts is to store the escape sequences that initiate and terminate them (which you can find in the dBASE IV CONFIG. DB file) in memory variables and add ??? commands to the report or label CONFIG.DB file) in memory variables and add ??? commands to the report or label program to send these codes to the printer before and after printing the affected data. To find all the style codes, you can edit the .FRG or .LBG program and search for the STYLE clause.

In FoxPro for Windows, you control the font and style of printed output by adding a FONT clause to a ? or ?? command. FoxPro for Windows ignores all STYLE clauses unless you also specify a font using the new FONT clause. If you only use a few simple attributes, you might simply use a global search and replace to add the necessary FONT clauses. You can also substitute FONT clauses to emulate the special fonts implemented in dBASE IV with custom font codes defined in the CONFIG.DB file. Some in dBASE IV with custom font codes defined in the CONFIG.DB file. Some experimentation with fonts will be required in most cases to achieve correct pagination,<br>have correct pagination of the days were set the name locath in lines artibilized through the because FoxPro for Windows respects the page length *in lines* established through the not necessarily print six lines per inch--in Windows, changing the font size affects both not necessarily print six lines per inch--in Windows, changing the font size affects both the height and width of the characters. A report designed to print 66 lines per 11-inch page will usually print more than one "page" on each physical page.

Some of the settings established in dBASE IV through system memory variables--in particular, the print pitch (\_PPITCH) and quality (\_PQUALITY), also require different printer driver setups in FoxPro. If the dBASE IV program establishes these settings once for an entire report, you can define a FoxPro printer driver setup with the desired combination of settings. If the settings are changed within a report program, you must edit the program to switch printer driver setups or add ??? commands to initiate and terminate the print modes at the appropriate times. FoxPro also ignores the system memory variable PWAIT, which determines whether to pause for a paper change memory variable \_P wAIT, which determines whether to pause for a paper change between pages, and you need to write a UDF, which you can call from the report header, to accomplish the pause.

# Labels

 $XE$  "Labels" $S$ As with reports, you have the choice of running label programs (.LDGs) in  $F$ oxPro or converting the label file (.LBLXE ".LBL" $S$ ) to FoxPro format (.LBX) using the File Converter.

### **Effects of the conversion process**

All fields and text are converted. Where multiple fields are placed on one line, an expression that concatenates these fields replaces them. Note that if you use the expression that concatenates these fields replaces them. Note that if you use the centering feature in dBASE, it centers the field by placing spaces to the left of the object. The File Converter treats this as a text string and places quotation marks around it. Also, note that style attributes (underlining, bold, italics, superscript and subscript) are not note that style attributes (underlining, bold, italics, superscript and subscript) are not preserved by the File Converter and will need to be recreated in FoxPro.

# **Running label programs (.LBGXE ".LBG"§s)**

The same considerations for running .FRGs apply to running .LBG files. In general, these should run without problem. Importantly, programs generated by dBASE IV version 1.5 make heavy use of the ISBLANK function to suppress blank lines that result version 1.5 make heavy use of the ISBLANK function to suppress blank lines that result from empty fields. Tou can solve this problem by changing an the occurrences of this function to the roughly equivalent EMPTY function.

# Addressing dBASE language compatibility issues

# **Overview**

Of the many hundred commands and functions in dBASE IV, overwhelmingly, they work exactly the same way in FoxPro. The degree of compatibility is extremely high, work exactly the same way in FoxPro. The degree of compatibility is extremely high, even more so with dBASE IV 1.0 and 1.1. However, there are areas where dBASE and FoxPro differ.

To migrate program files to FoxPro, first use the Program Analyzer to find potential compatibility problems. See the section titled "Using the Program Analyzer." After the Program Analyzer has created a database of potential issues, you can turn to eliminating Program Analyzer has created a database of potential issues, you can turn to eliminating each in turn. After you have addressed these areas, you can then try running your application.

Each issue the Program Analyzer finds is documented in the section titled "Alphabetical list of potential dBASE IV issues." Each issue is described and an explanation offered on how programs can be modified so they perform the way you expect them to in FoxPro.

# **A note on dBASE IV Applications GeneratorXE "Applications Generator"§ applications**

Applications generated by the dBASE IV Applications Generator consist of a variety of files that store the various application components. There is one file for each bar menu, menu popup, files list, batch process, and so on, each of which has a unique extension menu popup, files list, batch process, and so on, each of which has a unique extension<br>(DAD DOD FILE MAL and as su). These files are usualed a shake medificates (.BAR, .POP, .FIL, .VAL, and so on). These files are required only to modify the application in dBASE IV. They do not need to be converted.

You should erase or separate from your other files the main application object, which has the extension .APP, otherwise FoxPro will attempt to run it instead of the .PRG file of the extension .APP, otherwise FoxPro will attempt to full it instead of the .PNG file of the same name (unless you type the .PRG extension). The .APP extension in FoxPro is used for files similar to .DBO files in dBASE.

Applications Generator applications consist of two .PRG files: a main startup program, which starts up the application and establishes the working environment, and a larger program with the same name as the main menu, which contains the individual procedures that execute the menu options. The main startup program has the same name as the main that execute the menu options. The main startup program has the same name as the main application object defined using the Applications Generator. To full the application in FoxPro, use a DO command to execute the startup program.

# **Major compatibility issues**

Although the Analyzer might find many potential problems in your application, most all can be resolved, often by changing a single line of code, so that your application will run can be resolved, often by changing a single line of code, so that your application will run in FoxPro. Also, you might find that few *types* of changes are required, although you might find many occurrences of the same few issues.

The only significant areas of incompatibility are security, network functions, and the more rarely used SQL and transaction processing functions. Most SQLXE " SQL"§ programs (.PRSXE ".PRS"§ files) will need to be rewritten in FoxPro. Also, FoxPro programs (.PRS/XE ".PRS"§ files) will need to be rewritten in FoxPro. Also, FoxPro.<br>Jeocult of formation suppose for consider antenna stick and consider Theory Issue FoxPro. doesn't offer native support for security or transaction processing. If you have FoxPro 2.5 for MS-DOS and Novell Netware® 2.x or higher, you can take advantage of Novell Transaction Tracking Services<sup>®</sup>.<br>In addition, many software vendors offer extensive libraries of security and network

functions, providing an even richer alternative to the set of functions supported in functions, providing an even richer alternative to the set of functions supported in dBASE. See Appendix E for a list of products and the many functions each supports.

# **Ways to fix possible problems**

After the Program Analyzer has identified potential issues in your programs, you can address these issues in any of six ways:

- · Substitute an equivalent FoxPro command or function
- · Modify syntax
- · SET COMPATIBLE DB4 ON
- · Call UDFs
- · Write a procedure or function
- · Use a third-party solution

The Program Analyzer and this document include a list of all the known compatibility issues. (See the section below the alphabetical list of compatibility issues.") Each issue has a description along with what changes, if any, should be made.

Many if not most problems can be addressed by using an equivalent FoxPro command or function. Often, user-defined functions can be created that effectively perform this substitution for you, and many such UDFs are included in this kit. In some cases, code needs only an additional argument or other small modification in order to work as needs only an additional argument or other small modification in order to work as expected. A number of minor issues can be resolved by setting the dBASE IV compatibility mode on.

Where quick fixes aren't readily available, it's usually just a matter of adding a procedure or few lines of additional code. Rarely will you need to resort to third-party products, except possibly in the cases of security and transaction processing.

# SET COMPATIBLE

You can maximize compatibility by adding a SET COMPATIBLE command to your main startup program, as follows:

### SET COMPATIBLE DB4 ON

This command changes the way FoxPro executes certain commands and functions to match the behavior of dBASE. The Program Analyzer will find all key words affected by SET COMPATIBLE. The section titled "Alphabetical list of potential dBASE IV by SET COMPATIBLE. The section titled "Alphabetical list of potential dBASE IV  $is$ sues" explains the effects SET COMPATIBLE has on a particular key word.

Setting COMPATIBLE on is a great way to get your application up and running. Eventually, as you add FoxI to features, you might find it easier to move away from using the compatibility feature.

Appendix A has a key word-by-key word list of the effects of SET COMPATIBLE.

# Calling user-defined functions (UDFs)

You can solve many problems that arise from unterent function names and dBASE IV functions that are unsupported in FoxPro by using UDFs that duplicate the behavior of dBASE IV functions.

For example, the dBASE IV PCOUNT function is identical to the FoxPro-<br>DADAMETEDS function. Designs the following ande, you could small a PARAMETERS function. By using the following code, you could avoid errors resulting from the use of the PCOUNT function in a dBASE IV procedure or UDF:

### FUNCTION Pcount

# RETURN PARAMETERS()

The Migration Kit disk includes this UDF and others in a file called FOAFROC.FRG.<br>These can all the JDACE functions fancybish the Mixation *Vit musicles* a UDF. These are all the dBASE functions for which the Migration Kit provides a UDF.

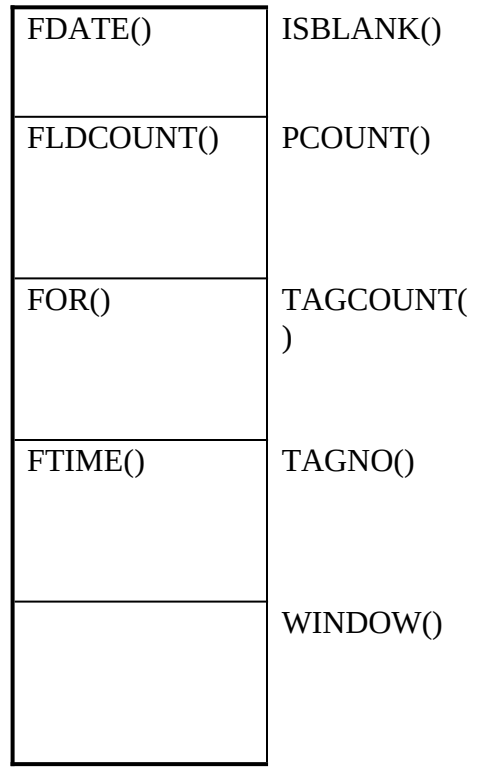

By adding the command SET PROCEDURE TO FOXPROC.PRG to the beginning of your application, all these functions will work exactly as they do in dBASE. If your your application, all these functions will work exactly as they do in dBASE. If your application already has a procedure file, add these UDFs to that file.

Where FoxPro has a built-in function with the same name as uDASE but that operates slightly differently, another approach must be taken. A built-in function is always executed even if a UDF with the same name is available.

# **Non-syntax issues**

# Parameter passingXE "Parameter passing"§

In dBASE IV, parameters are passed by reference to both procedures and functions. In<br>FoxPro, parameters are passed by reference to procedures and by *value* to functions. To pass parameters by reference to functions, add the command SET UDFPARMS TO REFERENCE to your program.

# Reading keystrokes

If a uDASE IV application uses the INKET(), READKET() AE "READKET" §or<br>I ACTIZEY() XE III ACTIZEY IS for the set a shareh ha secole last action and user an LASTKEY() XE "LASTKEY "§functions to check the user's last action and respond appropriately, errors might result in FoxPro. FoxPro and dBASE have different key assignments for a number of key combinations. INKEY(), READKEY() and<br>LACTIZEY() and flatted best had Distinct Analyzes for this magaze LASTKEY() are flagged by the Program Analyzer for this reason.

FoxPro reads key assignments from a macro file with the extension .FKY. Use the dBASE.FKY macro file, included on the Migration Kit disk, so FoxPro keystrokes are mapped to dBASE keystrokes. Then include the command RESTORE MACROS FROM dBASE.FKY in your program. Alternately, you could change your program code FROM dBASE.FKY in your program. Alternately, you could change your program code so it uses FoxPro's "native" key assignments. See the table in Appendix G for a list of<br>these seeless these values.

FOAFIO REY LADELS UITEL SILGHTLY TION DEASE. See the description of the ON KEY command in the section "Alphabetical list of potential dBASE IV issues."

# Hard-coded file extensionsXE "File extensions"§

The Frogram Analyzer finds the most commonly used the extensions types not used in FoxPro. The following table shows FoxPro equivalent extensions for each type of dBASE file that a program might use.<br>dBASE File

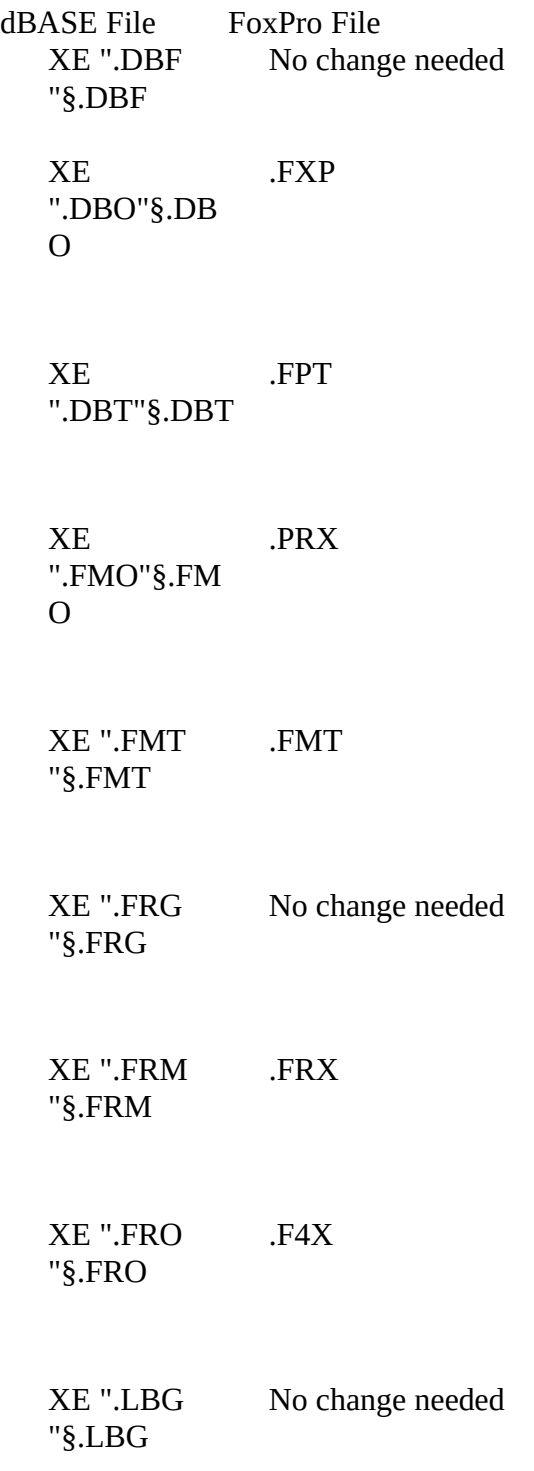

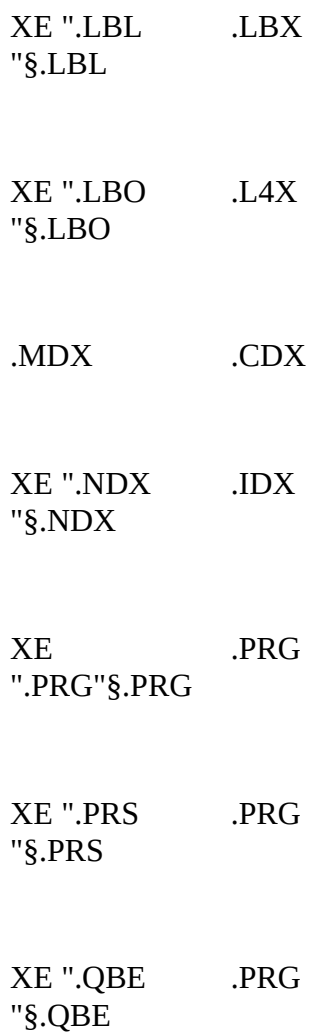

# **Alphabetical list of potential dBASE IV issues**

Below is a list of the known compatibility issues in running dBASE programs in FoxPro.<br>Each issue describes the behavior of a function or command in dBASE and in FoxPro. The Action section tells you what you should do to your program, and an example is The Action section tens you what you should do to your program, and an example is usually included. Any other relevant information is placed in the comment section.

This information is also displayed in the Program Analyzer, with the exception of examples which are not displayed in the Program Analyzer.

For the sake of brevity and conciseness, no attempt is made to reproduce the documentation on these commands and functions. You can consult the dBASE IV and<br>ExeRge deconvenient on an existing common dead functions for further details. FoxPro documentation on specific commands and functions for further details.

Each issue is assigned one of four levels:

- · **Level XE "Level "§1** commands and functions are those not supported in FoxPro. These commands and functions must be removed or replaced with FoxPro equivalents.
- · **Level 2** commands and functions will generate errors in FoxPro but often have very close FoxPro equivalents.
- · **Level 3** commands and functions will not generate errors but behave differently enough to merit attention.
- · **Level 4** commands and functions will not generate errors and will rarely cause a problem in your program. Searching for Level 4 issues flags many lines of code which will usually work fine.

Level assignments, while somewhat arbitrary, are designed to give you a sense of the importance of an issue and the effort required to address it.

# Alphabetical List of Potential dBASE IV Issues

# **@...GET MESSAGE**

See MESSAGE.

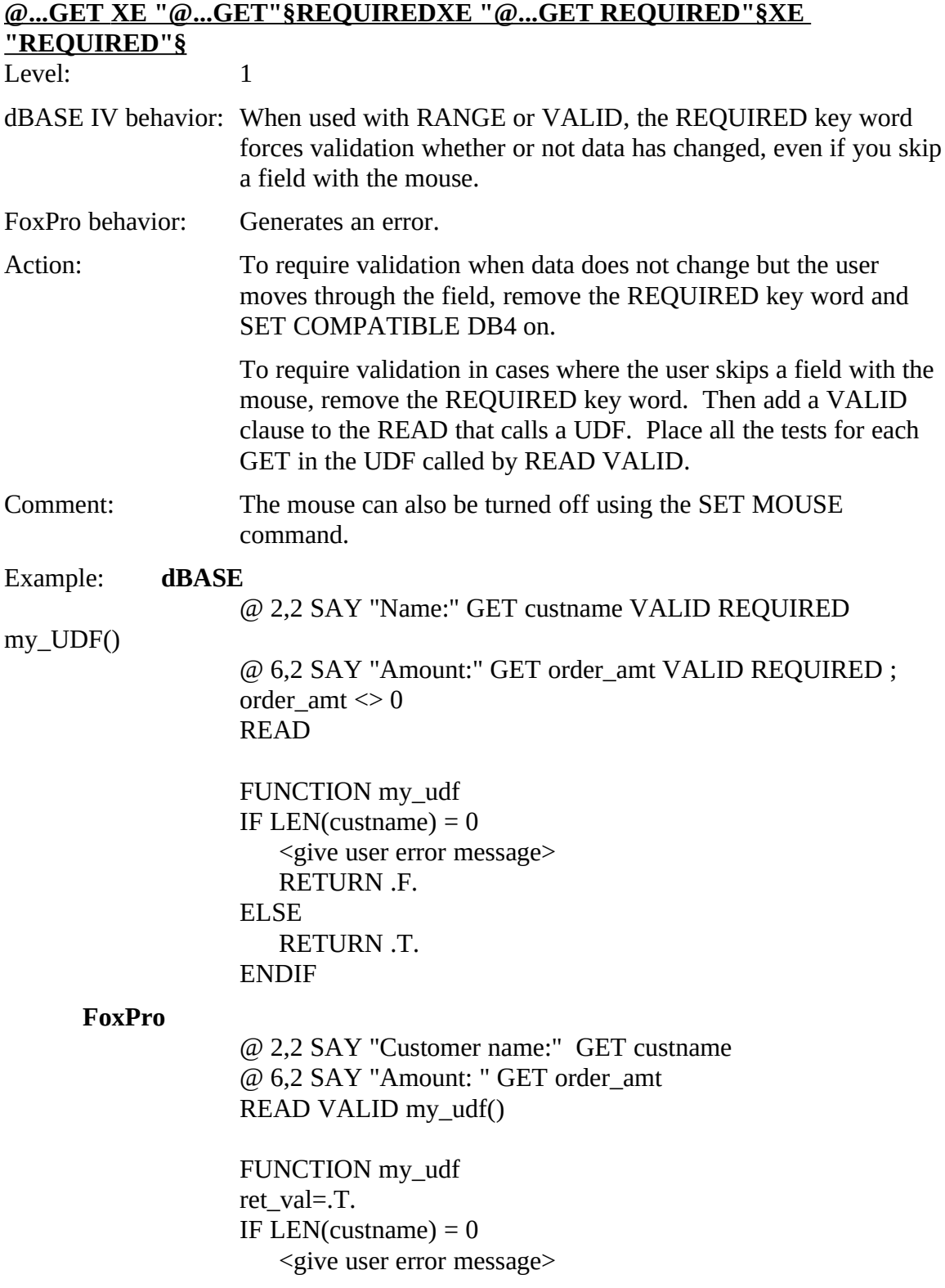

Alphabetical List of Potential dBASE IV Issues

ret\_val = .F.<br>ENDIF IF order\_amt =  $0$ IF  $O(\text{UCL\_dIII}) = 0$ spive user unterent error message> ret\_val =  $.F.$ <br>ENDIF ENDIF<br>DETU RETURN ret\_val

# **@...GET XE "@...GET"§ XE "@...GET"§ OPEN WINDOW XE "OPEN WINDOW"§**

XE "@...GET OPEN WINDOW"§Level: 3

- dBASE IV behavior: dBASE opens a window, displays the memo text, and places the cursor in the predefined window when you move into the field. You must press Ctrl+Home to begin editing.
- FoxPro behavior: Same as dBASE, except FoxPro displays a memo marker behind the predefined window and places the cursor in this memo marker.
- Comment: If desired, you can change the coordinates of the window that is opened so that it does not cover the memo marker. Alternatively, you could use the EDIT of MODIFT MEMO commands in FoxPro, which gives you tremendous flexibility and control.

Action: None required.

**@...SAY**

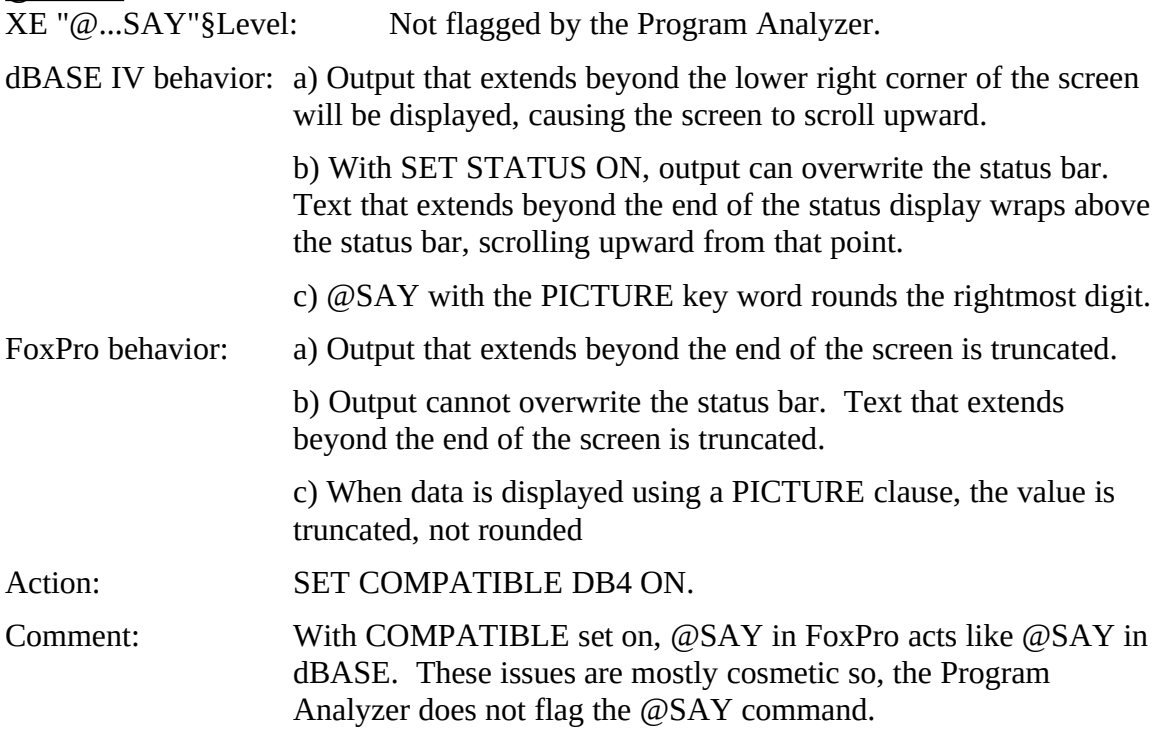

# **ACCESS()**

See Security.

# **ACTIVATE MENUXE "ACTIVATE MENU"§**

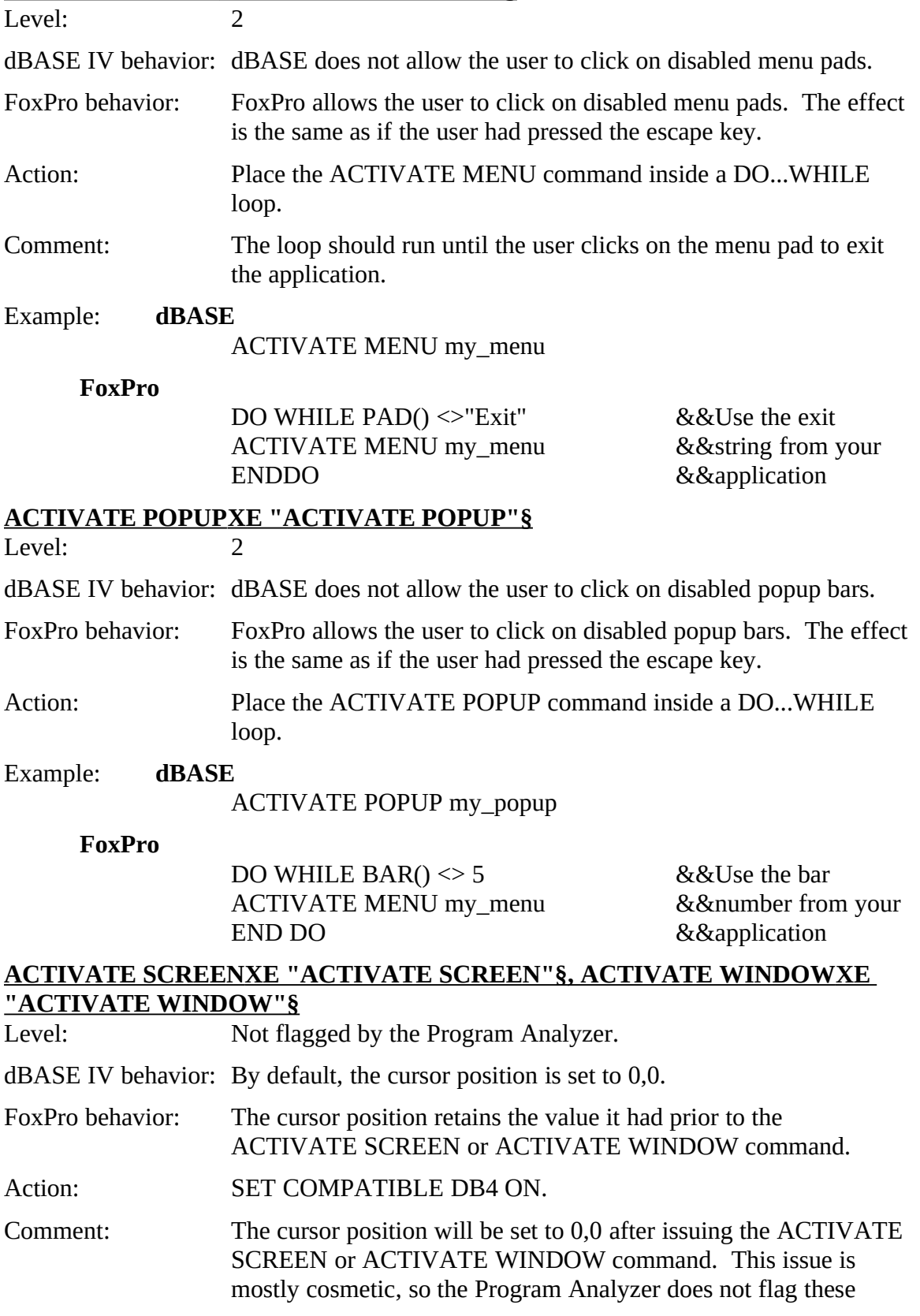

commands.

# **APPEND MEMO XE "APPEND MEMO"§**

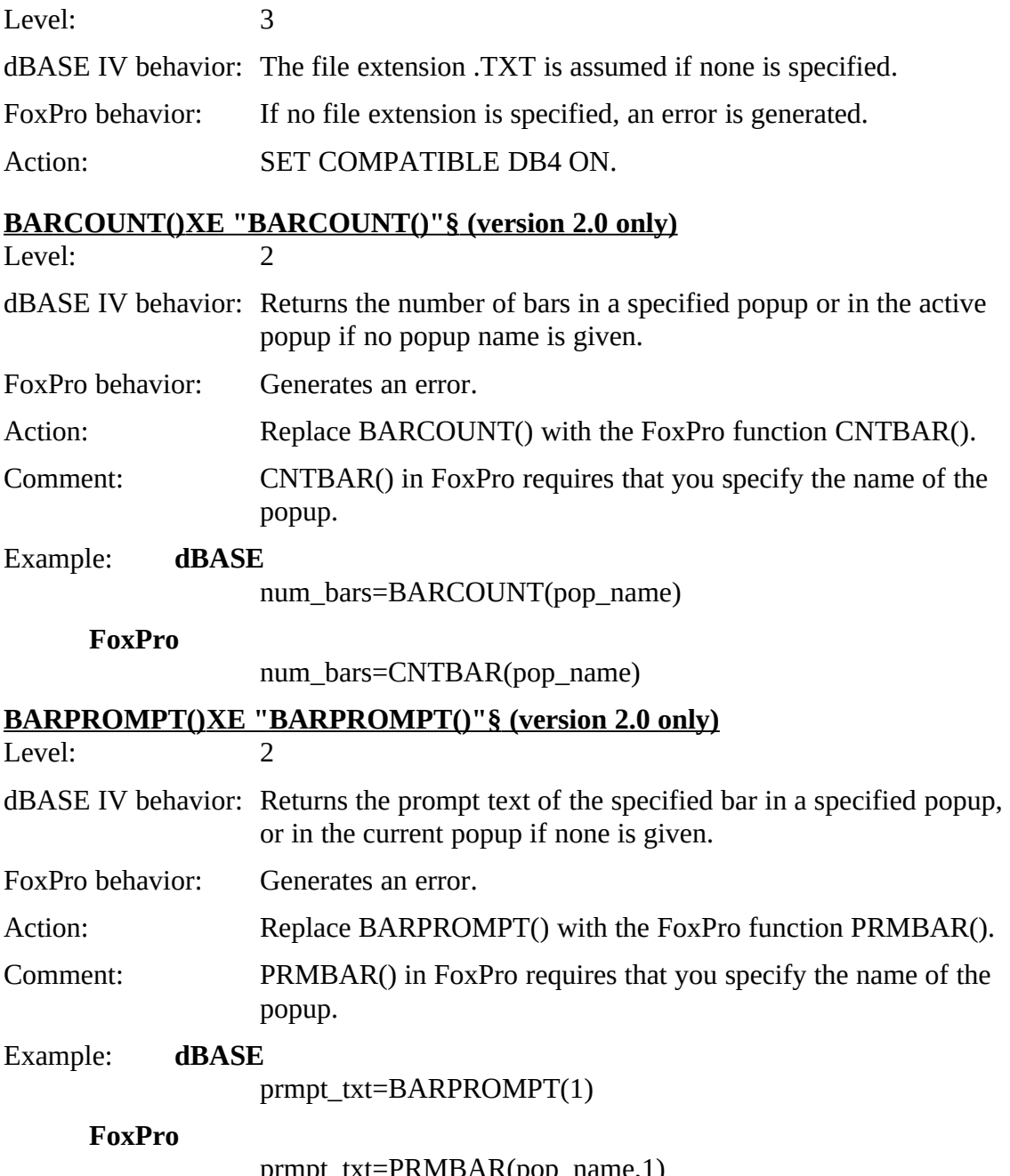

# prmpt\_txt=PRMBAR(pop\_name,1)<br>BEGIN TRANSACTION **BEGIN TRANSACTION**

See Transaction processing.

#### **BLANK (version 1.5 only)**

XE "BLANK (version 1.5 only)"§Level: 2

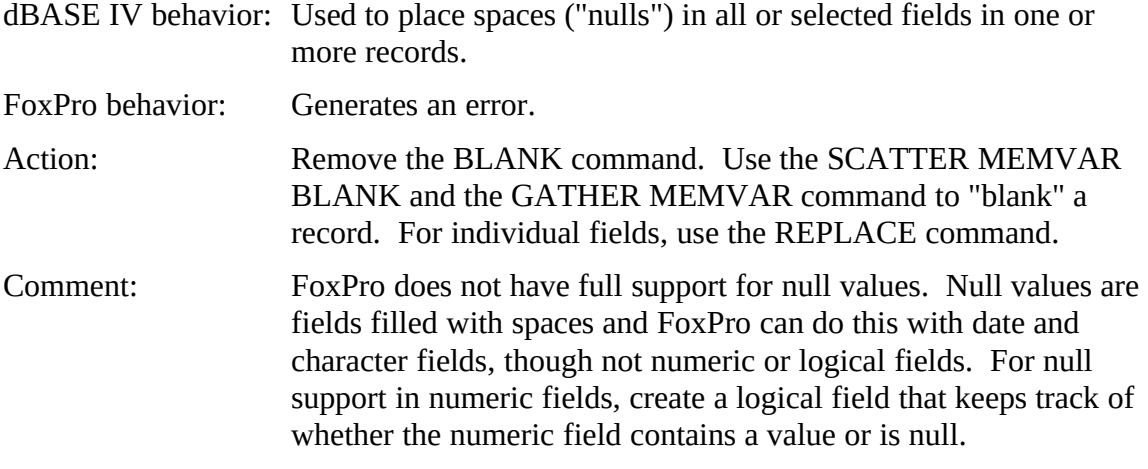

#### Example: **FoxPro**

**For dates:**

REPLACE inv\_date WITH { / / }

#### **For character fields:**

REPLACE cust\_name WITH SPACE(LEN(cust\_name))

#### **For records (this blanks the current record; numeric fields are set to zero):**

SCATTER MEMVAR BLANK<br>CATUED MEMVAD GATHER MEMVAR

**BROWSE**<br>XE "BROWSE"§Level: Not flagged by the Program Analyzer.

dBASE IV behavior: Data are committed when the user exits a row.

FoxPro behavior: Data are committed when the user exits a field.

Action: None required.

# **BROWSEXE "BROWSE"§ COMPRESSXE "COMPRESS"§**<br>XE "BROWSE COMPRESS"§Level: 3

XE "BROWSE COMPRESS"§Level:

dBASE IV behavior: The COMPRESS key word compresses the header region to one line.

FoxPro behavior: Not supported. The COMPRESS key word is ignored.

Action: None required.

Comment: COMPRESS in dBASE permits up to 19 rows to fit on one screen<br>instead of 17. FoxPro 2.5 for Windows supports scalable fonts.  $\frac{1}{2}$  instead of 17. FoxPro 2.5 for Windows supports scalable fonts. Using a smaller point size will decrease row height and increase

Alphabetical List of Potential dBASE IV Issues

the number of records visible on one screen. In the example, the number of records visible goes from 25 (default font and type size) to 31 (Times New Roman, 6 pt.).

# Example: **dBASE**

BROWSE COMPRESS

**FoxPro**

BROWSE FONT 'Times New Roman', 6

#### **BROWSE XE "BROWSE"§ NOFOLLOW XE "NOFOLLOW"§**

XE "BROWSE NOFOLLOW "§Level:

- $\mu_{\text{D}}$  and  $\mu_{\text{D}}$  is the NOFOLLOW key word prevents the record pointer from following a record to its new position in the index after you edit the key fields.
- FoxPro behavior: The NOFOLLOW key word is ignored. In FoxPro BROWSE<br>always behaves as if NOFOLLOW has been specified. Neither the always behaves as if NOFOLLOW has been specified. Neither the changed record nor the record pointer are moved after a change to a key field.

Action: None required.

Comment: In cases where you want to simulate a dBASE BROWSE without<br>NOFOLLOW, you can use the SHOW WINDOW <window name> REFRESH command. This will "move" the updated name> REFRESH command. This will move the updated record. The record pointer can be moved in the same routine.

# **BROWSE XE "BROWSE "§NOINITXE "NOINIT"§**<br>XE "BROWSE NOINIT "§Level: 3

XE "BROWSE NOINIT "§Level:

- dBASE IV behavior: Redisplays the previous BROWSE window configuration.
- FoxPro behavior: Not supported. The NOINIT key word is ignored.
- Action: None required. Specifying the LAST key word is identical to using NOINIT.

Example: **dBASE**

BROWSE NOINIT

**FoxPro**

BROWSE LAST

#### **BROWSEXE "BROWSE"§ NOMENUXE "NOMENU"§**

XE "BROWSE NOMENU "§Level: 3

dBASE IV behavior: The NOMENU option suppresses the menu bar entirely.

- FoxPro behavior: The NOMENU option suppresses only the Browse pad in the menu bar.
- Action: To suppress the menus entirely, use the SET SYSMENU OFF<br>command prior to the BROWSE command, and SET SYSMENU command prior to the BROWSE command, and SET ST SIVIENC.<br>ON 50 CET CVCMENULATEOMATIC 5 from seal ON or SET SYSMENU AUTOMATIC afterward.
- Example: **dBASE**

BROWSE NOMENU

#### **FoxPro**

SET SYSMENU OFF<br>BROWSE DINU W JE<br>CET CVCI SET SYSMENU ON
#### **BROWSE XE "BROWSE"§ NOORGANIZE XE "NOORGANIZE"§ XE "BROWSE NOORGANIZE "§**

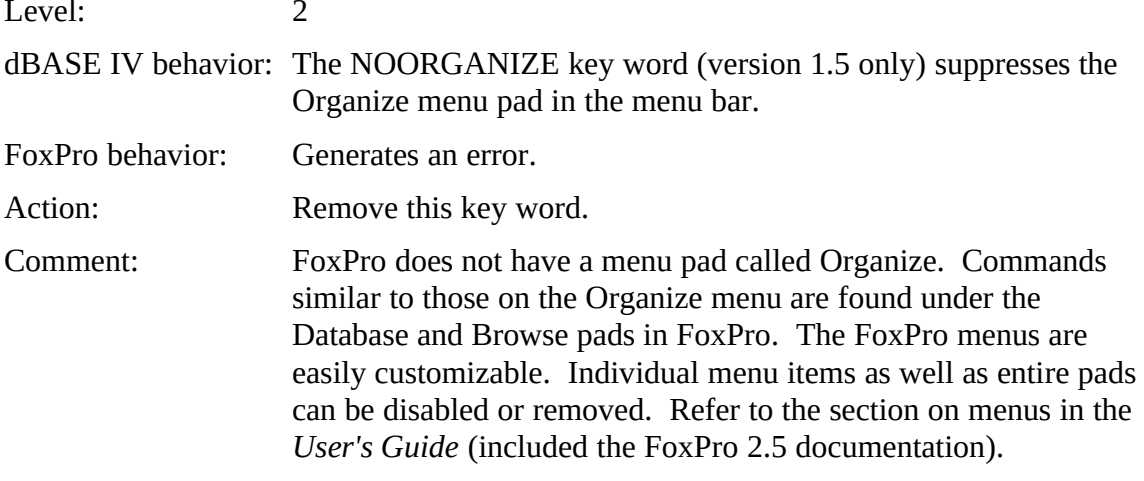

#### **CALL XE "CALL"§**

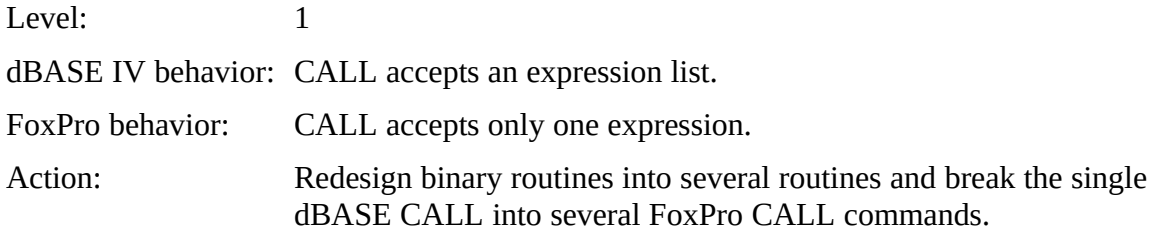

### **CALL()**

XE CALL() §Level. 1

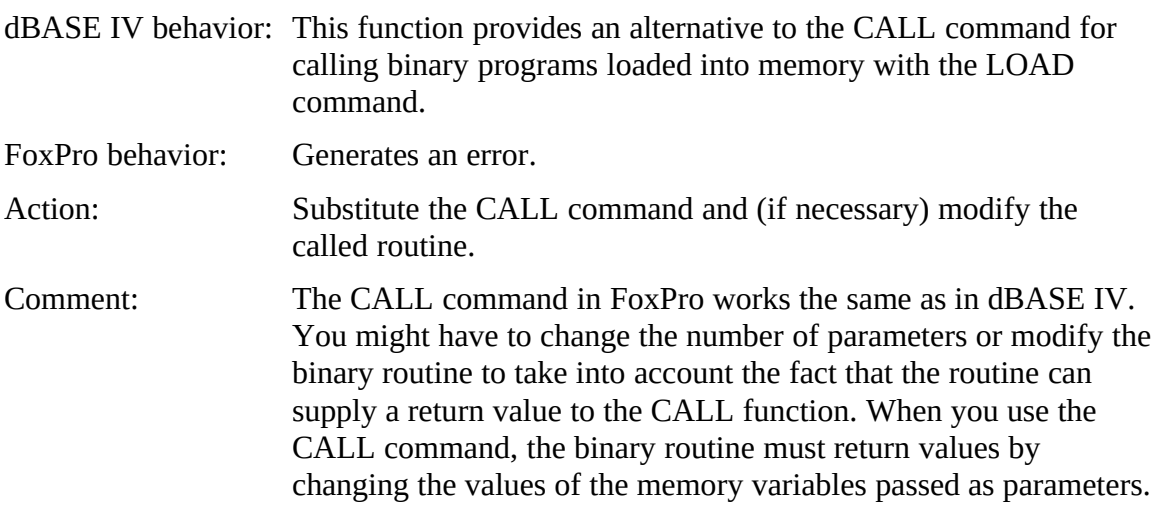

#### **CATALOG() XE "CATALOG()"§**

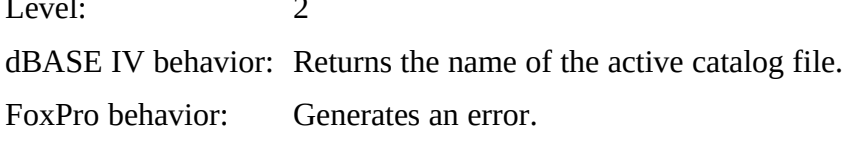

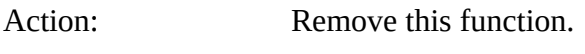

#### **CERROR()**

XE "CALL()"§Level: 2

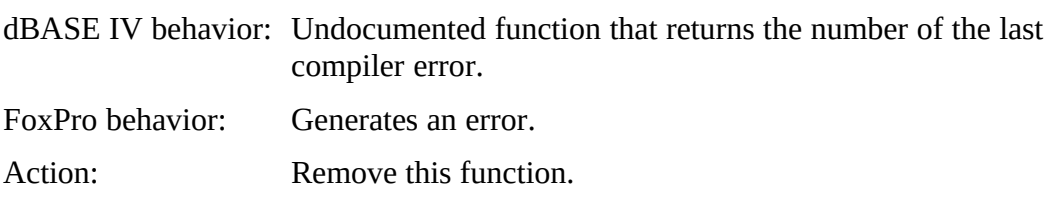

#### **CHANGE()**

See Network functions.

#### **Comparison operators**

XE "Comparison operators"§Level: 2

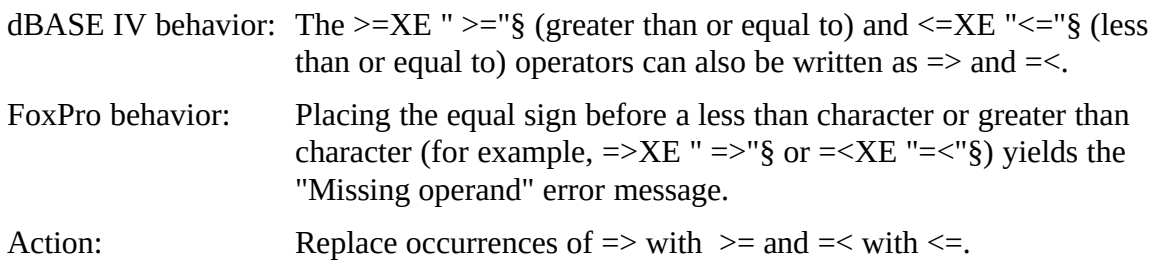

#### **COMPLETED()**

See Transaction processing.

# **CONVERT**

See Network functions.

# **COPY TO ARRAY**

XE "Comparison operators" §Level: 4

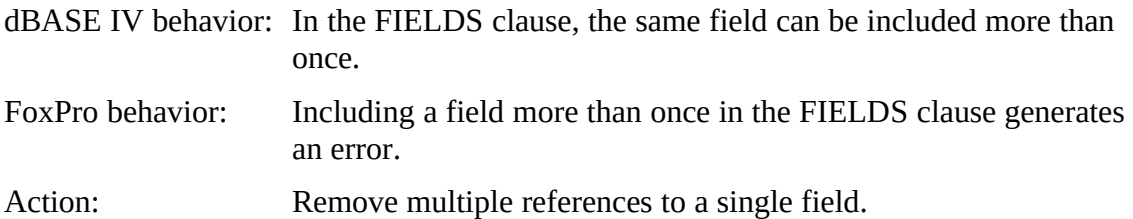

#### **CTOD()**

XE "CTOD()"§Level: 3

dBASE IV behavior: If the input to the CTOD function is a character string in which the month is greater than 12 or the day is greater than the number of days in the specified month, dBASE IV carries out a date addition and returns the resulting legitimate date. For example, and returns the resulting legitimate date. For example, CTOD( $13/32/33$ ) yields the date 02/01/94.

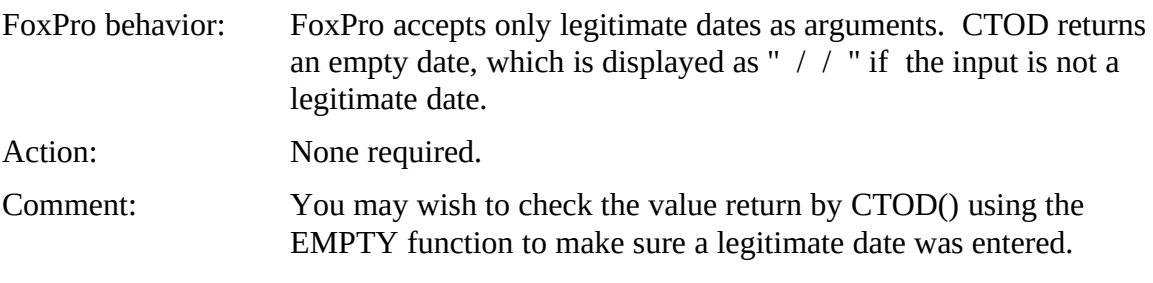

### **DEFINE BAR**

See MESSAGE.

# **DEFINE MENU**

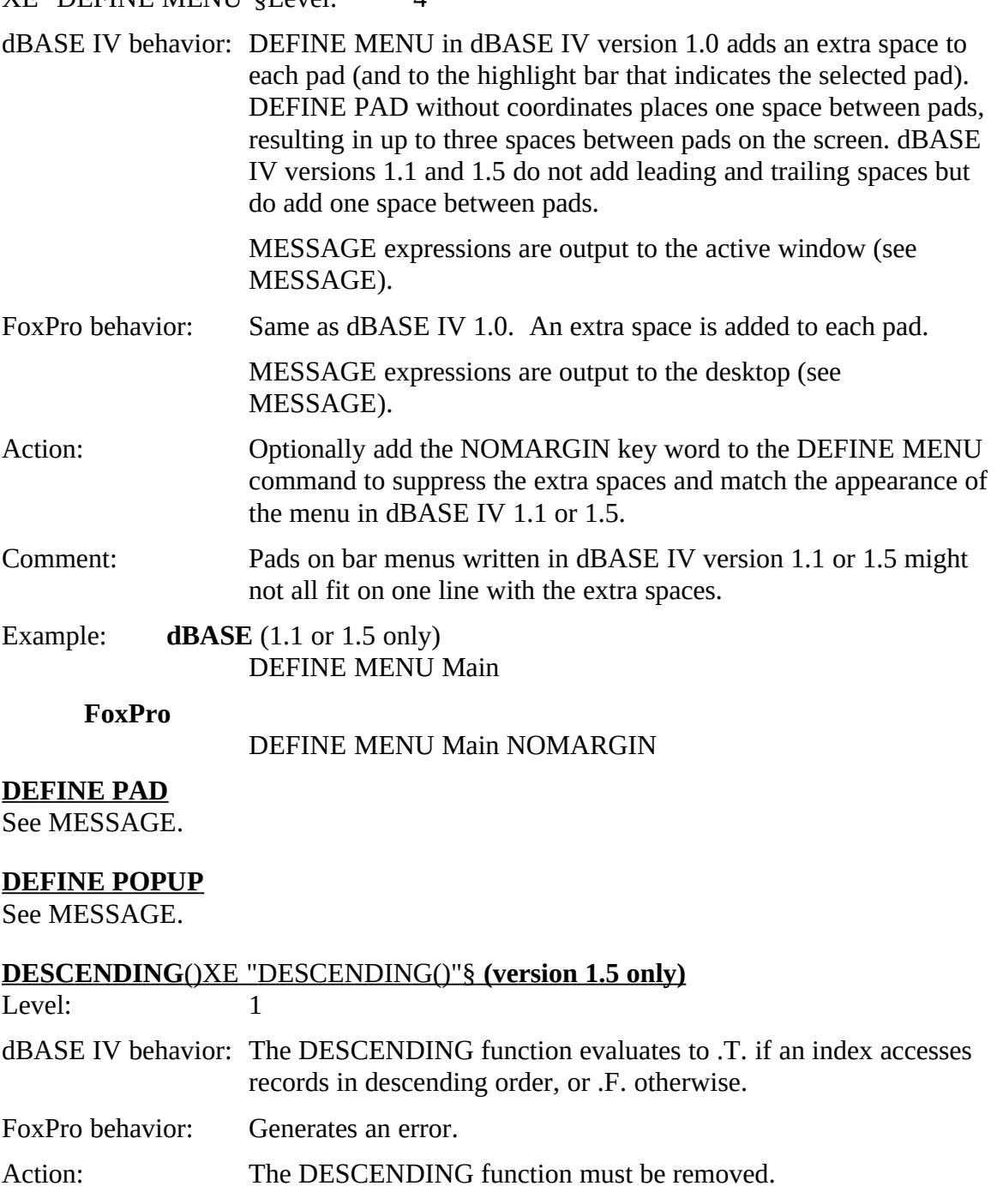

### **DISPLAY USERS**

See LIST USERS

### **END TRANSACTION**

See Transaction processing.

#### **ERROR()**

XE "ERROR()"§Level: 3

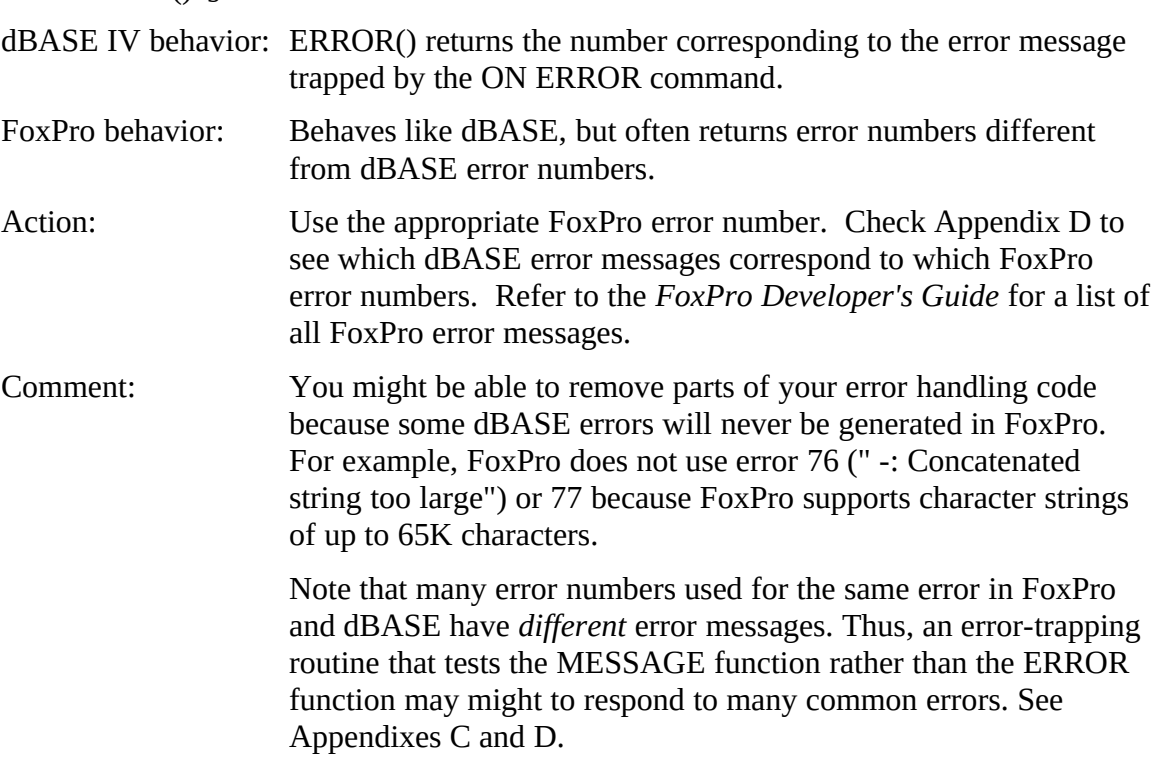

### **FCREATE() XE "FCREATE()"§ and FOPEN() XE "FOPEN()"§**

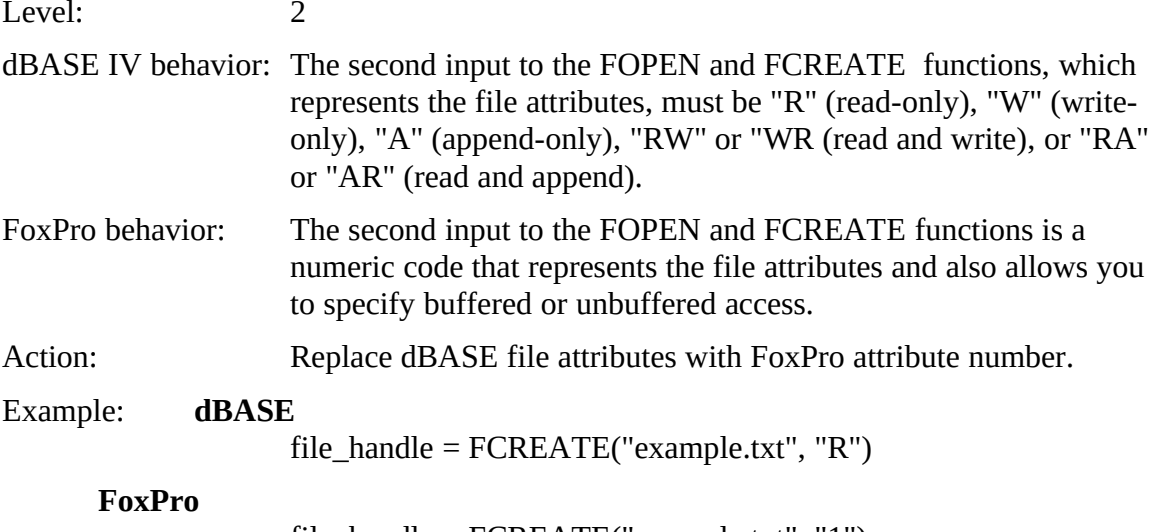

file\_handle = FCREATE("example.txt", "1")

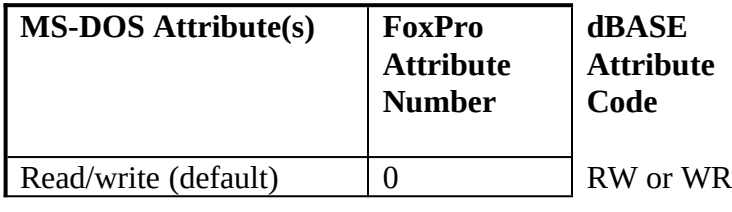

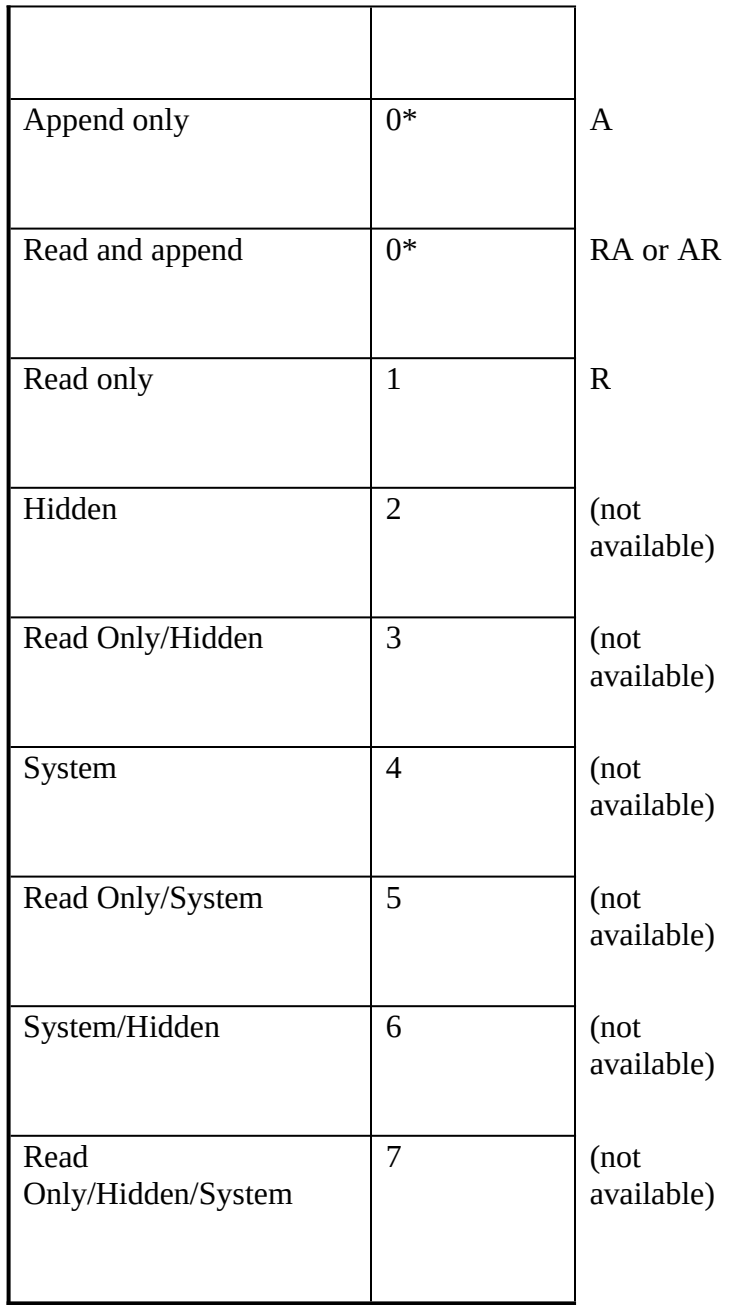

\*There is no direct equivalent in FoxPro to append. Both read and write modes are enabled.

#### **FDATE() XE "FDATE()"§ (version 1.5 only)**

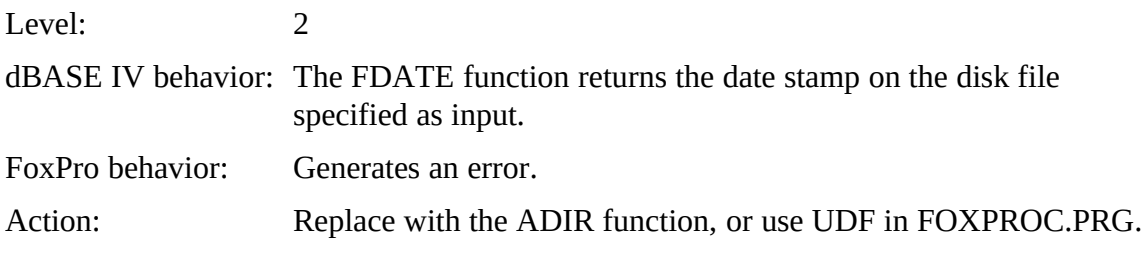

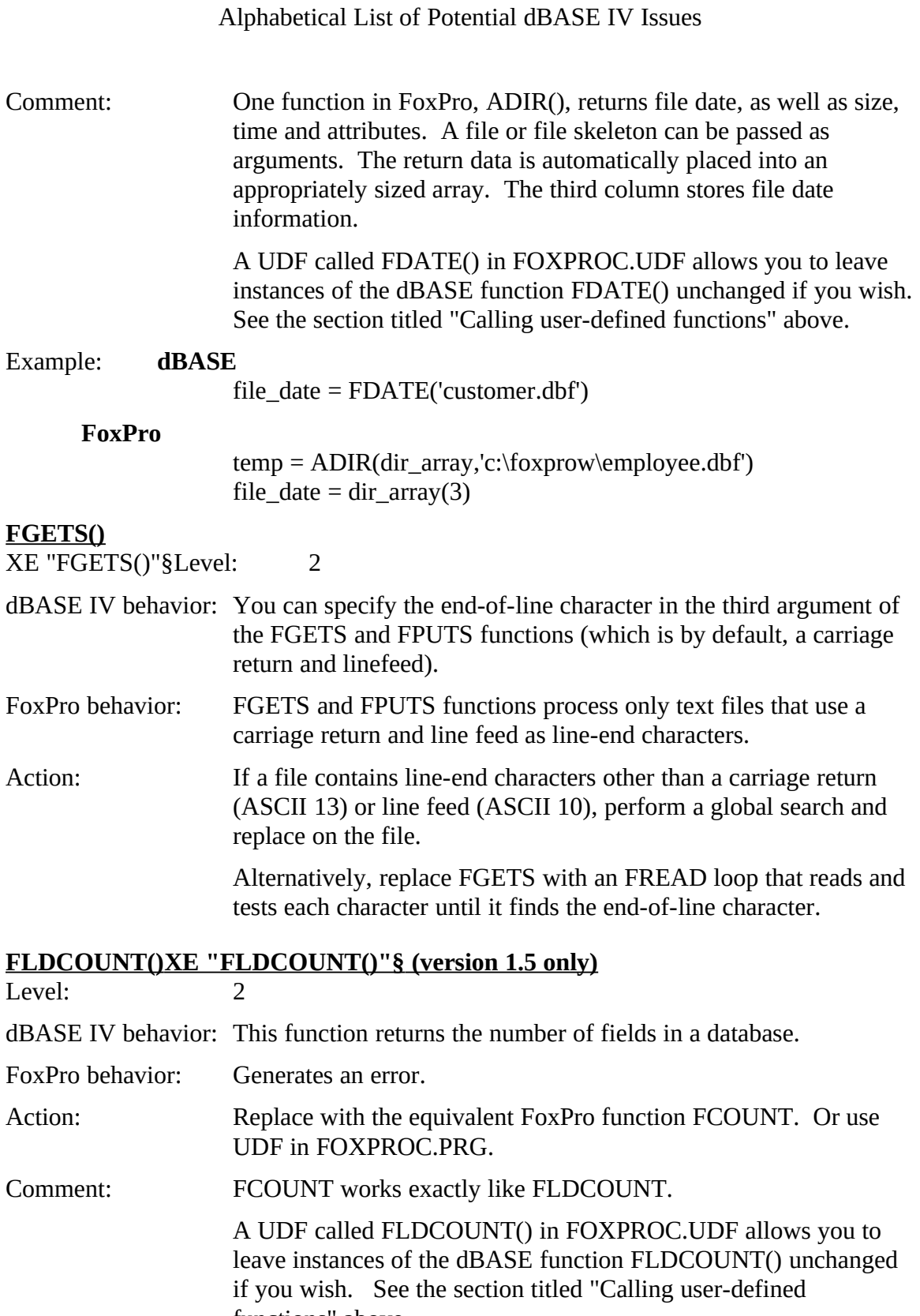

Example: **dBASE** FLDCOUNT('customer.dbf')

functions above.

#### **FoxPro**

FCOUNT('customer.dbf')

# **FLDLIST()XE "FLDLIST()"§ (version 2.0 only)**

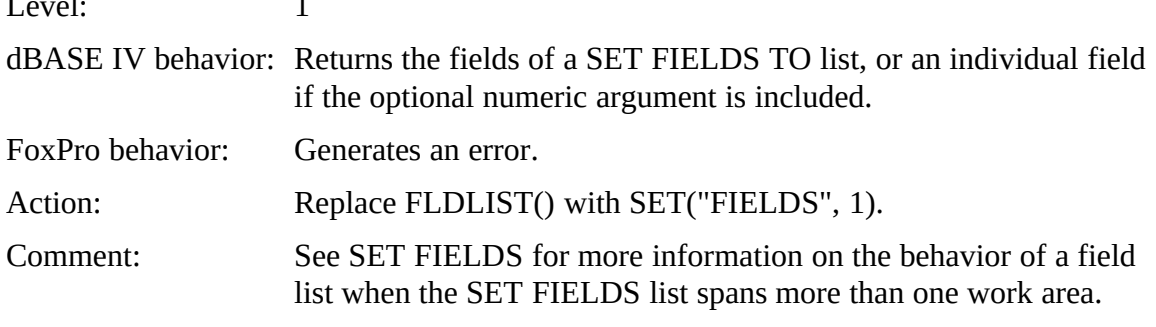

#### **FOPEN()**

See FCREATE()

### **FOR() XE "FOR()"§ (version 1.5 only)**

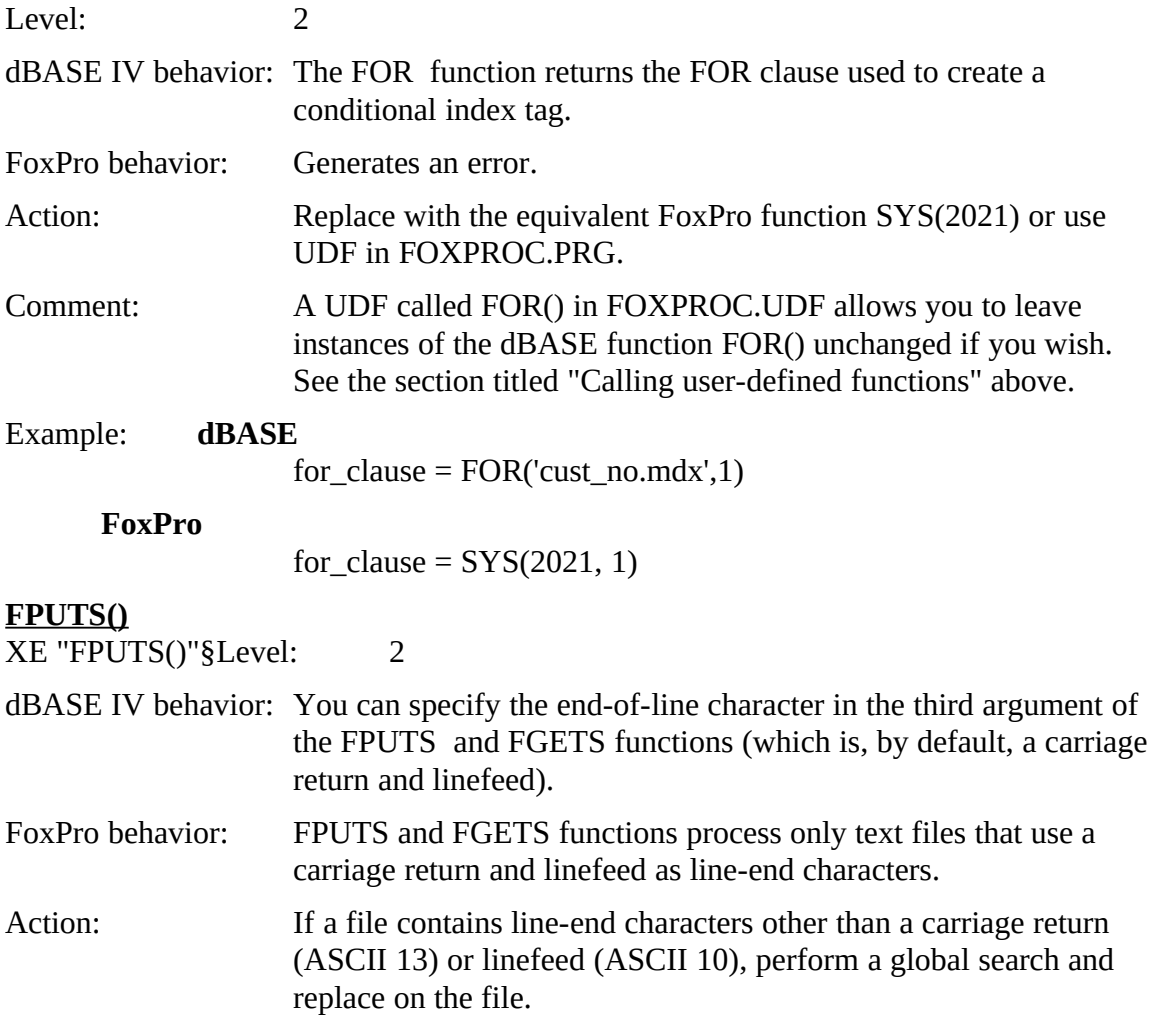

Alternatively, to write a file with nonstandard end-of-line characters, use FWRITE to write the string that contains the line of text plus the end of line characters.

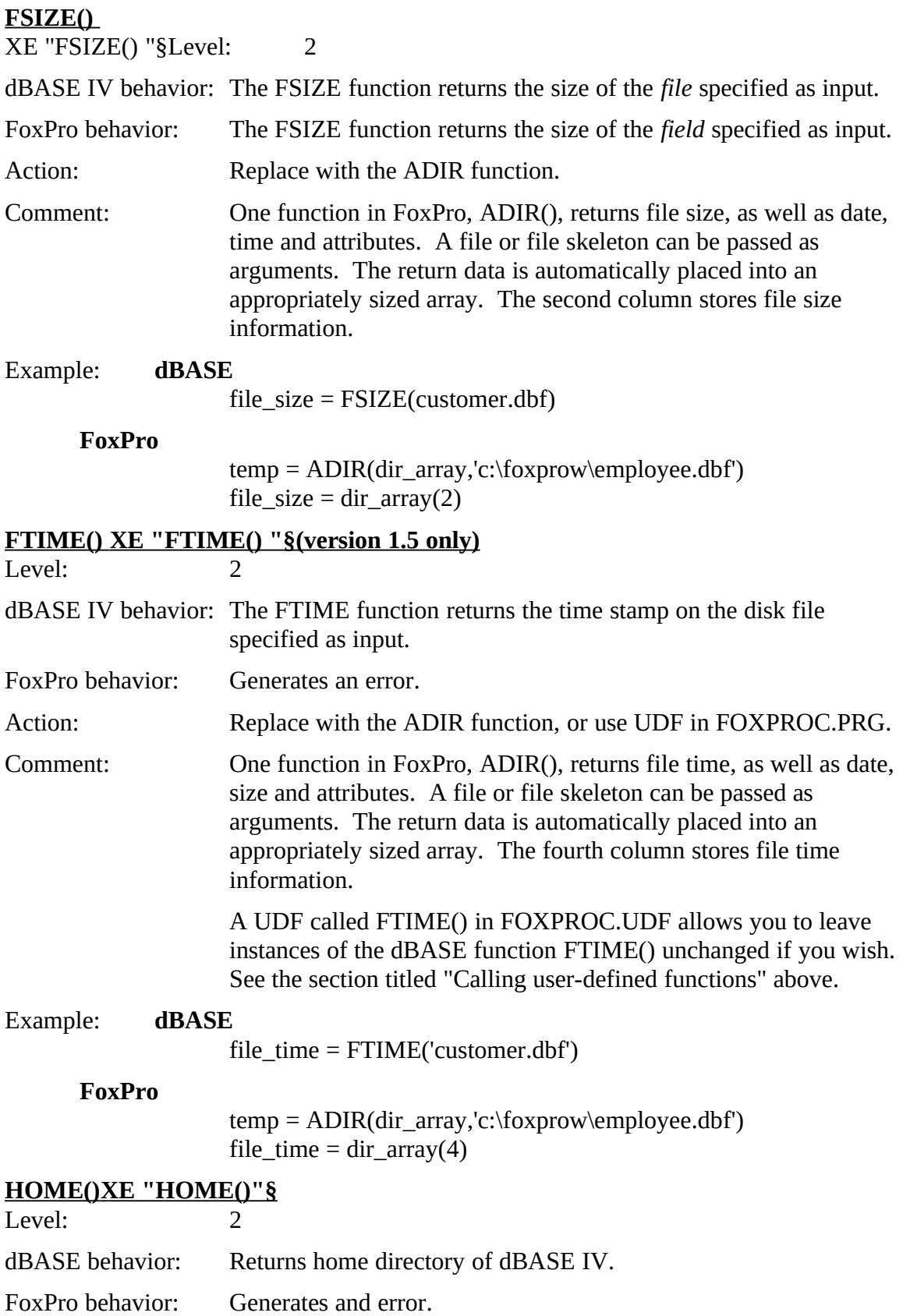

Action: Replace with the equivalent function SYS(2004)

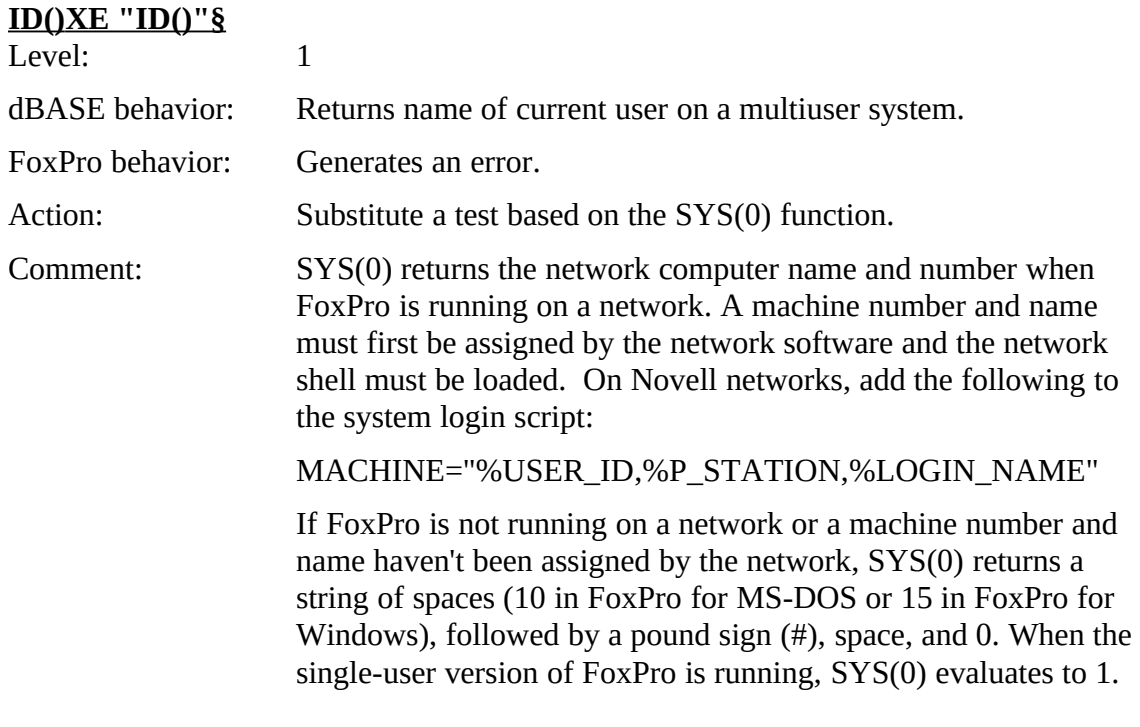

### **INKEY() XE "INKEY()"§ , LASTKEY() XE "LASTKEY()"§ , READKEY() XE "READKEY()"§**

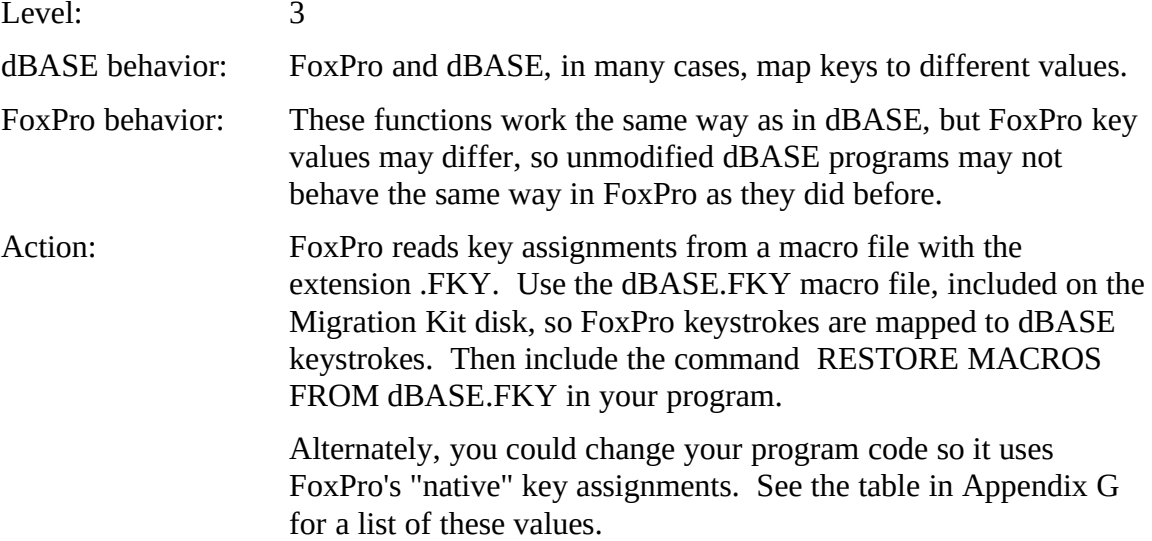

#### **ISBLANK()**

XE "ISBLANK()"§Level: 2

dBASE IV behavior: The ISBLANK function returns the null status of any variable.

FoxPro behavior: Generates an error.

Action: Replace ISBLANK with the FoxPro EMPTY function or use UDF in FOXPROC.PRG

Comment: ISBLANK in dBASE and EMPTY in FoxPro are the same when<br>dealing with date and character fields. With numeric fields, EMPTY returns .T. when the field has no value (is null) or when ENIT I I Teturns .T. when the field has no value (is null) or when  $\sum_{i=1}^{\infty}$  is not a NIV in ADA CE a small nature. The magnitude the value is 0. ISBLANK in dBASE would return .T., meaning the value is null.

> For null support in numeric fields, create a logical field that keeps track of whether the numeric field contains a value or is null.

> A UDF called ISBLANK() in FOXPROC.UDF allows you to<br>leave instances of the dBASE function ISBLANK() unchanged if leave instances of the dBASE function ISBLANK() unchanged if you wish. See the section titled "Calling user-defined functions" above.

Example: **dBASE**

null  $state = ISBLANK(inv date)$ 

**FoxPro**

null\_state =  $EMPTY$ (inv\_date)

#### **ISMARKED()**

See Transaction processing.

# **ISMOUSE()XE "ISMOUSE()"§ (version 2.0 only)**<br>Level: 2

 $L$ evel:  $\overline{2}$ 

dBASE IV behavior: Returns True (.T.) if a mouse driver is installed.

- FoxPro behavior: Generates an error.
- Action: Remove the function.

Comment: There is no equivalent in FoxPro.

#### **KEYBOARD XE "KEYBOARD"§ CLEAR XE "CLEAR"§**

XE "KEYBOARD CLEAR "§Level: 2

dBASE IV behavior: The CLEAR key word clears the keyboard buffer before executing the KEYBOARD command.

- FOALTO behavior. Generates an error.
- Action: Remove CLEAR and place the CLEAR TYPEAHEAD command before the KEYBOARD command.

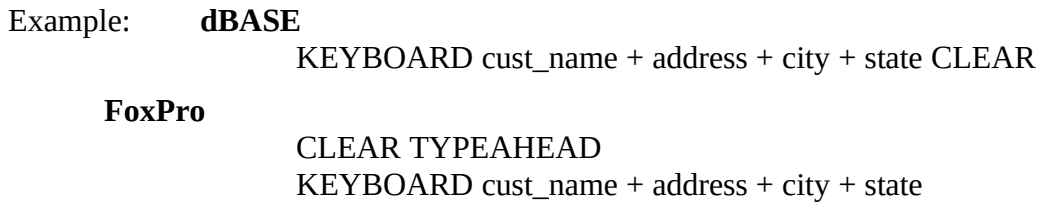

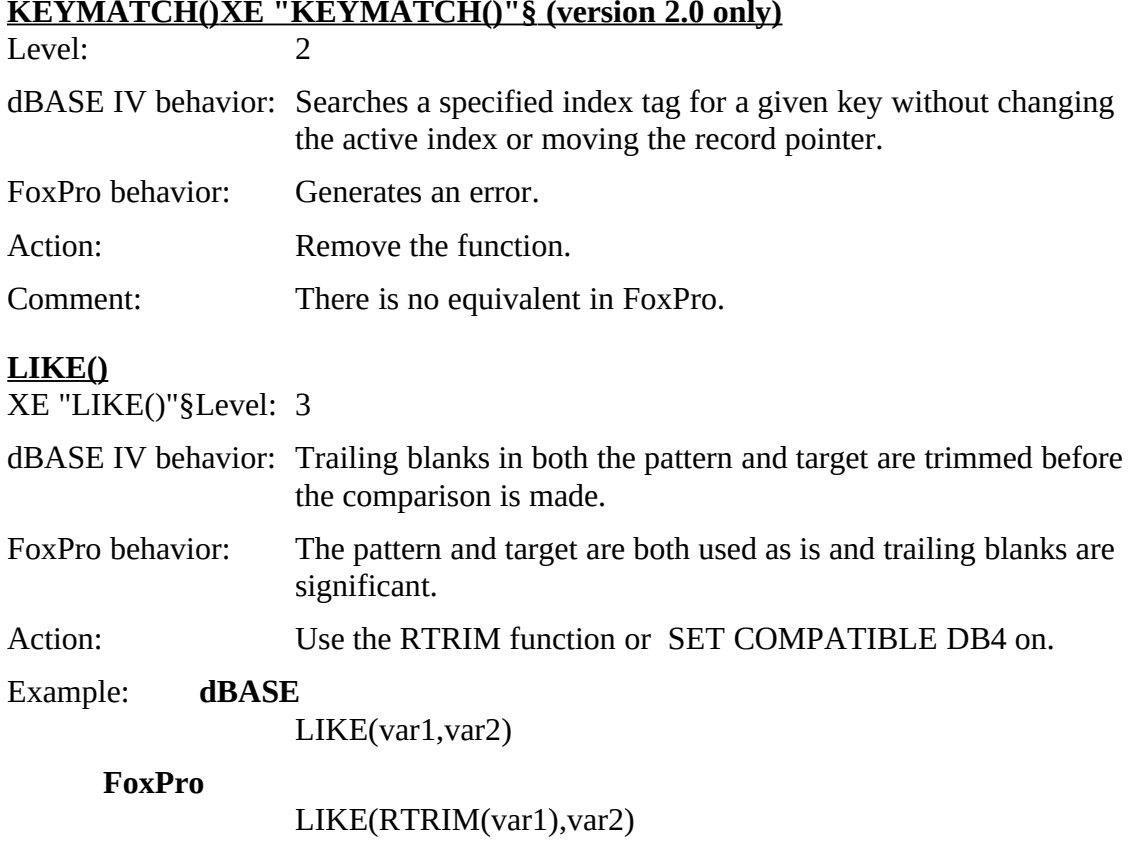

#### **LIST USERS XE "LIST USERS"§**

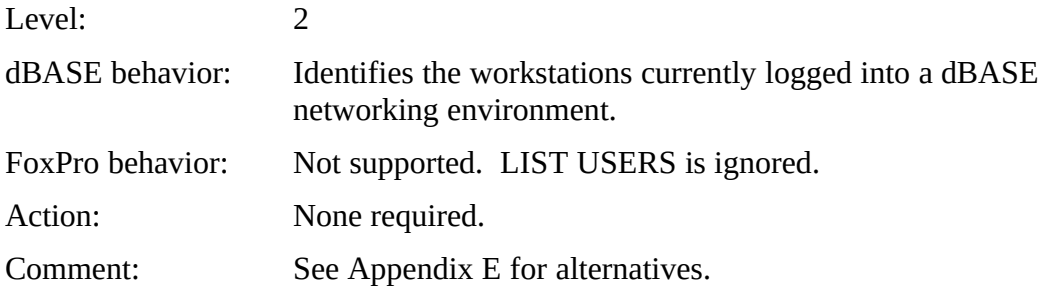

# **LKSYS**

See Network functions.

### **LOCK() XE "LOCK()"§ , RLOCK() XE "RLOCK()"§**

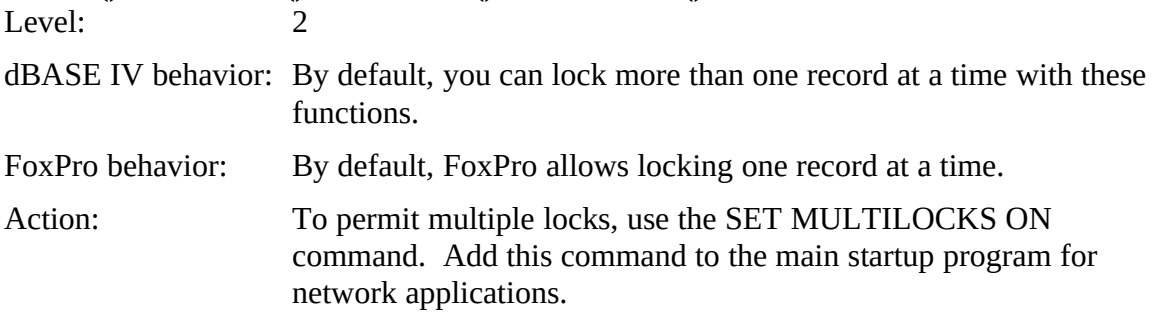

Comment: With SET MULTILOCKS ON, the ability to place multiple record locks is the same in both FoxPro and dBASE IV.<br>FoxPro

Example:

SET MULTILOCKS ON

### **MEMORY() XE "MEMORY()"§ (version 2.0 only)**

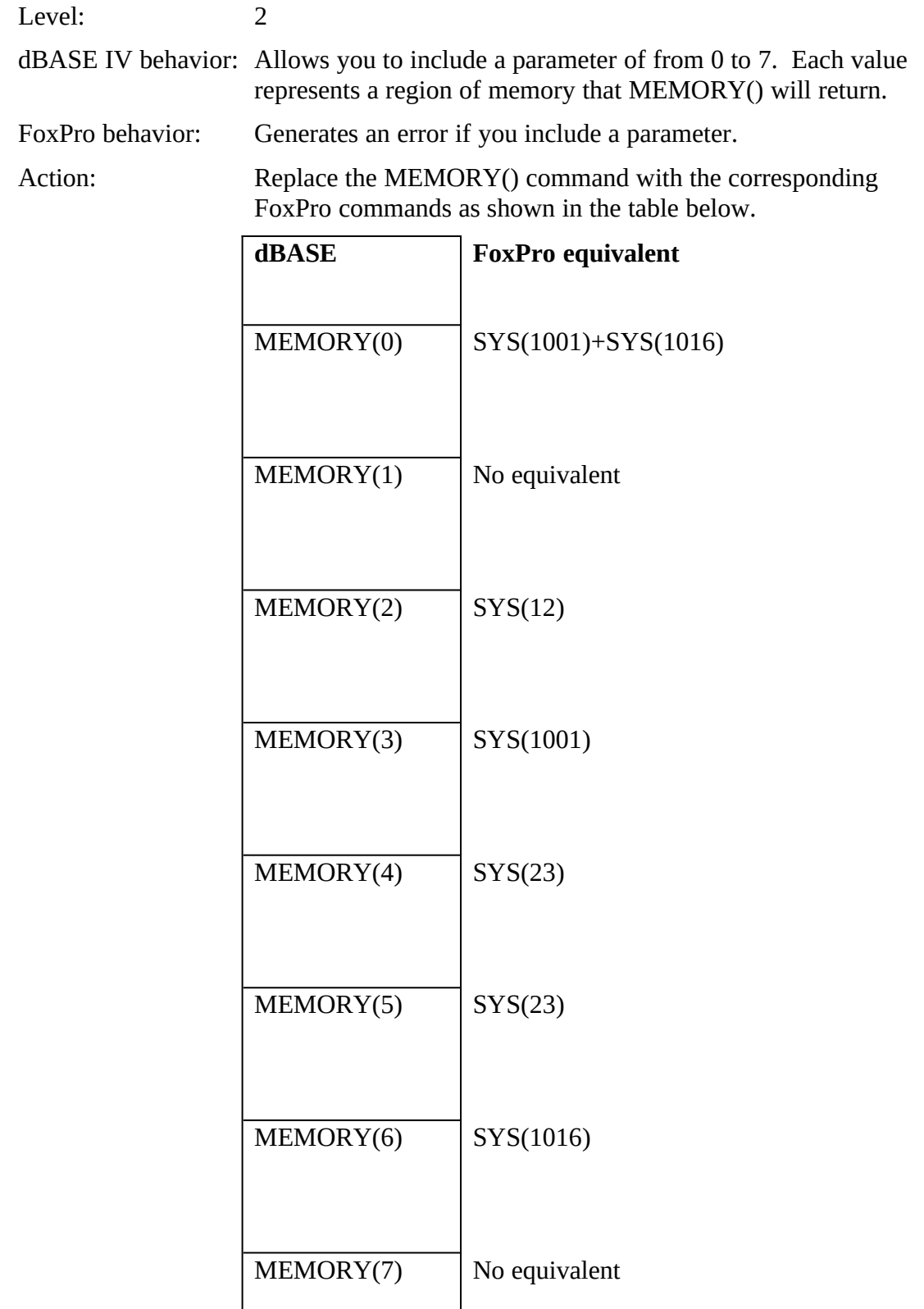

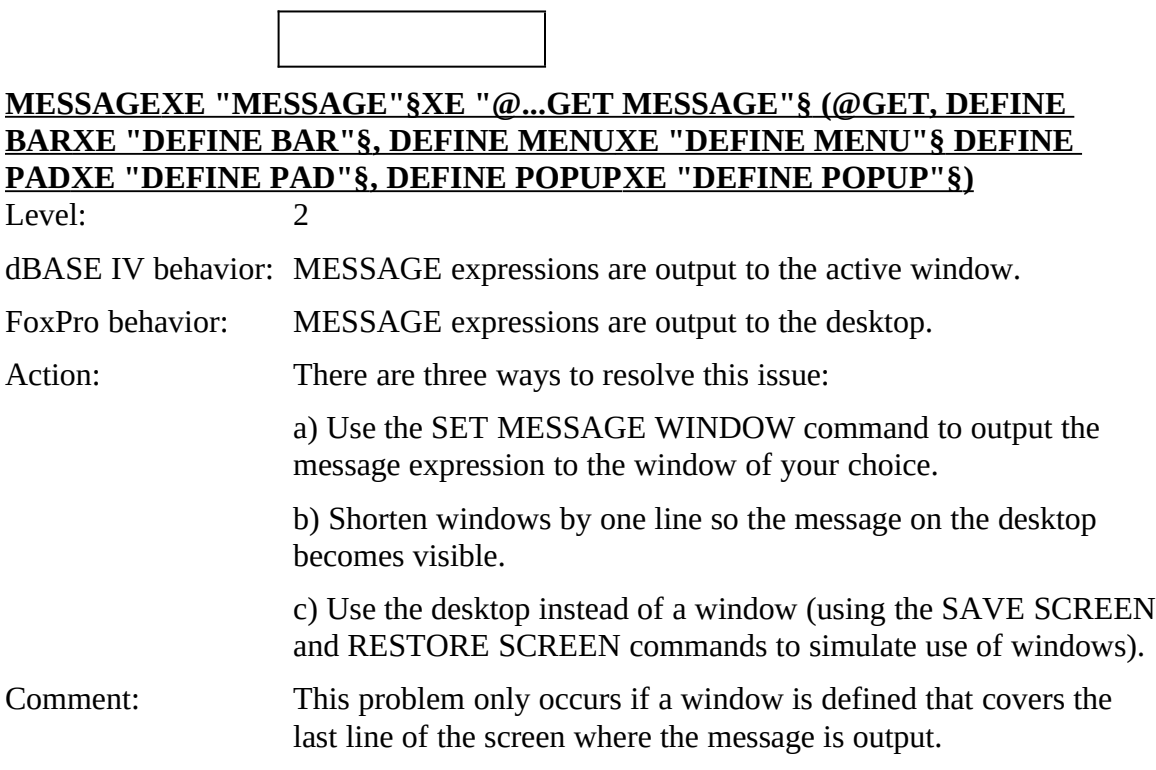

# **NETWORK()**

 $\overline{\text{AE}}$  in  $\overline{\text{WOMN}}$  with  $\overline{\text{S}}$ 

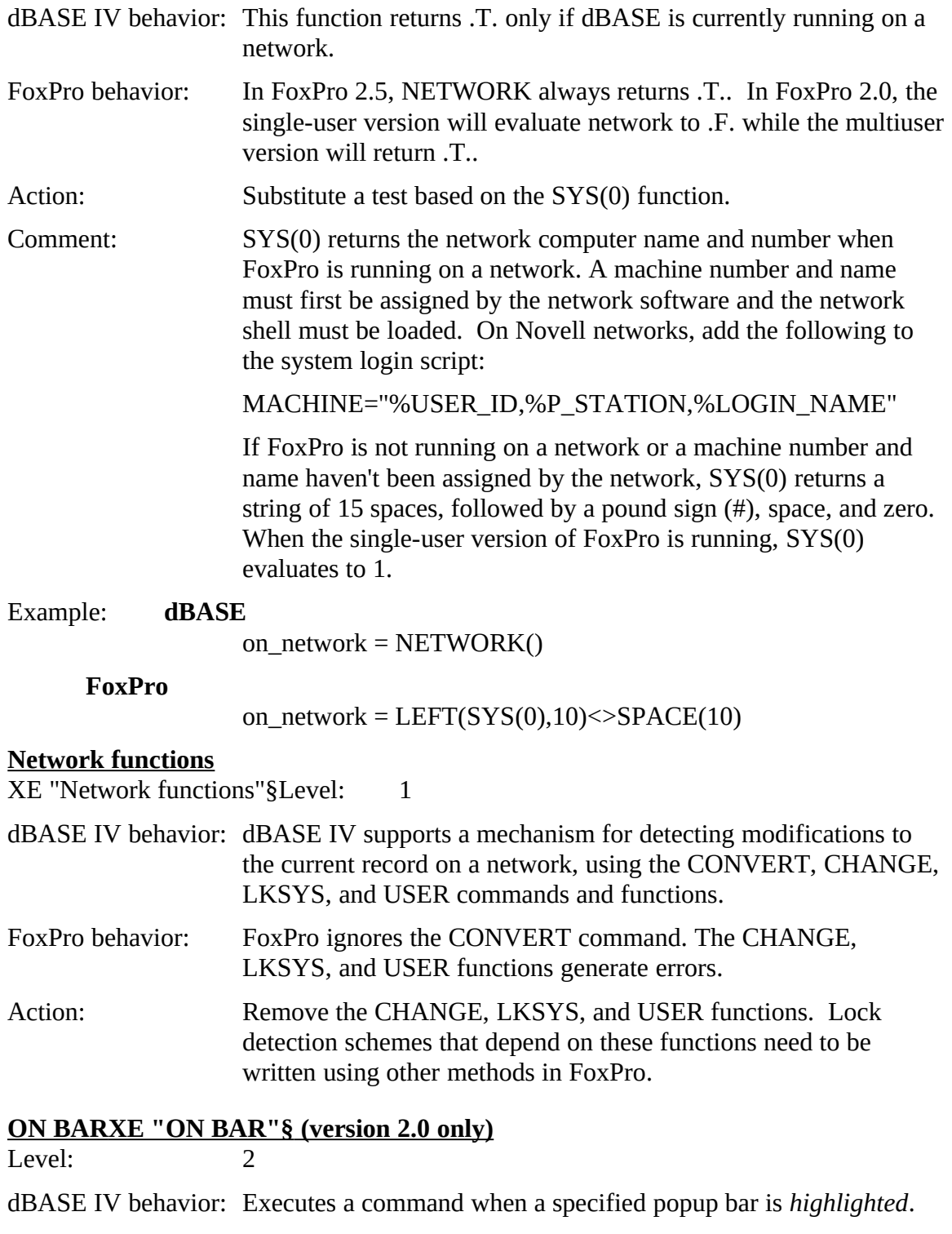

FoxPro behavior: Allows execution of an ACTIVATE POPUP or ACTIVATE MENU statement when a specified popup bar is *selected*.

Action:  $I(f)$  if it is necessary to perform an action other than ACTIVATE POPUP OF ACTIVATE MENU, replace ON BAR with ON<br>CELECTION DAD in Explan SELECTION BAR in FoxPro.

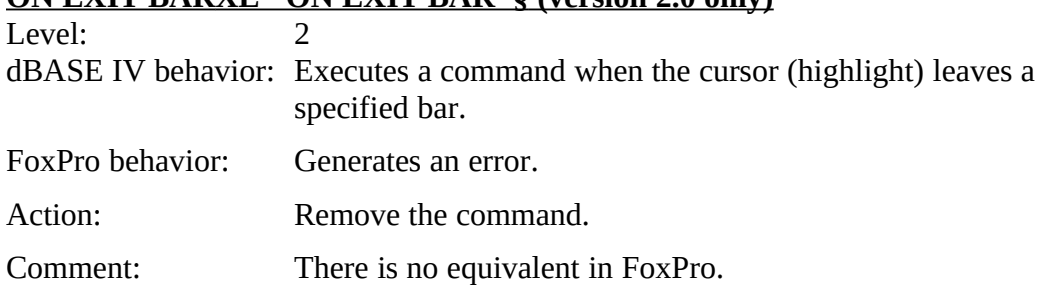

#### **ON EXIT BAR XE "ON EXIT BAR"§ (version 2.0 only)**

#### **ON EXIT MENUXE "ON EXIT MENU"§ (version 2.0 only)**

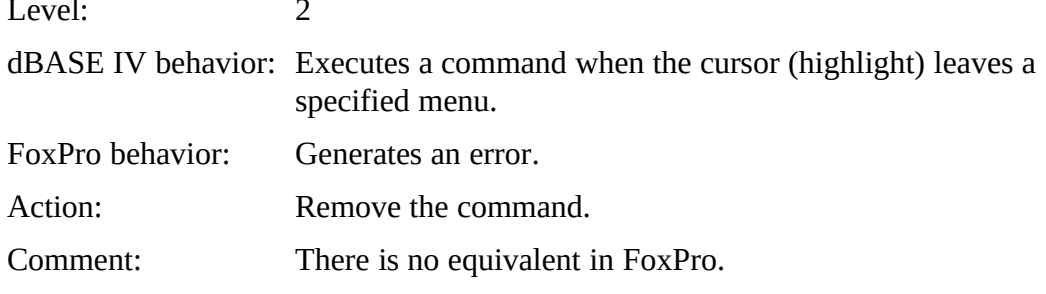

# **ON EXIT PAD**

 $L$ evel.  $\overline{2}$ 

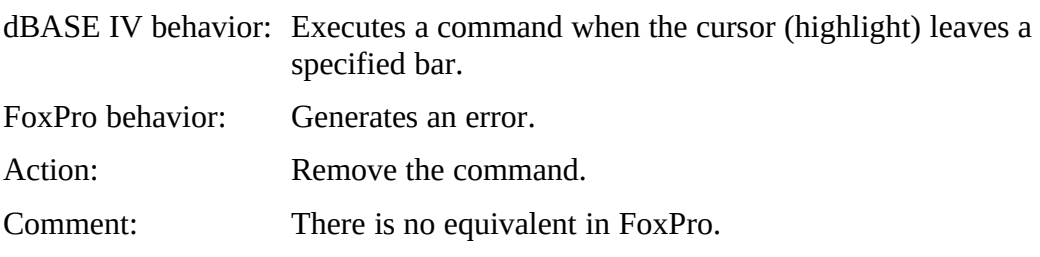

#### **ON EXIT POPUP XE "ON EXIT POPUP"§ (version 2.0 only)**

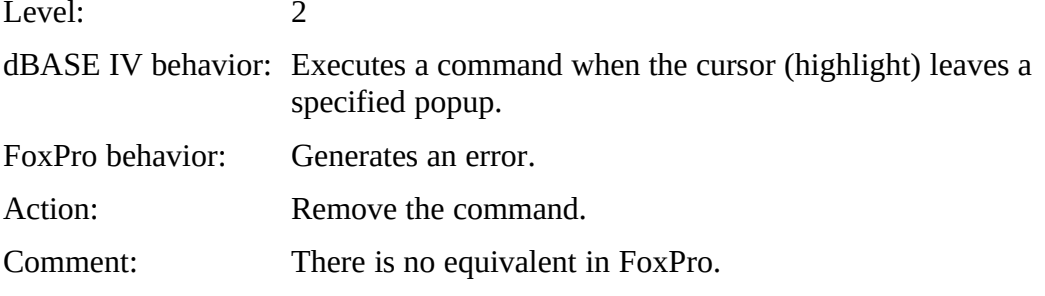

### **ON KEY LABEL XE "ON KEY LABEL"§**

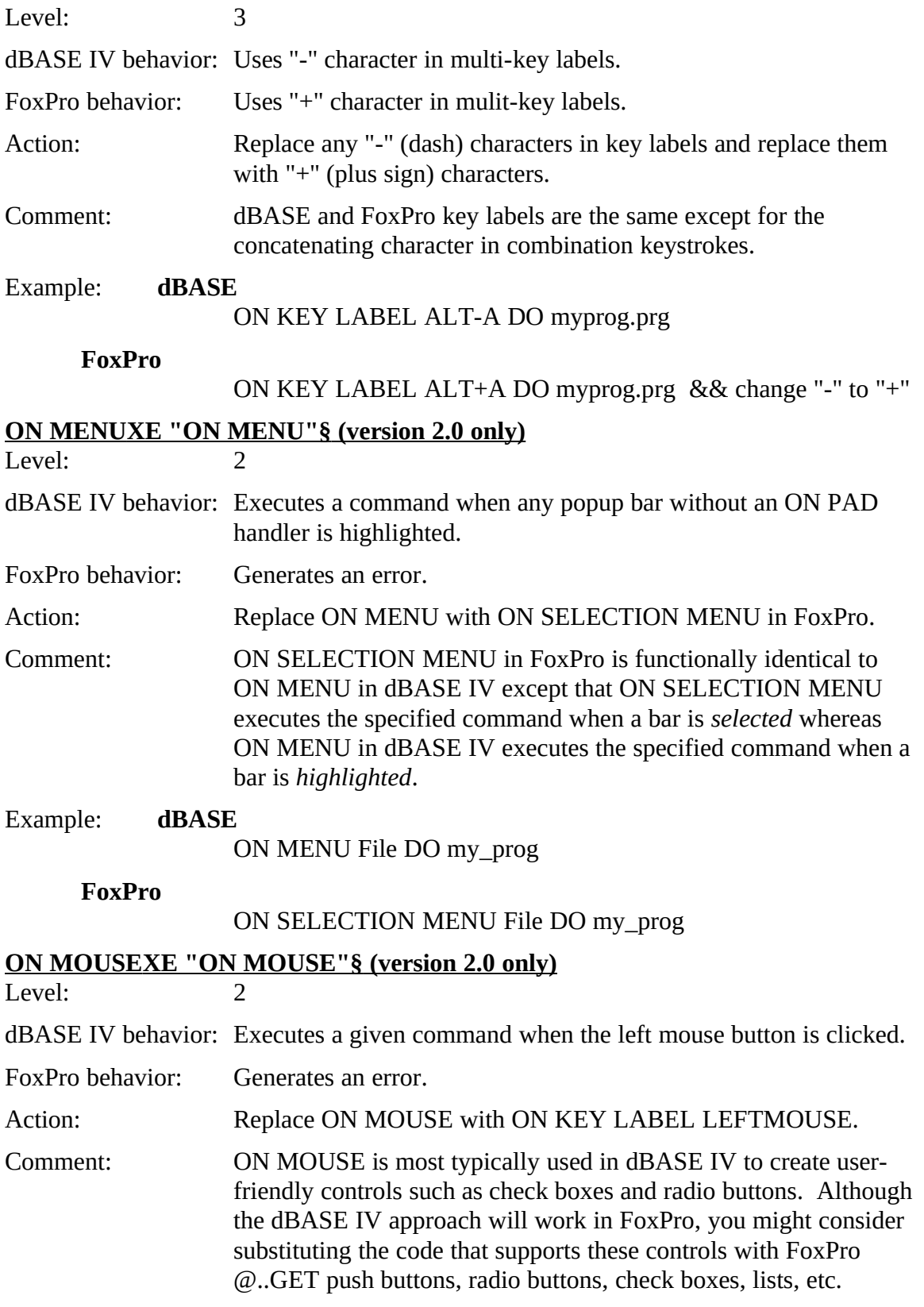

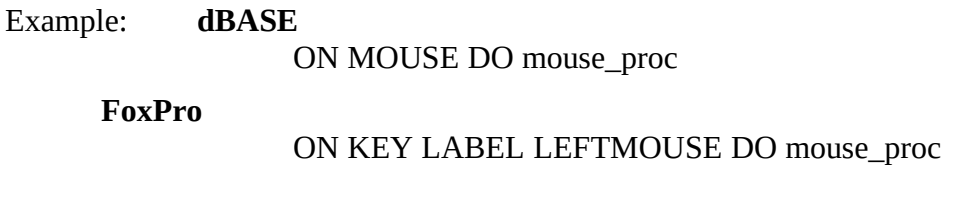

#### **ON PAD XE "ON PAD"§ (version 2.0 only)**

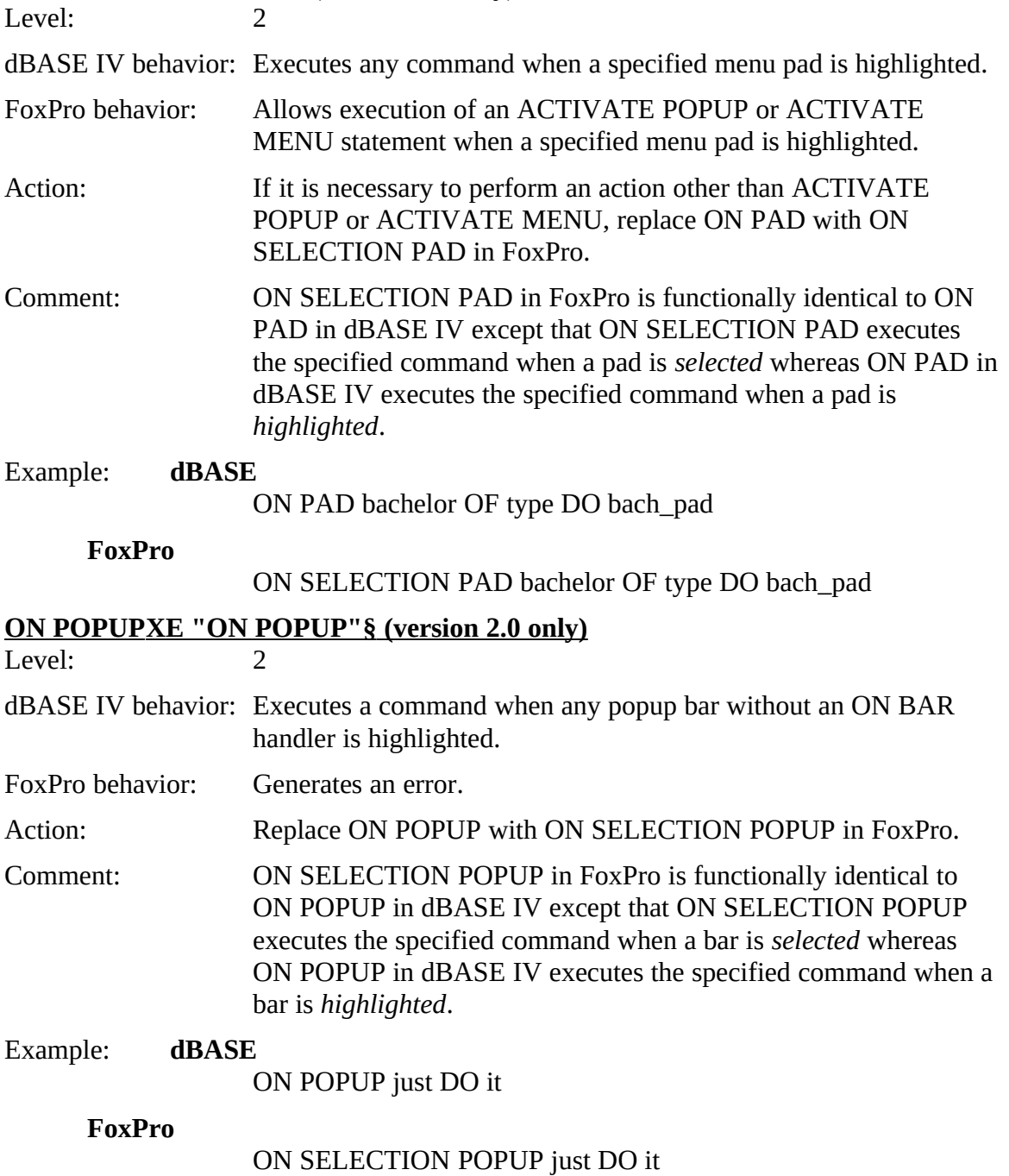

# **ON SELECTION POPUP**

XE "ON SELECTION FOFUE" SLEVEL: 3

- dBASE IV behavior: Any data displayed or windows activated by the ON SELECTION POPUP. FOR COMMAND may cover the popup. After this command or procedure terminates, the popup will reappear on the screen.
- $F$ oxPro behavior. A popup remains on top of windows or data displayed when  $F_{\text{c}}$ FoxPro executes the procedure named in the ON SELECTION POPUP command.

#### Action: None required.

Comment: If desired, add a HIDE POPUP command to the procedure called<br>by ON SELECTION POPUP. The popup reappears automatically by ON SELECTION POPUP. The popup reappears automatically when the command or procedure terminates and the popup regains control.

> Setting COMPATIBLE on will also result in the same behavior as dBASE.

#### Example: **dBASE**

ON SELECTION POPUP edit\_pop DO edit\_proc

PROCEDURE edit\_proc <procedure code>

#### **FoxPro**

ON SELECTION POPUP edit\_pop DO edit\_proc

PROCEDURE edit\_proc  $HDE DDE$  and  $HDE$ <procedure code> SHOW FOR OF Edit\_pop

#### **ON SELECTION POPUP BLANK**

XE "ON SELECTION POPUP BLANK"§Level: 2

- dBASE IV behavior: The optional BLANK key word clears the pop-up menu from the screen before executing any commands. The pop-up menu will be screen before executing any commands. The pop-up menu will be redrawn upon return from the executed command.
- FoxPro behavior: Generates an error.

Action: Remove the BLANK key word.

Comment: See ON SELECTION POPUP.

# **PADPROMPT() XE "PADPROMPT()"§ (version 2.0 only)**

 $L$ evel.  $\overline{2}$ 

dBASE IV behavior: Returns the prompt text of the specified pad in a specified menu, or in the current menu if none is given.

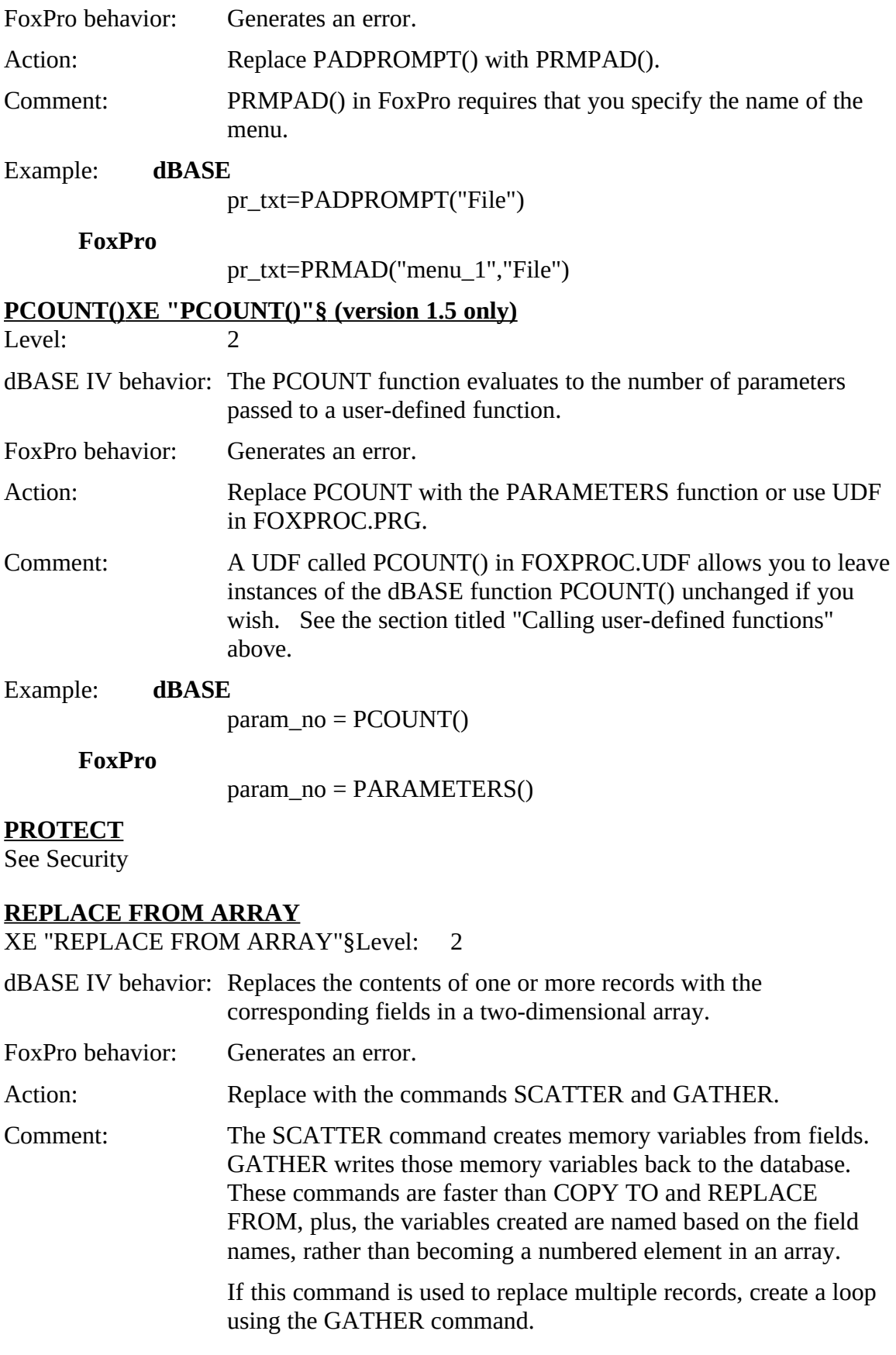

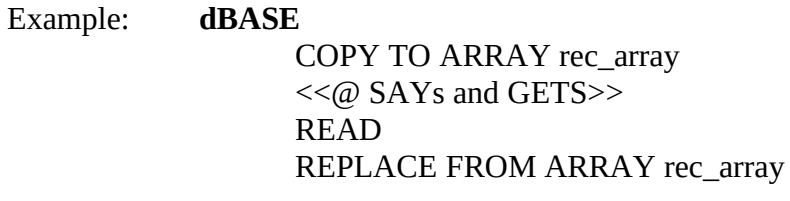

#### **FoxPro**

SCATTER MEMVAR  $\sim$   $\omega$  SATS and GETS>> READ<br>Catu GATHER MEMVAR

#### **RESET**

See Transaction processing.

# **RESTORE FROMXE "RESTORE FROM"§**<br>Level: 3

Level. 5

dBASE IV behavior: A .MEM extension is assumed if none is supplied.

- FoxPro behavior: If no extension is specified, FoxPro will search for the filename without an extension.
- Action: Add an explicit extension.

#### **RESTORE SCREENXE "RESTORE SCREEN"§**

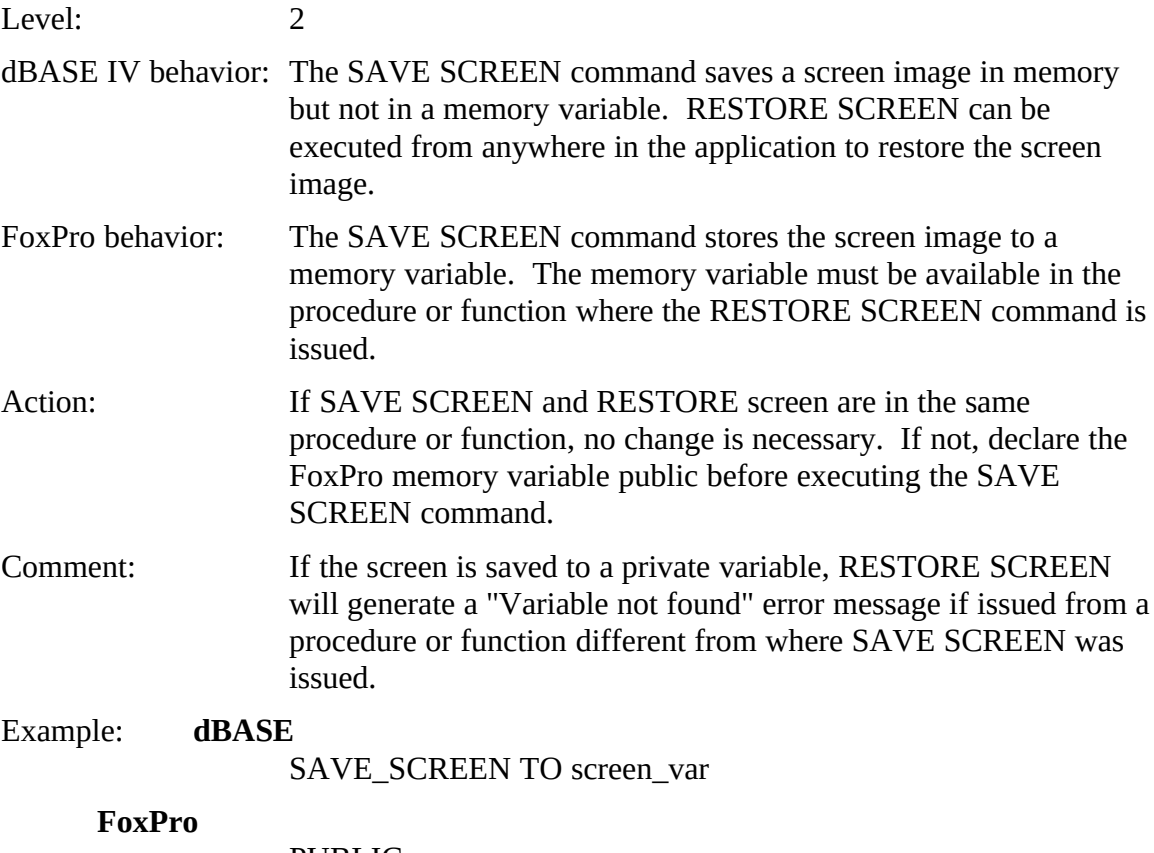

PUBLIC screen\_var SAVE SCREEN to screen\_var

### **RLOCK()**

See LOCK()

### **ROLLBACK**

See Transaction processing.

#### **ROLLBACK ()**

See Transaction processing.

# **RUN()XE "RUN()"§**<br>Level: 2

 $L$ evel.  $\overline{2}$ 

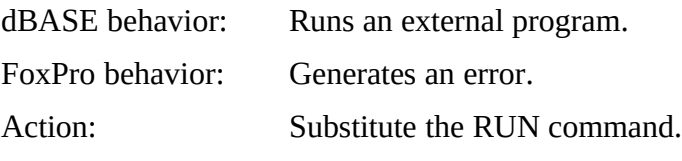

# **Security**

XE Security SLEVEL 1

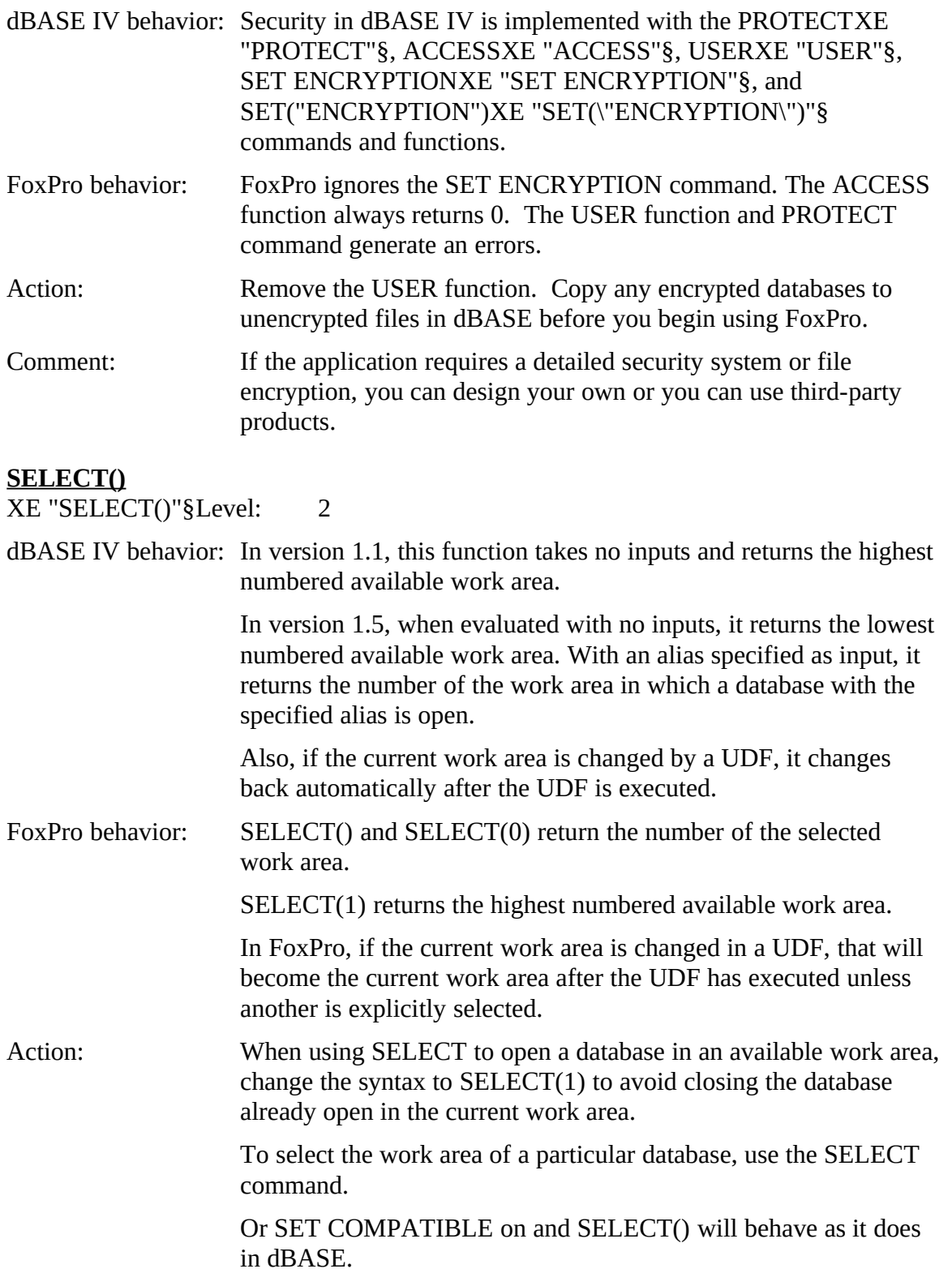

Comment: If your program tests the value of SELECT and depends on numbered work areas, you might need to change the program's logic to take account of the FoxPro SELECT function returning the highest available work area rather than the lowest.

#### Example: **dBASE**

SELECT()

**FoxPro**

SELECT(1)

#### **SET("ATTRIBUTES") XE "SET(\"ATTRIBUTES\")"§**

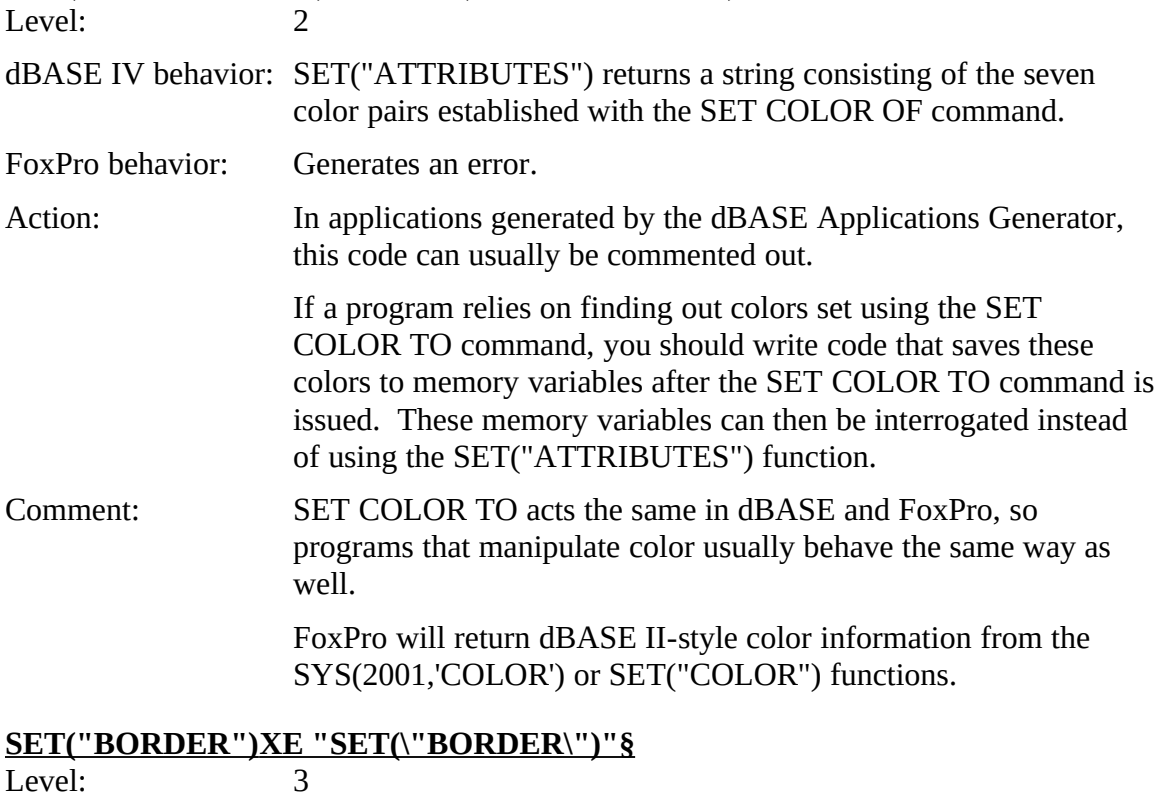

dBASE IV behavior: Returns border type key word.

FoxPro behavior: Returns a string of ten characters which compose the border.

Action. Parse the return string and use the ASC() function, which returns  $\frac{1}{2}$ the ASCII number. Check to see whether the ASCII code is of single, double, or panel type.

#### **SET CATALOG**

XE "SET CATALOG"§Level: 1

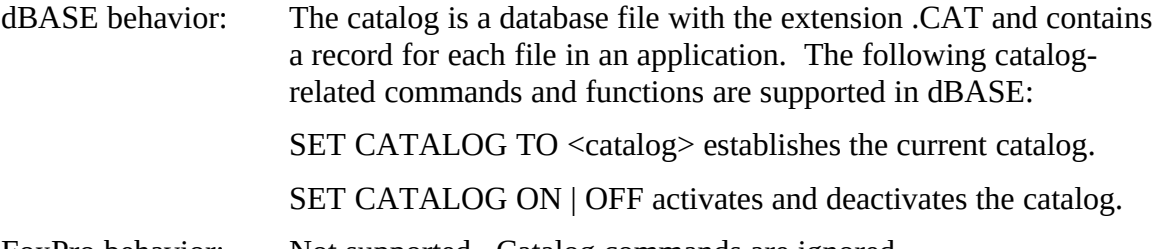

FoxPro behavior: Not supported. Catalog commands are ignored.

Action: Use ADIR() to find files matching a particular file skeleton.

# **SET("CATALOG")XE "SET(\"CATALOG\")"§**<br>Level: 2

 $L$ evel:  $\overline{2}$ 

dBASE IV behavior: Returns ON or OFF.

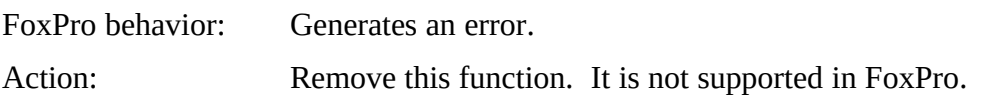

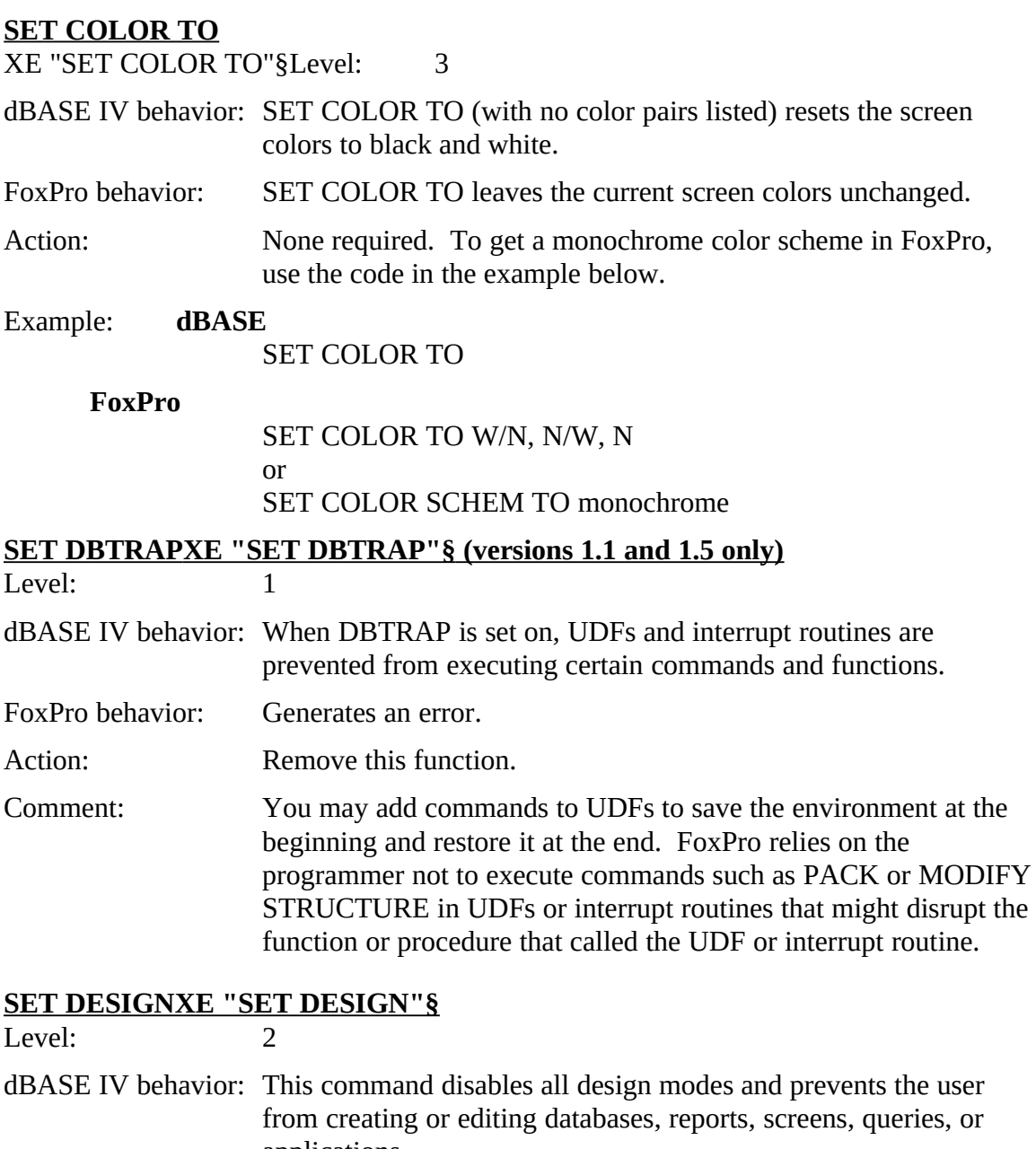

applications. FoxPro behavior: Not supported. SET DESIGN is ignored.

Action: None required.<br>Comment: By modifying the FoxPro system menu, you can easily remove or Comment: By modifying the FoxPro system menu, you can easily remove or disable the New and Open options from the File menu to prevent users from creating or modifying files.

# **SET("DESIGN")XE "SET(\"DESIGN\")"§**<br>Level: 2

Level:

dBASE IV behavior: Returns ON or OFF.
# Alphabetical List of Potential dBASE IV Issues

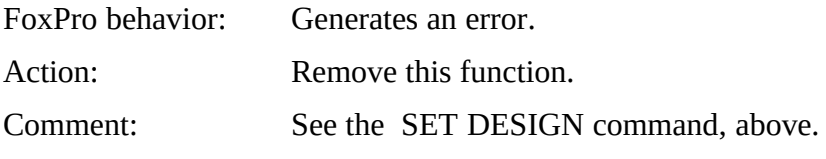

# **SET DIRECTORY**

 $\Delta E$  3ET DIRECTORY SLEVEL: 2

dBASE IV behavior: This command establishes the full path of the default directory.

FoxPro behavior: Generates an error.

Action: Substitute the SET DEFAULT command.

Comment: SET DEFAULT in FoxPro acts exactly like SET DIRECTORY in dBASE. In FoxPro, SET DEFAULT accepts a full subdirectory dBASE. In FOAFIO, SET DEFAULT accepts a full subdifectory path. In dBASE IV, it accepts only a disk drive letter.

Example: **dBASE**

SET DIRECTORY TO c:\data

**FoxPro**

# SET DEFAULT TO c:\data<br>SET("DIDECTODV")XE "SET("DIDECTODV\")"S

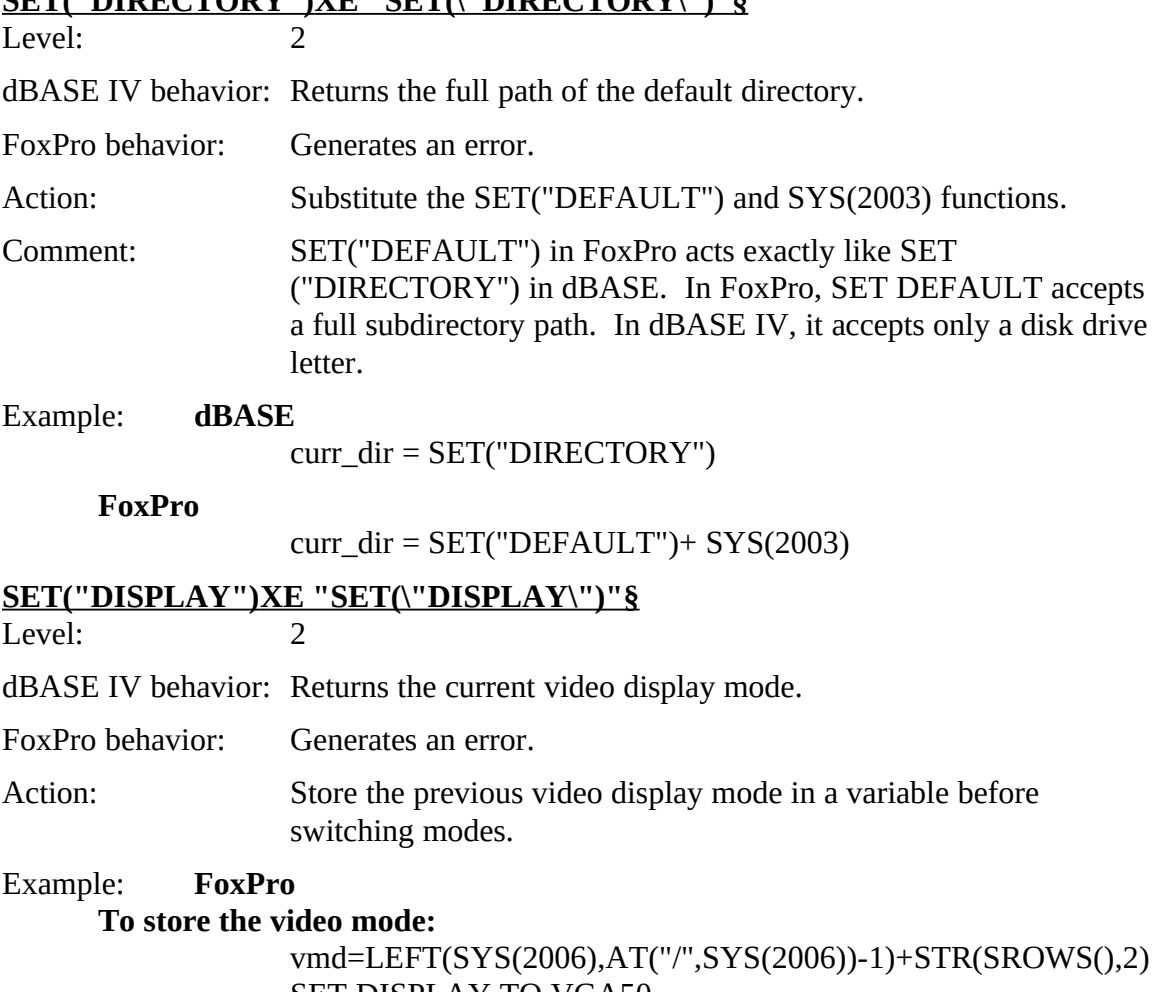

#### SET DISPLAY TO VGA50

#### **To reset the video mode:**

SET DISPLAY TO &vmd

**SET ENCRYPTION and SET("ENCRYPTION")**

See Security.

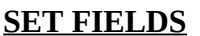

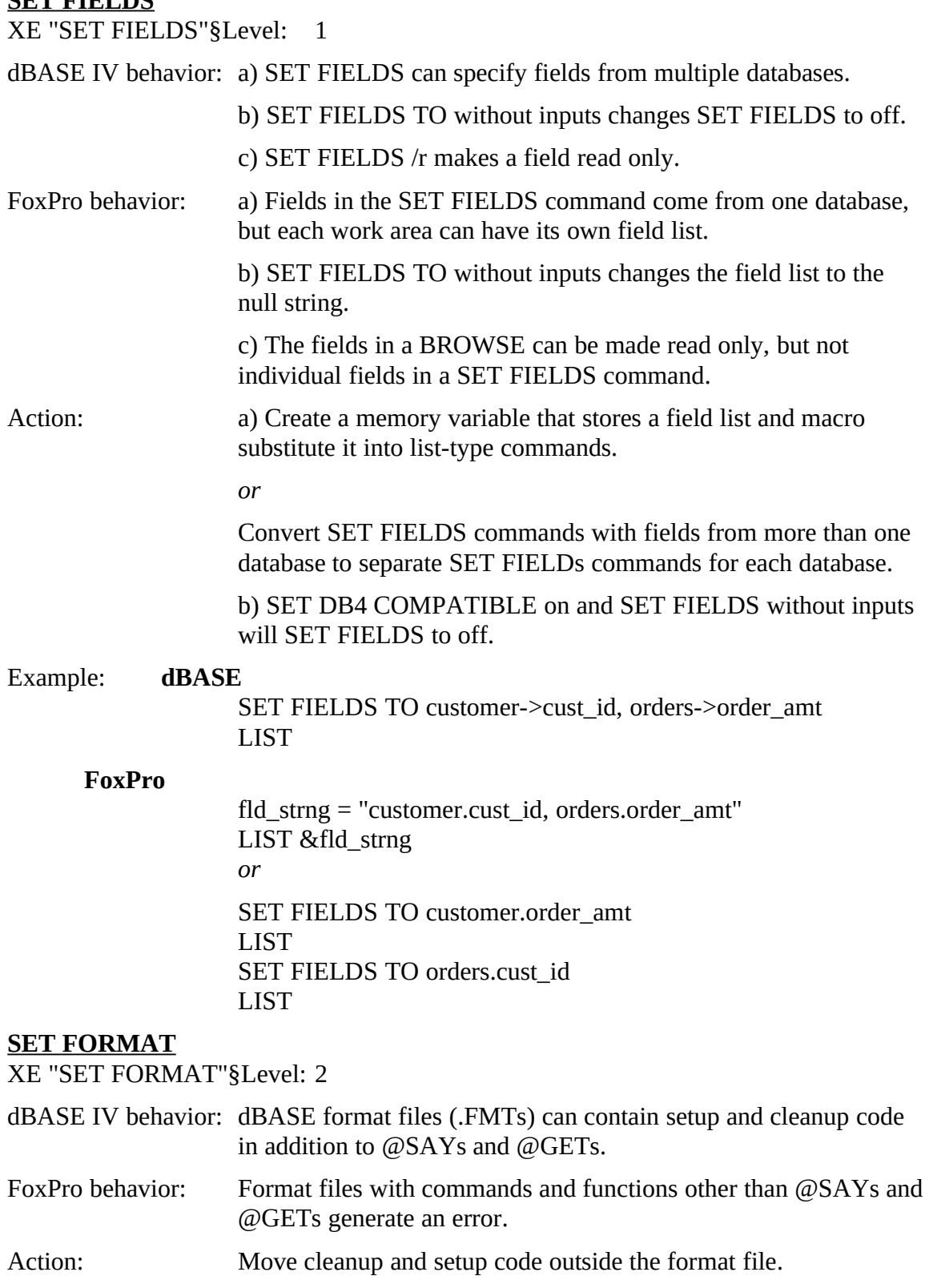

Comment. If you convert .SCR files to .SCA, replace the commands that open the format file and initiate editing (EDIT, CHANGE, APPEND, or

Alphabetical List of Potential dBASE IV Issues

READ) and that close the format file afterwards with a DO command that calls the generated screen file.

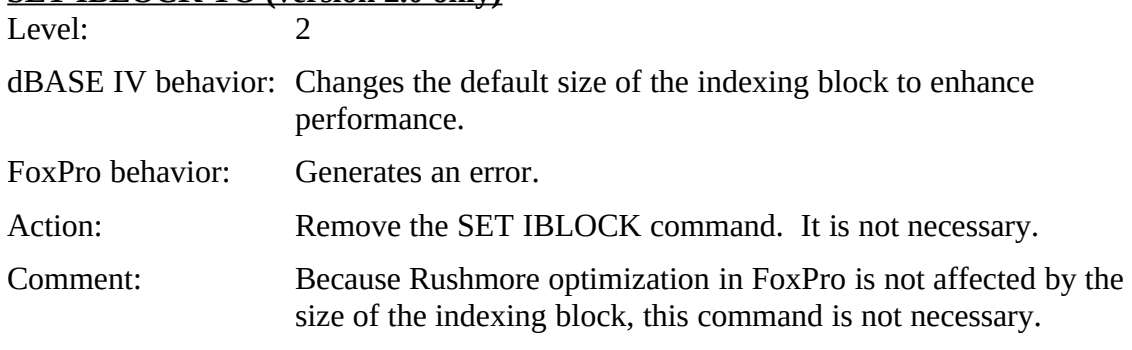

#### **SET IBLOCK TO (version 2.0 only)**

#### **SET INSTRUCT**

XE "SET INSTRUCT"§Level: 3 dBASE IV behavior: Determines the level of prompting in the Control Center. FoxPro behavior: Not supported. SET INSTRUCT is ignored. Action: Remove this command. **SET("INSTRUCT")XE "SET(\"INSTRUCT\")"§**<br>Level: 2  $L$ evel:  $\overline{2}$ dBASE IV behavior: Returns ON or OFF. FoxPro behavior: Generates an error. Action: Remove this function. **SET KEYXE "SET KEY"§ (version 1.5 only)**<br>Level: 2  $L$ evel:  $\overline{2}$ dBASE IV behavior: Displays only records whose ordering index matches a specified condition. This command uses an index key rather than searching the database sequentially from the top. FoxPro behavior: Generates an error. Action: Remove this command and use the SET FILTER command. Comment: SET FILTER also uses an index key. If the filter expression is optimizable, Rushmore™ will speed execution still further. Example: **dBASE**<br>SET ORDER TO TAG ZIP SET UNDER TO TAG ZIF<br>CET IZEV TO "04000" "04"  $S$   $(1)$   $(1)$   $(1)$   $(1)$   $(1)$   $(0)$   $(0)$   $(0)$   $(0)$   $(0)$   $(0)$   $(0)$   $(0)$   $(0)$   $(0)$   $(0)$   $(0)$   $(0)$   $(0)$   $(0)$   $(0)$   $(0)$   $(0)$   $(0)$   $(0)$   $(0)$   $(0)$   $(0)$   $(0)$   $(0)$   $(0)$   $(0)$   $(0)$   $(0)$   $(0)$   $(0)$  **FoxPro** SET FILTER TO zip >= "94000" AND zip <= "94999"

# Alphabetical List of Potential dBASE IV Issues

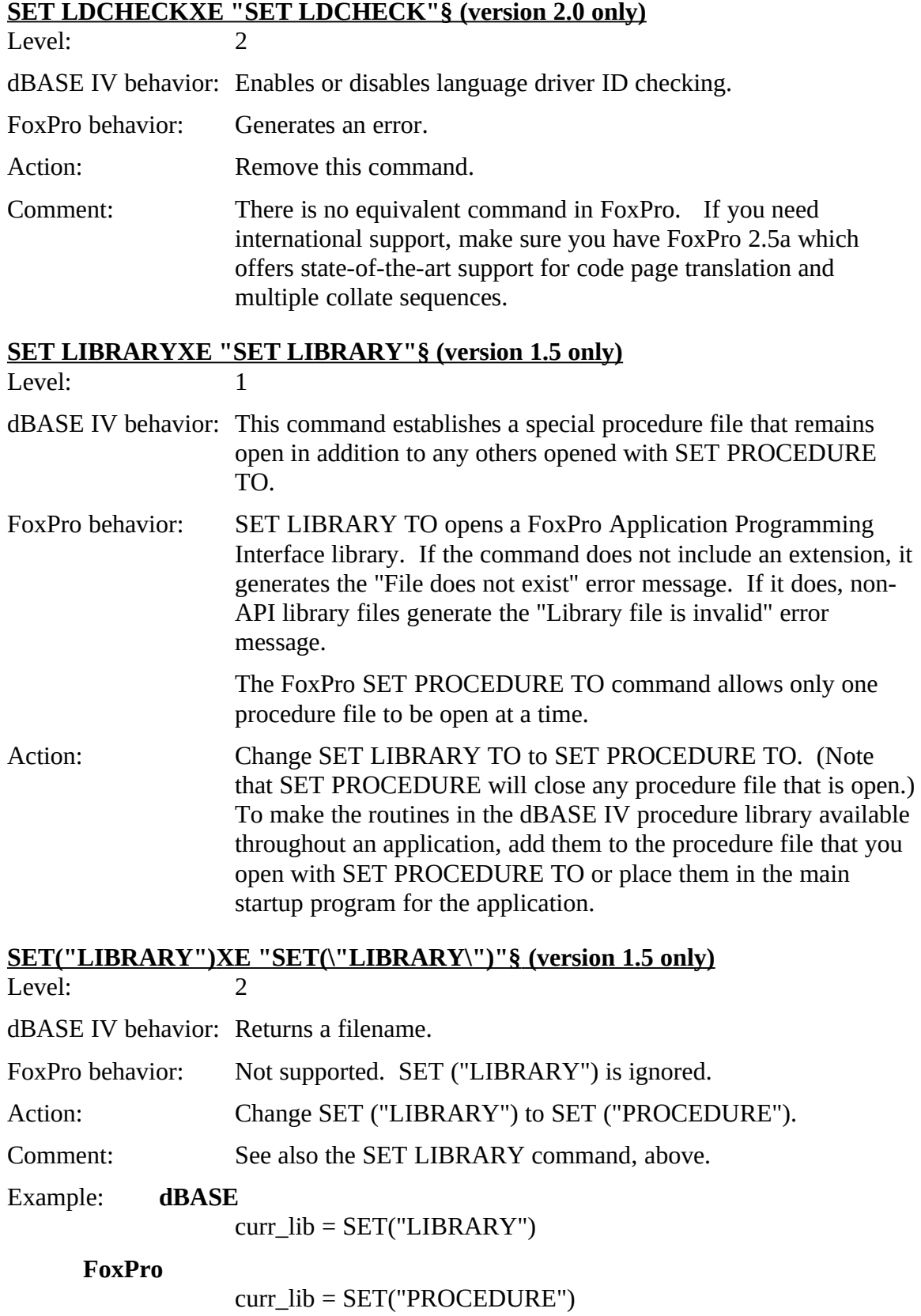

Alphabetical List of Potential dBASE IV Issues

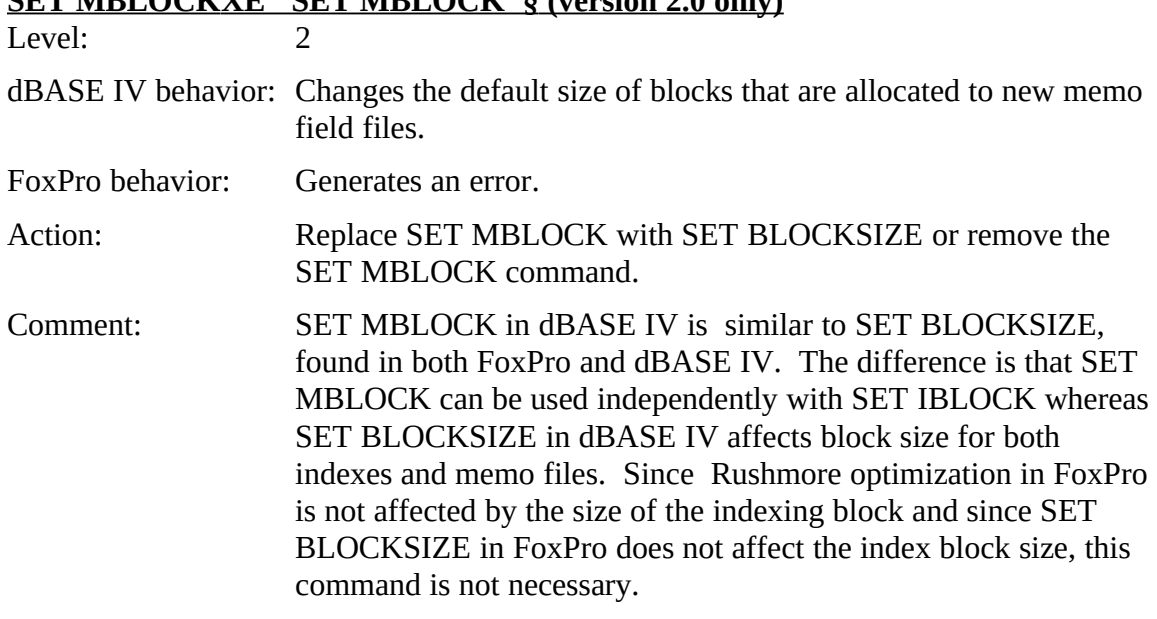

#### **SET MBLOCK XE "SET MBLOCK"§ (version 2.0 only)**

#### **SET MESSAGE XE "SET MESSAGE"§**

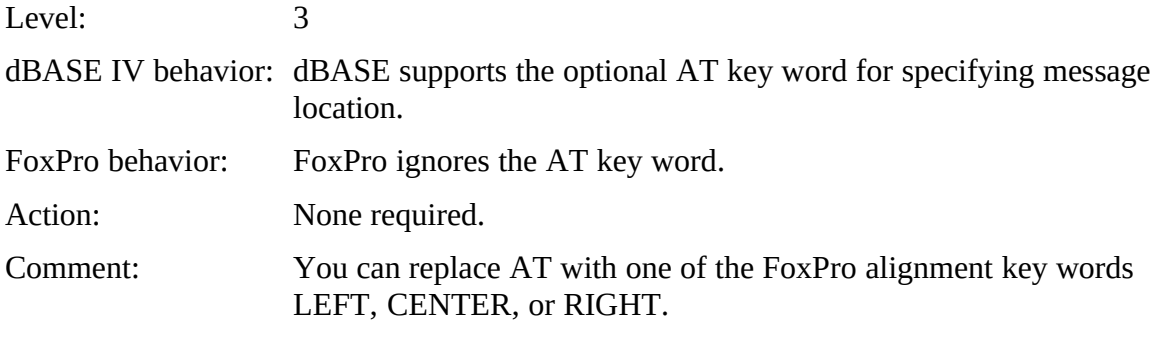

#### **SET PAUSE XE "SET PAUSE"§**

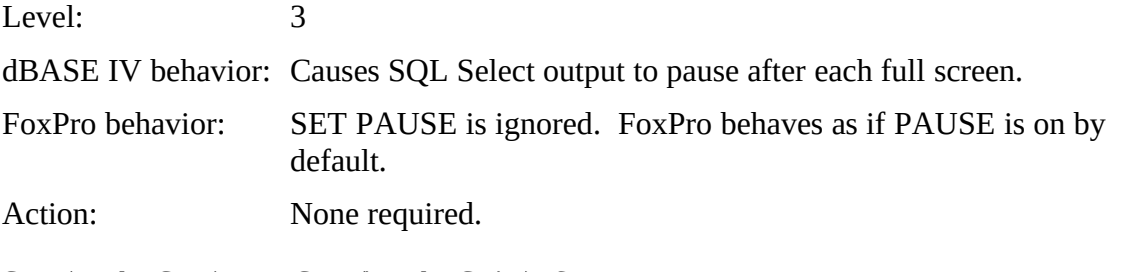

# SET("PAUSE")XE "SET(\"PAUSE\")"§<br>Level: 2

 $L$ evel.  $\overline{2}$ 

Level. 5

dBASE IV behavior: Causes SQL Select output to pause after each full screen.

FoxPro behavior: Generates an error. FoxPro behaves as if PAUSE is on by default.

Action: Remove this function.

# **SET PRECISIONXE "SET PRECISION"§**<br>Level: 3

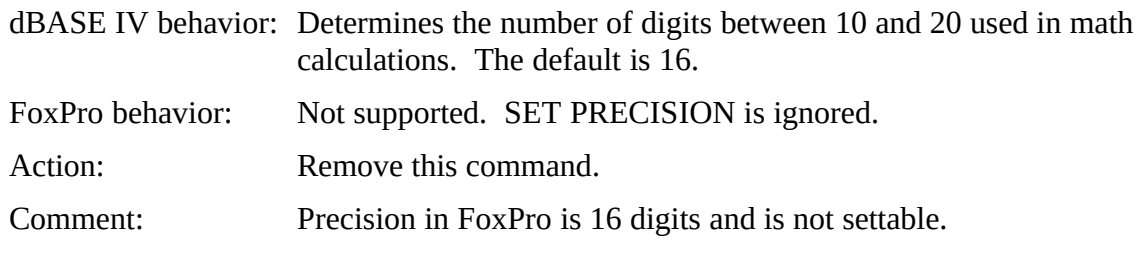

#### **SET("PRECISION") XE "SET(\"PRECISION\")"§**

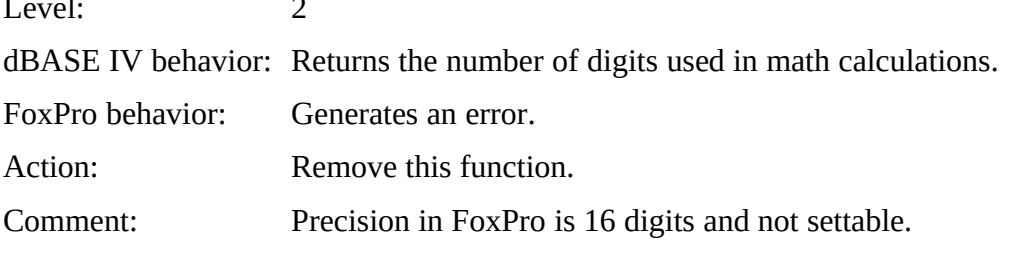

#### **SET PRINTER TO FILEXE "SET PRINTER TO FILE"§**

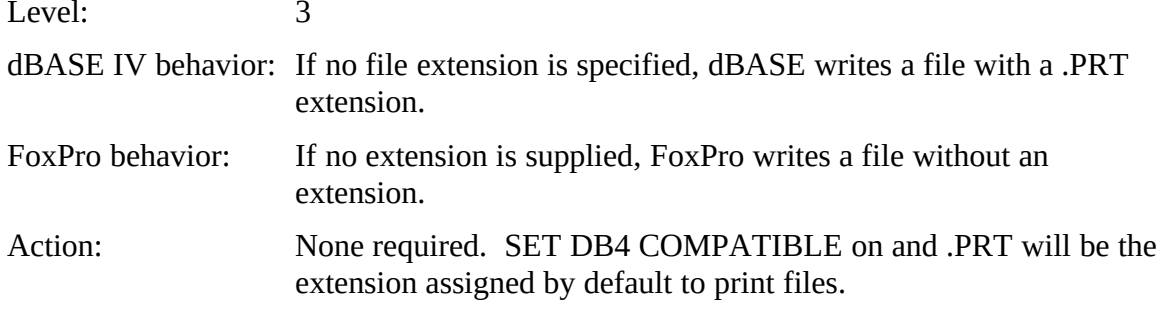

# **SET("SQL") XE "SET(\"SQL\")"§**

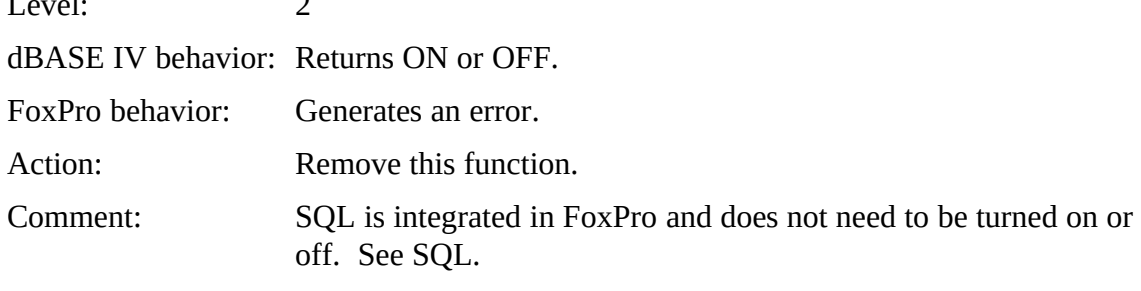

# **SET TITLE XE "SET TITLE"§**

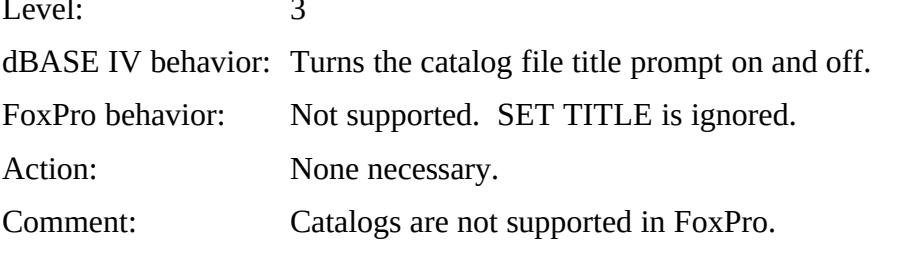

#### SET("TITLE")XE "SET(\"TITLE\")"§<br>Level: 3 Level:

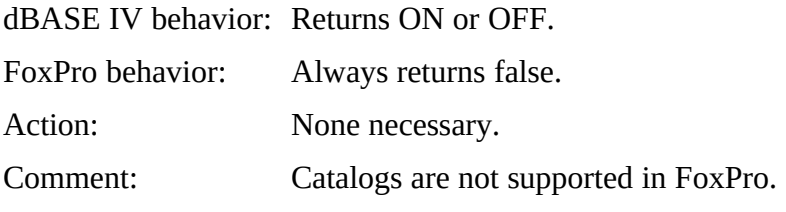

#### **SET TRAP**

XE "SET TRAP"§Level: 3

dBASE IV behavior: When on, the debugger is invoked when you press the ESC key.

FoxPro behavior: Not supported. SET TRAP is ignored.

Action: None required. Run program with trace and debug window open.

Comment: FoxPro is a windowing application, so you can see both your application and the debug and trace windows simultaneously. There is no need to toggle between your application and your debugging environment.

> To imitate SET TRAP, use the SET ECHO command. This will bring up the Trace window when an error occurs.

Example: **FoxPro** ON ERROR SET ECHO ON

#### **SET("TRAP") XE "SET(\"TRAP\")"§**

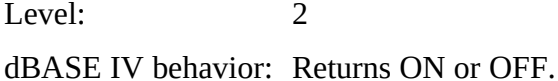

FoxPro behavior: Generates an error.

Action: Run program with trace and debug window open.

#### **SET VIEW XE "SET VIEW"§**

XE "SET (\"TRAP\")"§Level: 2

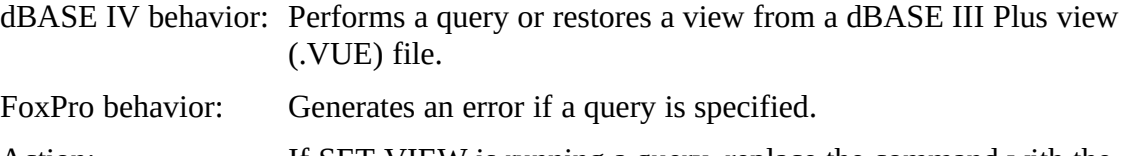

- Action: If SET VIEW is running a query, replace the command with the DO command. If SET VIEW specifies a .VUE file, no action is necessary.
- Comment: See the section titled "Using dBASE queries" as some queries may need to be modified before running properly in FoxPro.

#### Example: **dBASE**

SET VIEW TO myquery.qbe

#### **FoxPro**

DO myquery.qbe

# **<u>SET("VIEW")XE "SET(\"VIEW\")"§</u><br>XE "SET (\"TRAP\")"§Level: 2**

XE "SET (\"TRAP\")"§Level: 2 dBASE IV behavior: Returns ON or OFF. FoxPro behavior: Generates an error.

Action. Save the VIEW to a memory variable after using the SET VIEW command, and interrogate this variable instead of calling the SET("VIEW") function.

#### **SET("WINDOW") XE "SET(\"WINDOW\")"§**

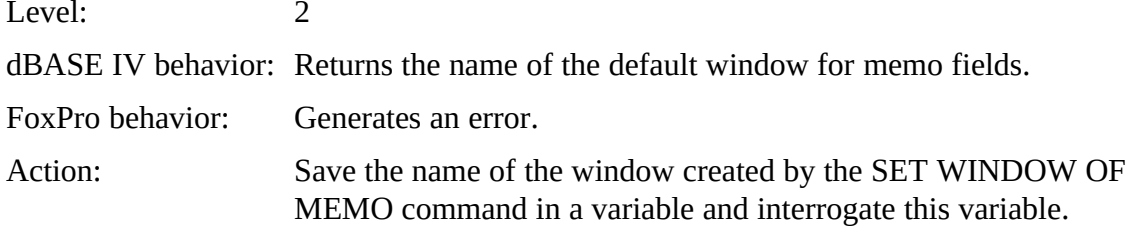

#### **SQL XE "SQL"§**

Level: 1

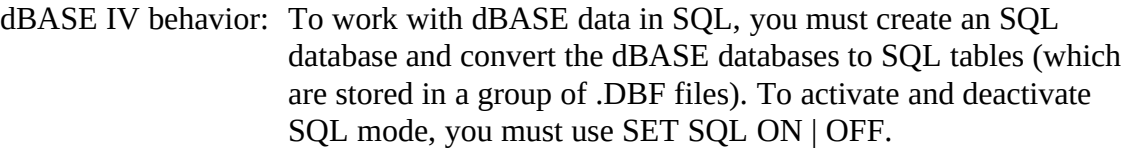

- FoxPro behavior: FoxPro supports CREATE CURSOR, CREATE TABLE,<br>INSERT, and SELECT. These commands can be interspersed with standard Xbase commands and do not require a semicolon at with standard Abase commands and do not require a semicolon at<br>the surface COLON and CET COLOTE are not required and an the end. SET SQL ON and SET SQL OFF are not required and are ignored by FoxPro.
- Action: Complex dBASE IV SQL programs will not run in FoxPro and will have to be rewritten in FoxPro.

#### **STORE XE "STORE"§XE "Arrays"§**

are output.

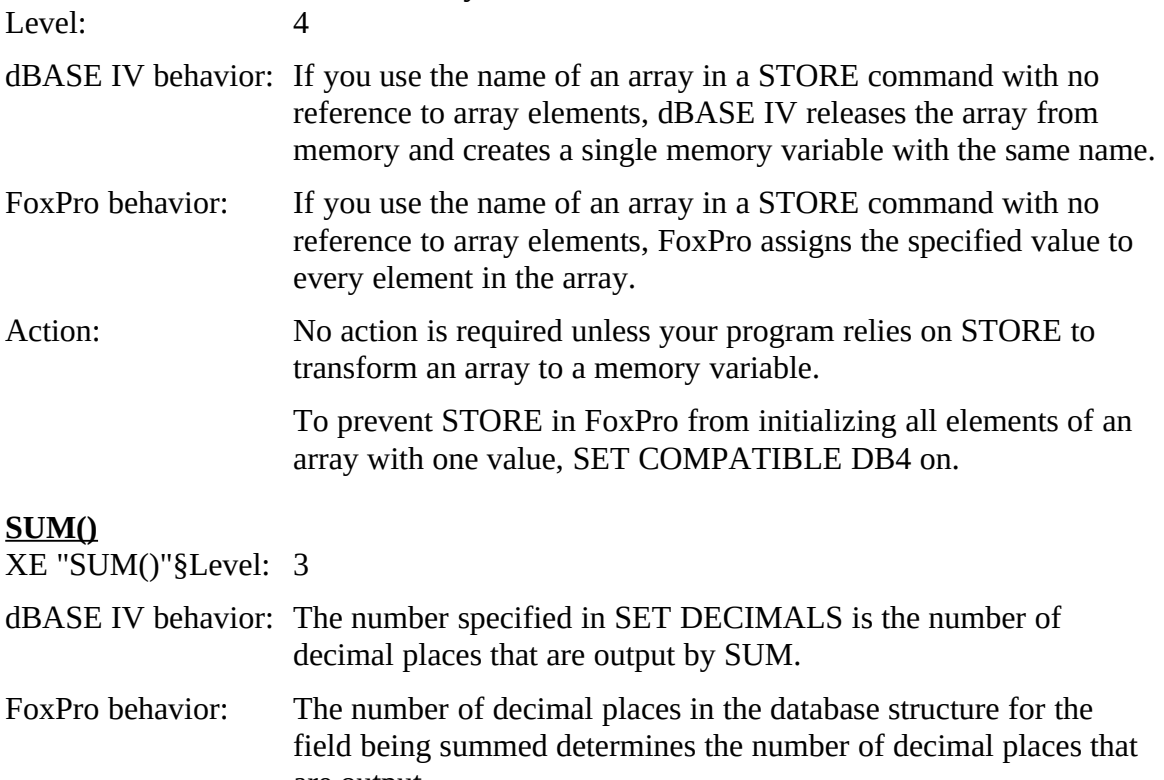

Action: SET COMPATIBLE DB4 on to use the number of decimal places specified in SET DECIMALS.

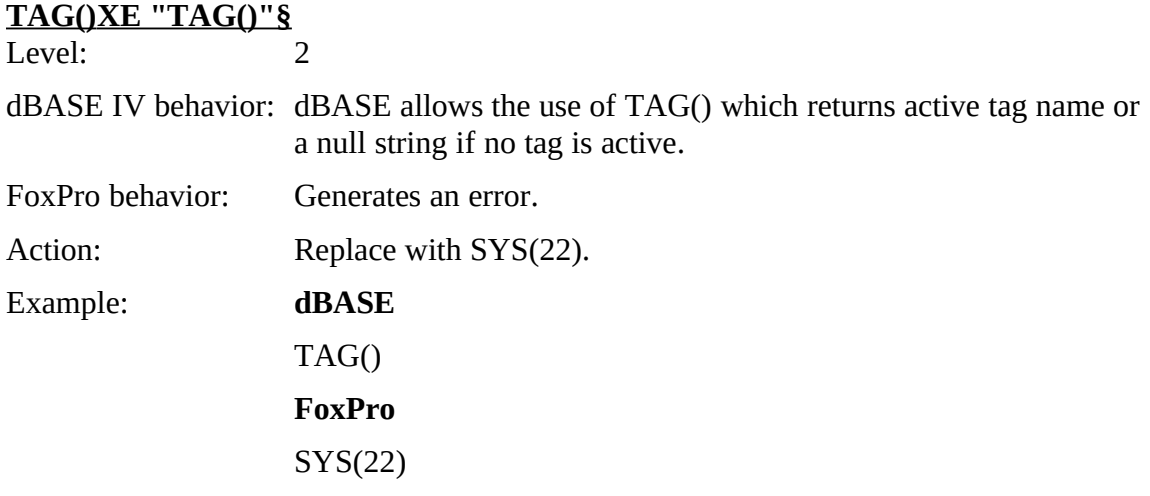

# **TAGCOUNT() XE "TAGCOUNT() "§ (version 1.5 only)**

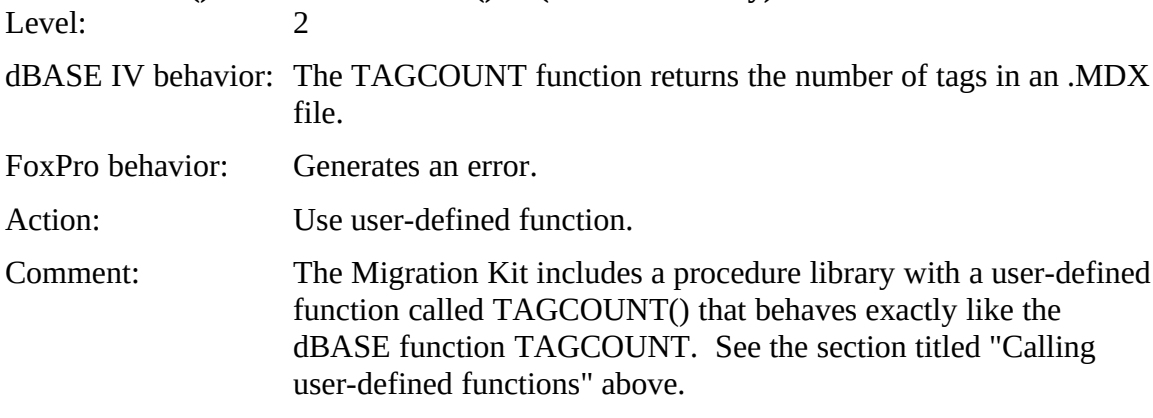

# **TAGNO() XE "TAGNO()"§ (version 1.5 only)**

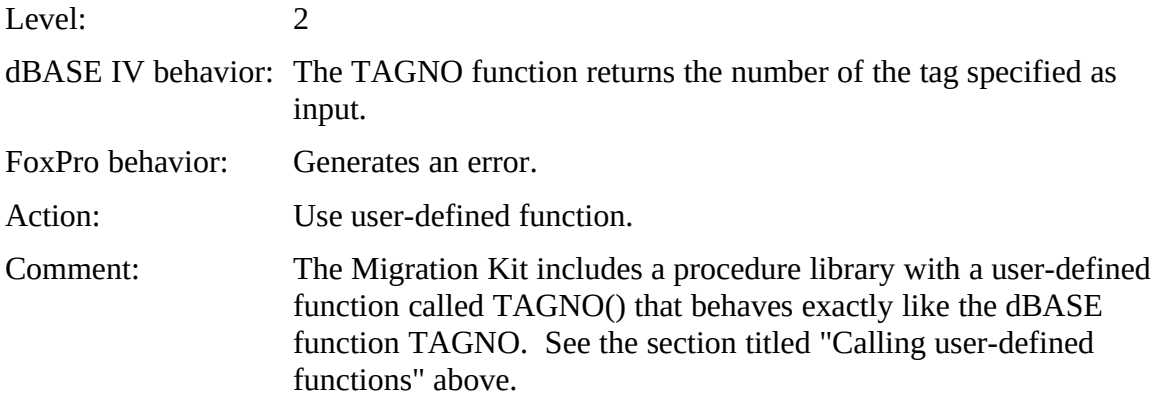

#### **Transaction processing XE "Transaction processing"§**

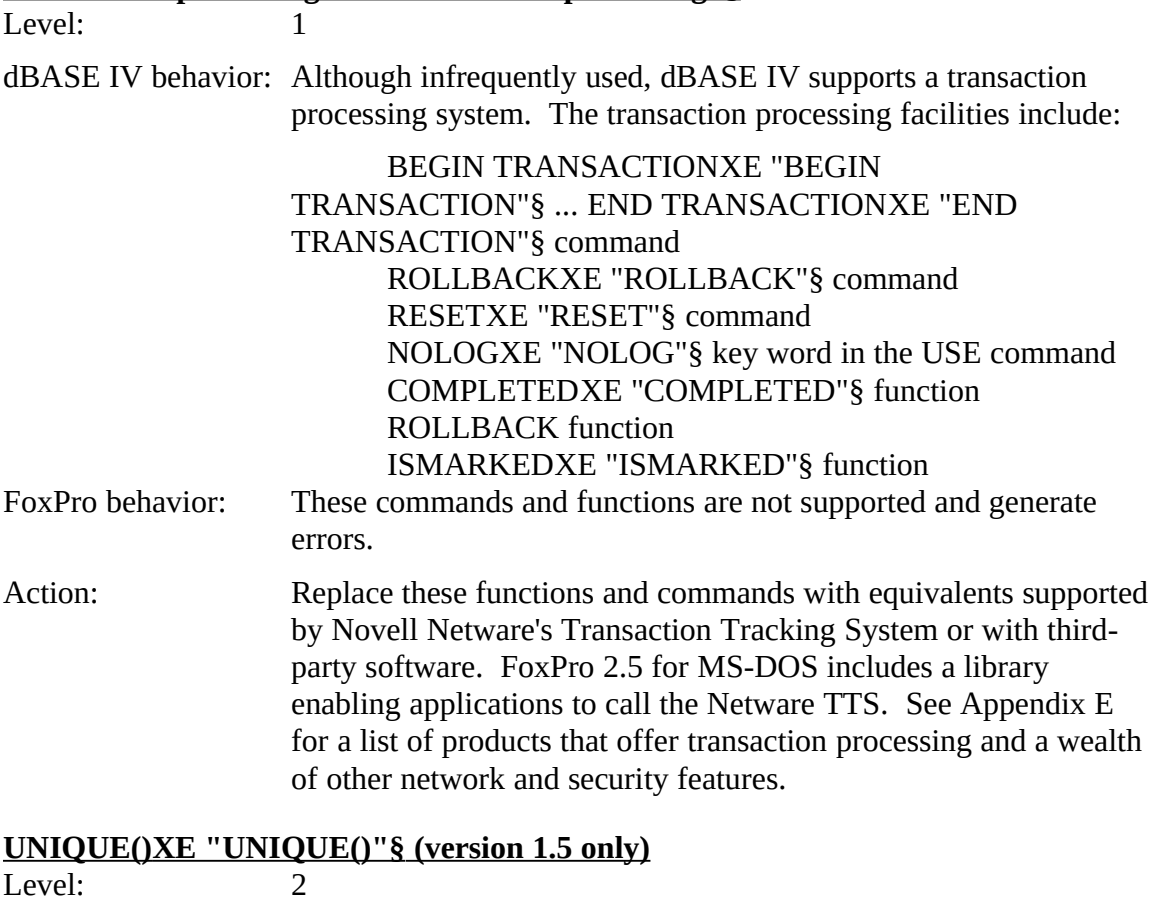

dBASE IV behavior: The UNIQUE function evaluates to .T. if an index was created with UNIQUE set ON or with the UNIQUE key word, or .F. otherwise.

FoxPro behavior: Generates an error.

Action: This function must be removed.

#### **USE XE "USE"§ NOSAVE XE "NOSAVE"§ , NOLOG XE "NOLOG"§ , EXCLUSIVE, AGAINXE "EXCLUSIVE"§**

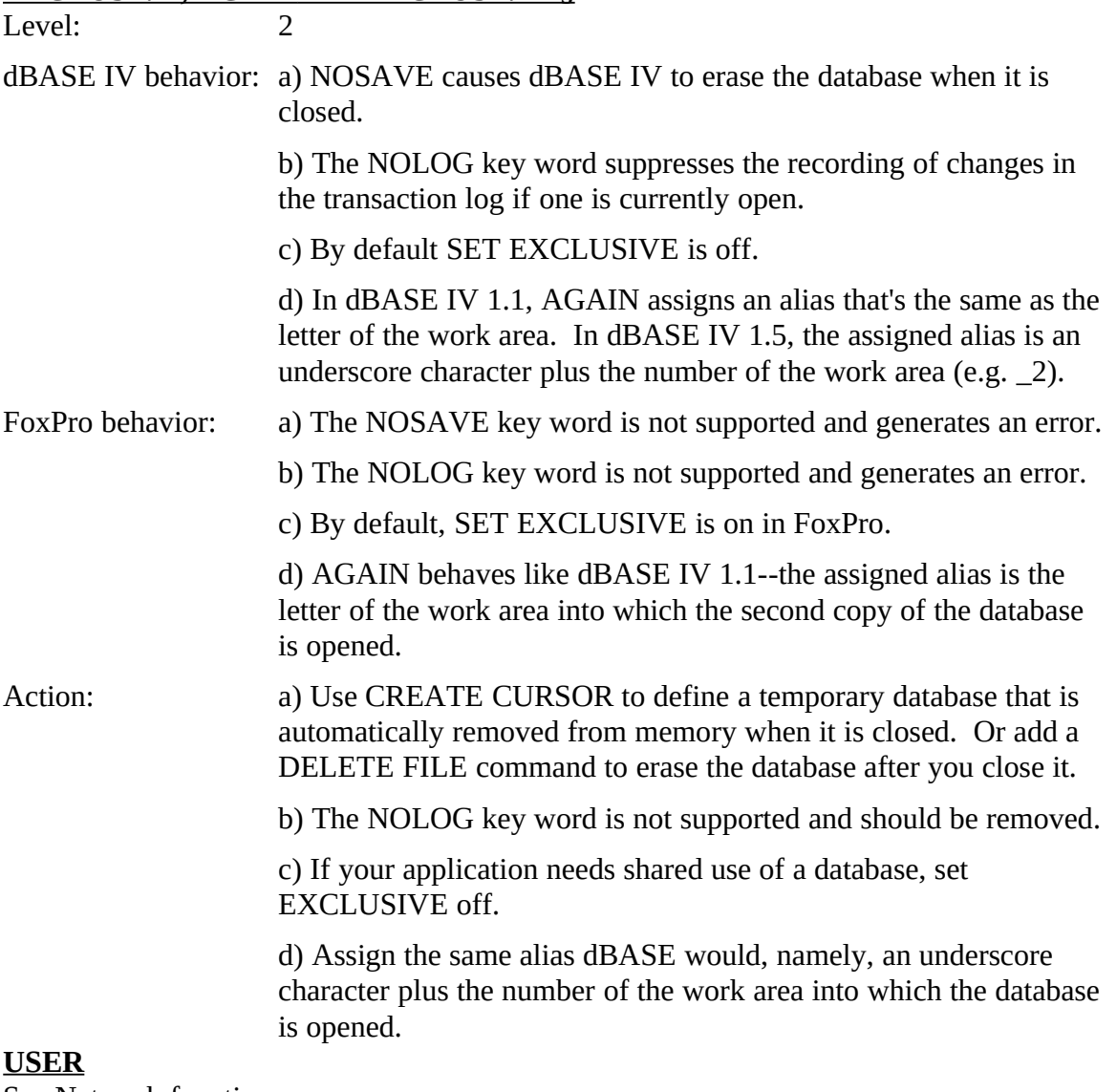

See Network functions.

### **WINDOW()**

XE "WINDOW()"§Level: 2

dBASE IV behavior: Returns the name of the active window.

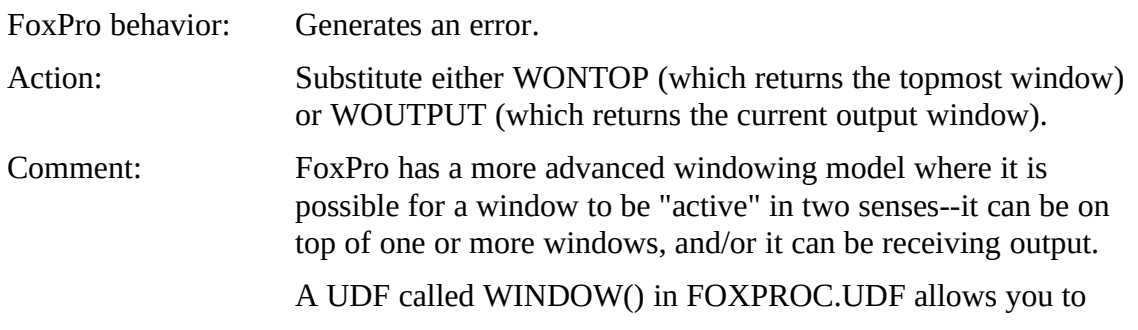

Alphabetical List of Potential dBASE IV Issues

leave instances of the dBASE function WINDOW() unchanged if you wish. The UDF returns the value of the FoxPro function you wish. The UDF returns the value of the FoxPro function WONTOP(). See the section titled "Calling user-defined functions" above.<br>dBASE

#### Example:

 $wind\_name = WINDOW()$ 

**FoxPro**

wind\_name = WONTOP()<br>or or wind\_name =  $WOO11O1()$ 

### Migrating Clipper Summer '87 applications: an overview

Clipper Summer '87 applications consist of a number of files. Together, the Migration Kit, along with the native conversion capabilities of FoxPro, will make your data, indexes, format and program files work smoothly in FoxPro. dBASE III Plus reports indexes, format and program files work smoothly in FoxPro. dBASE III Plus reports (.FRMs) and labels (.LBLs) will often need to be recreated in FoxPro.

#### **Steps to takeXE "Steps to Take"§**

- 1. Create a backup copy of all your files. **Do not work on your original files!**
- 2. Bring your Clipper databases into FoxPro.
- 3. Convert .NTX indexes to FoxPro indexes.
- 4. If desired, use the File Converter to convert .FMTs and .PRGs to FoxPro screens.
- 5. Recreate reports and labels in FoxPro format.
- 6. "Extract" procedures and functions which aren't visible to FoxPro
- 7. Use the Program Analyzer to find and address areas of potential incompatibility.
- 8. Enjoy the speed and power of FoxPro!

#### **A note on Clipper 5.x applications**

The Migration Kit only supports Clipper Summer '87. However, unless Clipper 5.x applications fully embrace 5.x-specific, the Migration Kit may be of assistance. Clipper applications which make use of 5.x-specific features such as code blocks, user-defined commands, classes, new operators, replaceable database drivers, etc. will be very commands, classes, new operators, replaceable database drivers, etc. will be very difficult to convert. Microsoft cannot offer support for this conversion process.

A list of Clipper 5.x syntax which is not supported by FoxPro can be found in Appendix F.

#### Using Clipper database, memo, and index files

#### **Databases**

Clipper Summer '87 and FoxPro use the same native file format (.DBF) so you can use your databases right away without any conversion. Type USE <database name> in the your databases right away without any conversion. Type USE <database name> in the Command window or choose File...Open from the FoxPro menus.

#### **Memo files**

FoxPro and Clipper use different formats for storing memo fields. The XE "Memo<br>files"§FoxPro format allows you to store an unlimited amount of data, and any kind of files"§FoxPro format allows you to store an unlimited amount of data, and any kind of<br>Figure 2010, in a manner field of Correlia limited has diele manner of accura). If accurately binary data, in a memo field. (You're limited by disk space, of course.) If you wish, FoxPro will maintain and write Clipper .DBT files, however you won't benefit from the advantages of FoxPro memo fields.

There are two ways to convert .DBT files to FoxPro style memo fields. The first way is

to make a structure change in the data file. When Fox saves the new structure it creates the FoxPro style memo field. The second way is to copy the structure of the file to a new file and then append the records from the old file into the new file. Once the file is file and then append the records from the old file into the new file. Once the file is converted you won't be able to read it under Clipper, so make sure you do this on backup<br>conies of the data files copies of the data files.

FoxPro can easily convert a memo field to back to .DBT format using the command COPY TO <database name> TYPE FOXPLUS.

#### Indexes

#### **.NDX indexes**

If you used the .NDX driver with your Clipper Summer '87 application, FoxPro can (natively, without the Migration Kit) recreate these indexes in .IDX format. FoxPro uses (natively, without the Migration Kit) recreate these indexes in .IDX format. FoxPro uses a more efficient indexing scheme that results in better performance as well as index sizes of one-half to one-third the size of .NDX indexes.

FoxPro will convert .NDXXE ".NDX"§ indexes when a USE command names .NDX indexes or a SET INDEX TO command that opens an .NDX index is issued.

#### **.NTX indexes**

If you have .NTX indexes, the Migration Kit will allow you to convert them to FoxPro section titled "Running the Migration Tools" on page 9. When the Migration Tools. section titled "Running the Migration" roots "on page 9. When the Migration Tools"<br>----Faction is wounded above "Consent files" "from the Migration Taals were. Th application is running, choose "Convert files..." from the Migration Tools menu. This will bring up the File Converter dialog.

#### µ §

*The Convert Files dialog allows you to choose several .NTX files to convert at once.*

To select an .NTX for conversion, either double-click on the filename, or highlight it and left (or a check mark in FoxPro 2.5 for MS-DOS). You can select all the files in a directory for processing by clicking the Select All button, or you can start over by clicking the Clear All button. To cancel selection of a single file, double-click on the filename, or highlight it and press the ENTER key. The File Converter allows you to select a mix of files--some are dBASE IV files like. SCRs, .FRMs, and .LBLs. Others select a mix of files--some are dBASE IV files like. SCRs, .FRMs, and .LBLs. Others are .FNTs and .FNGs which can be converted to FoxPro screens. This is discussed in the section titled "Converting FMTs and PRGs."

To convert files in another directory, click the Directory button and move to a new directory. To convert files in multiple directories, first select and convert the files in one directory, and then select and convert files in another directory.

When you have finished selecting files, click the Process button. This brings up the following dialog:

µ §

*Choose a database to associate with the converted index and an index type.*

## Choosing a database

To convert an .NTX index, you must associate it with the database on which it is based. Click the "Choose..." button. This brings up a file dialog box which allows you to browse your files to find the database.

# Selecting an index type

The dialog shows which NTX is being converted. You will be presented with this dialog for each .NTX you selected to convert. The dialog offers you the option to either for eate .CDX or .IDX indexes. Indexes of the .IDX are functionally identical to .NTX create .CDX or .IDX indexes. Indexes of the .IDX are functionally identical to .NTX indexes--both are single-entry indexes. If you wish to make the fewest changes to your program, you should convert .NTX indexes to .IDX indexes.

However, the .CDX format offers a number of advantages. A .CDX can contain multiple entries or "tags." In addition, .CDX indexes are automatically opened by FoxPro when you open the database associated with that index.

#### **Creating .IDX indexes**

To create an .IDX index, click on the .IDX radio button. Note that the Migration Tools expression". Once you have selected a database, you can name the .IDX file. By default, expression". Once you have selected a database, you can hame the .IDX file. By default, It will have the same name as the .NTA file, only with a .IDA extension.

When you have made these choices, click OK. The .NTX will be converted to an .IDX. The new file will be written to the same directory as the original .NTX.

#### **Creating .CDX indexes**

To create a .CDX index, click on the .CDX radio button. Whether you create a .CDX or .IDX, the Migration Tools reads the index expression from the .NTX file into the field titled "Index expression." After you choose a database, you can name the index "tag" anything you please as long as it conforms to the same rules as MS-DOS file names. The anything you please as long as it combinis to the same rules as MS-DOS file names. The default will be the first ten characters of the index expression. Twite that in some cases, this will not be a valid tag name and you will need to change it.

When you're satisfied with these settings, click OK. The .NTX will be converted to an .CDX. The new file will be written to the same directory as the associated database, unlike IDXs

If you convert additional .NTXs and you use the name of an existing .CDX, the Migration Tools will add new tags to the existing .CDX.

#### **Functions in index expressions.**

If your .NTX index expression includes a function, that function must be available to FoxPro. User-defined functions must be rewritten (at least temporarily) as .PRG files. These should then be placed in the same directory as MIGRATE.APP and the other These should then be placed in the same directory as MIGRATE.AIT and the other Migration Kit files. If a function is not available, you will get an error and be instructed to make the file available to the converter.

If the function is a Clipper function not supported by FoxPro, it must be rewritten as a UDF in FoxPro or the index needs to be rebuilt in Clipper without the function and then converted using the Migration Tools. (The index expression is not editable in the .NTX converted using the Migration Tools. (The index expression is not editable in the .NTX converter dialog.) In some cases it may be easier to simply create the index from scratch in FoxPro.

# Creating FoxPro screen files from .FMT and .PRG files

Files with  $\omega$ SAT commands can be converted to FoxPro screen files (.SCA). See the section titled "Converting FMTs and PRGs" on page 11.

### Reports and Labels

FoxPro 2.5 for MS-DOS will run or, at your option, convert dBASE III Plus-style reports (.FRMs) and labels (.LBLs).

To run or modify dBASE III Plus-style reports (.FRMs) and labels (.LBLs), in FoxPro Windows directory. The Transporter in FoxPro 2.5 for Windows will not handle dBASE Windows directory. The Transporter in FoxPro 2.5 for Windows will not handle dBASE<br>III Plus-style reports and labels. (If you have FoxPro 2.5a, the Transporter *will* handle these files.)

Note that by replacing your current Transporter, you will lose any changes you may have made to it. (To change this file, you would have had to have opened it like any other program file, make changes to the code, and save those changes. Merely using the program file, make changes to the code, and save those changes. Merely using the Transporter will not change it.) If you are unsure whether to replace the old file, rename it or move it to a new location.

On the Migration Kit disk, there is a directory called NEWTPORT. In that directory is a file called TRANSPRT.PRG. Copy this file into the same directory as FOXPROW.EXE. file called TRANSPRT.FRG. Copy this file into the same directory as FOAFROW.EXE.<br>Here lie this call has a directory call at FOVDDOW. Mere eill was also also as a convert and Usually this will be a directory called \FOXPROW. You will now be able to convert and<br>their and an and difful do CE III place FDM, and J DJ . then run or modify dBASE III Plus .FRMs and .LBLs.

Unlike FoxPro 2.5 for MS-DOS, you will need to include the file extensions (.FRM or .LBL) when referring to these files in FoxPro for Windows.

If you hard-coded your reports (or labels) they should run like any other program, though you should use the Program Analyzer to check for any language incompatibilities. If you used a third party product such as R&R Reportwriter from Concentric, you can continue used a third party product such as R&R Reportwriter from Concentric, you can continue to use that product, as long as it supports FoxI to indexes, (which R&R does).

Note that the Migration Kit will convert dBASE IV-style reports (.FRMs) and labels

(.LBLs). However, the file converter will return an error if it encounters dBASE III Plus-style files.

### Visibility of functions and procedures

In Clipper Summer '87, functions and procedures can be located in any .PRG and called from any .PRG. In FoxPro, called functions and procedures must either be in the same<br>DDC from a dright harder and all an in the sadling ata dealers the DDC arding the PRG from which they're called, or in the calling stack above the .PRG calling the<br>function suggest two function or procedure.

The Migration Tools provide a simple way to modify your program files to accommodate this difference. The Migration Tools can copy functions and procedures from a set of .PRGs to either a single procedure file or individual .PRGs. It can also make a copy of .PRGs to either a single procedure file or individual .PRGs. It can also make a copy of the original .PRGs minus the functions and procedures that were in them.

#### **"Extracting" functions and procedures**

To address the visibility issue, choose "Extract procs/funcs..." from the Migration Tools Migration Tools. Note that your original program files are NOT changed by this Migration Tools. Note that **your original program files are NOT changed by this process.** Procedures and functions are actually *copied* ("extracted") out of the original  $f_{\text{obs}}$  and also integrated. file and place into a new file.

Also note that if you have used the Program Analyzer on these files, you have two different copies of the files. One copy on disk, and the other in the analysis file (.EXP) memo field. Make sure you are "extracting" from the right files.

 $\mu$  §

*Choose the .PRG files from which to "extract" procedures and functions.*

To select a file, either double-click on the filename, or highlight it and then press<br>ENTER. Selected files will have an asterisk placed next to the filename on the left (or a check mark in FoxPro 2.5 for MS-DOS). You can select all the files in a directory for check mark in FoxPro 2.5 for MS-DOS). You can select all the files in a directory for processing by clicking the Select All button, or you can start over by clicking the Clear All button. To cancel selection of a single file, double-click on the filename, or highlight it and press the ENTER key.

To convert files in another directory, click the Directory button and move to a new directory. To convert files in multiple directories, first select and convert the files in one directory, and then select and convert files in another directory.

When you have finished selecting files, click the Process button. This brings up the dialog pictured below.

µ §

*This dialog allows you to place procedures and functions in a single procedure file or individual .PRG files.*

# Single procedure file or multiple .PRGs

Functions and procedures can be extracted to a single procedure file (a program file with the .PRG extension). Then, by adding the command SET PROCEDURE TO <procedure the .PRG extension). Then, by adding the command SET PROCEDURE TO sprocedure file name> to your startup program, all the procedures and functions in the procedure file will be available throughout your application.

Alternatively, functions and procedures can be extracted to individual .PRG files--one for each function and procedure and named like the original function or procedure (unless the name is greater than eight characters, in which case it is truncated).

By default, a single procedure file is created. Click on the radio button which reflects your choice.

#### **Creating a single procedure file**

If you choose to create a single procedure file, you need to choose a name and directory for that file. Click the "Choose..." button. Change to the directory you want the file to be written to and type in the name of the file. Then click the "Create" button. It is best to choose a directory other than the directory of the source files. The Migration Kit will to choose a directory other than the directory of the source files. The Migration Kit will always prompt you before overwriting any files, but choose a unferent unectory anyway<br>to avoid aggidantally caving "veg" to an even wite nuamat to avoid accidentally saying "yes" to an overwrite prompt.

#### **Creating multiple .PRGs**

If you want to create individual .PRG files, you need to select a destination directory for<br>these files, Click the UChannell bottom and wavistate to the desired directory. Then alialy those files. Click the "Choose" button and navigate to the desired directory. Then click the "Select" button.

#### **Creating new versions of the original files with the procedures and functions removed**

If you would like a copy of the source .PRG files (the ones that are searched for box at the bottom of the screen. This will create a file of the same name as the original. box at the bottom of the screen. This will create a file of the same name as the original.<br>The file s sill he s witten to the same divectory as the nuesedure file if you've chosen that The file will be written to the same directory as the procedure file if you've chosen that  $\overline{\phantom{a}}$ option, or the directory of the multiple .PRGs.

Again, the Migration Kit will always prompt you before overwriting any files. Don't be too quick to say "yes."

#### Addressing Clipper language compatibility issues

#### **Overview**

Although there are some incompatibilities between Clipper Summer '87 and FoxPro,

most Clipper commands and functions work exactly the same way in FoxPro.

To take care of those commands and functions that don't work in FoxPro, first use the the Program Analyzer." After the Program Analyzer has created a database of potential the Program Analyzer." After the Program Analyzer has created a database of potential issues, you can begin eliminating each in turn. After you have addressed these areas, you can then try running your application.

Each issue the Program Analyzer finds is documented in the section titled "Alphabetical list of potential Clipper issues." Each issue is described and an explanation offered on list of potential Clipper issues." Each issue is described and an explanation offered on how programs can be modified so they perform the way you expect them to in FoxPro.

#### **Main compatibility issues**

Although the Program Analyzer might find many potential problems in your application, most all can be resolved, often by changing a single line of code. Also, you might find most all can be resolved, often by changing a single line of code. Also, you might find that few *types* of changes are required, although you might find many occurrences of the same few issues.

The amount of code you will have to change will depend upon how much you utilized features unique to Clipper. If your code is plain vanilla Xbase, you will only need to make minimal changes. In a number of cases, you may be removing code because make minimal changes. In a number of cases, you may be removing code because FoxPro automatically provides some functionality that required coding or a third-party library in Clipper.

There are six areas where you will need to focus most of your attention. These are:

- 1. Function call syntax
- 2. ACHOICE(), DBEDIT(), and MEMOEDIT()
- 3. Error handling
- 4. Third party libraries
- 5. Arrays
- 6. Colors

#### Other compatibility issues

Besides the main compatibility issues listed above, there are a few more categories of issues that need to be addressed in migrating a Clipper Summer '87 application.

- 1. Windows-specific issues
- 2. Binary functions
- 3. SET commands
- 3. Keystrokes
- 4. Hard-coded file extensions

#### **Function CallsXE "Function Calls"§**

The bulk of the coding changes you will have to make will be the result of the different syntax used by Clipper and FoxPro to perform function calls.

Clipper allows functions to be called without assigning the return result to a variable.<br>FoxPro requires that results be assigned to a variable or that an equal sign be placed in FOAI TO requires that results be assigned to a variable or that an equal sign be placed in front of the function. The following example shows how a Clipper function made in this way would need to be modified.

# **Clipper:** FSEEK(handle,15,0) **FoxPro:**  $=$  FSEEK(handle, 15,0) or or dummy =  $\Gamma$ SEEK(handle,15,0) u<br>נפ  $: 1.5$ EEK(handle,15,0)

The Program Analyzer will flag instances of functions, including user-defined functions, made in the Clipper manner. The issue listed will be "Bad function call." As shown in made in the Chipper manner. The issue listed will be "Bad function call." As shown in the example, modify your code by placing an equal sign in front of the function, assigning the return value to a variable, or using the ? command. If FoxPro supports the function, it will then work properly.

#### **ACHOICE(), DBEDIT(), and MEMOEDIT()**

These three frequently used functions are not supported in FoxPro. However, FoxPro does offer a number of alternatives for ACHOICE(), and some almost direct equivalents exist for DBEDIT() and MEMOEDIT(). This information along with examples can be  $\epsilon$ xist for DBEDIT() and MEMOEDIT(). This information along with examples can be found in the section titled "Alphabetical list of potential Clipper issues".

#### **Error handlingXE "Error handling"§**

Error handling is one area where recoding will be necessary. Clipper error handling is based on the BEGIN SEOUENCE...[BREAK]...END structure. This allows the based on the BEGIN SEQUENCE...[BREAK]...END structure. This allows the programmer to encapsulate a function can in a BEGIN SEQUENCE...END structure and then, from a function called, possibly nested several levels below, to return to the END statement via the BREAK keyword. This is a bit like a Longjump in C or a GoTo in Basic.

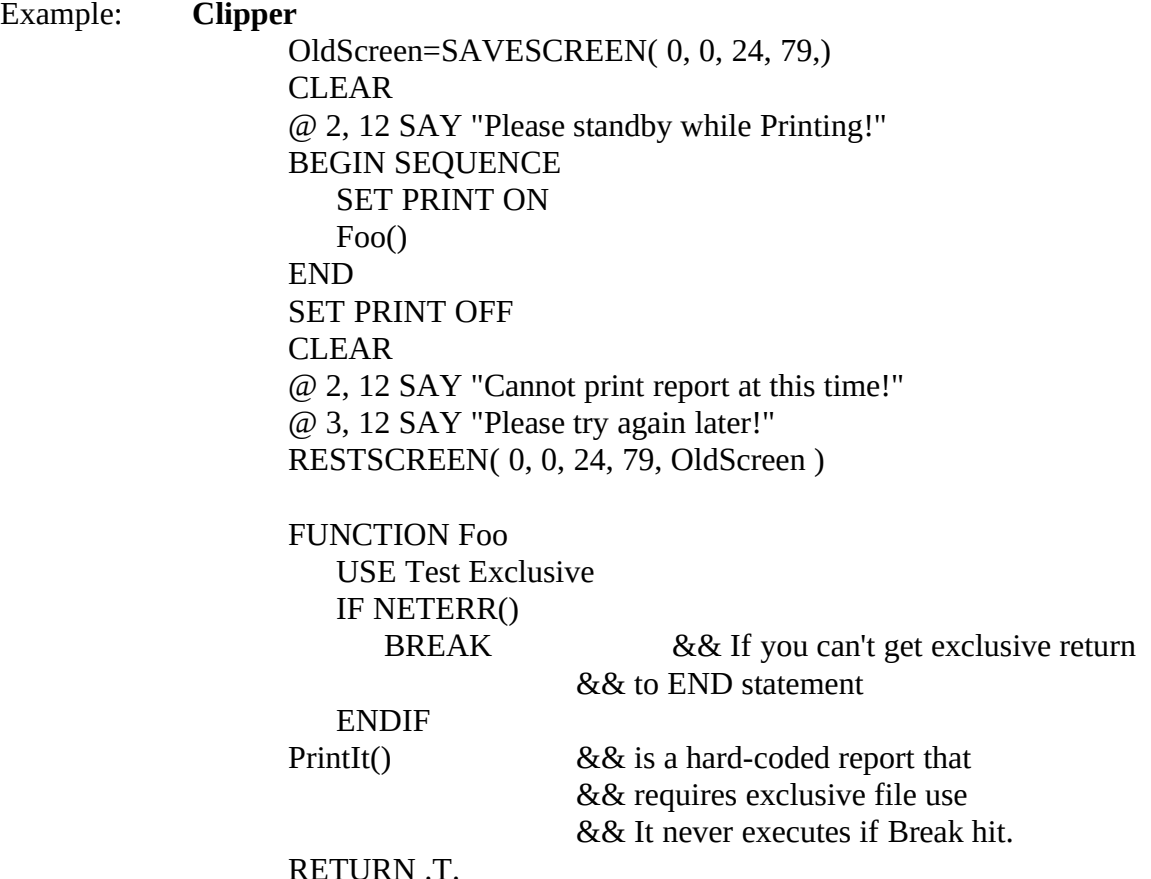

This is type of program flow is not possible in FoxPro unless you write some fairly elaborate code. It is recommended that instead of trying to simulate SEQUENCE... elaborate code. It is recommended that instead of trying to simulate SEQUENCE... [BREAK]...END that you reengineer the error handling code using FoxPro's ON ERROR command.

# Error handling FoxPro-style

Errors that can be fatal errors in Clipper are easily handled in FoxPro. Both languages provide some error handling internally. In Clipper Summer '87, error recovery was provided in EXTEND.LIB with source code provided in ERRORSYS.PRG. Many programmers added their own error handlers to provide for more graceful and trapable programmers added their own error handlers to provide for more graceful and trapable exits when errors occurred. Fox110 provides much more extensive error handling internally and traps for more types of errors than Clipper.

FoxPro error handling is based on the ON ERROR command which specifies a procedure to be executed when an error occurs. The error handling procedure is usually a lengthy case statement which traps for specific errors. If those errors are fatal it should cancel program execution (returning to FoxPro or to the operating system). If they are nonprogram execution (returning to FoxPro to the operating system). If they are non-<br>fatal the areased we x sould report the organ and return to the solling are group. fatal, the procedure would report the error and return to the calling program.

In FoxPro, you might add the following code in the calling part of your program:

Example: **FoxPro**<br>ON ERROR DO Err\_Hand WITH ERROR(), MESSAGE(), ; MESSAGE(1), SYS(16), LINENO(), SYS(102), SYS(100), ; MESSAGE(1), STS(10), LINENO(), STS(102), STS(100), ,<br>CVC(101), LACTICV(), ALLAC(), CVC(10), CVC(E)  $S1S(101), LA31NET(j, ALIA)(j, 51S(10), 51S(5),$ <br>CVC(13), CVC(C), CVC(2003), LIONTOD()  $S15(12)$ ,  $S15(0)$ ,  $S15(2003)$ , WONTOP(), ;<br>CVC(2011), CVC(2010), CET(ICHDCODI)  $S1S(2011), S1S(2010), S21($  CONSON  $)$ 

In the case statement of the error handler you would have sections to handle specific errors. To use the same case as the Clipper error above, you would trap for File is in Use, or File is in use by another.

Assuming you defined a Message Window at the top of the Error handler, you could call it to tell the user the problem. For example:

Example: **FoxPro** PARAMETERS m error, m message, m message2, ; m\_progname, m\_lineno, m\_prtset, m\_console, m\_device, ; m\_progname, m\_mieno, m\_priset, m\_console, m\_device, ,<br>... leetless as elise as source as deficies as news : m\_iastkey, m\_anas, m\_curget, m\_uerurry, m\_mem, , m\_print, m\_curdir, m\_wontop, m\_lockstat, ; m\_winname, m\_cursor

DO CASE

CASE m\_error= <error you want to trap><br>
<handle the error> CASE m\_error = 3 or ERROR() =  $108$ CASE II\_error = 3 or ERROR() = 100 Activate Window Message  $\frac{111-}{0.11}$  $\omega$  1,1 Say The is already in use: Retry T/IV: Get YN<br>Read INCAU<br>T£ T T...  $\frac{1}{1}$  Upper(YIV)  $\phi$  T Retry Else Set Print Off Return Endif<br>CE CASE m\_error= <some other error> <handle the error> ...

#### ENDCASE

FoxPro has many more built-in error messages than Clipper. You can easily handle them all with a well designed error handler. That error handler can also be a powerful all with a well designed error handler. That error handler can also be a powerful debugging tool, providing you with information on the location and type of error that occurs.

# Simulating BEGIN SEQUENCE...[BREAK]...END in FoxPro

When nesting of calls isn't too deep, BEGIN SEQUENCE...[BREAK]...ENDXE<br>"BEGIN SEQUENCE...[BREAK]...END"§ can be simulated using DO WHILE loops. BEGIN SEQUENCE...[BREAK]...END § can be simulated using DO WHILE 100ps. Remember, however, that the deeper the nesting, the more advisable reengineering using ON ERROR becomes.

In brief, this method consists of finding all occurrences of BREAK statements nested at lower levels in the program code and changing these routines and all routines that call lower levels in the program code and changing these routines and all routines that call them, all the way up to the original call in the BEGIN SEQUENCE block.

Example: **FoxPro** DO WHILE .T.<br>
<statements>... <statements>... IF DICAN\_COND EXIT<br>ENDIF EINDIF<br>temperte >statements>...<br>ENDDO ENDDO <recovery statements>... If the routine is a procedure you must change it to a function call.

Example **Clipper** DO MyRoutine [ WITH parm1, parm2, ... ] **FoxPro** IF !MyRoutine ( [ parm1, parm2 ...] )<br>EXIT 8&H call is in original block  $\text{EX11}$   $\text{EX11}$   $\text{EX11}$   $\text{EX11}$   $\text{EX11}$   $\text{EX11}$ <sup>t</sup> of KETURN .F. &&If call is at lower level<br>NF ENDIF

If your routine is already a function, there are other changes that need to be made.

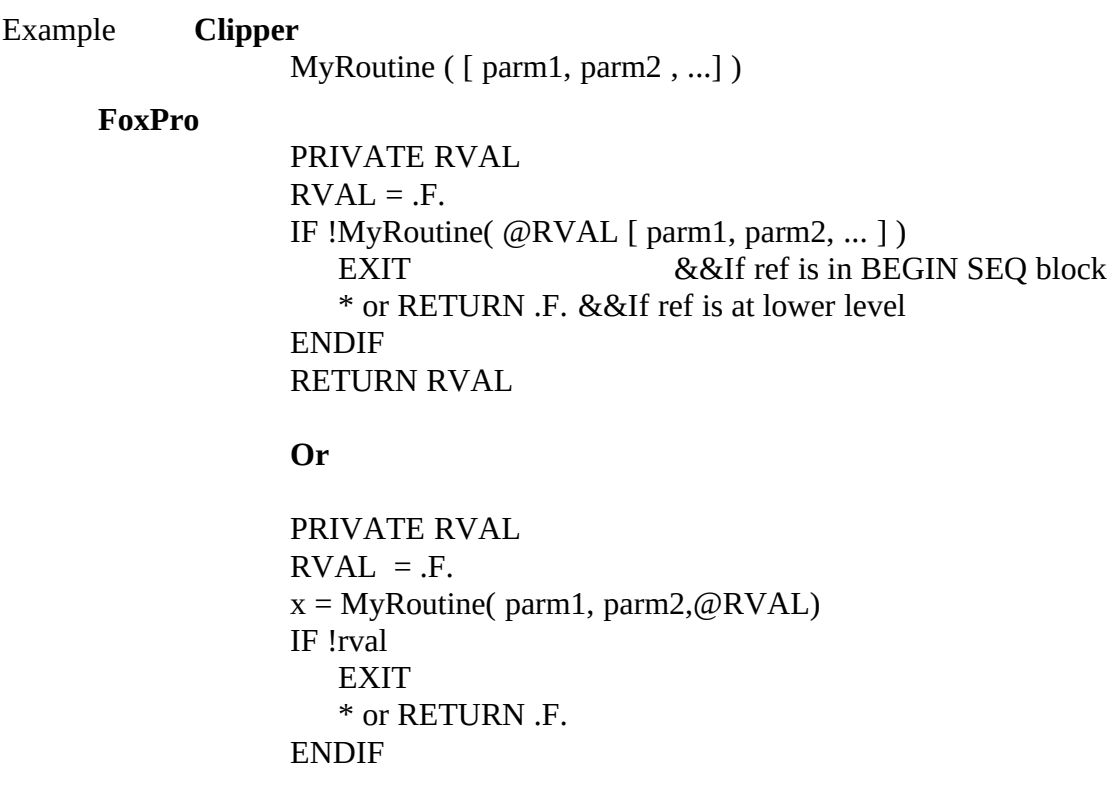

Then change the function as follows:

Example: **Clipper**<br>FUNCTION MyRoutine PUNCTION MYROUTHE r ARAMETERS parm1, parm2,...<br>DO Western DO Whatever<br>BREAK DO Whatever DO WHATEVER RETURN whatever **FoxPro**

> FUNCTION MYROUTHE PARAMETERS RVAL, parmi, parm2,...<br>DO Meteres DO Whatever

Migrating Clipper Summer '87 applications

RETURN .F.<br>DO Whatever RVAL=whatever RVAL=WHATEVER<br>DETUDNET RETURN .T.

#### **Third party libraries**

A large number of third party libraries and utilities were available for Clipper and if you have used one of them in your program, you will have to replace or remove those functions. Some libraries such as NetLib, CommTools, dGE are available for FoxPro as well. (dGE works with Clipper and FoxPro). One very commonly used library, well. (dOE works with Clipper and FoxTro). One very commonly used horary, OVERLAY(), can easily be replaced with an FoxPro utility, Foxswap.

Other libraries, such as Funcky, Grumpfish, Artful have no analog in FoxPro. Some of their functions can be replaced by writing your own UDFs. Getit, a popular library with their functions can be replaced by writing your own ODFs. Getti, a popular moraly with<br>Clina w Converge 197, allaced for morted wedged and sets. That for timelity is built into Clipper Summer '87, allowed for nested reads and gets. That functionality is built into<br>FarBue May are willing we to fire used larger. Also, a worshap of change we offerings. FOATIO. TOU CAN UTILIZE UP TO TIVE TEAU IEVELS. ALSO, A NUMBER OF SHAREWARE OFFERINGS are available on the Foxforum on CompuServe. If you have Funcky II you can use the "C" functions and RUN them from within FoxPro.

Note: **the Program Analyzer only searches for Clipper Summer '87 syntax** that is incompatible with FoxPro. It will not find calls to third party holdites. These need to be<br>found and removed (or reserved) meanwhise or these sill generate compile or mutine. found and removed (or reworked) manually, or they will generate compile or runtime errors.

#### **Arrays**

Clipper Summer '87 arrays are one-dimensional while FoxPro's arrays can be two-<br>dimensional. Array handling functions are more extensive in FoxPro. (See page L2-27 in the FoxPro 2.5 Language Reference for a list.) Because FoxPro supports multiin the FoxPro 2.5 <u>Language Reference</u> for a list.) Because FoxPro supports multidimension arrays, Clipper functions such as ADIR() and AFIELDS(), which take several arrays as arguments, require only one array in FoxPro.

Note that FoxPro does not support the AFILL() function, and that the TYPE() function will not operate on arrays like it does in Clipper. A full explanation of how to modify will not operate on arrays like it does in Clipper. A full explanation of how to modify these four functions is in the section titled "Alphabetical list of potential Clipper incompatibilities."

#### **Color**

FoxPro handles colors very differently than Clipper. You will find it easier to use the FoxPro method of color management rather than trying to make your Clipper-style colors work in FoxPro.

FoxPro uses color schemes which are sets of ten color pairs. The color pairs in a scheme are used to color all the elements of the FoxPro user interface and the interface of any applications created in FoxPro. (Note that in FoxPro for Windows, the Windows Control applications created in FoxPro. (Twite that in FoxPro for Windows, the Windows Control<br>David determines a number of aslam in all Windows conditations, including ForDro) Panel determines a number of colors in all Windows applications, including FoxPro.)

For instance, FoxPro uses a particular color pair of a scheme to show the difference<br>between a push button that is enabled versus one that is disabled. No code needs to be between a push button that is enabled versus one that is disabled. No code needs to be written to affect the change in color. Similarly, the borders of a window change color depending on whether it is active or not. FoxPro handles that color change automatically.

FoxPro provides a number of predefined schemes. You can modify these or create your

 $\sigma$  own from scratch. Color schemes are chosen with the SET COLOR SET command. To modify a color scheme, use the SET COLOR OF SCHEME of the CREATE COLOR.<br>COUPME seminor de SCHEME commands.

Example: **FoxPro:**<br> **\*** Modify a color scheme and then load it<br> **FoxPro:** SET COLOR OF SCHEME 24 TO B/BG, W+/N,; SET COLOR OF SCHEME 24 TO D/DG, W+/N, , BG+/BG,N/BG,N/BG,W+/GR,GR+/RB,N+/N,GR+/B,R+/B SET COLOR SET TO SCHEME 24

For backwards compatibility, FoxPro also supports the SET('COLOR') function which returns current color settings and the SET COLOR TO command to define a new color setting. Together, these can offer the same functionality as the Clipper SETCOLOR() function.

Note that FoxPro 2.5 for MS-DOS comes with a very useful application called  $\Gamma$ ROCOLOR which shows how to use FoxTro color schemes to your advantage.

#### Other compatibility issues

#### **Windows Specific Problems**

#### Printing

When printing hard-coded reports, some people have reported problems with the Windows printer drivers. The solution, if you are using ?/?? to print is to use the FoxPro commands, PRINTJOB/ENDPRINTJOB around your printing code. You also need to use the MS-DOS printer drivers in Windows. If you are printing with  $\omega$  SAY, printing works correctly with SET DEVICE TO PRINTER, and even works with fonts. WORS COTTECTLY WITH SET DEVICE TO FINIVIER, and even works with fonts. However, be careful with fonts where you must watch out for proper spacing.

## ASCII character set.

If you used ASCII codes to print items to the screen, these calls will not work properly in the Windows product. The Windows version of FoxPro uses the ANSI character set, the Windows product. The Windows version of FoxPro uses the ANSI character set,<br>webcaushed a CCII conjugator Them is a function in ForDro for Windows rather than the ASCII equivalent. There is a function in FoxPro for Windows,<br>OFMTO ANCL - dich accessed ACCII above team to their ANCL excited with his OEMTOANSI, which converts ASCII characters to their ANSI equivalents, but this will not help if the characters are line drawing characters. They have no equivalent in the ANSI character set.

#### **Binary functions**

Clipper supports five binary conversion functions not found in FoxPro: BIN2I, BIN2W, BIN2L, I2BIN, L2BIN. However, on the Migration Kit disk in the \BINFUNC  $B$ IN2L, I2BIN, L2BIN. HOWEVER, on the Migration Kit disk in the \BINFUNC directory, there is a file called BINFUNC.PRG with user-defined functions for each of these Clipper functions.

By using the SET PROCEDURE TO command to refer to this file or by placing the UDFs where they will be available in your program, you will not need to change these
functions in your programs. They will execute as they did in Clipper.

#### **SET commands**

Many Clipper SET commands will accept a logical value. This will generate an error in FoxPro. Since SET commands will accept memory variables as arguments, there is no FOATIO. SINCE SET COMMANDS WILL accept memory variables as arguments, there is no way for the Program Analyzer to always check if a logical value is being used with a SET command.

Unfortunately, you will need to find such instances manually or run the application in FoxPro and find them by encountering runtime errors. The SET commands which accept logical values are:

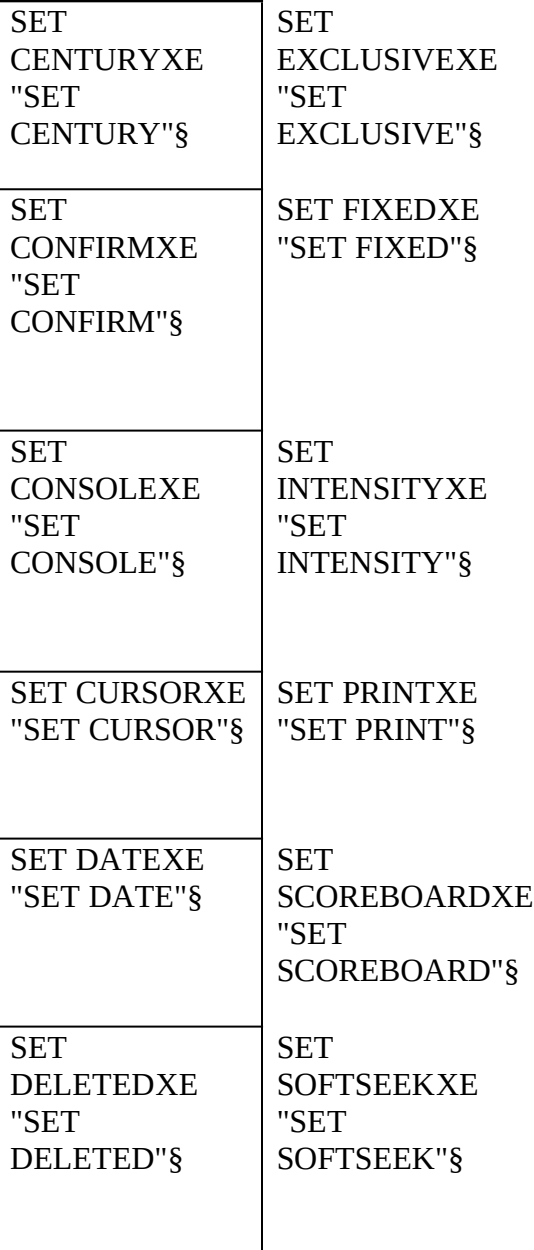

Migrating Clipper Summer '87 applications

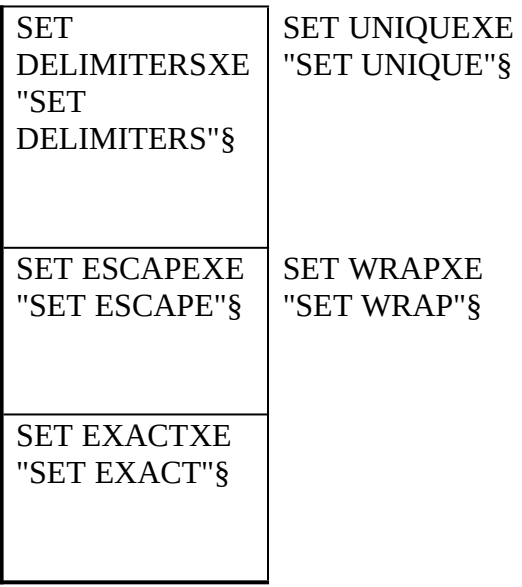

#### **Keystrokes**

FoxPro and Clipper Summer '87, in many cases, map keys to different values. The functions INKEY()XE "INKEY()"§, LASTKEY()XE "LASTKEY()"§ and  $NEXTKEY()XE$  "NEXTKEY()"§ (an unsupported function) could be affected by these  $N$ EXTKE T()XE  $N$ EXTKET()  $S$  (an unsupported function) could be affected by these differences. Consult Appendix G for a table comparing Cupper key return values with those of FoxPro and change your code accordingly.

The Program Analyzer flags all these functions and commands so you can identify the areas of your program that may need to be modified.

#### **Alphabetical list of potential Clipper issues**

Below is a list of the known compatibility issues in running Clipper Summer '87 programs in FoxPro. Each issue describes the behavior of a function or command in Clipper and in FoxPro. The Action section tells you what you should do to your Cupper and in FoxPro. The Action section tells you what you should do to your program, and an example is usually included. Any other relevant information is placed in the comment section.

This information is also displayed in the Program Analyzer, with the exception of examples which are not displayed in the Program Analyzer.

For the sake of brevity and conciseness, no attempt is made to reproduce the documentation on these commands and functions. You can consult the Clipper and documentation on these commands and functions. You can consult the Clipper and FoxPro documentation on specific commands and functions for further details.

Each issue is assigned one of four levels:

- · **Level XE "Level "§1** commands and functions are those not supported in FoxPro. These commands and functions must be removed or replaced with FoxPro equivalents.
- · **Level 2** commands and functions will generate errors in FoxPro but often have very close FoxPro equivalents.
- · **Level 3** commands and functions will not generate errors but behave differently enough to merit attention.
- · **Level 4** commands and functions will not generate errors and will rarely cause a problem in your program. Searching for Level 4 issues flags many lines of code which will usually work fine.

Level assignments, while somewhat arbitrary, are designed to give you a sense of the importance of an issue and the effort required to address it.

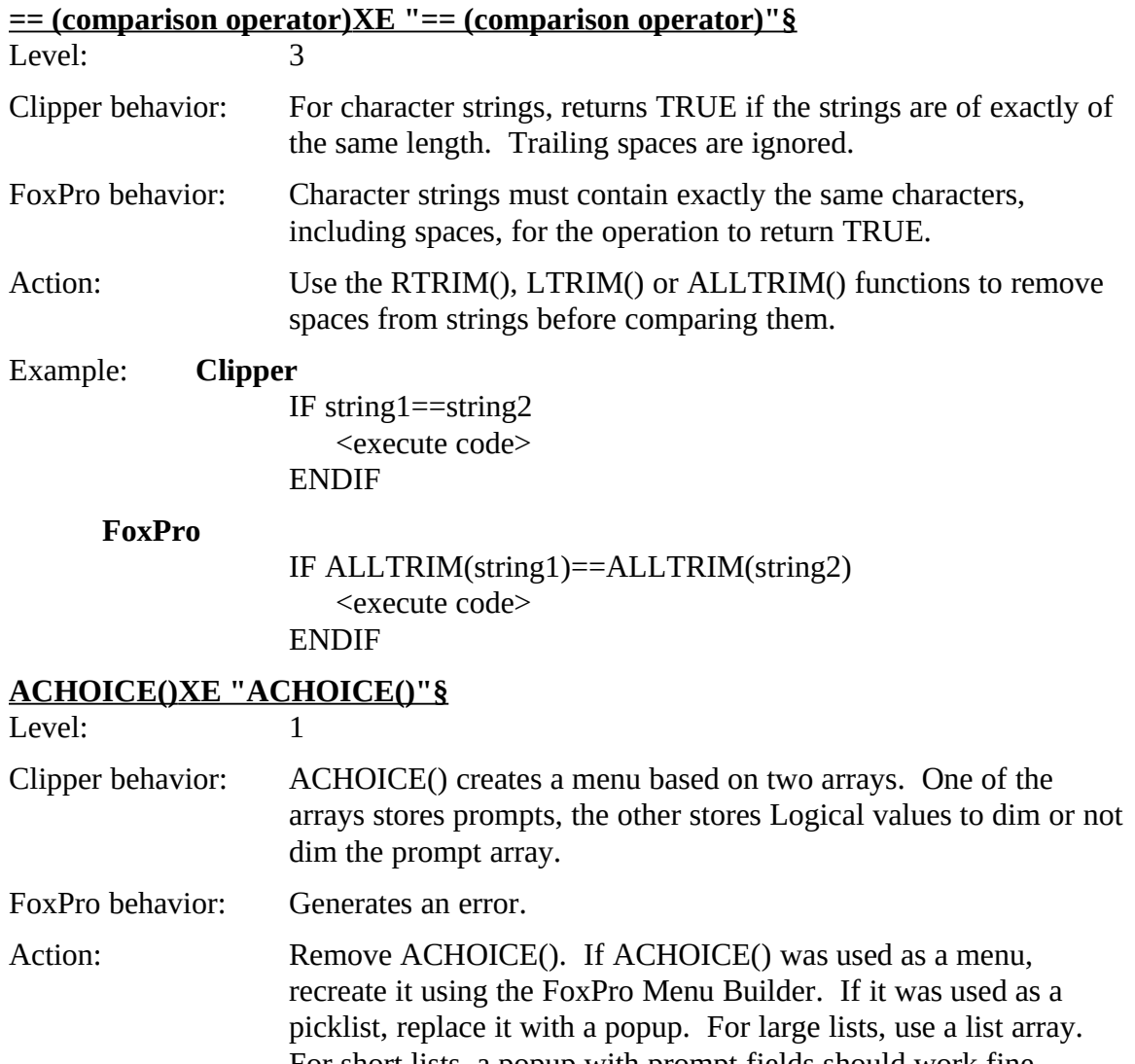

For short lists, a popup with prompt fields should work fine.

```
Example: Example 1: ACHOICE() used to create a menu
        Clipper:
                        DO WHILE .T.
                        menu_size=6
                       DECLARE cues[ menu_size ], msgs[ menu_size ]
                        cues[1] = Ciueis
                        \text{cuts}[2] = 30 \text{ yrs}cues[3] = " Tables "<br>cues[4] = " Totals "
                        cues[5] = " Reports "
                        cues[5] = c Reports c_{\text{total}}cues[0] = \qquad Get Totals
                        msgs[1] = " Enter, Edit, Delete and View Orders."
                        msgs[2] = " Enter, Edit, Delete and View Styles table.; Add or
                       change items."<br>msgs[3] = " Manage Tables."
                       msgs[4] = " View Totals."
                        \frac{m}{s} = \frac{m}{s} view Totals.
                        \frac{1}{10} = \frac{1}{10} Run any of the reports.
                       msgs[6] = " Create Totals."
                       mchoice=ACHOICE( 1, 1, 2, 80, cues, msgs)
                       DO CASE<br>CASE mchoice = 1
                            CASE MCHOICE = 1<br>CASE MCHOICE = 1
                                THE_USUAL('ORD', .f., .f., .t.)
                          CASE mchoice = 2
                               THE_USUAL('STY')
                          CASE mchoice = 3
                         TABL_MENU()<br>CASE mchoice = 4
                        CASE INCHOICE = 4
                                TOTL_MENU()
                         CASE mchoice = 5<br>RPT_MENU()
                                R_{\text{m}}CASE INCHOICE = 0
                               GET_MENU()
                         OTHERWISE<br>Exit
                        ENDCASE
                        ENDUASE<br>ENDDO
                        ENDDO<br>OUTE
                        QUIT
```
# **FoxPro: replace an ACHOICE() menu with FoxPro menu**<br>The above Clipper example would appear like this if created via

The above Clipper example would appear like this if created via the FoxPro Menu Bunder. FoxPro would then generate the code for this menu for you.

µ §

To hand code these menus, the program would look like this:

SET SYSMENU TO<br>SET SYSMENU AUTOMATIC DEFINE PAD Orders OF \_MSYSMENU PROMPT "Orders" DEFINE PAD Styles OF \_MSYSMENU PROMPT "Styles" DEFINE PAD Tables OF MSYSMENU PROMPT "Tables" DEFINE PAD Reports OF \_MSYSMENU PROMPT "Reports" DEFINE PAD Reports OF \_MSYSMENU PROMPT "Reports" DEFINE TAD GETTOM OF \_MST SMENU I NOMET GET

Totals"

DEFINE PAD mQuit OF \_MSYSMENU PROMPT "Quit"<br>ON SELECTION PAD Orders OF MSYSMENU do ordmenu ON SELECTION PAD Styles OF \_MSYSMENU do stymenu ON SELECTION PAD Tables OF MSYSMENU do tablmenu ON SELECTION PAD Reports OF \_MSYSMENU do rptmenu ON SELECTION PAD GetTotal OF MSYSMENU do totmenu ON SELECTION PAD GetTotal OF \_MSYSMENU do totmenu ON SELECTION PAD mQuit OF \_MSYSMENU QUIT

# **Example 2: Clipper: ACHOICE() used to create a large picklist**

```
use Vendor
use vendor<br>DECLADE
DECLARE RITEMP[RECCOUNT()]<br>FOD :  – 1 TO DECCOUNT()
FOL I = I IU RECCOOINI()raTemp[ i ] = Accoun_nam<br>cizin
SKIP<br>NEXT
NEXT 
nChoice= ACHOICE(nTrow+1, nTcol+1, ;
   nBrow-1, nBcol-1, raTemp)
```
**FoxPro popup with list array**<br>DIMENSION Myarray[RECCOUNT()] Select Vendor.Accoun nam, recno() ; Select Vendor.Accoun\_nam, recno(), from Profile into array Myarray =Asort(Myarray)

> @ 0,0 GET Vendor.Accoun\_nam ; PICTURE "@&T" ; FROM Myarray ;<br>SIZE 16,33 ; DEFAULT 1; WHEN check  $prompt()$ ; WHEN CHECK\_prompt(), COLOR SCHEME 2

**Example 3: Clipper: ACHOICE() used to create a short picklist** See Example Above

#### **FoxPro popup with prompt fields**

Select Selcodes Set Filter to Popname="ContType" Go Top m.type="Telephone"

DEFINE WINDOW ContactTy FROM 8, 2 TO 16,21 ;<br>TITLE " Contact Type " NOFLOAT : TITLE COMACT Type NOTLOAT, NOCLOSE NOMINIMIZE COLOR SCHEME 1

DEFINE POPUP Contact PROMPT FIELD pcue ; SCROLL MARGIN MARK ""

ACTIVATE WINDOW ContactTy SAME<br>@ 0,0 GET m.type PICTURE "@&T" POPUP Contact; W 0,0 GET m.type FICTURE "WORT" FOFUL COMACT, SIZE 7,10 DEFAULT " COLOR SCHEME 2<br>DEAD CVCLE MODAL : READ CYCLE MODAL ; VALID Finishit()

RELEASE WINDOW ContactTy RELEASE POPUPS Contact

m.cont\_type=pcue SELECT Calls SHOW GET m.cont\_type ENABLE

FUNCTION FinishIt && Read level valid

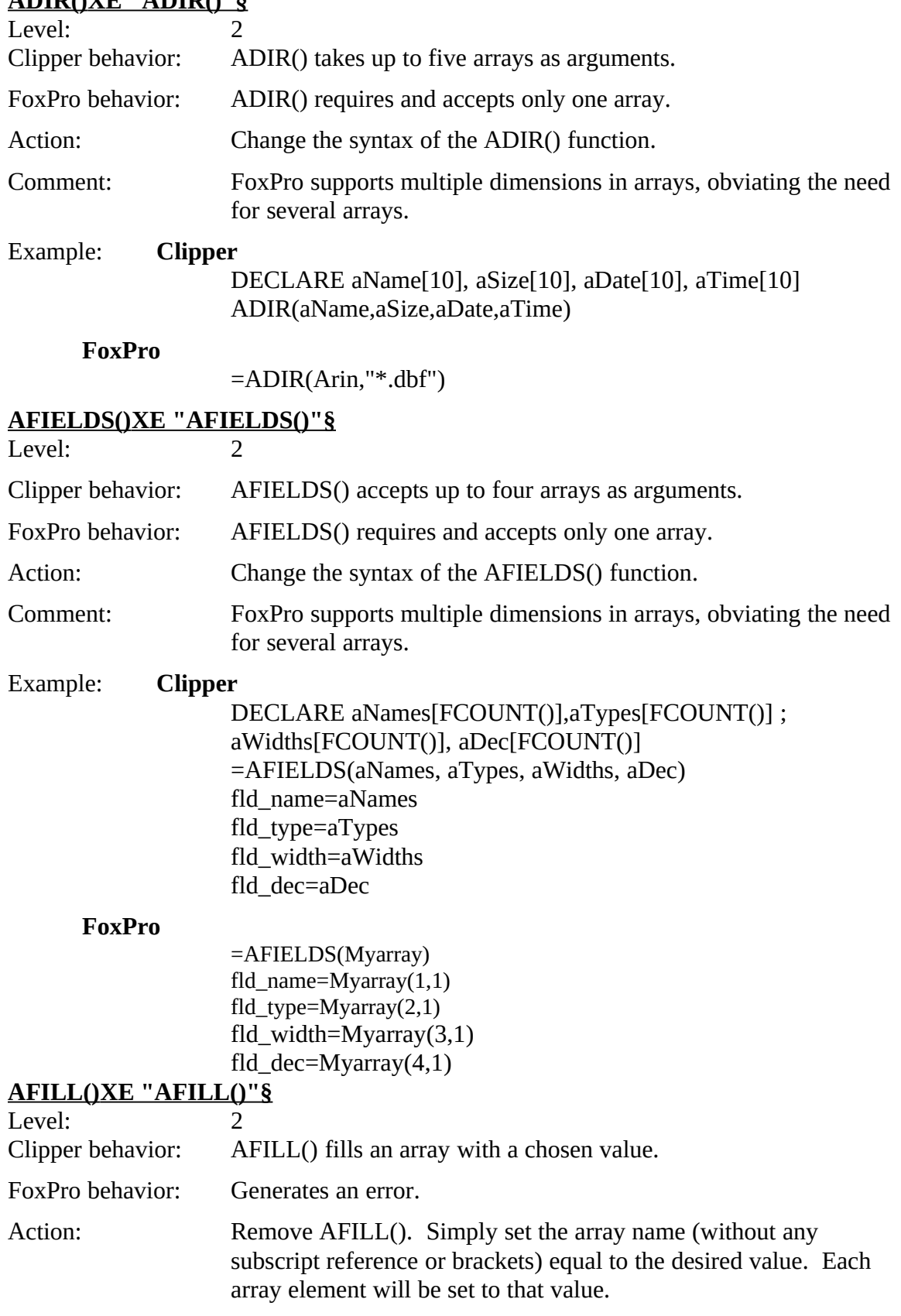

### **ADIR() XE "ADIR()"§**

Example: **Clipper**  $\Lambda$ FILL(Myarray, ) **FoxPro** Myarray = ""

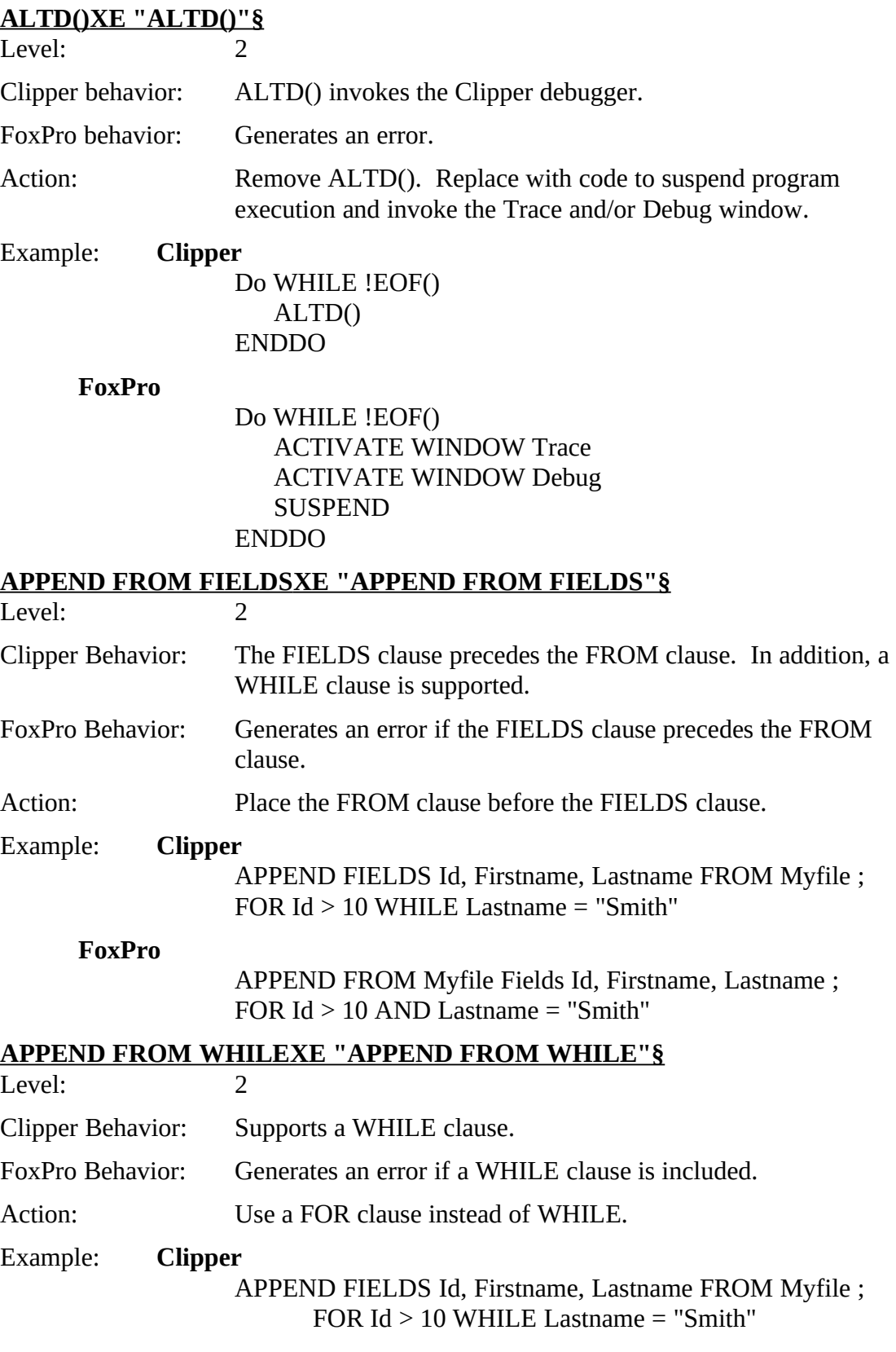

**FoxPro**

APPEND From Myfile Fields Id, Firstname, Lastname ;<br>FOD IJ > 10 cm I I ACTNAME = "Cm id " FOR  $IQ > IQ$  and LASTINAME  $=$  Smith

### **BEGIN SEQUENCE...[BREAK]...END XE "BEGIN SEQUENCE.. [BREAK]...END"§**

 $L$ evel  $1$ 

Clipper behavior: Defines a code sequence of statements used for error handling.

FoxPro behavior: Generates an error.

Action. There are two approaches to adapting Clipper error handling code. The recommended approach is to reengineer the error handling code using FoxPro's ON<br>EPPOP serves and all second materially week wave assuminated approach is to w ERROR command. A second, potentially much more complicated approach, is to mimic BEGIN SEQUENCE...END with DO WHILE loops.

Example: See the section titled "Error handling"

#### **BIN2I() XE "BIN2I()"§**

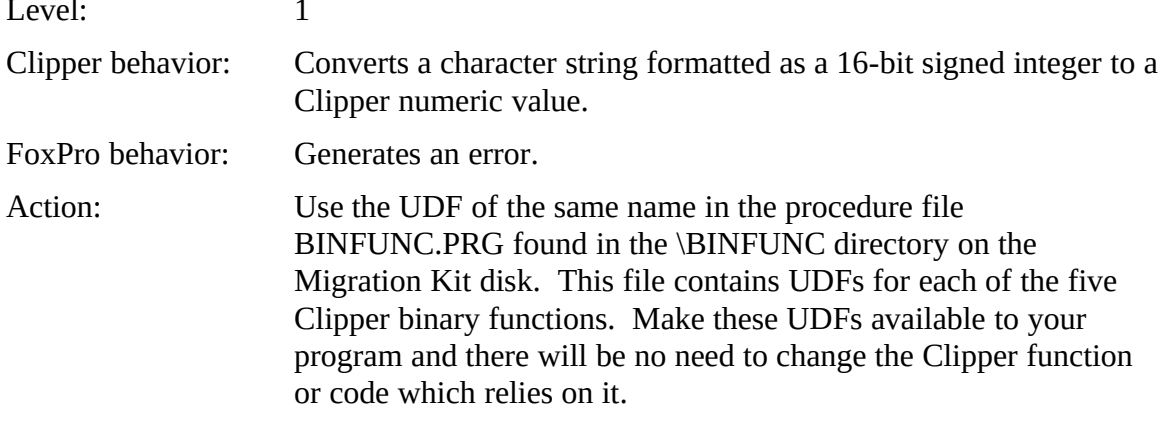

#### **BIN2L() XE "BIN2L()"§**

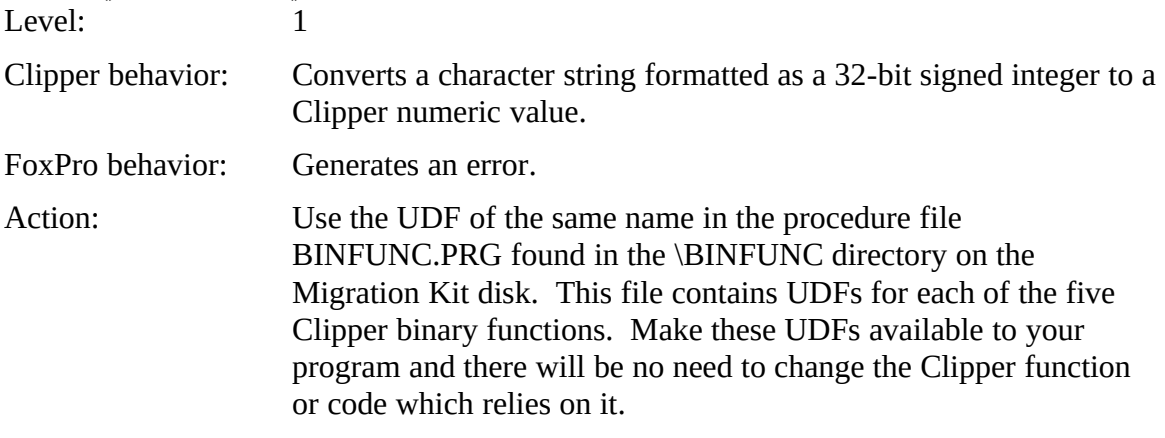

# **BIN2W() XE "BIN2W()"§**

 $L$ evel.  $1$ 

Clipper behavior: Converts a character string formatted as a 16-bit unsigned integer to a Clipper numeric value.

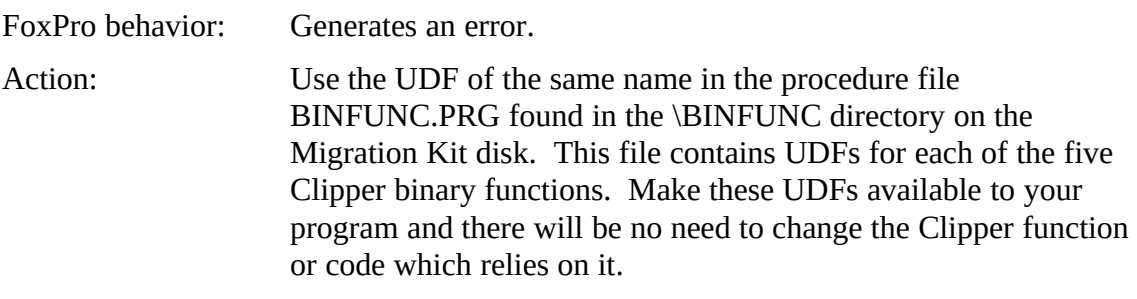

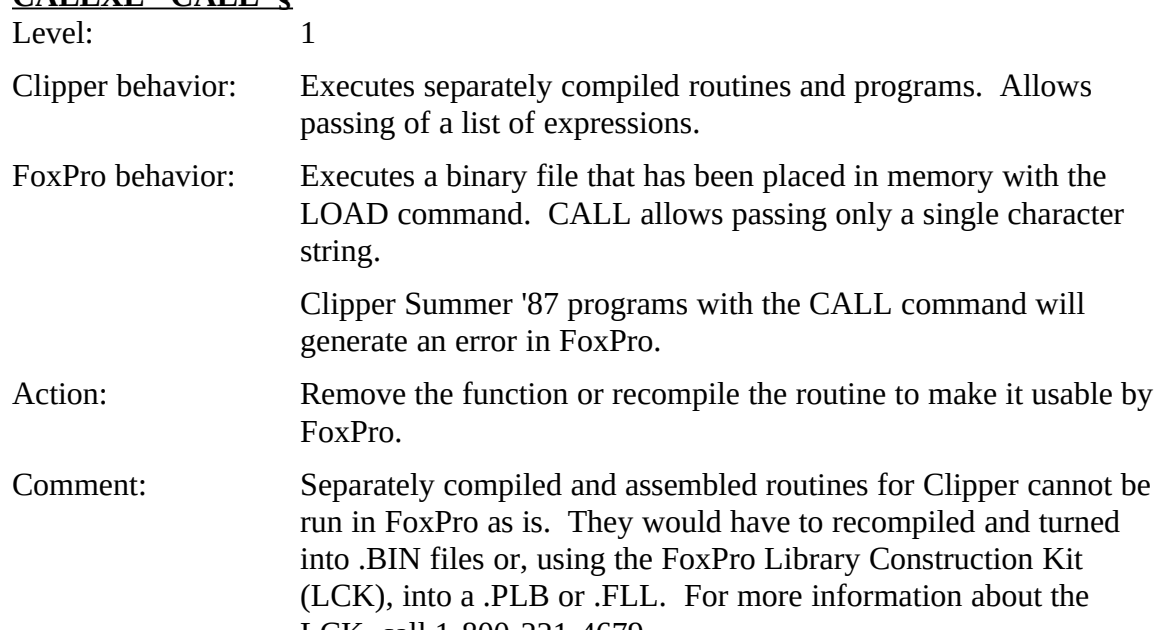

#### **CALL XE "CALL"§**

#### **CANCEL XE "CANCEL"§**

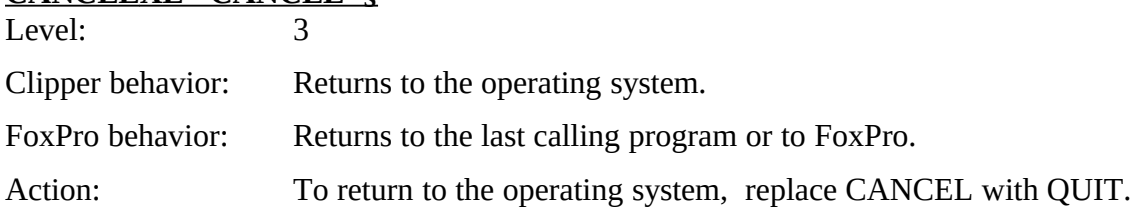

LCK, Call  $1$ -000-221-4075.

#### **CLEAR XE "CLEAR"§**

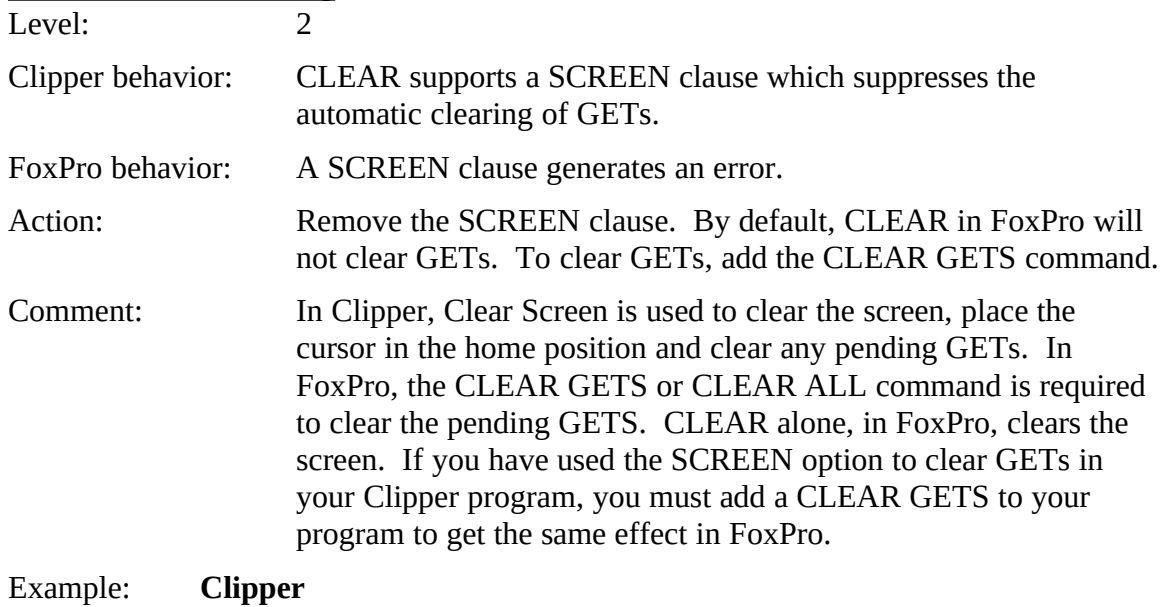

CLEAR

**FoxPro**

CLEAR<br>CLEAR GETS

&& If your program expects GETs

&& be cleared by the CLEAR command

### **COMMITXE "COMMIT"§**

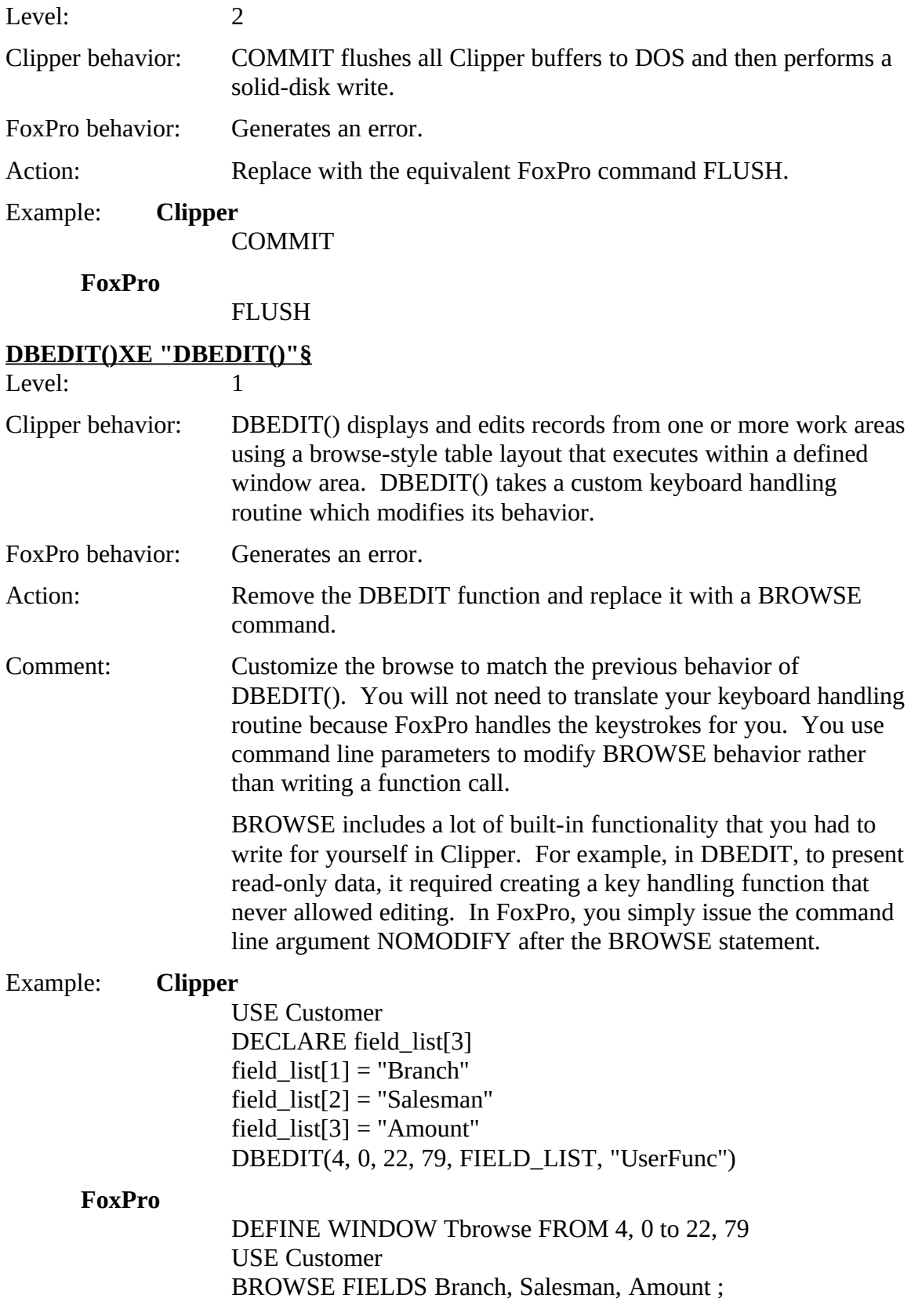

Alphabetical List of Potential Clipper Issues

LAST NORMAL WINDOW TBROWSE; TITLE "Customer"

#### **DBFILTER() XE "DBFILTER()"§**

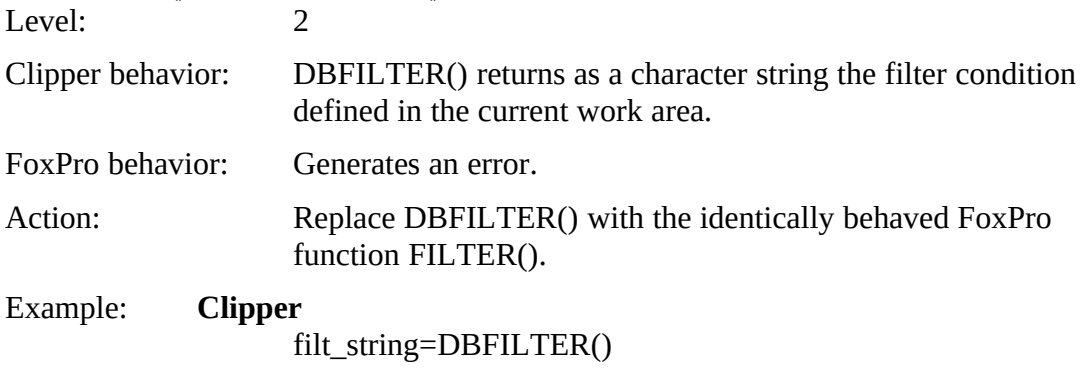

#### **FoxPro**

filt\_string=FILTER()

# **DBRELATION()XE "DBRELATION()"§**<br>Level: 2

 $L$ evel.  $\overline{2}$ 

Clipper behavior: DBRELATION() returns a character string containing a relation expression.

FoxPro behavior: Generates an error.

Action: Replace DBRELATION() with its FoxPro equivalent, RELATION().<br>Clipper

Example:

rel\_string=DBRELATION()

#### **FoxPro**

rel\_string=RELATION()

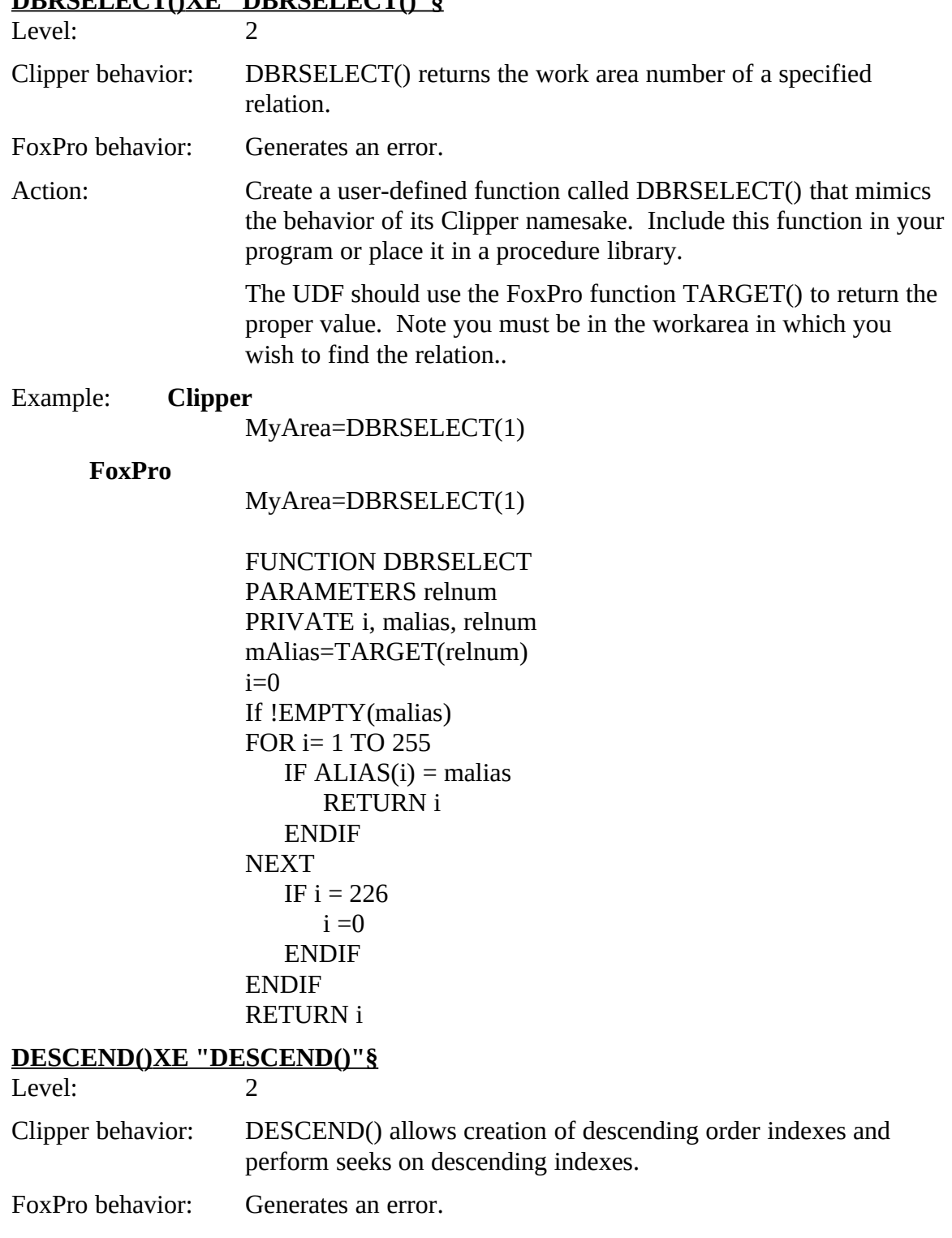

Action: Replace with the equivalent FoxPro command ASCENDING |

command in FoxPro.

DESCENDING in the INDEX ON expression. ASCENDING and<br>DESCENDING see he to tal desired a CET ODDED TO

DESCENDING can be toggled with the SET ORDER TO

#### **DBRSELECT() XE "DBRSELECT()"8**

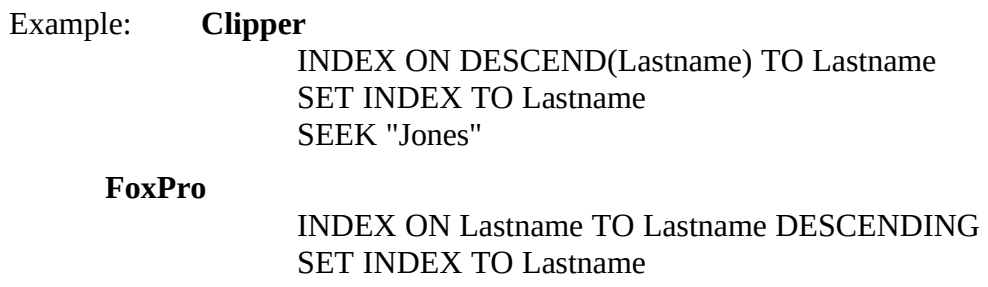

SET INDEX TO Lasurante<br>CET ODDED TO Tex Leat SET ORDER TO Tag Lastname Descend SEEK "Jones"

### **DOSERROR() XE "DOSERROR()"§**

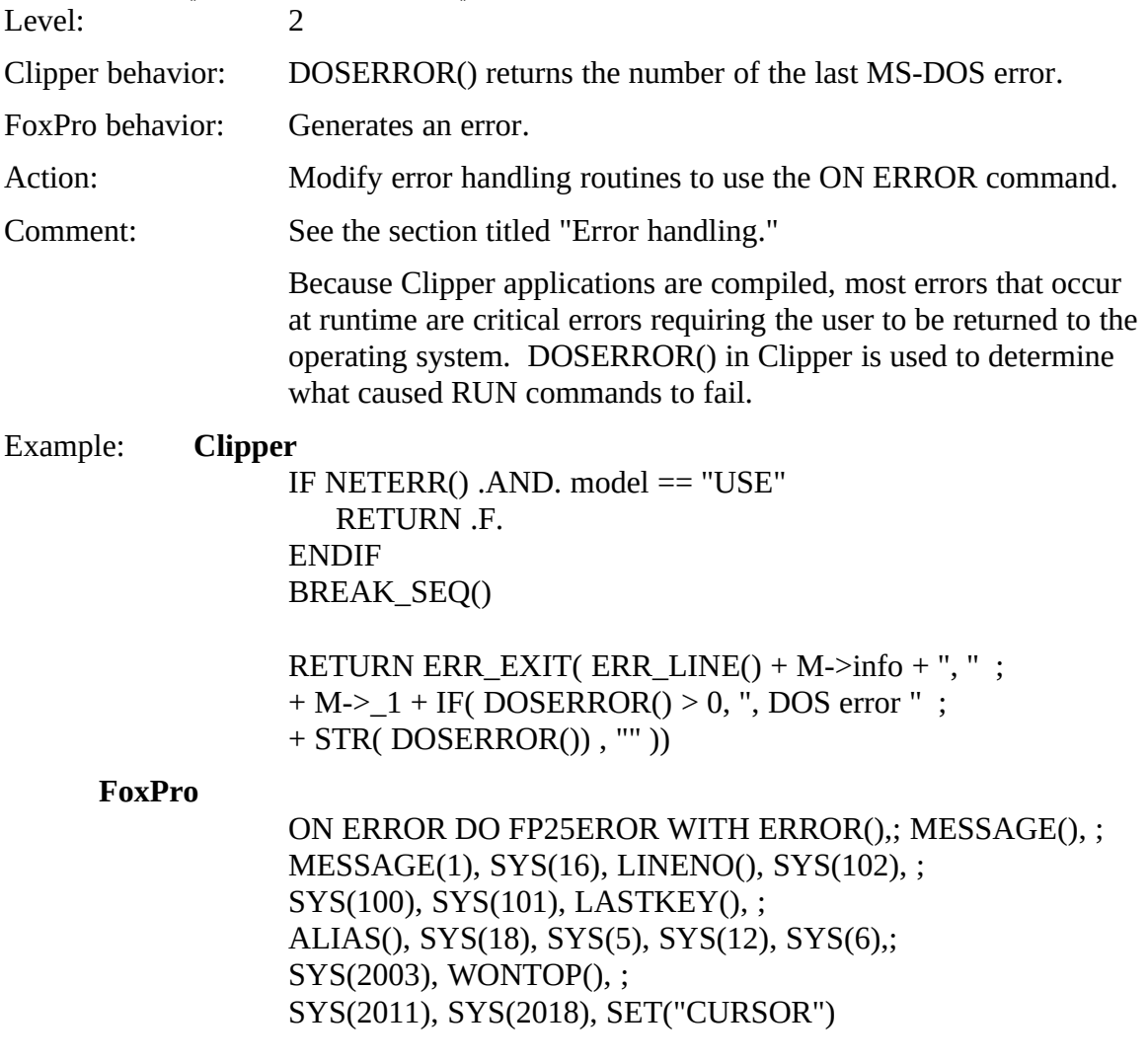

# ERRORLEVEL()XE "ERRORLEVEL()"§<br>Level: 2

 $L$ evel.  $\overline{2}$ 

Clipper behavior: ERRORLEVEL() returns the current MS-DOS error level setting.

FoxPro behavior: Generates an error.<br>Action: ERRORLEVEL() was primarily used with the Clipper utility, Action: ERRORLEVEL() was primarily used with the Clipper utility,<br>SWITCH.EXE in situations where the programmer needed to run multiple executables. You do not need to check the MS-DOS error level when running the equivalent FoxPro command, error level when running the equivalent FoxPro command, FOXSWAP. Once you replace uses of SWITCH.EXE with FOXSWAP, this function can be removed.

#### **EXTERNALXE "EXTERNAL"§**

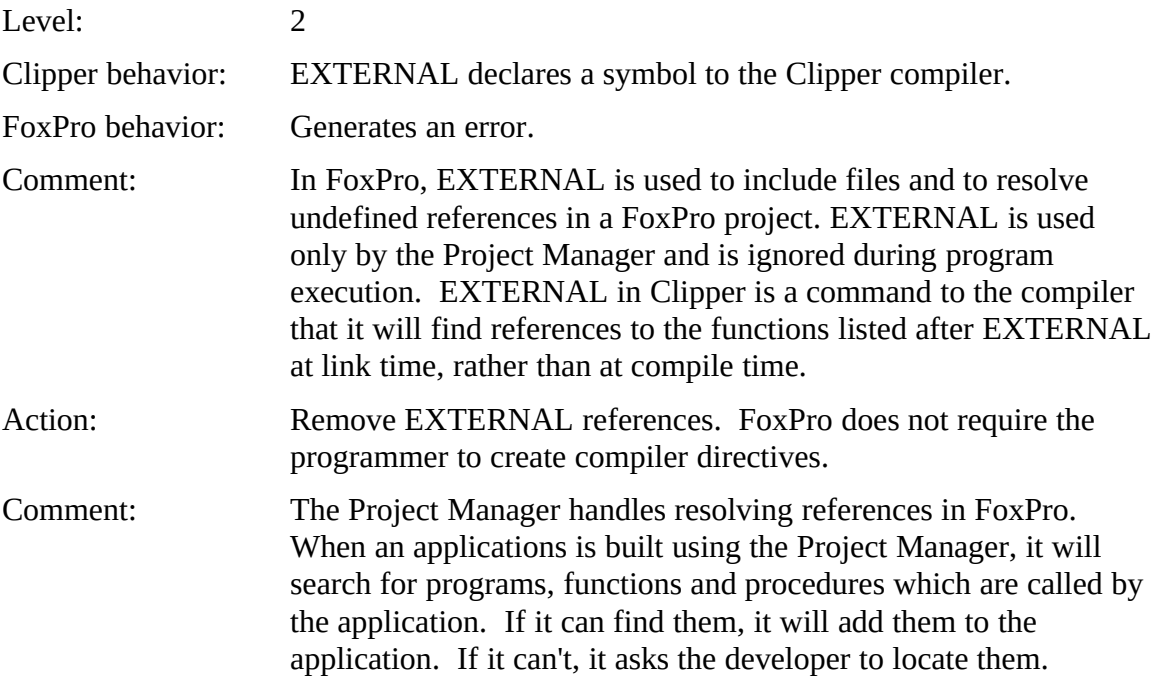

### **FREAD() XE "FREAD()"§**

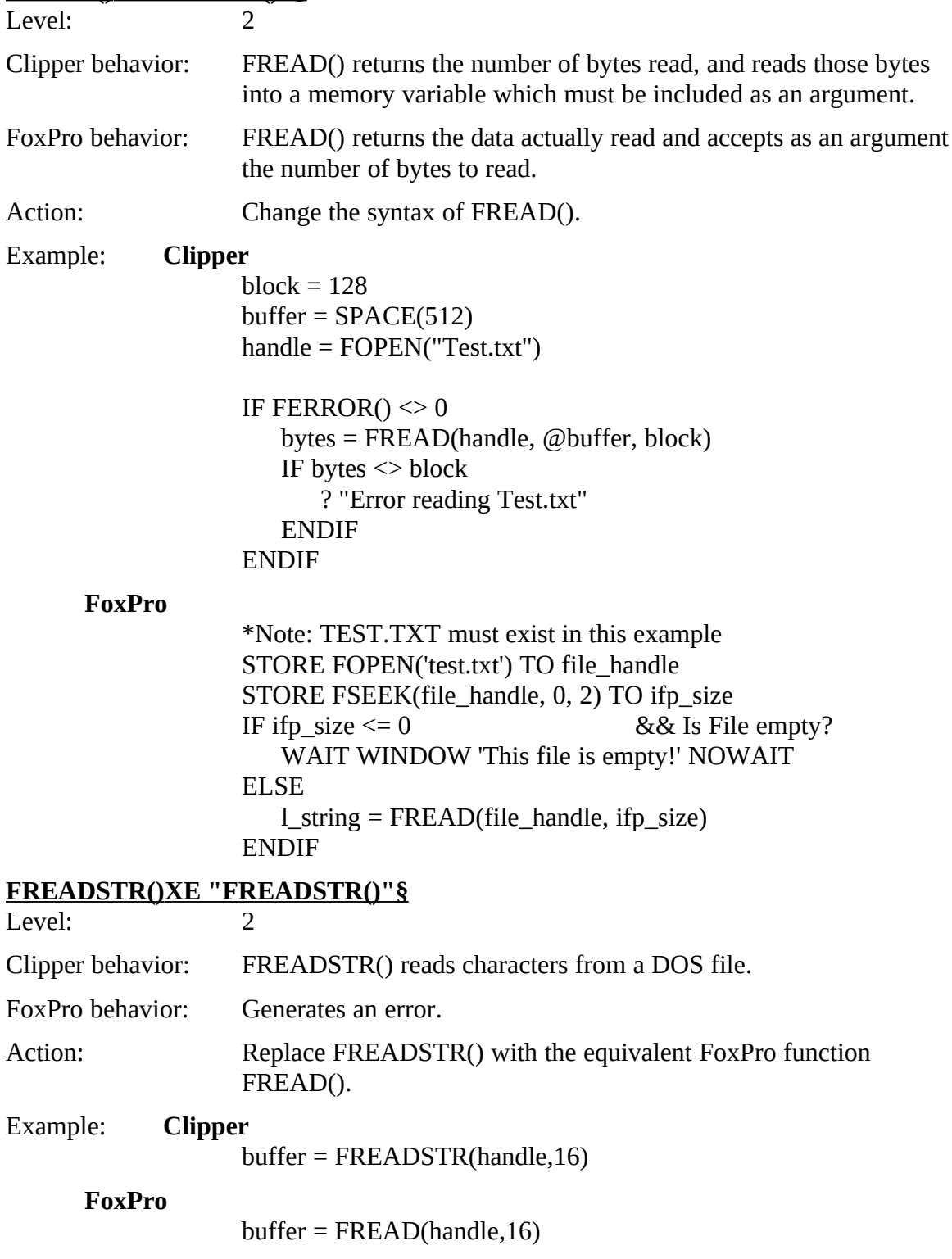

#### **HARDCR() XE "HARDCR()"§**

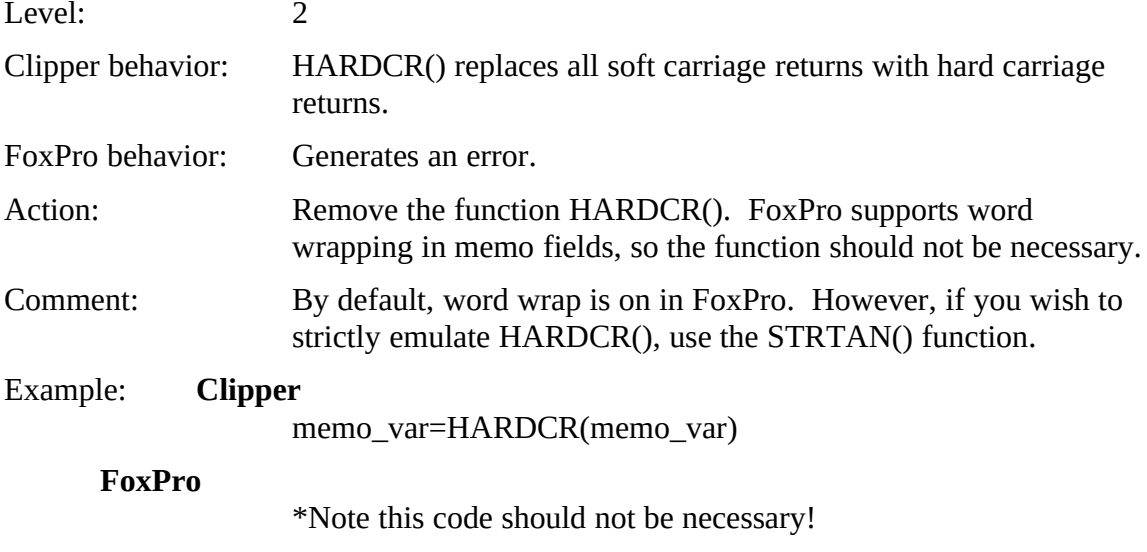

memo\_var=STRTRAN(memo\_var,CHR(141),CHR(13)+CHR(10))

#### **I2BIN() XE "I2BIN()"§**

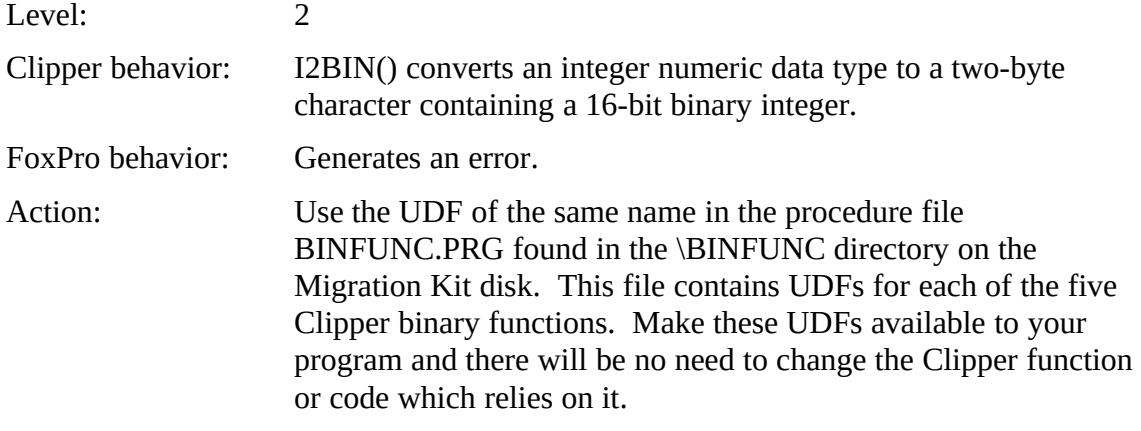

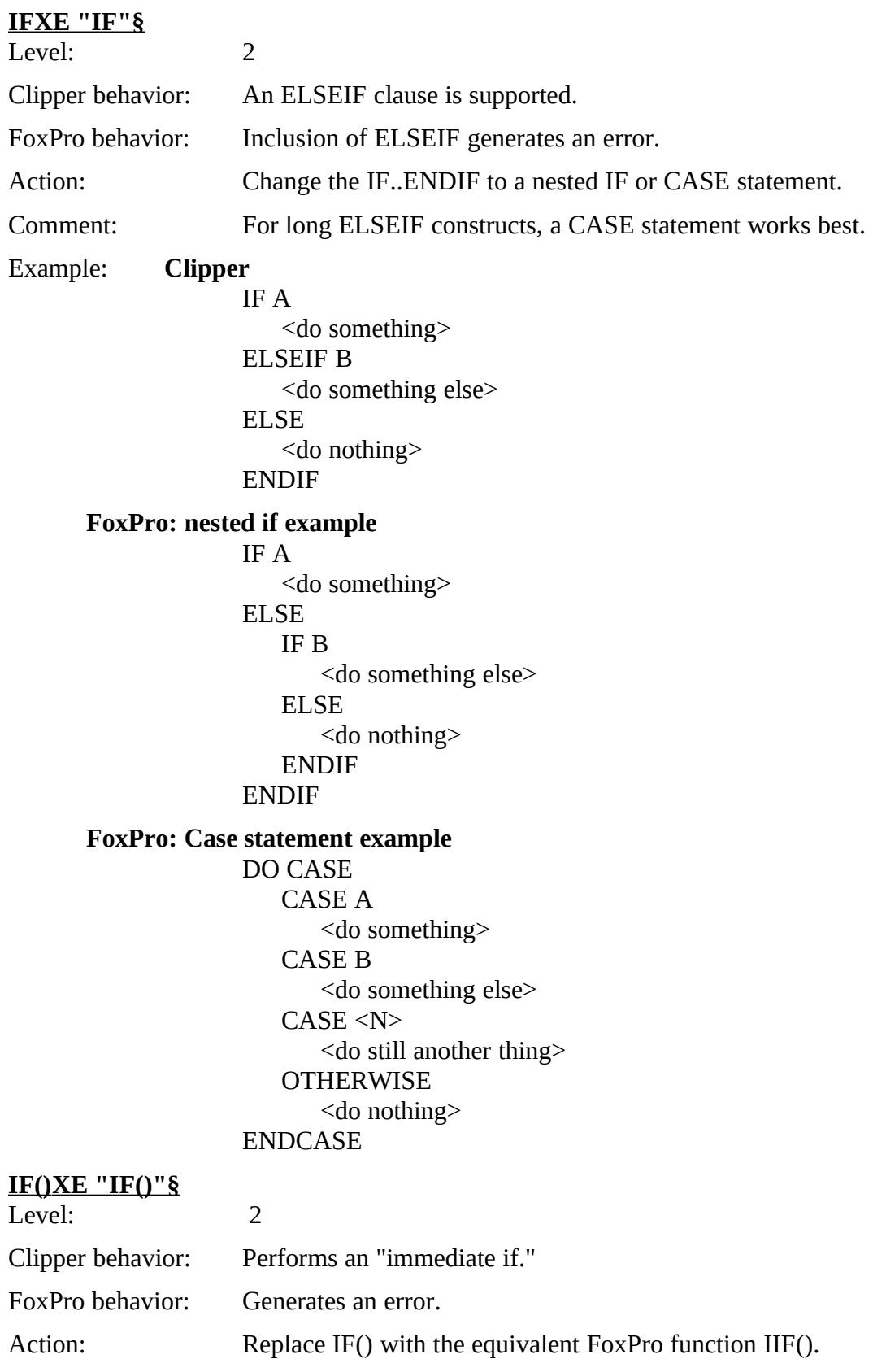

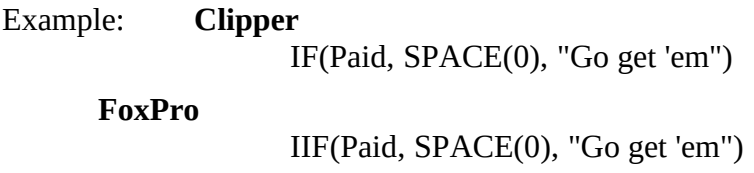

# **INDEXEXT()XE "INDEXEXT()"§**<br>Level:

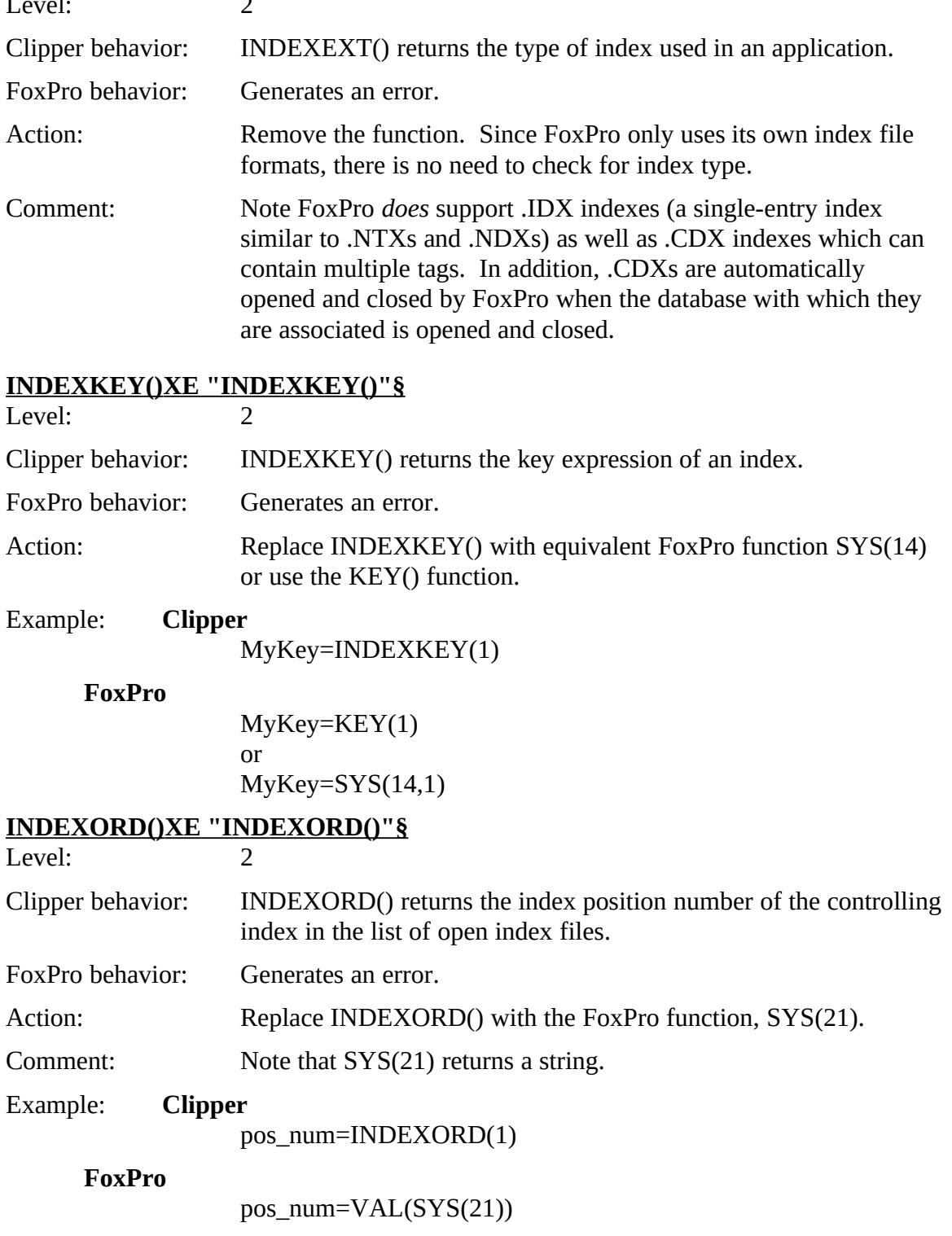

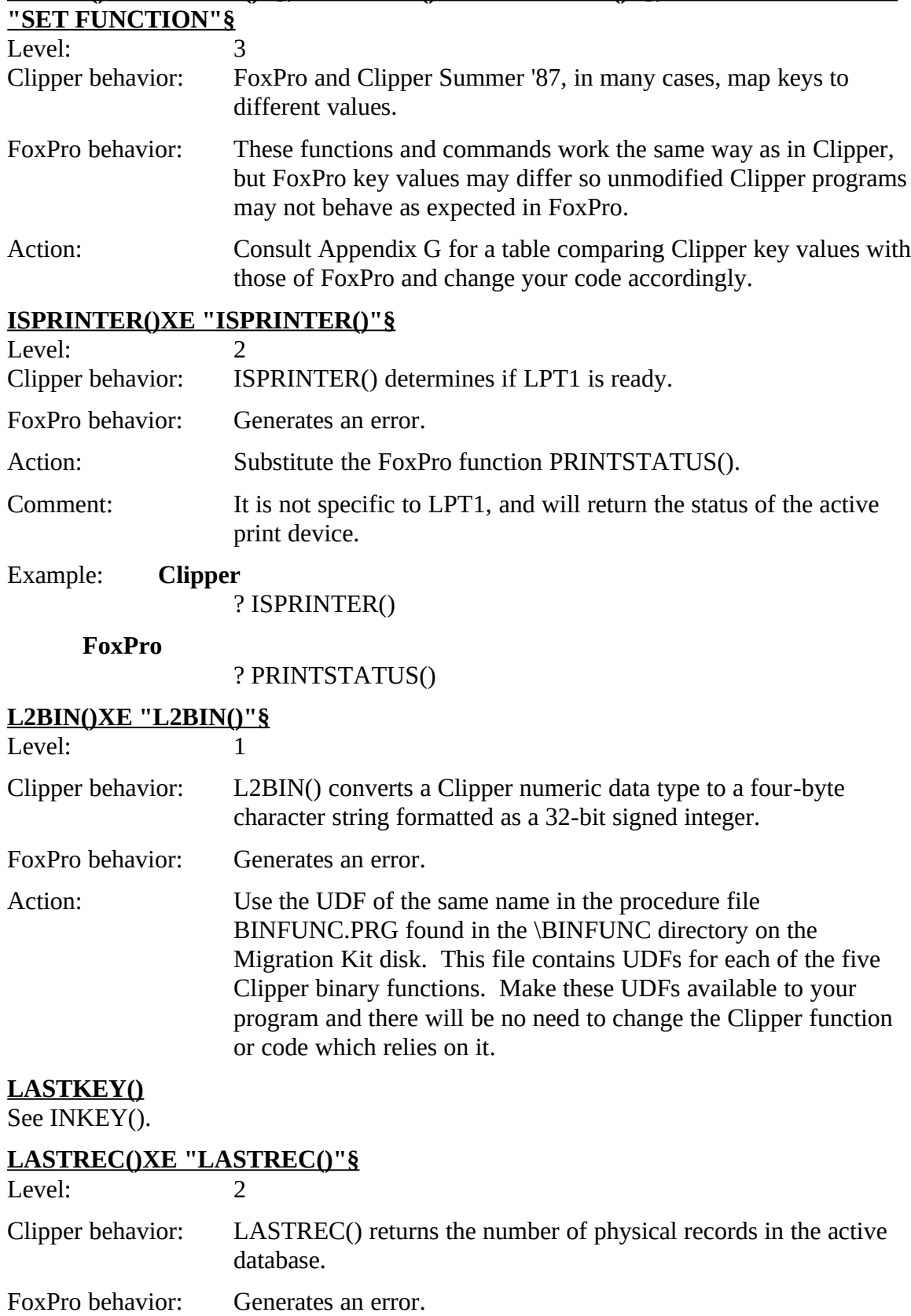

# **INKEY() XE "INKEY()"§ , LASTKEY() XE "LASTKEY()"§ , SET FUNCTION XE**

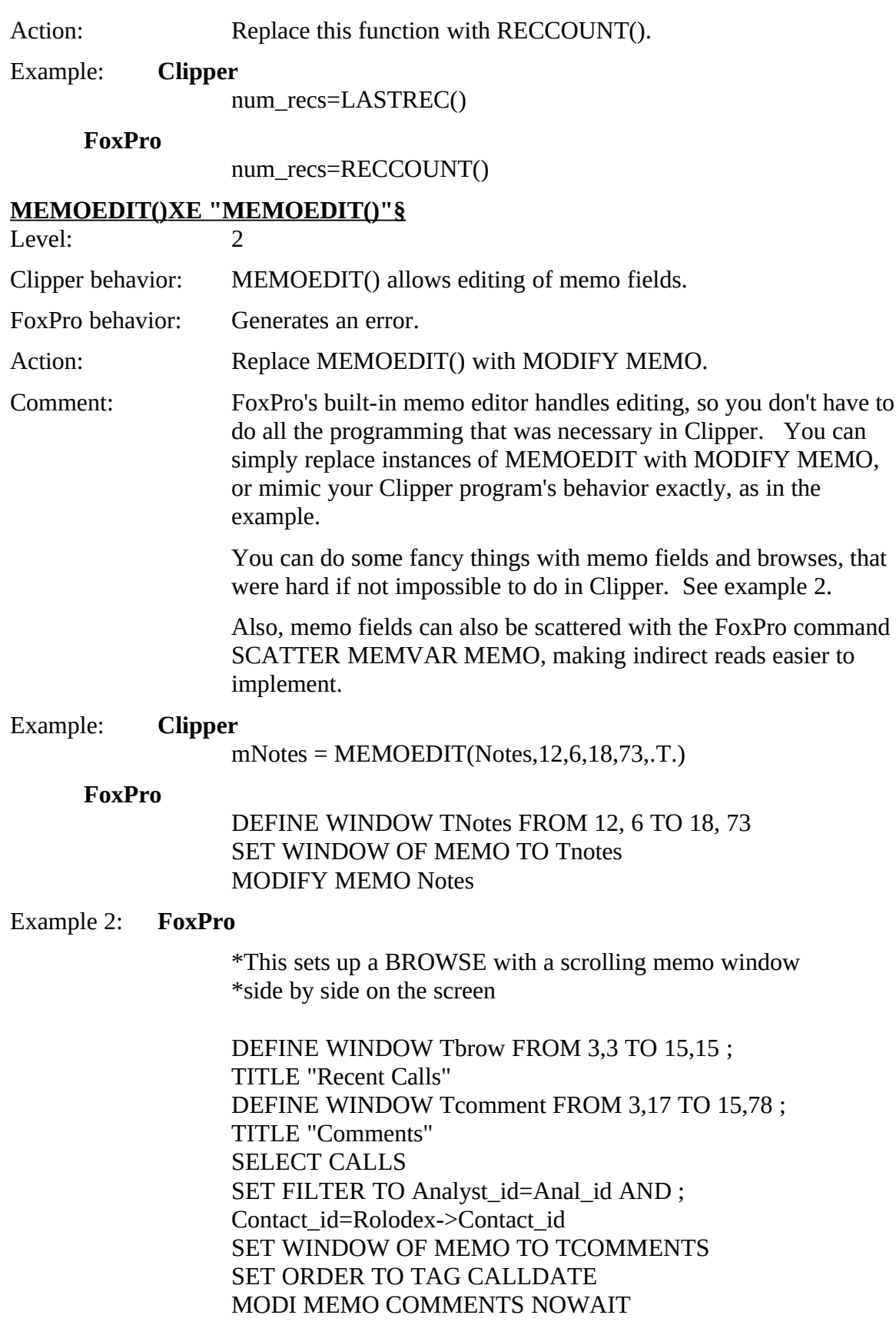

Alphabetical List of Potential Clipper Issues

\*Activate Window Tbrow UU IUI<br>סגעמם DROWJE FIELDJ CALLDATE LAJ I NORWAL ,<br>NOMENI I WINDOW TRROW NOMENU WINDOW TBROW<br>DEACTIVATE WINDOW Tbrow DEACTIVATE WINDOW TComments RELEASE WINDOWS TBROW, TComments SET WINDOW OF MEMO TO Close Memo Comments SET FILTER TO ANALYST\_ID=Anal\_id SET FILTER TO ANALYST\_ID=Anal\_id SET ORDER TO TAG ACCOUN\_NAME<br>SET ECT (=Ali==) SELECT (cAlias)

#### **MEMOLINE() XE "MEMOLINE()"§**

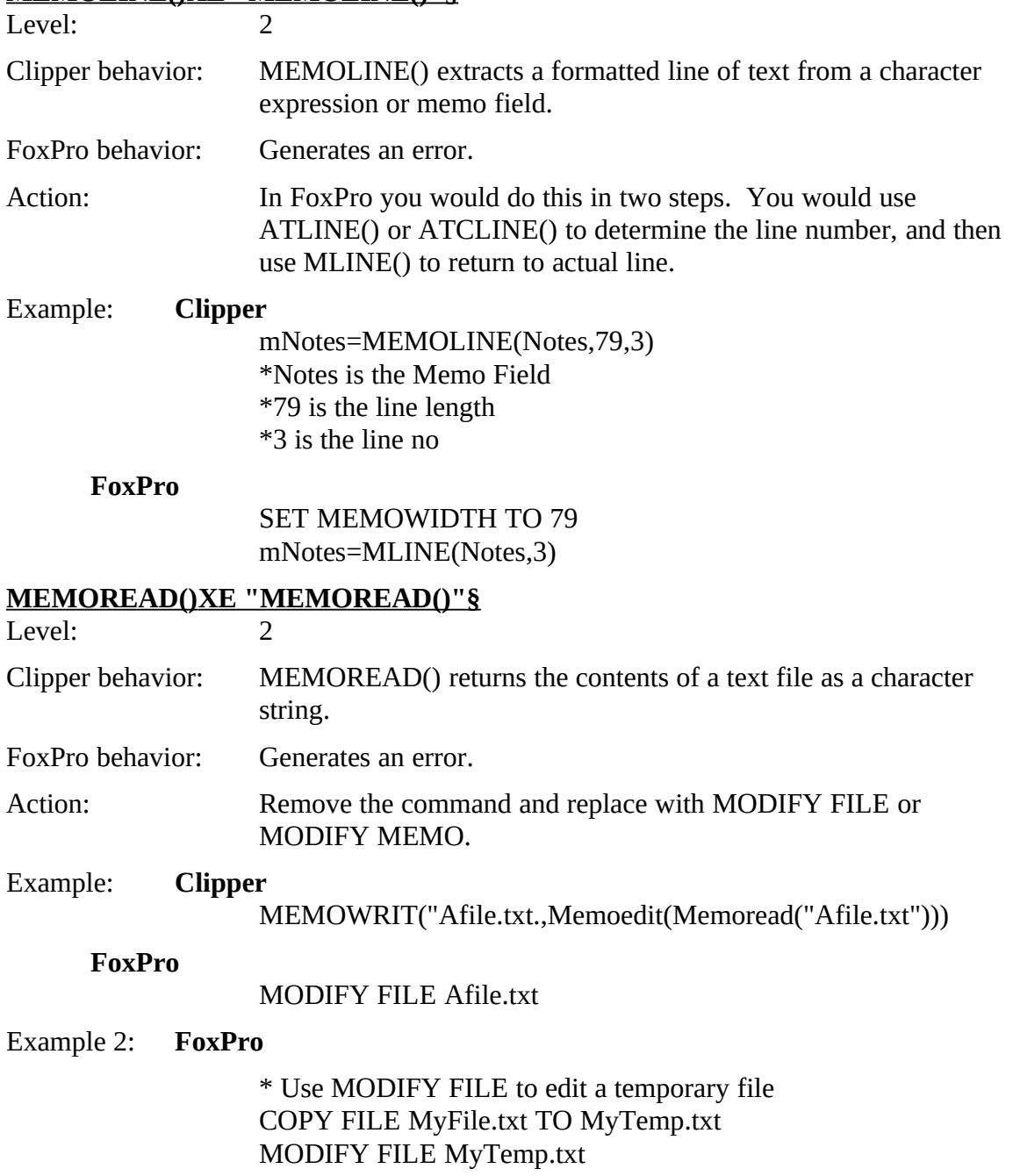

IF NOT LASTKEY( $)=27$ **SET SAFETY OFF** SET SAFETY OFF COPT FILE MYTemp.txt TO MyFile.txt<br>CET CAEETY ON SET SAFETY ON ENDIF ENDIF<br>ED 4 CE ERASE MyTemp.txt

### **MEMORY() XE "MEMORY()"§**

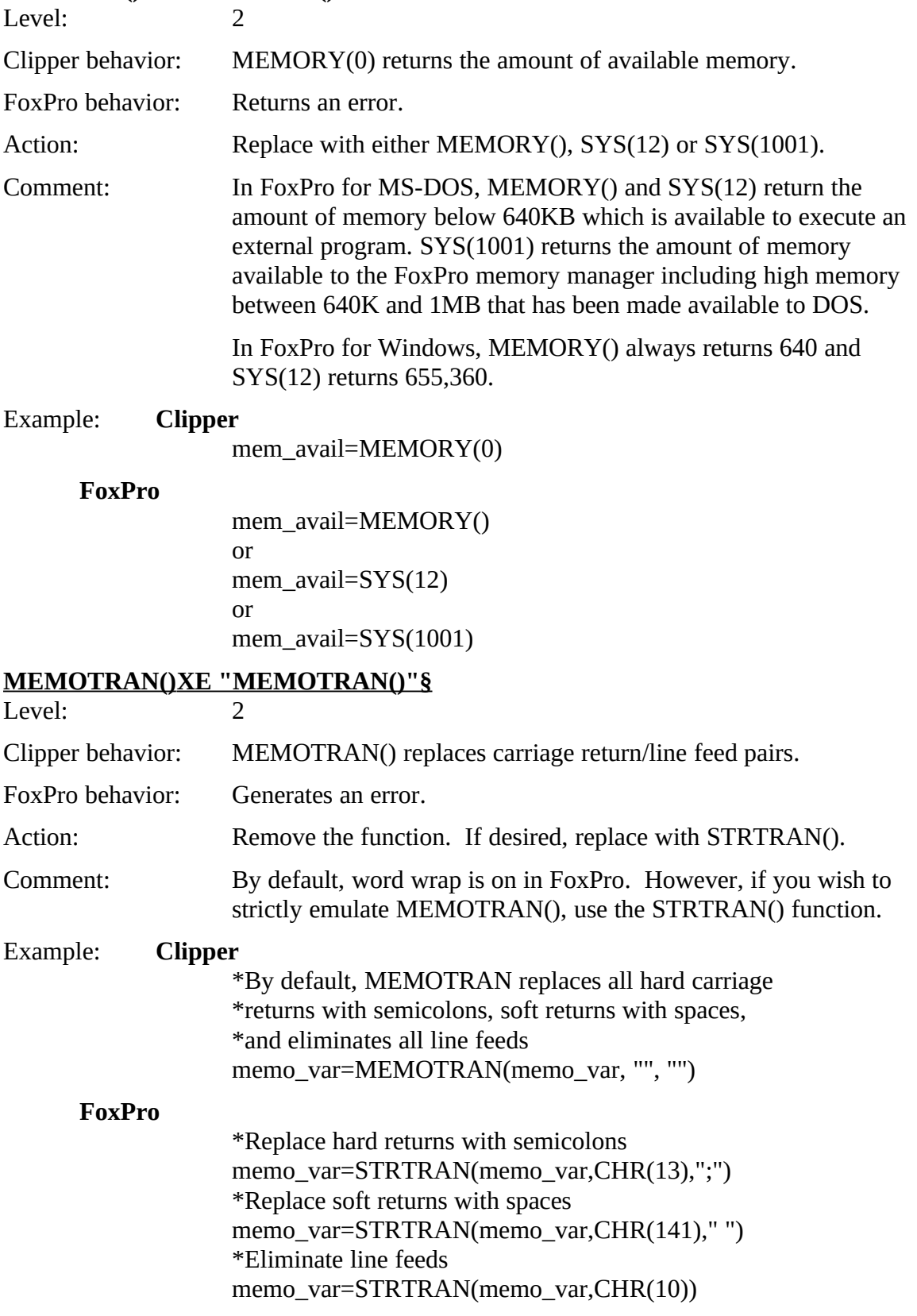

Alphabetical List of Potential Clipper Issues

### **MEMOWRIT() XE "MEMOWRIT()"§**

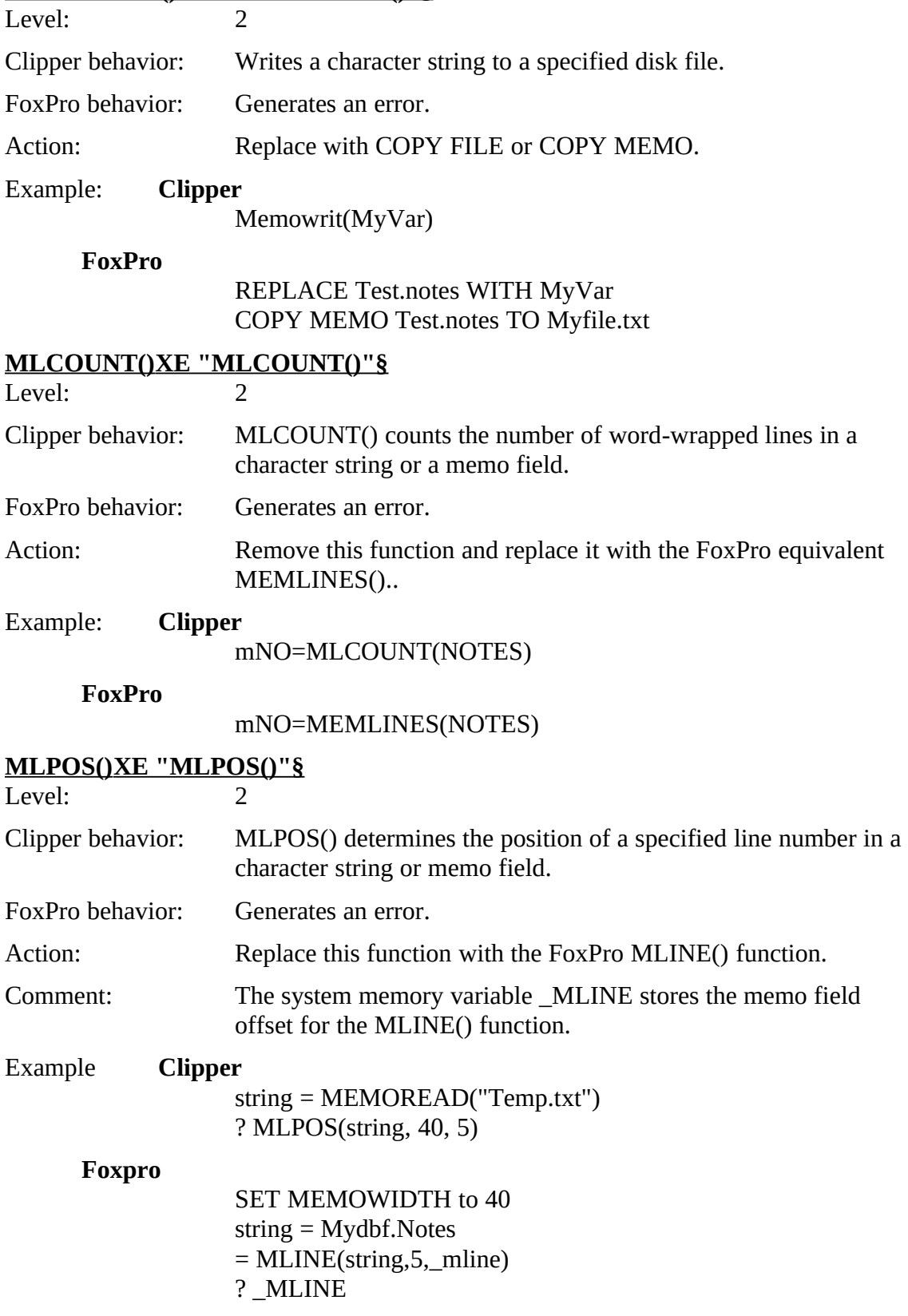

Alphabetical List of Potential Clipper Issues

#### **NETERR() XE "NETERR()"§**

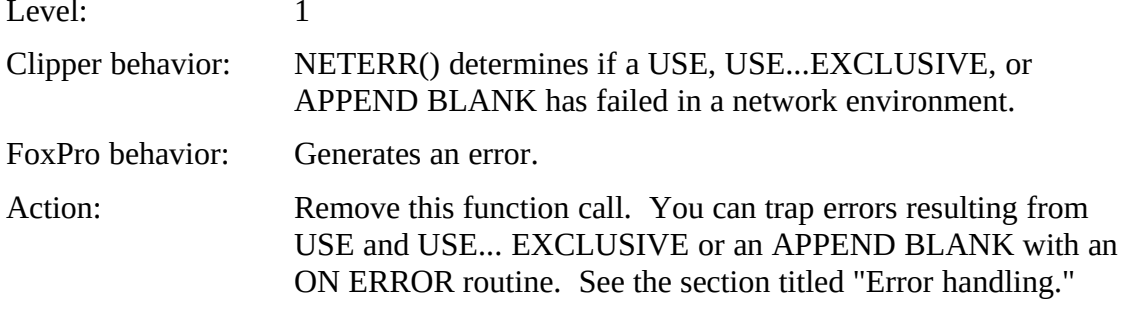

#### **NETNAME() XE "NETNAME()"§**

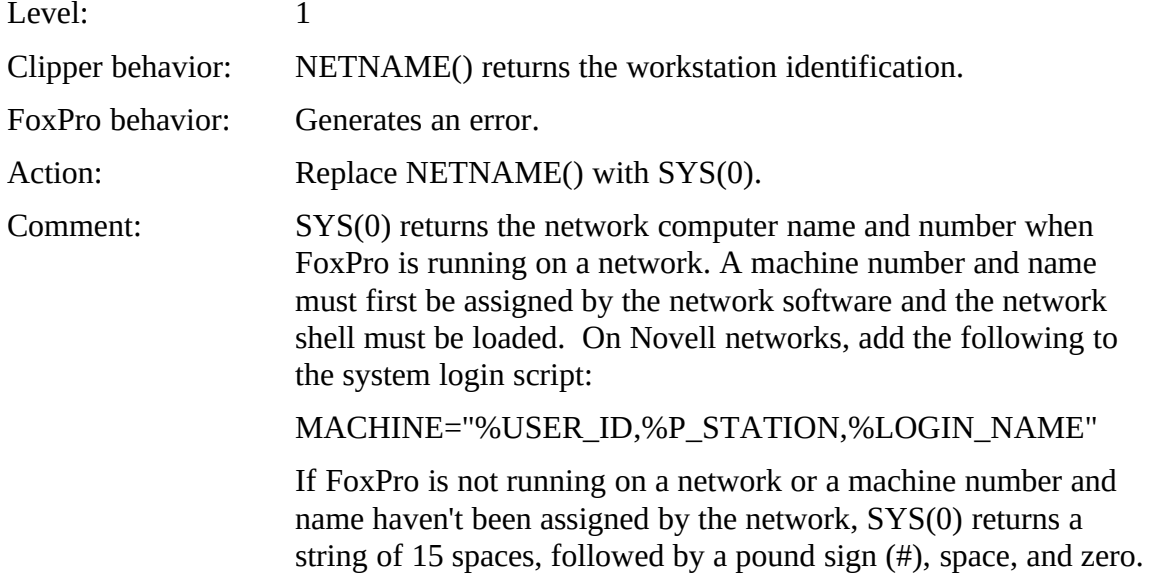

#### **NEXTKEY() XE "NEXTKEY()"§**

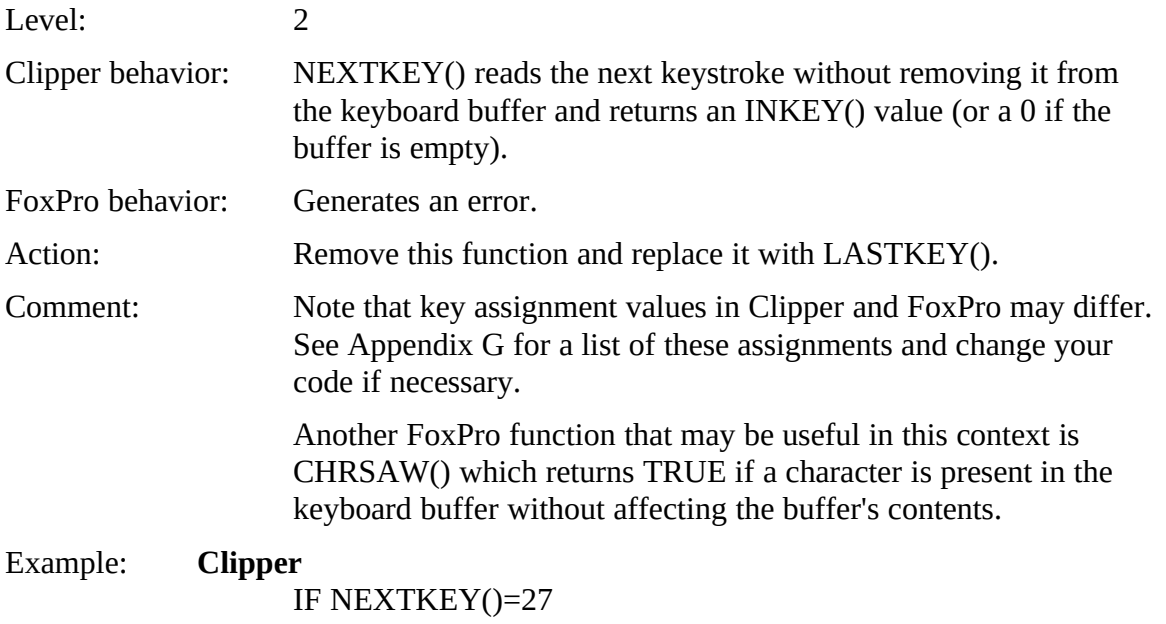
Alphabetical List of Potential Clipper Issues

RETURN .F. ENDIF

**FoxPro**

IF LASTKEY()=27 RETURN .F. ENDIF

# **PCOUNT()XE "PCOUNT()"§**

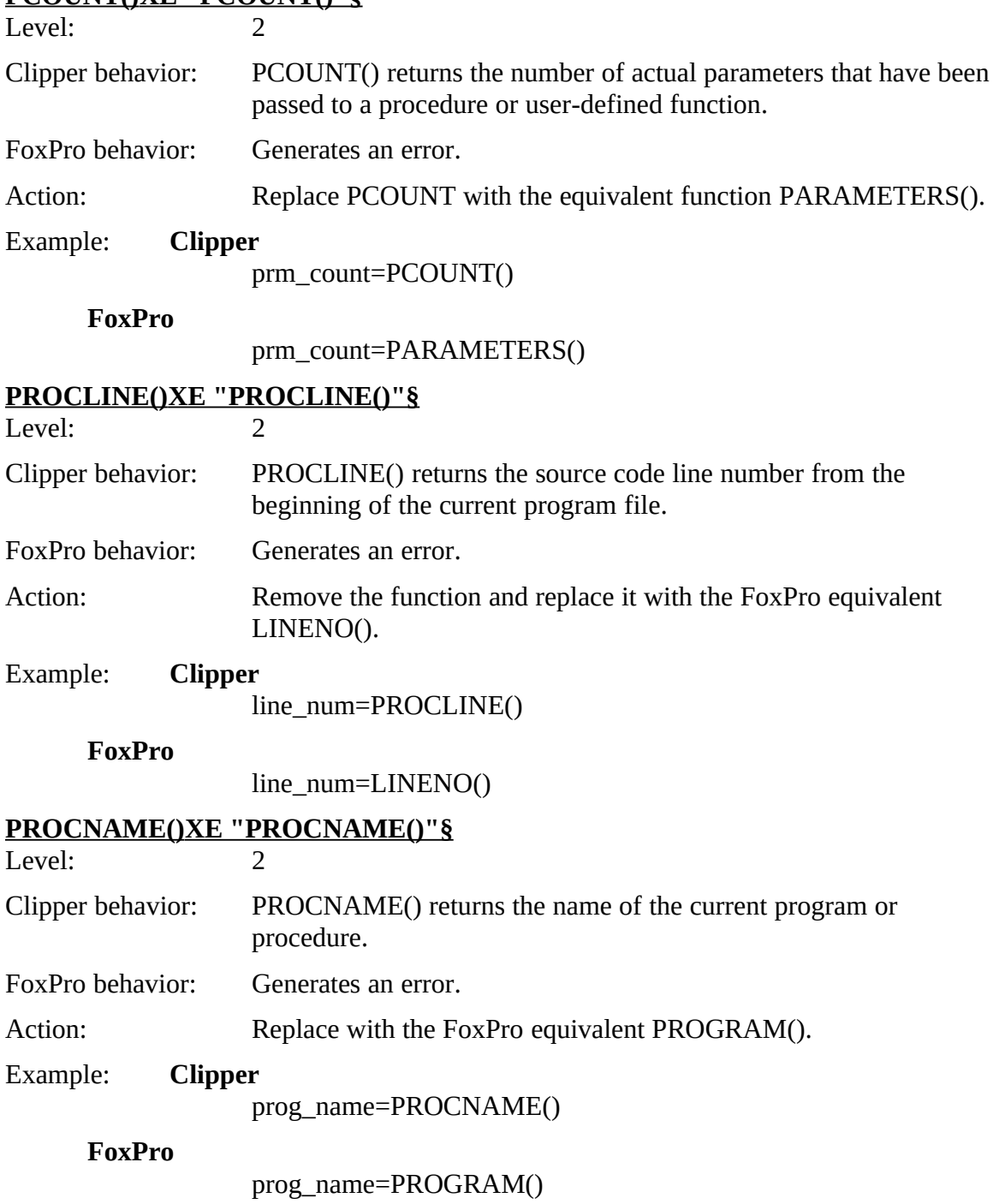

# **READEXIT() XE "READEXIT()"§**

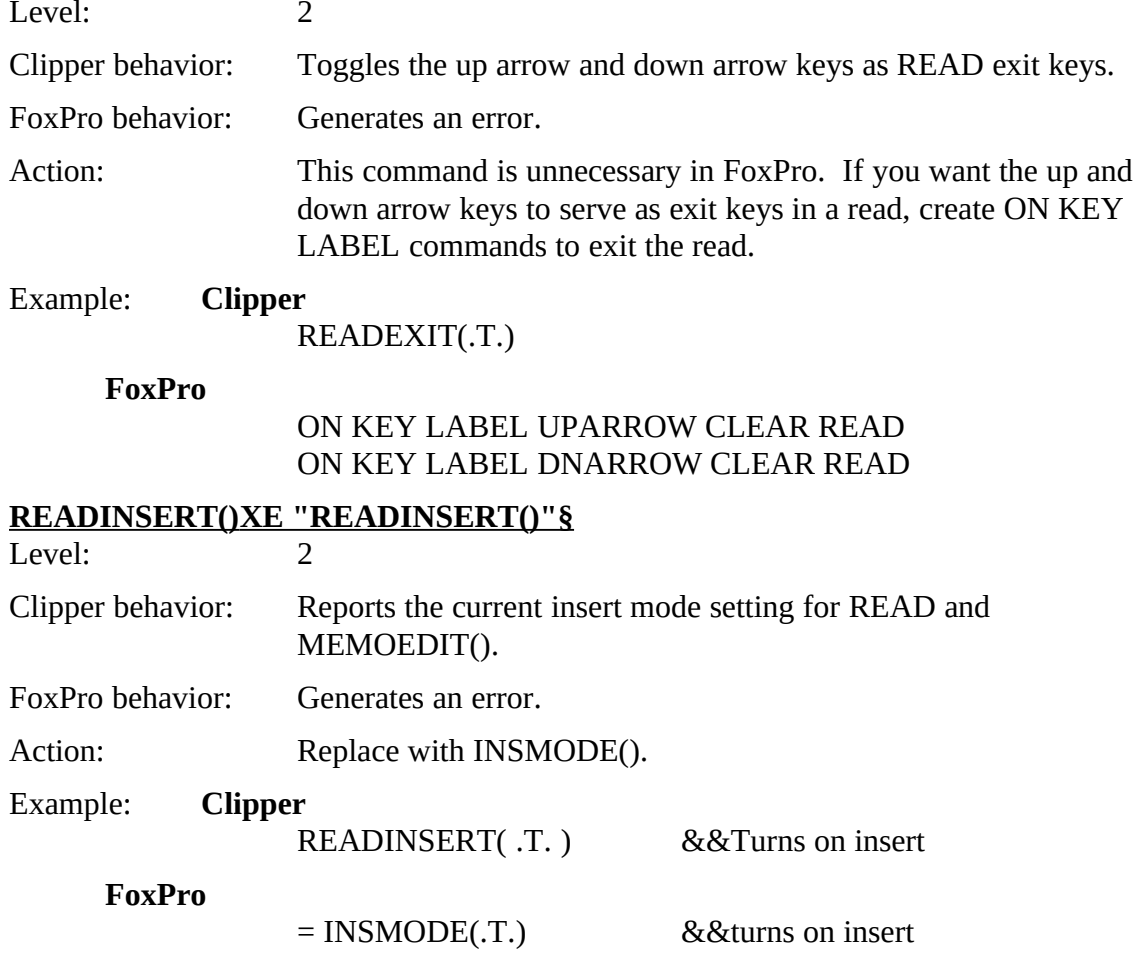

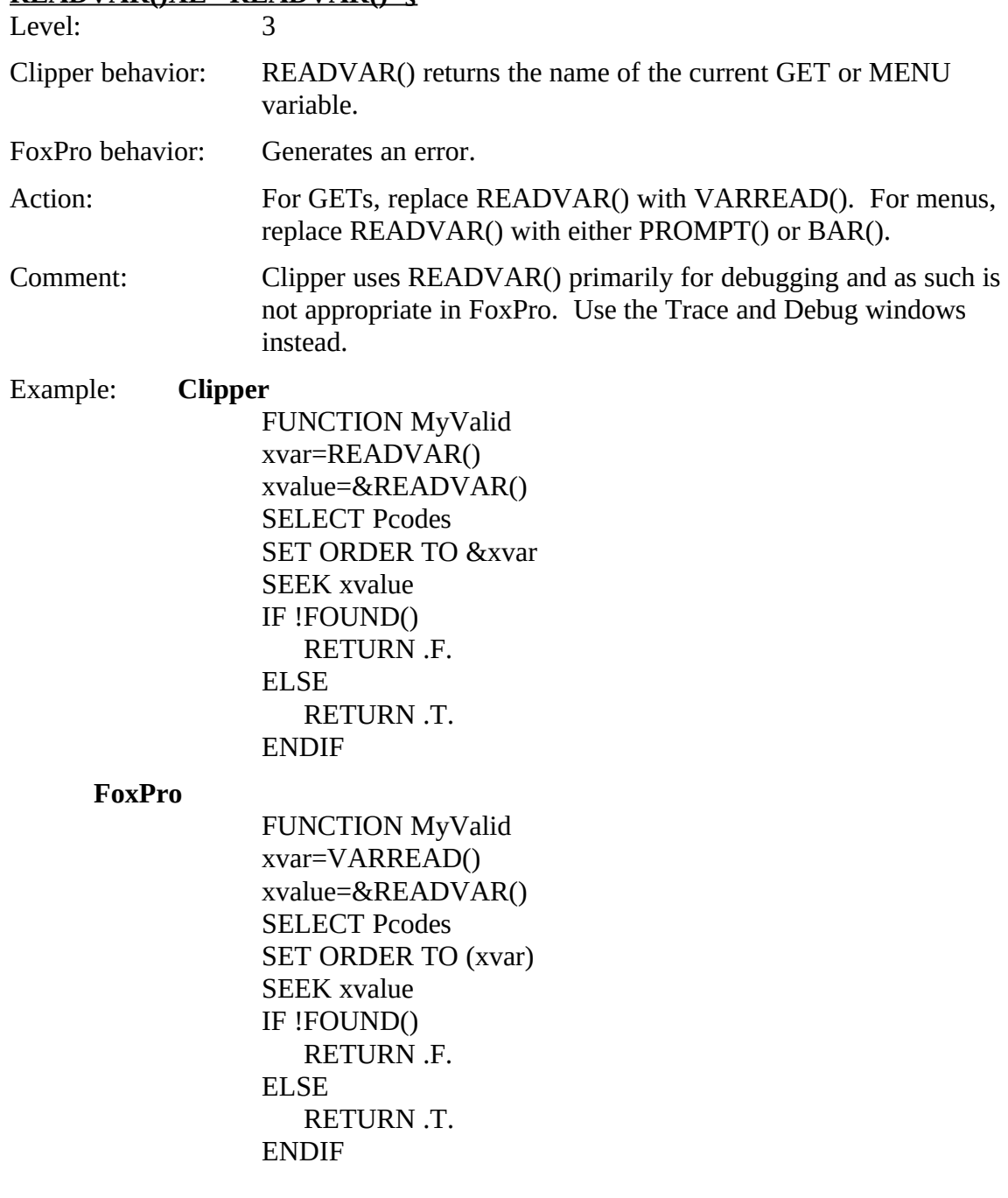

# **READVAR() XE "READVAR()"§**

# **RESTSCREEN() XE "RESTSCREEN()"§**

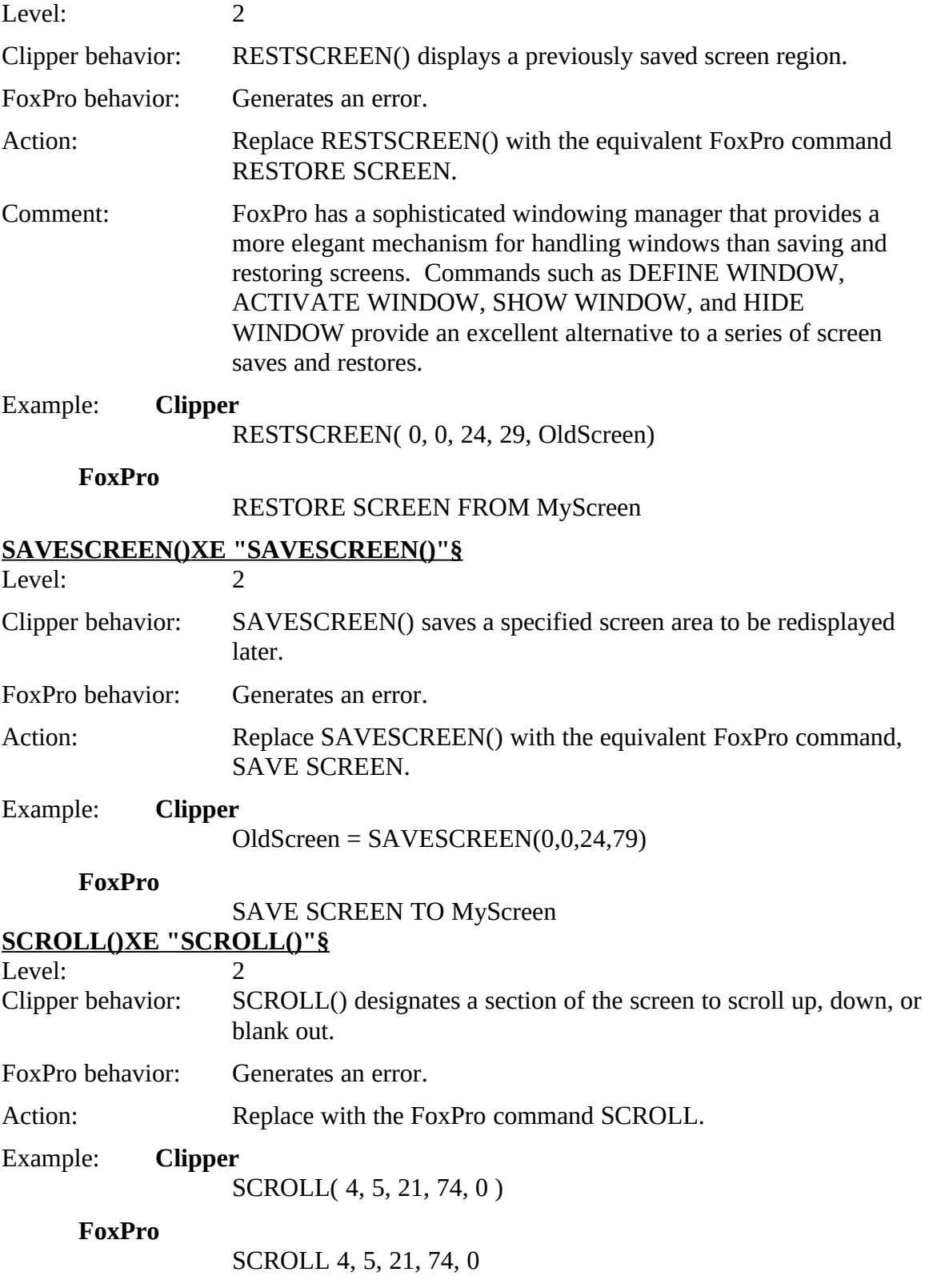

#### **SET CURSOR XE "SET CURSOR"§**

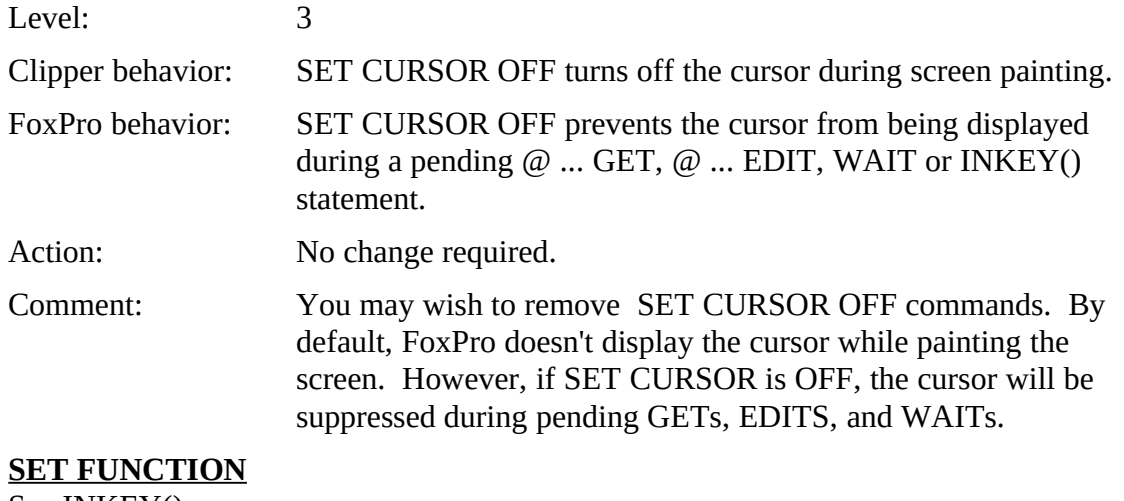

See INKEY().

#### **SET KEY XE "SET KEY"§**

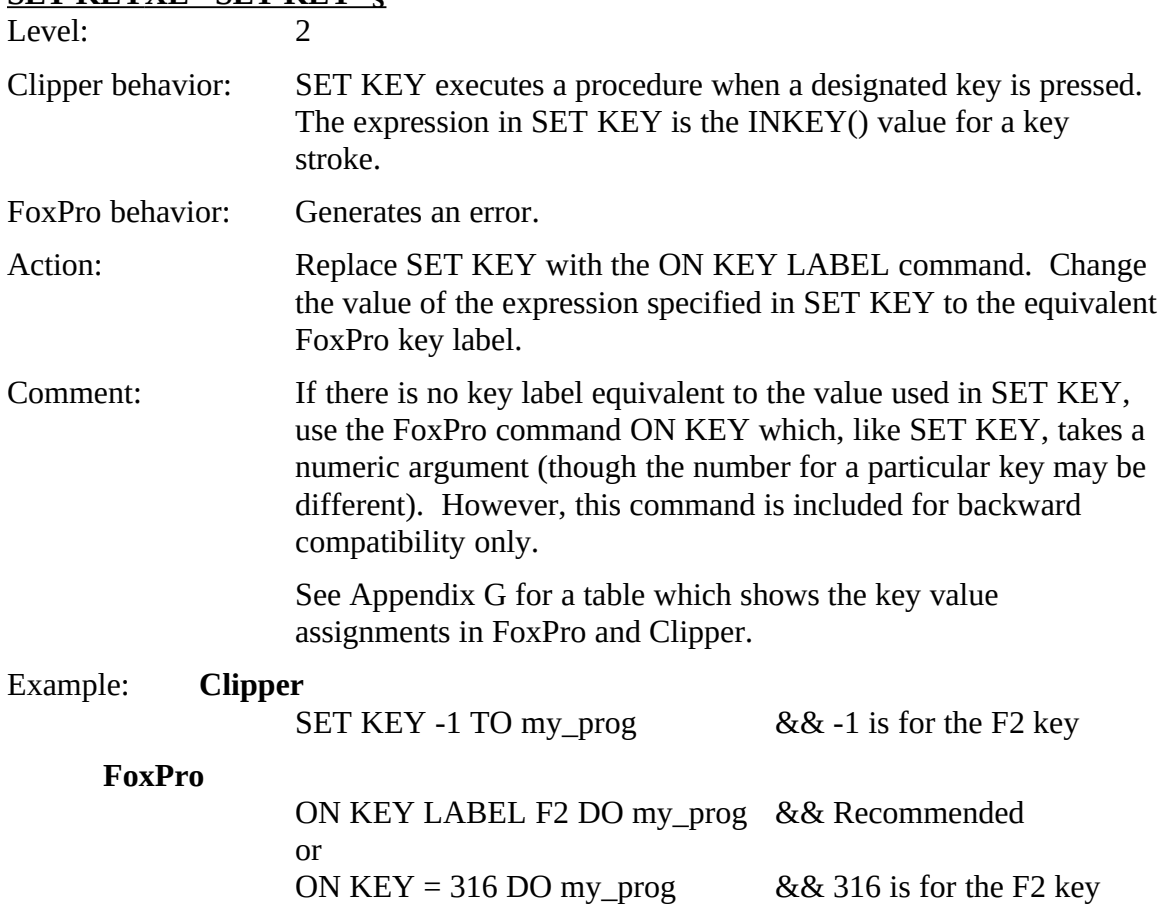

# **SET RELATIONXE "SET RELATION"§**

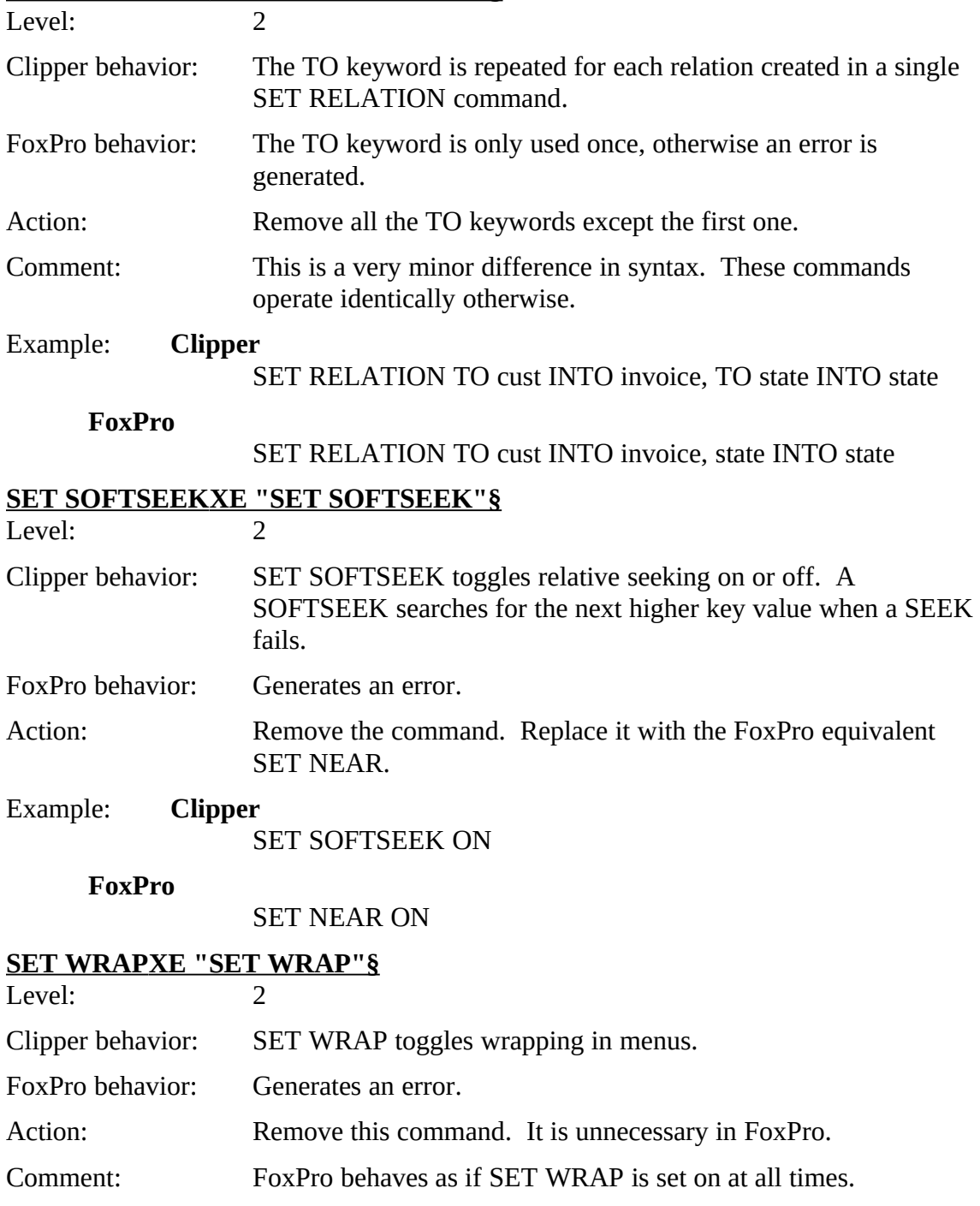

# **SETCANCEL()XE "SETCANCEL()"§**<br>Level: 2

 $L$ evel.  $\overline{2}$ 

Clipper behavior: SETCANCEL() toggles program termination with Alt-C, on or off.

FoxPro behavior: Generates an error.

Action. Remove the command. It is unnecessary in FoxPro. Most FoxPro. Section 2.1 and the condition of the condition of the condition of the condition of the condition of the condition of the condition of the condition of programmers will either use ON ESCAPE or set a hotkey to bail out during application development.

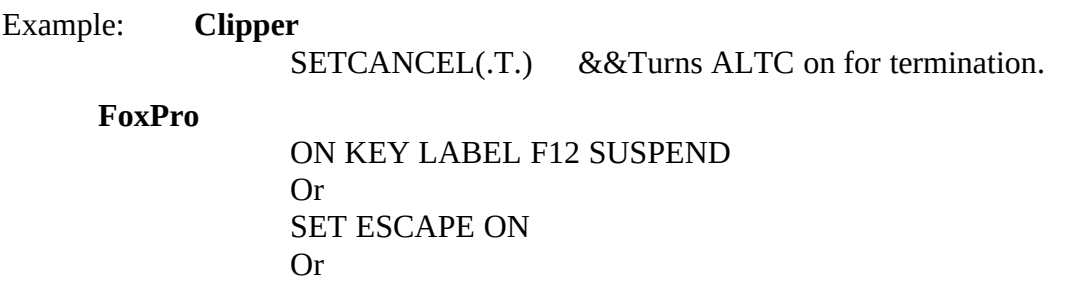

U<br>∩™ ON ESCAPE SUSPEND

#### **SETCOLOR() XE "SETCOLOR()"§**

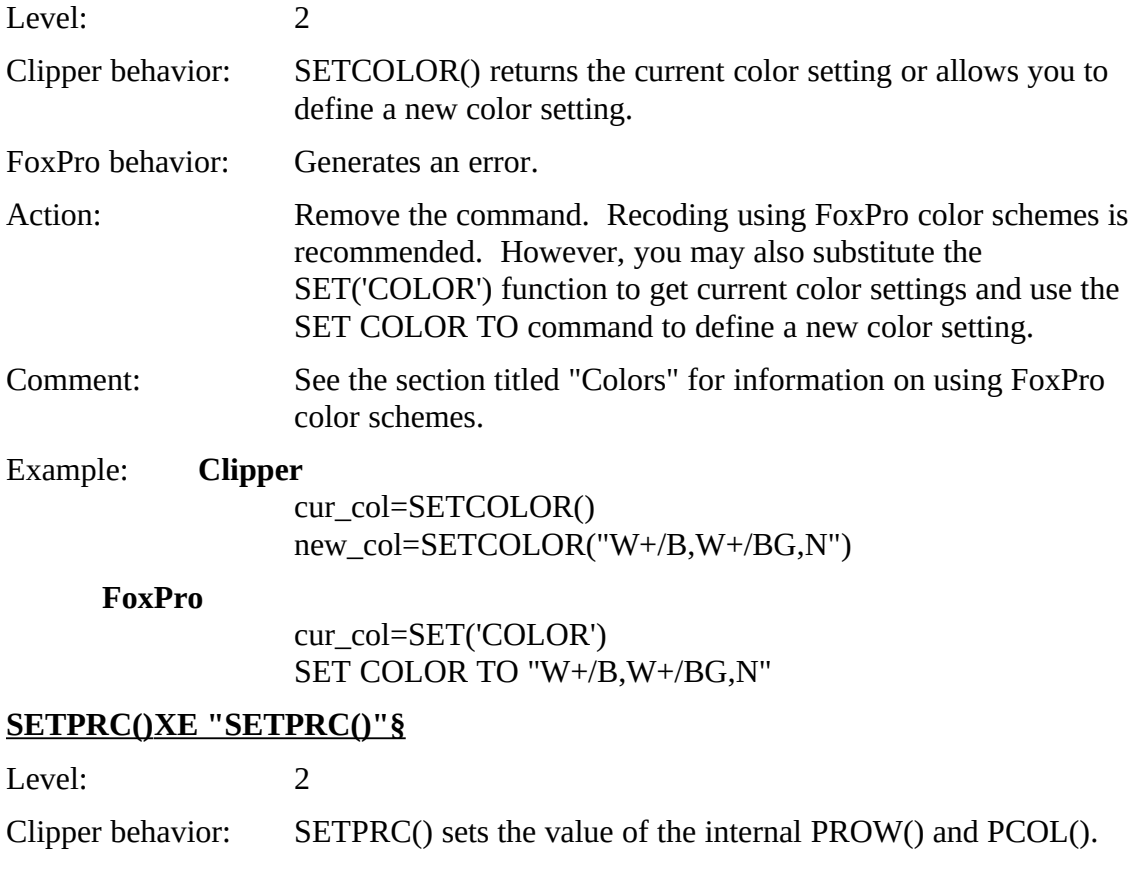

FoxPro behavior: Generates an error.

# Alphabetical List of Potential Clipper Issues

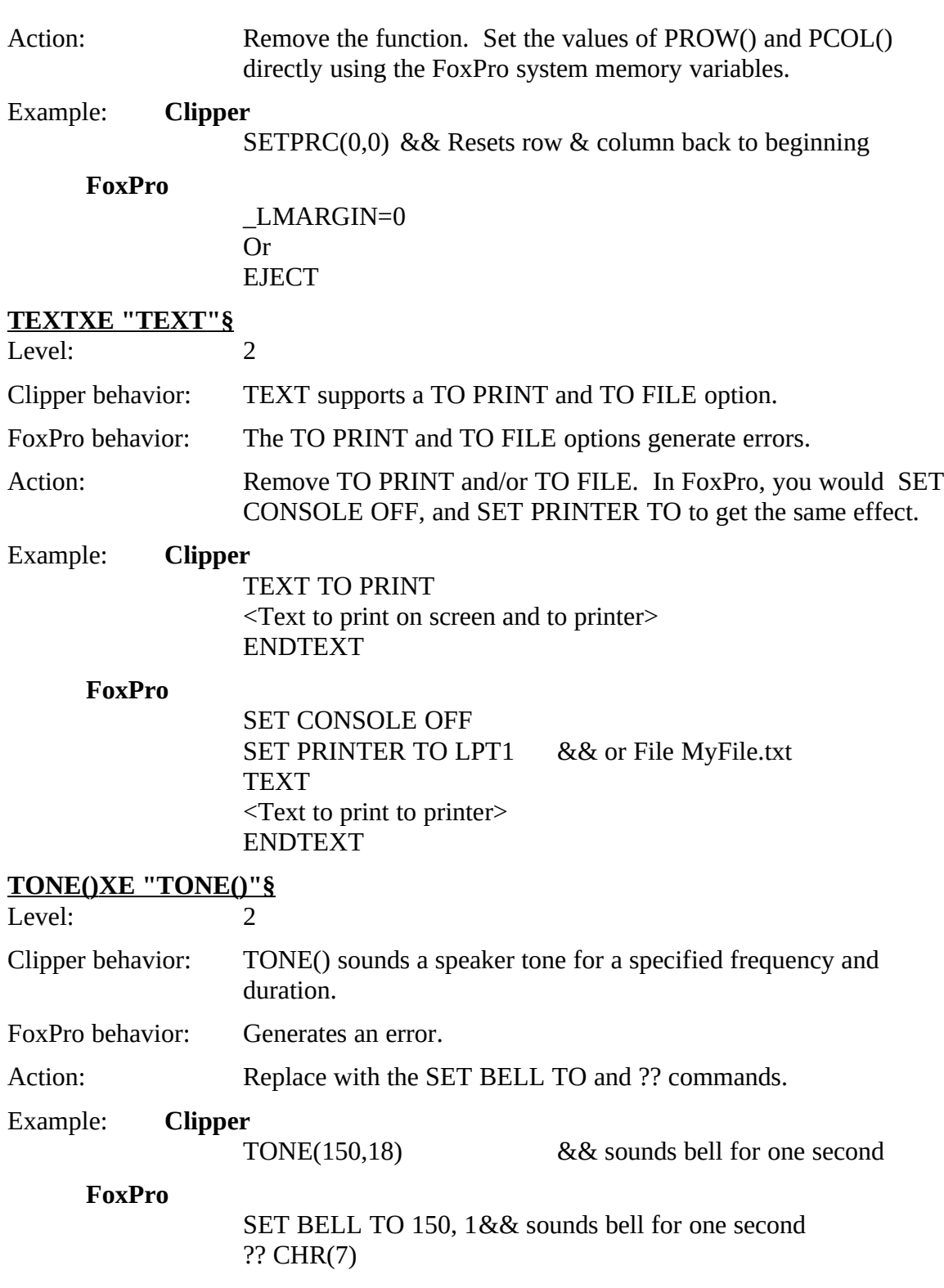

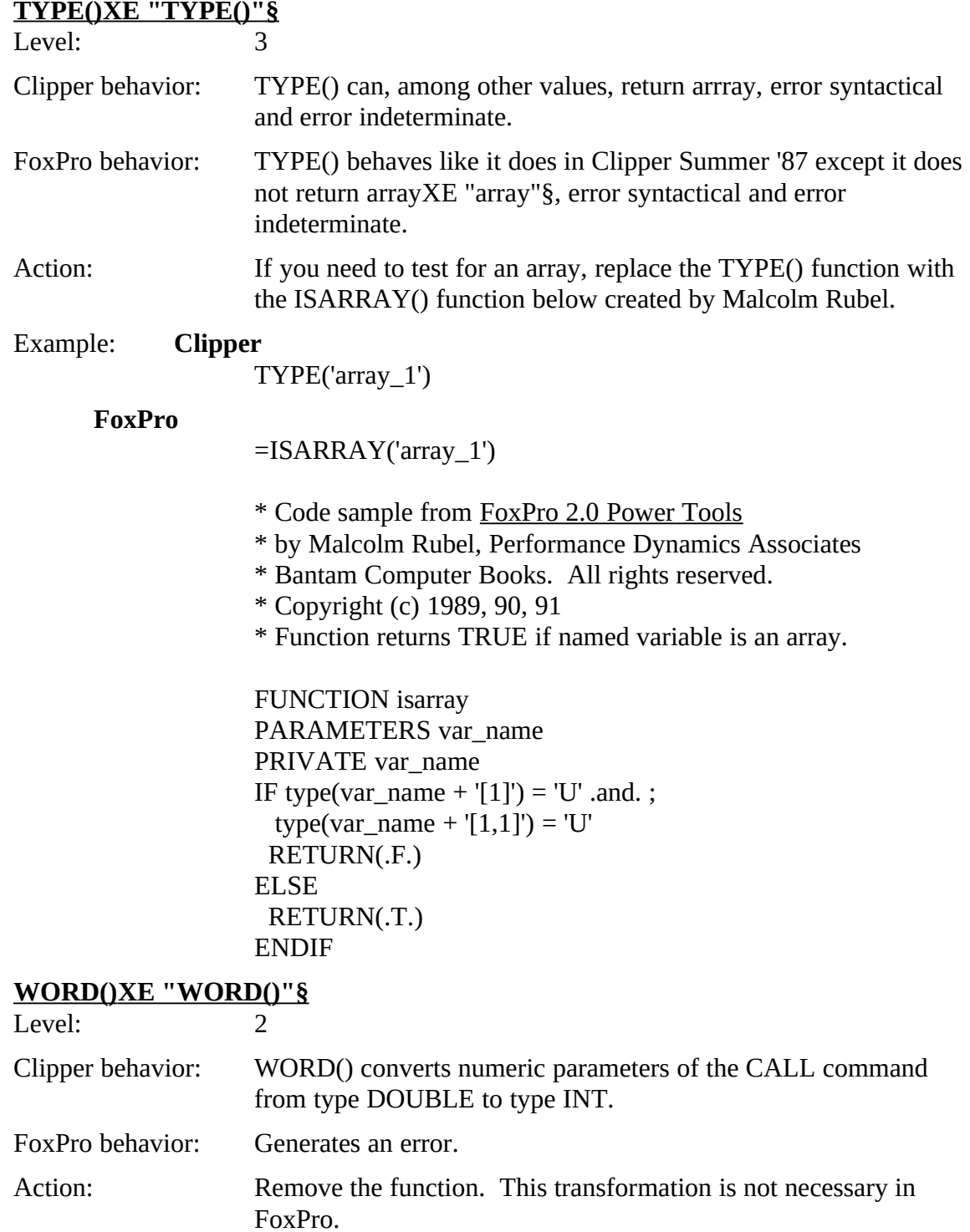

## Using the Program Analyzer

#### **What the Program Analyzer does**

The Program Analyzer loads each selected program into a FoxPro memo field and then searches the code for dBASE IV or Clipper Summer '87 commands and functions that  $\frac{1}{2}$ are not supported or might behave differently in FoxPro. (Your original files remain untouched on the disk.) The Program Analyzer creates a database of possible problem areas and their location in your program files (now stored in memo fields). After the Program Analyzer creates this database, you can select an issue and the Program Program Analyzer creates this database, you can select an issue and the Program Analyzer will open the memo field with the appropriate .PRG file in the text editor and place the cursor at the line of the potential problem.

Note that the Analyzer might flag code that will run properly in FoxPro. The Analyzer searches only for text strings--it does not check syntax or execute code. Some commands searches only for text strings--it does not check syntax or execute code. Some commands and functions are dependent on other parts of a program, and the Analyzer isn't designed<br>to arguina these day udenties to examine these dependencies.

*The Program Analyzer doesn't modify files in any way.* It only loads them into memo fields.

#### **New Analysis**

To analyze your programs, you must first have the Migration Tools software installed. (See the section titled "Migration" Tools, "above, for instandation instructions.)" Then DO"<br>MICD ATE ADD sither has shared the December of from the Discourse were actually MIGRATE.APP, either by choosing the Do command from the Program menu or typing DO MIGRATE.APP in the Command window.

A new pad called Migration Tools is added to the FoxITO menus. Choose New Analysis<br>from the Migration Technology - This hoir zeros estial at her like the File Concentration from the Migration Tools menu. This brings up a dialog box like the File Converter dialog box. Now, however, only .PRG files are displayed.

To select a file for analysis, either double-click on the filename, or highlight it and press the ENTER key. Selected files will have an asterisk placed next to the filename on the left. You can select all the files in a directory for analysis with the Select All button, or left. You can select all the files in a directory for analysis with the Select All button, or start over by clicking the Clear All button. To cancel selection of a single file, either double-click on the filename, or highlight it and press the ENTER key.

µ § *To create a new analysis, select .PRG files and then click the Process button.*

To process files in another directory, click the Directory button and move to a new directory. To analyze files in multiple directories, first select and convert the files in one directory, and then select and convert files in another directory. Alternatively, you could place all the files in one directory.

#### **Processing files**

When you have finished selecting files, click the Process button. The Program Analyzer goes to work. First, all selected PRGs are copied into FoxPro memo fields. Then goes to work. First, all selected PRGs are copied into FoxPro memo fields. Their<br>PerPro concluse the stared. PDCs for common de and functions that wisht come FoxPro searches the stored .PRGs for commands and functions that might cause problems when run in FoxPro. This will take some time depending on the number of files you process and the number of issues the Program Analyzer finds.

Note the Program Analyzer searches for full commands and abbreviated commands (e.g. activate menu and acti menu) but not partially abbreviated commands (e.g. activ menu).

#### Disk space requirements

By reading .r RGs into memo fields, the Program Analyzer effectively creates duplicate copies of your source files. Disk space requirements are roughly 1.2 times the size of all<br>course files sologied for analysis source files selected for analysis.

## **Settings**

The Migration Kit supports both dBASE IV and Clipper Summer '87. If you have not selected the kind of program you wish to analyze in the Settings dialog, you will be selected the kind of program you wish to analyze in the Settings dialog, you will be prompted to choose either dBASE IV 1.5 or earlier, dBASE IV 2.0 or earlier, or Clipper Summer '87.

*If you have not yet made a choice of the kind of application you are migrating, the Migration Tools will prompt you for a choice. The same dialog is available by choosing "Settings..." from the Migration Tools menu.*

You may also bring up this dialog by choosing "Settings..." from the Migration Tools menu. Choose the kind of application you're migrating and a sensitivity level, then click OK.

#### **Sensitivity levels**

The Analyzer divides possible problem areas into four categories:

- · **Level XE "Level "§1** commands and functions are those not supported in FoxPro. These commands and functions must be removed or replaced with FoxPro equivalents.
- · **Level 2** commands and functions will generate errors in FoxPro but often have very close FoxPro equivalents.
- · **Level 3** commands and functions will not generate errors but behave differently enough to merit attention.
- · **Level 4** commands and functions will not generate errors and will rarely cause a problem in your program. Searching for Level 4 issues flags many lines of code which will usually work fine.
- By default, the Program Analyzer searches for Level 1, 2, and 3 issues. Note that setting the sensitivity in this dialog box is not the same as applying a filter based setting the sensitivity in this dialog box is not the same as applying a filter based on sensitivity in the Program Analyzer window, discussed below.

All setup options are saved between sessions, and the previous settings are restored in subsequent sessions.

# Open Analysis

This menu option allows you to return to previously created analyses. These are stored as database files with the extension .EXP. Toue that new files cannot be added to  $\frac{1}{2}$ analyses after they have been created.

# The Program Analyzer interface

The Program Analyzer creates a database with a record for each instance of a potential problem. It stores the name of the command or function flagged and its location (line problem. It stores the name of the command of function flagged and its location (line) number) in the program file. This information is presented in the Program Analyzer.

µ §

*The Program Analyzer displays a list of possible issues in your programs.*

The upper left pane shows all the commands and functions that might be a problem if run in FoxPro. The leftmost column, beneath the heading "Level," shows the level of the in FoxPro. The leftmost column, beneath the heading "Level," shows the level of the command or function, 1, 2, 3, or 4. (See Filtering and sorting below for a description of these levels.)

The next column, under the "Program" heading, shows the line number and name of the program in which a possible problem was found. Finally, the name of the command or function is displayed beneath the heading "Issue."

Selecting an issue in the left pane brings up a corresponding explanation of that issue in the pane on the right side, under the "Overview" heading. This overview explains the the pane on the right side, under the "Overview" heading. This overview explains the behavior of the command or function in dBASE or Clipper Summer '87 (depending on

the choice you make in the Settings dialog discussed above), the behavior in FoxPro, and the way to address problems that result from any differences.

The information in the Overview window is the same as that provided in this document<br>in the existence titled exists the slub shatical list of natural issues second that no seconds in the sections titled with the alphabetical list of potential issues except that no examples are included in the Overview window.

# Filtering and SortingXE "Order"§XE "View"§XE "Sensitivity"§

To help you resolve possible problems systematically, the Program Analyzer lets you sort issues in several ways: by program name, by issue (the name of the commands and issues in several ways: by program name, by issue (the name of the commands and functions), and by sensitivity (or level). The radio buttons under the heading "Order" determine the sort order.

You can also apply a filter to the issues and look only at the issues at each level: 1, 2, 3, or 4. Choose a radio button under the Sensitivity XE "Sensitivity" § heading to apply or 4. Choose a radio button under the Sensitivity XE "Sensitivity" § heading to apply these filters. To filter issues based on whether they've been edited or not, select a radio<br>hatter entire havesthethe "Misse" has ling. (See the next certian to lasm about editing button option beneath the "View" heading. (See the next section to learn about editing program files.)

# Jumping to potential problem areas from the Program Analyzer

To go to the actual line where a problem might exist, double-click on the issue you want to address, or highlight the issue and press ENTER. The Program Analyzer to address, or highlight the issue and press ENTER. The Program Analyzer automatically launches the program editor with the appropriate file and positions the cursor at the line number of the potential problem.

If you have made changes, pressing Ctrl+W or clicking the system box in the upper left corner of the window will save the changes back to the source code, and the Program corner of the window will save the changes back to the source code, and the Frogram Analyzer will reappear. Next to the number indicating the level of the issue, an asterisk will appear to indicate that the problem has been addressed.

To go back to the Program Analyzer without marking an issue as resolved and without saving any changes, press the ESC key while in the program editor.

If you have added or removed lines of code, future jumps from the Program Analyzer may not position the cursor at the exact line of the problem since line numbers will have changed since the analysis was created. Usually it will be only a few lines away, but if changed since the analysis was created. Usually it will be only a few lines away, but if necessary, choose Find from the Edit menu and type in the name of the command of function and FoxPro will find it for you.

µ §

*Double-clicking on an issue in the left pane launches the text editor and moves the cursor to the line appropriate line number.* 

# Using your own XE "Text editor, using your own"§text editor

If you want to use your own text editor, you won't be able to jump to problems using the Program Analyzer in the manner described in the preceding section. Instead, print a Program Analyzer in the manner described in the preceding section. Instead, print a report of all issues, and choose Close Tools from the Migration Tools menu to return to

FoxPro. Now you may launch your editor and go through the issues found in the report. dBASE users should find the FoxPro editor richer in features and significantly faster than dBASE users should find the FoxPro editor richer in features and significantly faster than the dBASE editor. In addition, most edits will be relatively minor, reducing the need for an external editor.

If you use your own editor, you will be editing the files directly on disk as opposed to the programs loaded into FoxPro memo fields. **Do not export program files from the Program Analyzer as these might overwrite the files you have edited!**

# HelpXE "Help"§

For help on using the Program Analyzer, click the Help button or press the F1 key. To access regular FoxPro help on FoxPro commands and functions, click the Fox Help access regular FoxPro help on FoxPro commands and functions, click the Fox Help<br>hetter a The Discovery Angles and I attenuates find a Fambus Help tenis urleted to th button. The Program Analyzer will attempt to find a FoxPro Help topic related to the<br>issue surrortly highlighted in the lefthand name issue currently highlighted in the lefthand pane.

# ReportsXE "Reports, Program Analyzer"§

The Program Analyzer will create reports that can be viewed on-screen or printed. You can view the database of potential issues in any of three ways:

- · Sorted by program filename and then by issue
- · Sorted by program filename and then by line number
- · Sorted by issue
- These reports are designed to help you pinpoint aspects of your application that might require modifications. Additionally, the reports make it possible to utilize your own text-editing environment or other tools to perform global search-and-replace operations. You can create your own reports based on an analysis file (.EXP) using the FoxPro Report Writer. Note that any filters set analysis file (.EXP) using the FOAPIO Report Writer. Note that any filters set using the Program Analyzer (such as viewing only edited issues) will affect report output.

#### Viewing the issues databaseXE "View Rules"§

To quickly find an explanation of how a particular command or function works in FoxPro and dBASE or Clipper, you can use the view the issues database. From the Migration Tools menu, choose View Issues. This brings up a window with all the dBASE IV or Clipper Summer '87 commands and functions that might cause a problem<br>in FarBus, The Bus guare Anglangu complex and guare files for these lases and a May saw in FoxPro. The Program Analyzer searches program files for these key words. You can apply a filter to view only commands or only functions.

Selecting a particular command or function displays a corresponding explanation of how it behaves in dBASE or Clipper and in FoxPro. This is the same information displayed in the Program Analyzer and the same as the information in the section with the alphabetical list of potential issues.

# After addressing the issues in the Program Analyzer list

After you have checked all the issues found by the Program Analyzer and made any changes necessary, you can export your programs back to regular .FRG files.

For analysis purposes, the Program Analyzer reads all selected .PRG files into individual  $m$ ell  $\epsilon$  and the Export .PRGXE " Export .PRG" $\epsilon$ s bar on the Migration Tools menu allows you to write your programs back to regular .PRG files.

First, be sure you have an analysis open. Then click the Export .PRGs button.

Select the .PRGs you wish to export by double-clicking on the filename, or highlighting the filename and pressing ENTER. Use the directory button in the Export dialog box to select the output destination of the .PRG files. It is usually best to export .PRG files to a directory other than the one from which they were read. This will protect your original directory other than the one from which they were read. This will protect your original source code files. When you have selected the files and destination, click the Export<br>hatter a If a file of the exportance also be existence and ill has exported that exporting a button. If a file of the same name already exists, you will be warned that exporting will

overwrite that file.

**Make sure you really want to overwrite files before doing so! Overwritten files are lost permanently.**

**If you used your own editor to directly modify program files, do** *not* **export .PRGs. The .PRGs stored in the memo files will have none of the changes you made and could overwrite the files you did modify.**

Note that any .PRGs that are exported remain in the analysis database and can be exported again. When you are finished using the Migration Tools, you can delete all files with the name of the analysis. There will be four files with the files with the name of the analysis. There will be four files with the four files of the analysis. extensions .CDX, .FPT, .EXP, and .PXP. (These last two extensions are not regular FoxPro file extensions.) Be careful deleting files!

# FoxPro Projects

You can run .PRGs directly by using the DO command as in dBASE. However, you should take advantage of the FoxPro Project Manager which keeps track of all the files in should take advantage of the FoxPro Project Manager which keeps track of all the files in an application and will build a single application file. To use the Project Manager, create a project and add the name of the calling program to the project. Build your application and the Project Manager will take care of bringing in your other program files.

When building an application, if the FoxPro compiler encounters errors while compiling, it creates a file with the same name as the project file, but with a file extension of .err. That file will tell you if there is anything the Analyzer missed.

To create executable files, you will need the FoxPro Distribution Kit for either MS-DOS or Windows. With the Distribution Kit instance, the Project Manager becomes capable of creating stand-alone executable files.

# Appendices

#### **Appendix A: Effects of the SET COMPATIBLE command**

Note that SET COMPATIBLE is off by default in FoxPro.

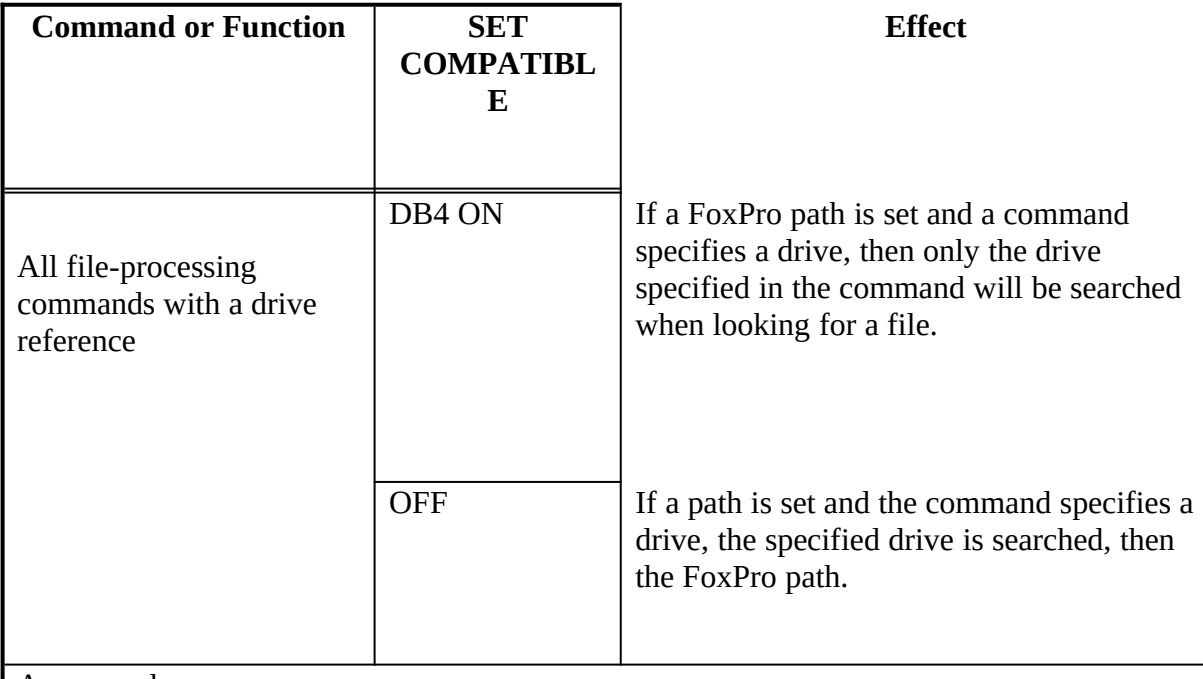

An example:

#### SET PATH TO D:\TESTDIR

DO C:TEST<br>In this example, TEST is a program file located in D:\TESTDIR. It will not be found and executed if SET COMPATIBLE is DB4, because only the specified drive is searched. If executed if SET COMPATIBLE is DD4, because only the specified drive is searched. If SET COMPATIBLE is OFF, however, the file will be found and executed because the FoxPro path will also be searched.

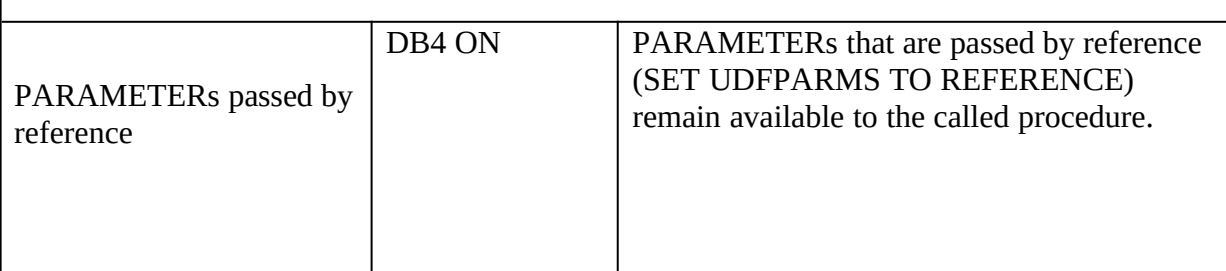

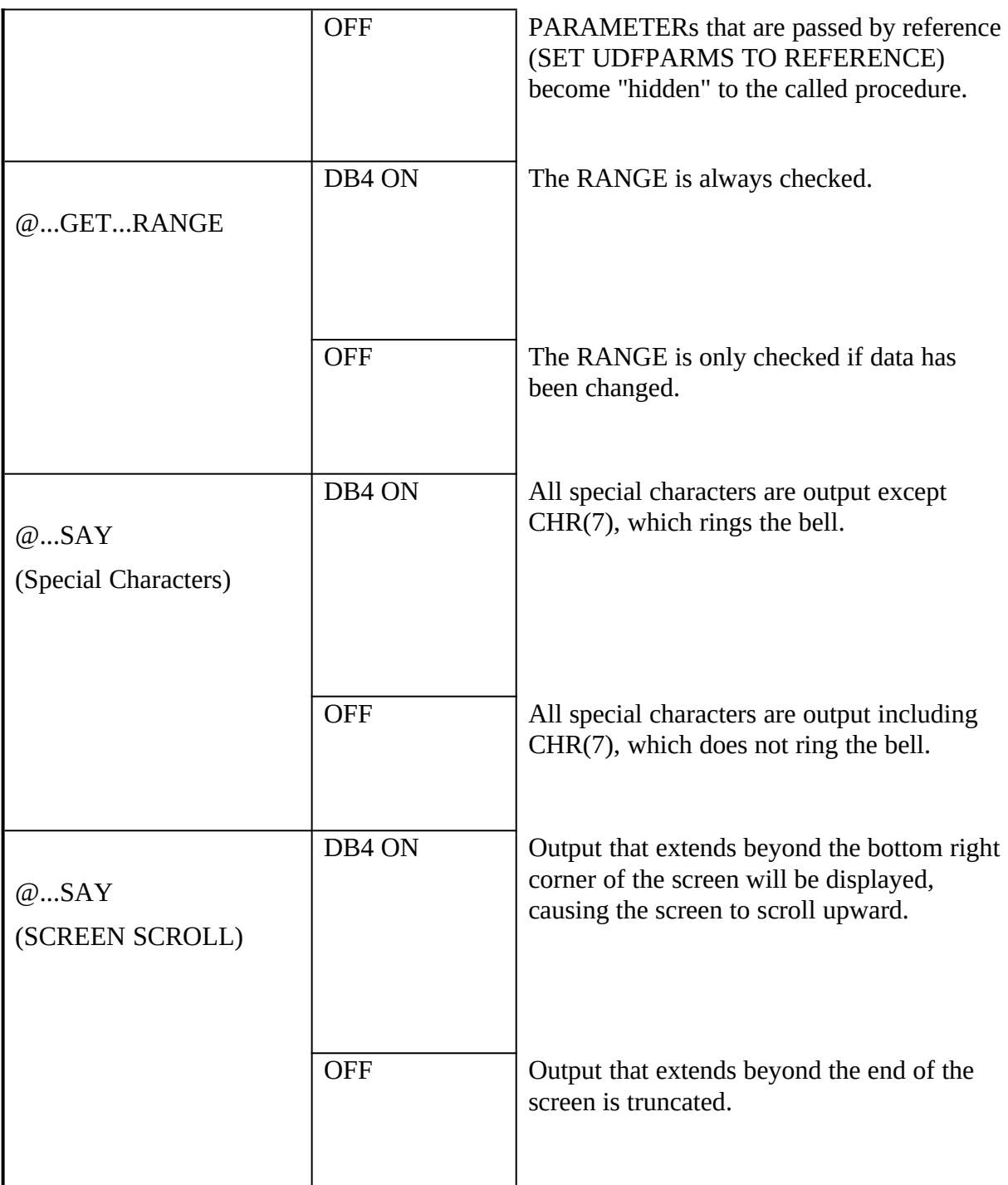

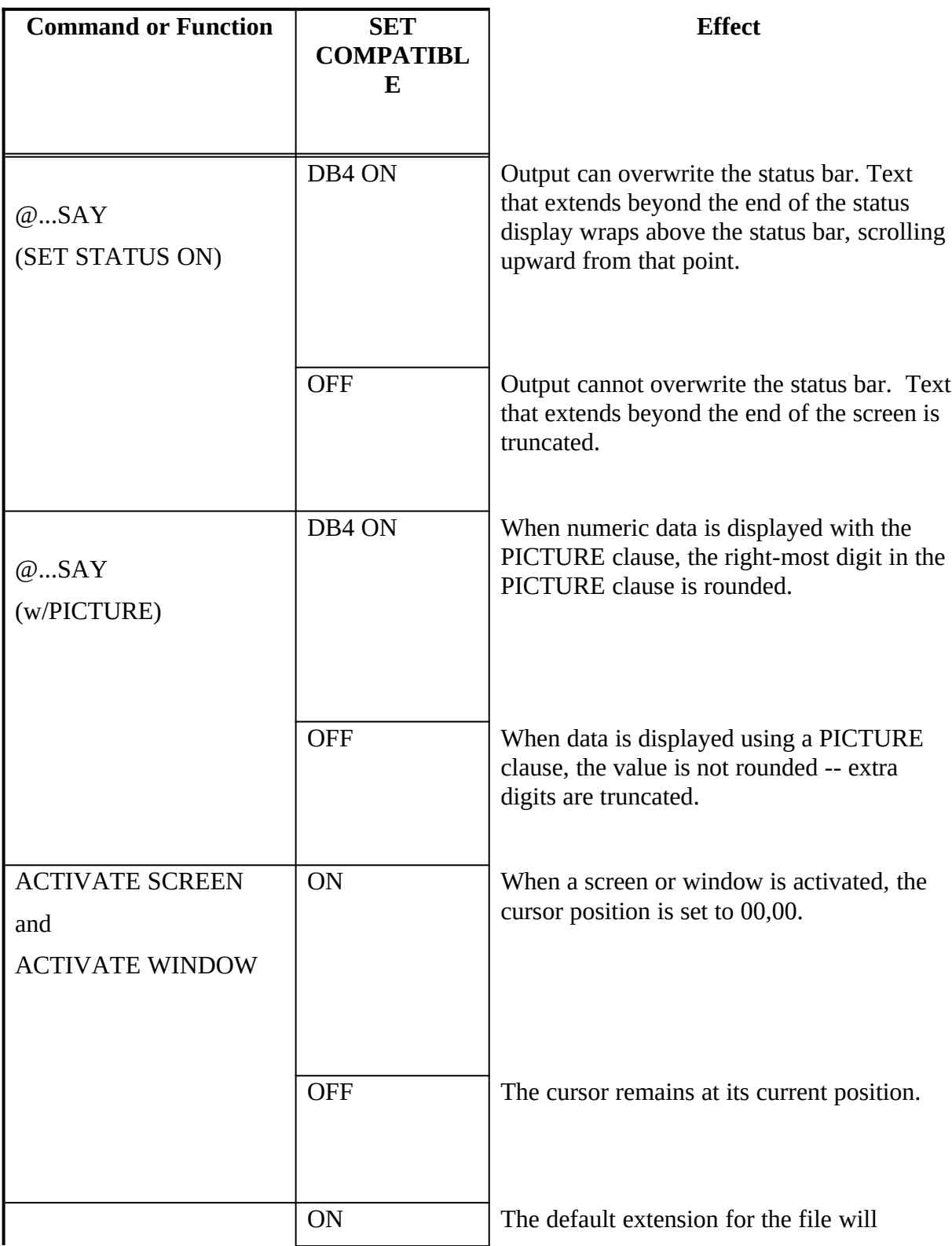

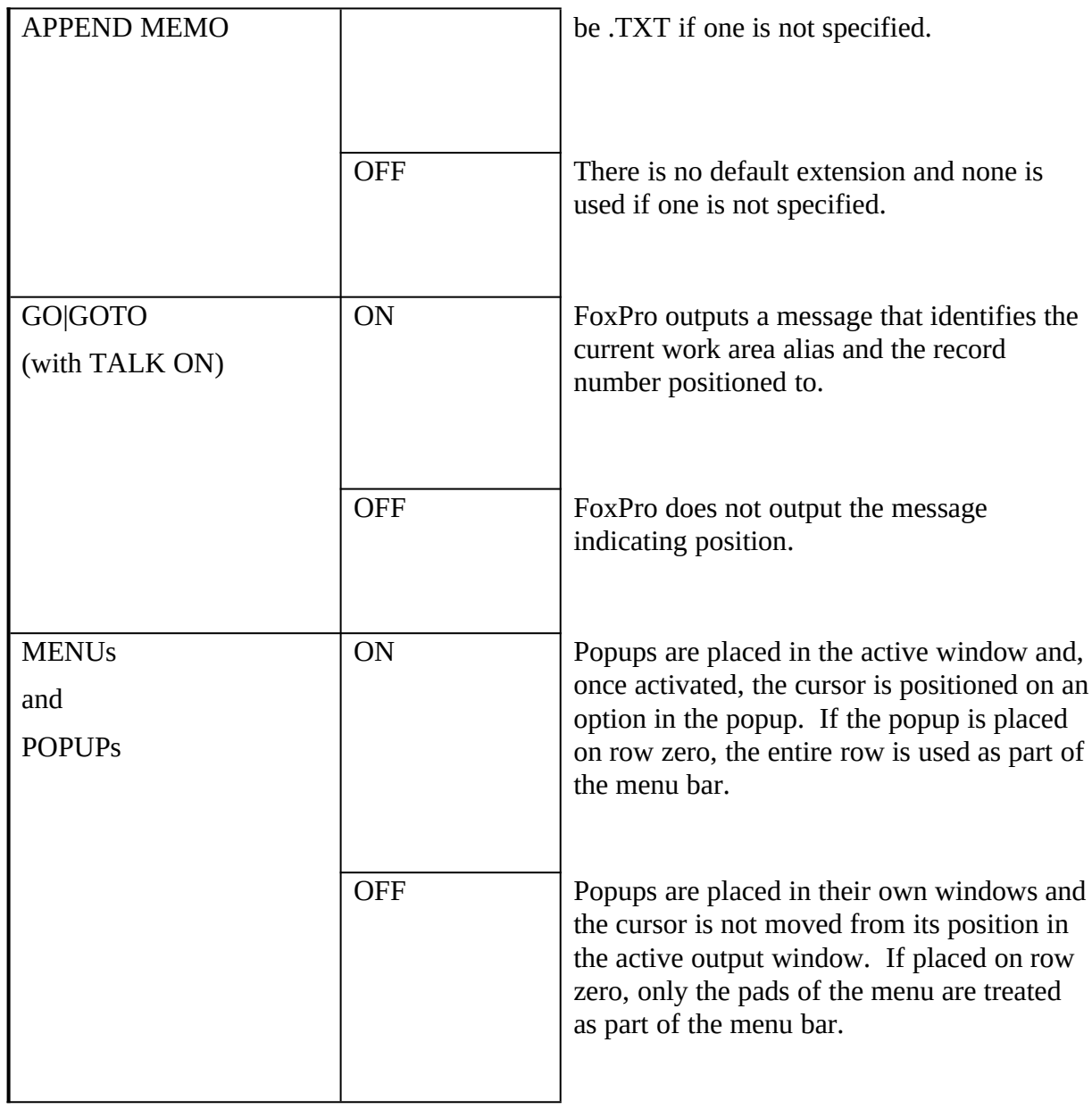

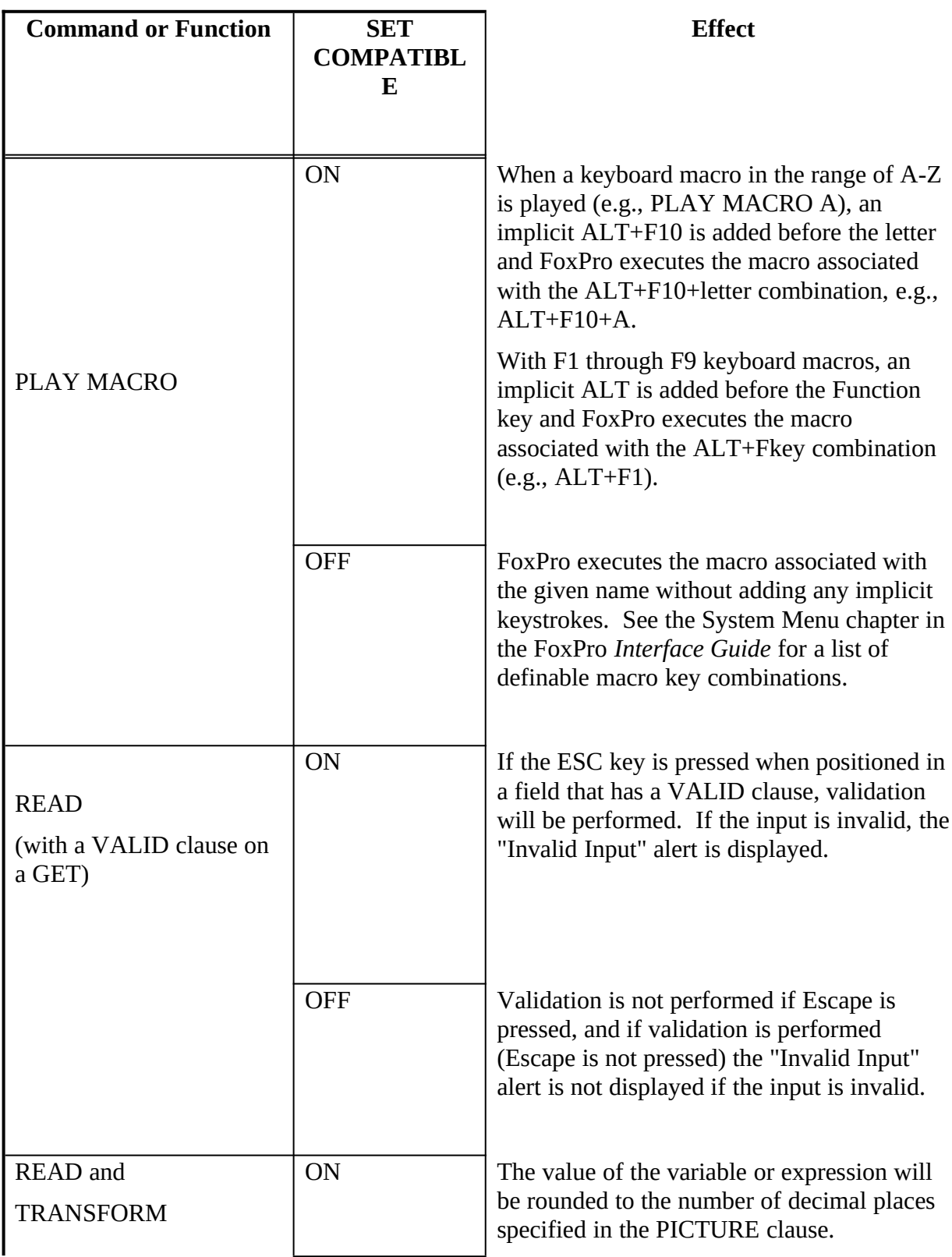

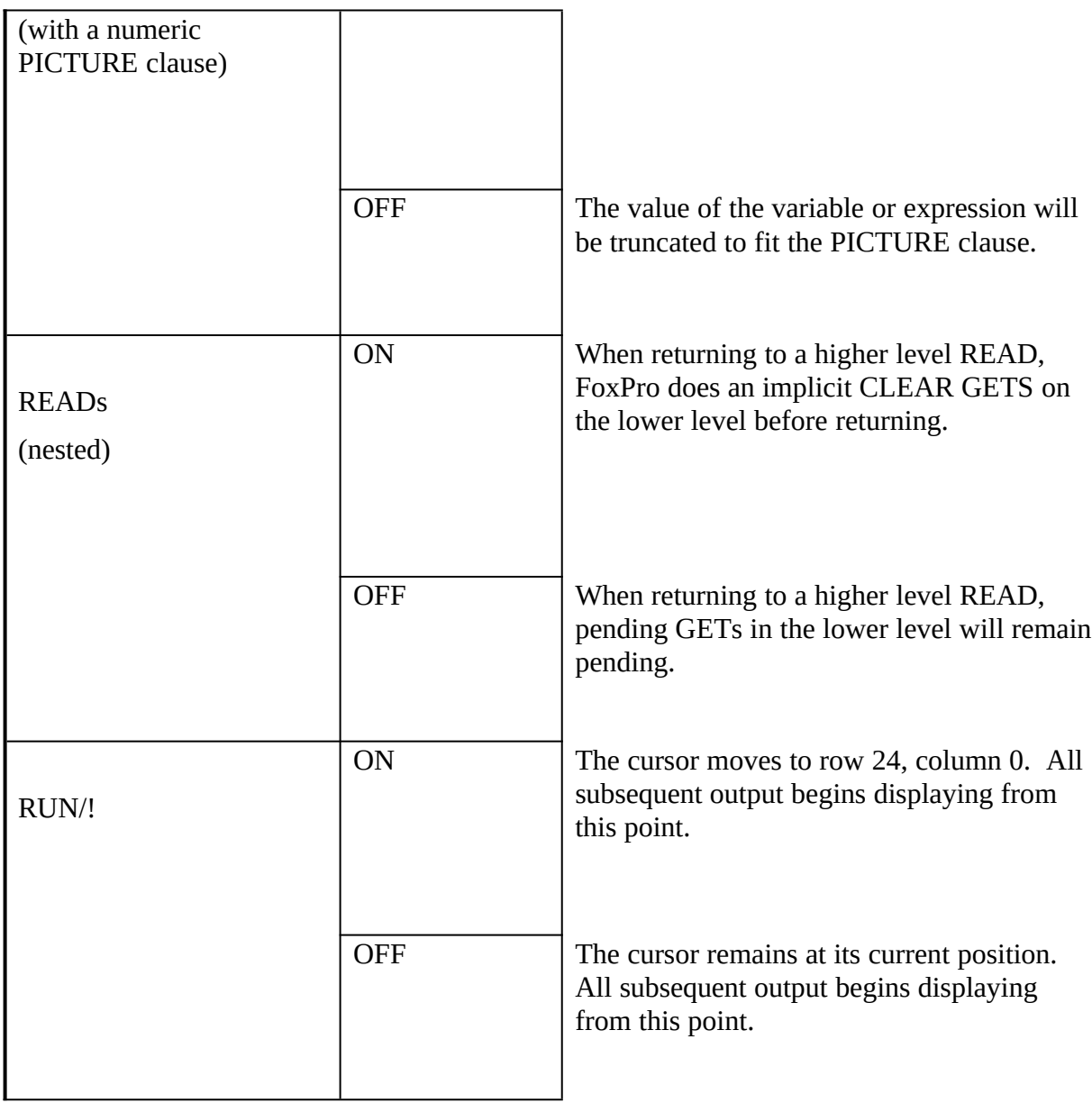

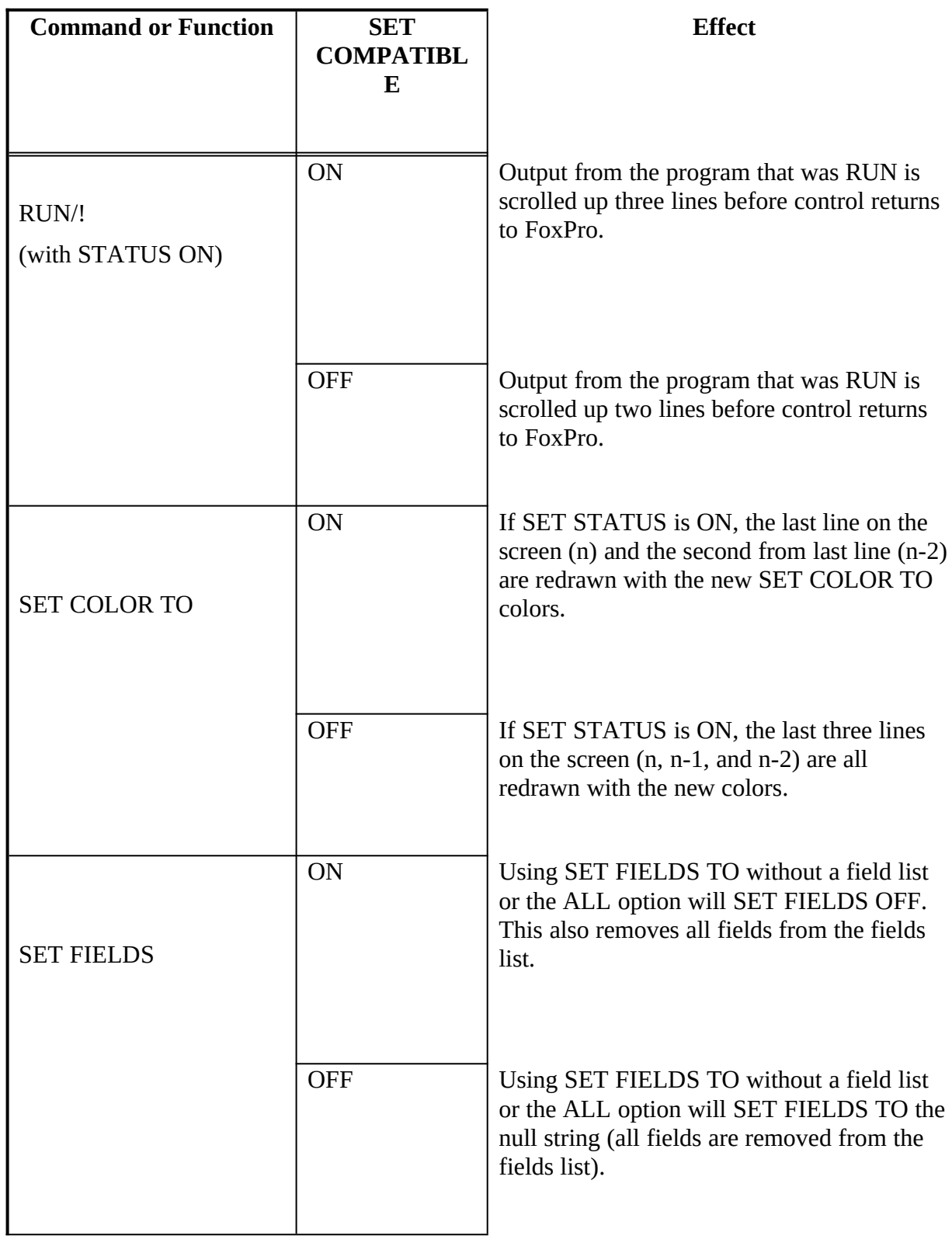

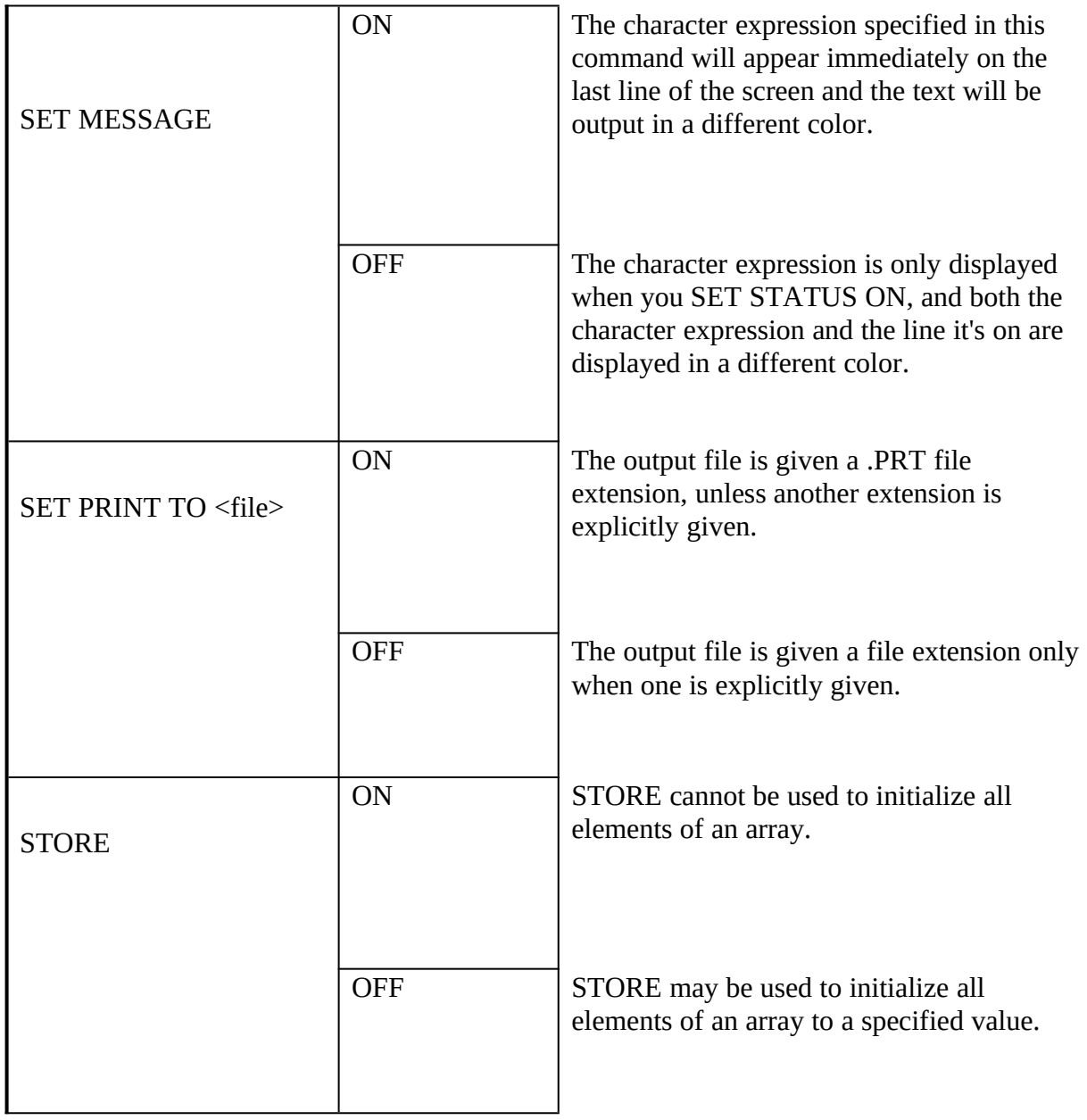

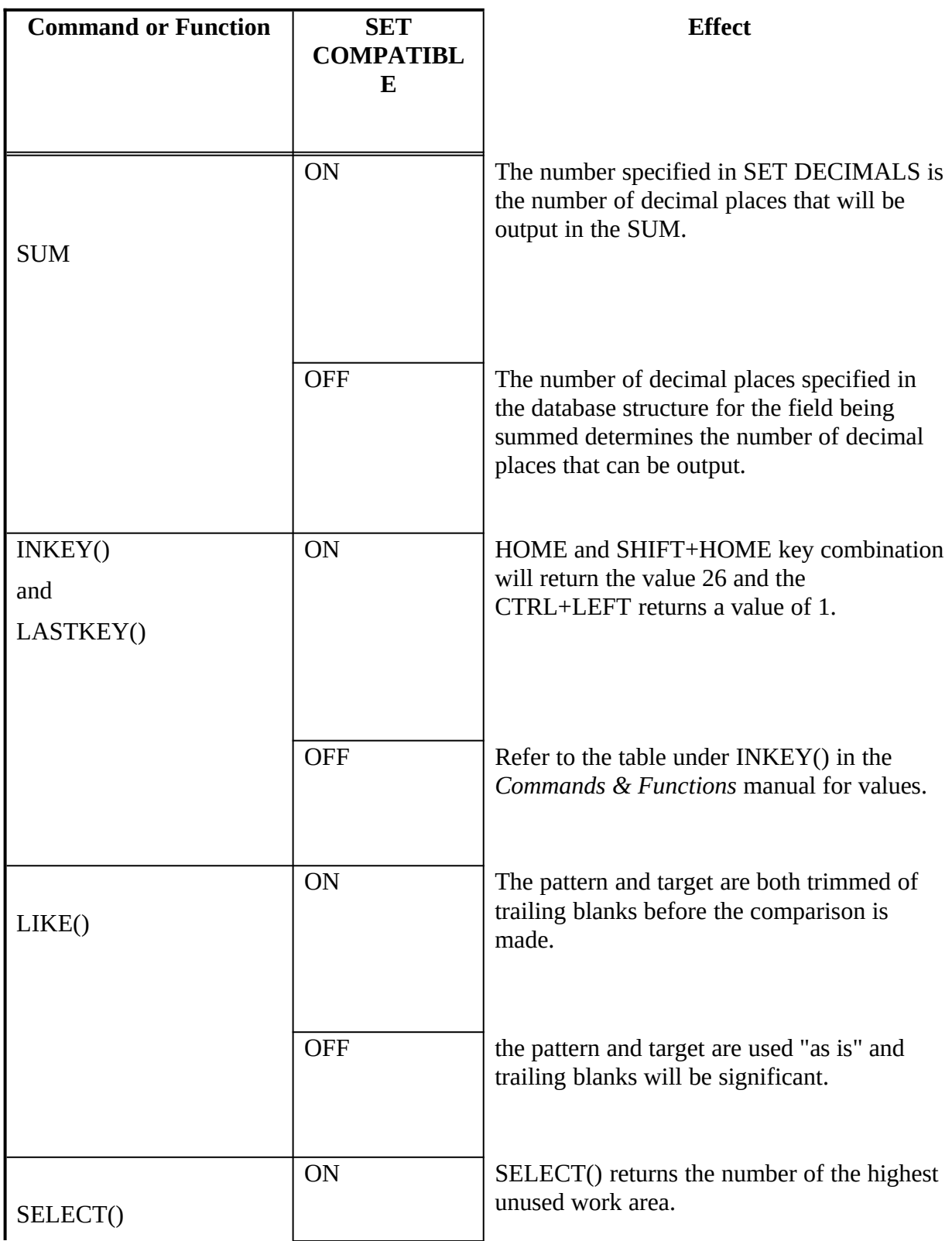

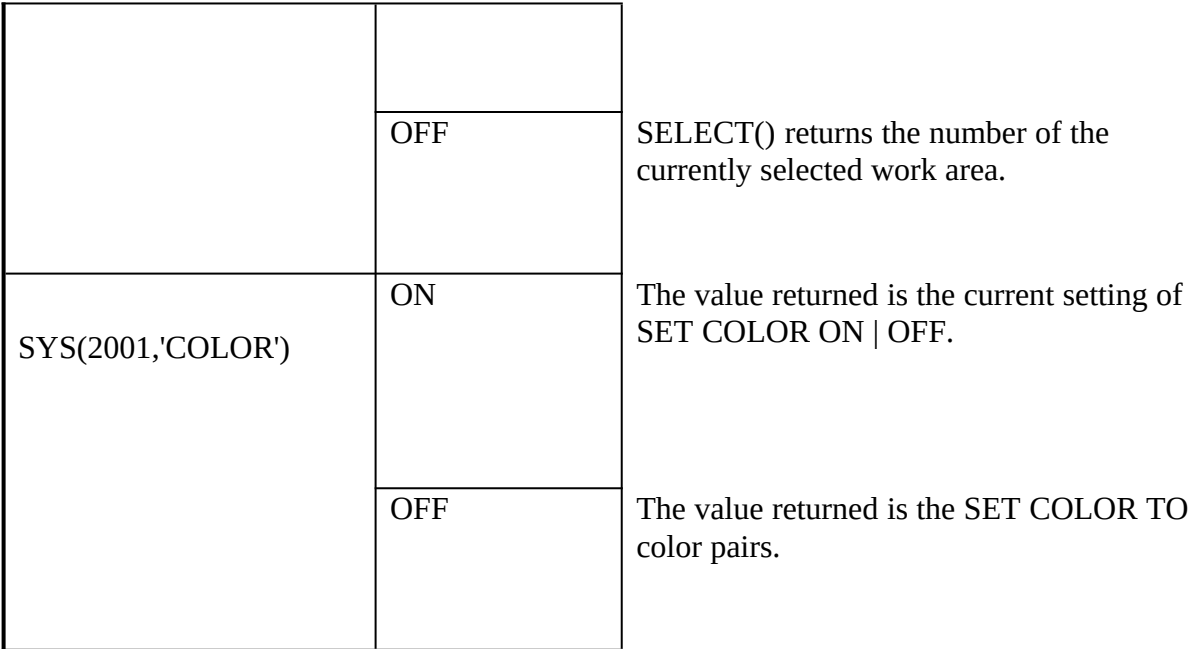

#### **Appendix B: dBASE file types and what to do with them**

FoxPro doesn't need all the files dBASE creates in order to run your application. Below Files and the set of the set of the set of the set of the set of the set of the set of the set of the set of the set of the set of the  $\alpha$  a list of all dBASE files, a description of their function, what to do with them, and where to look for assistance on using them in FoxPro.

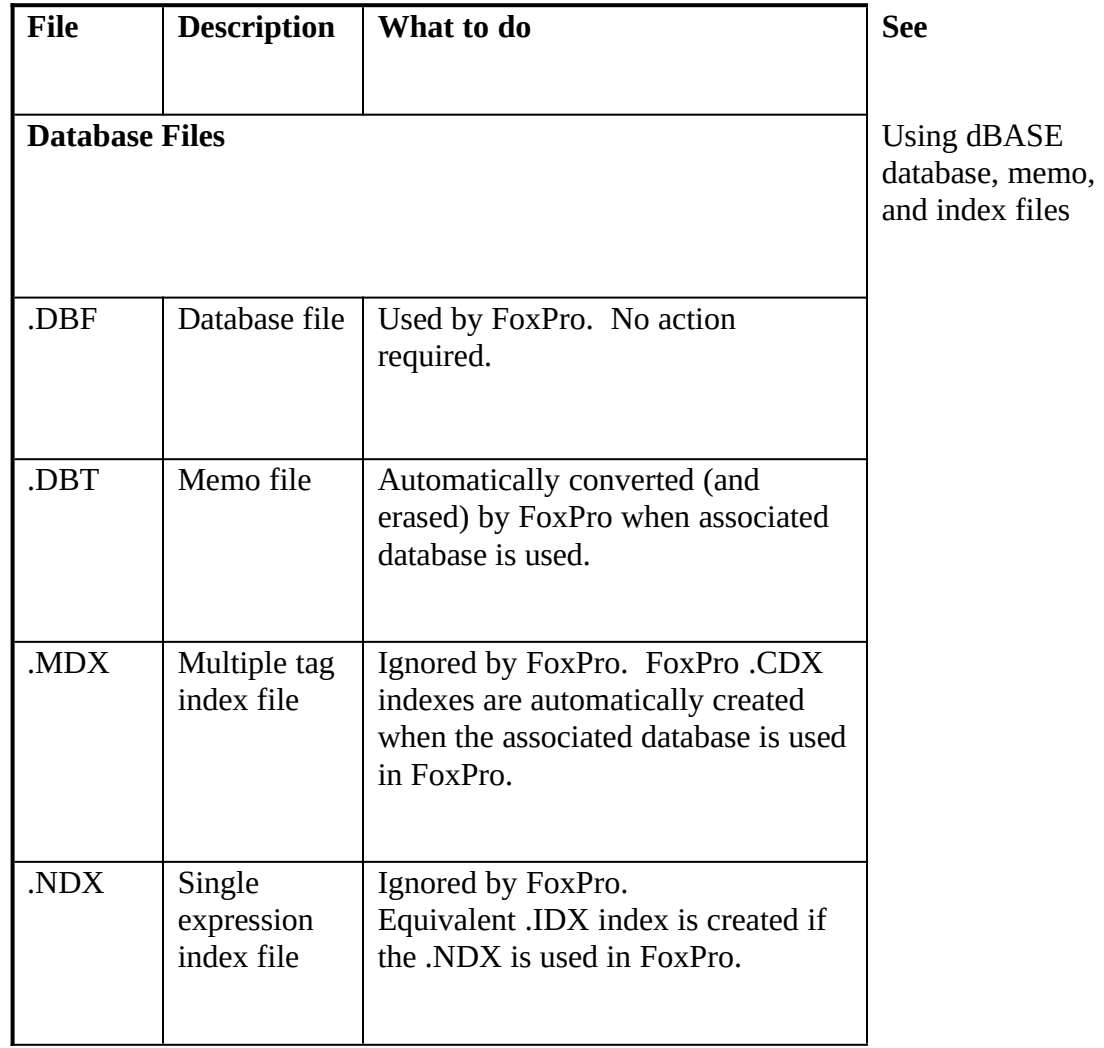

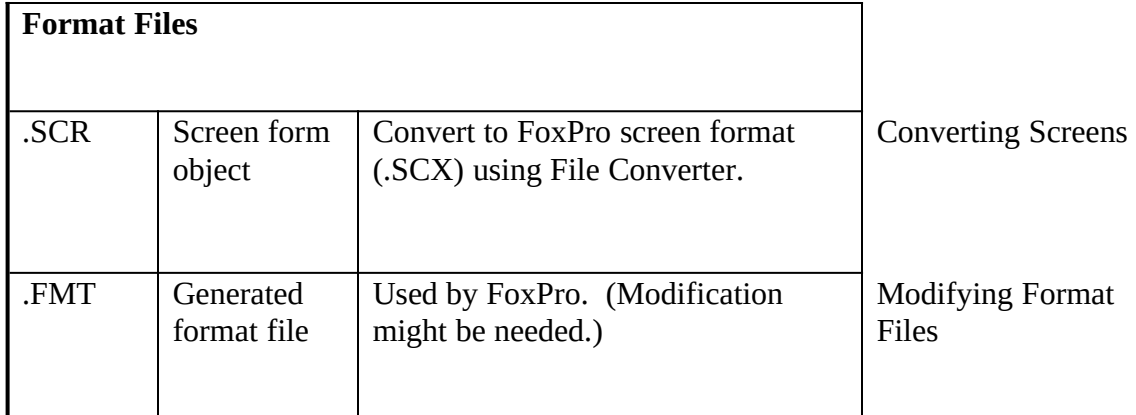

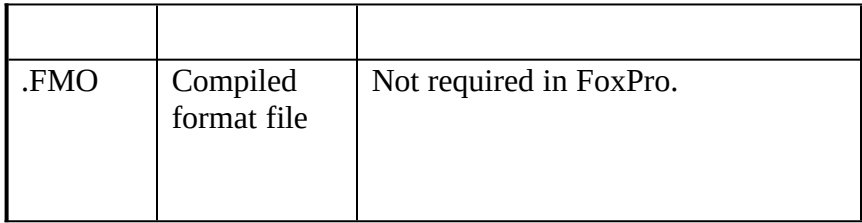

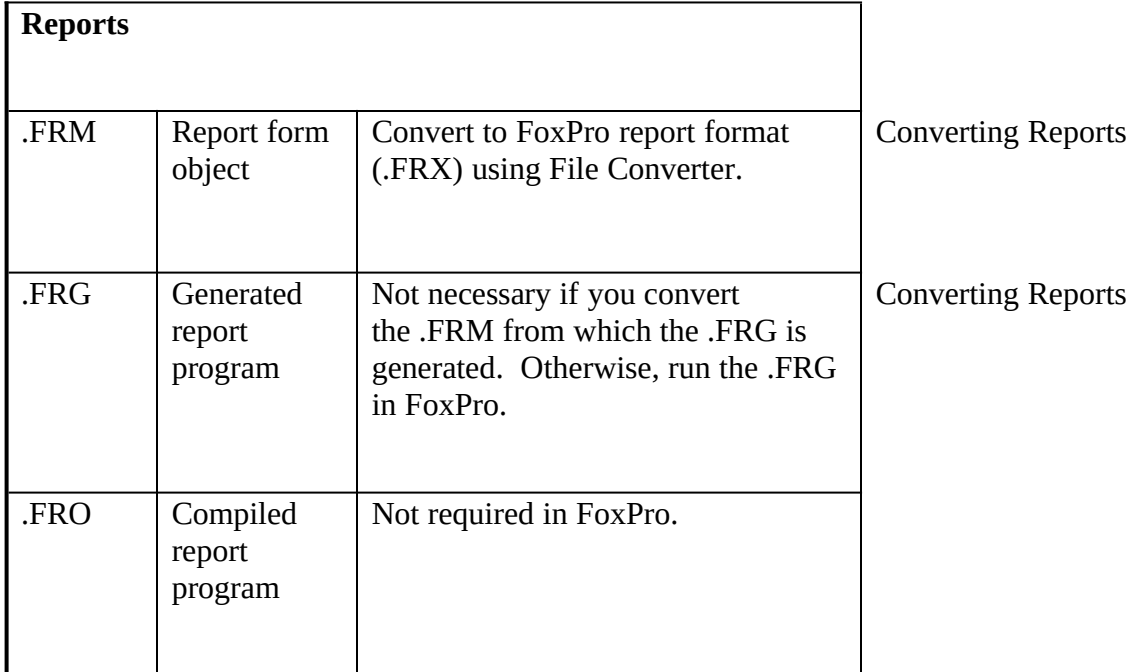

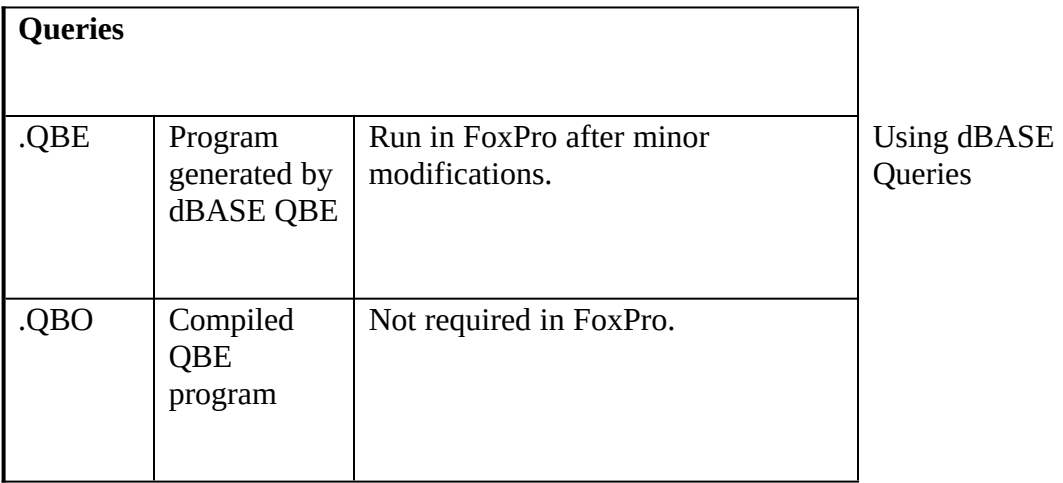

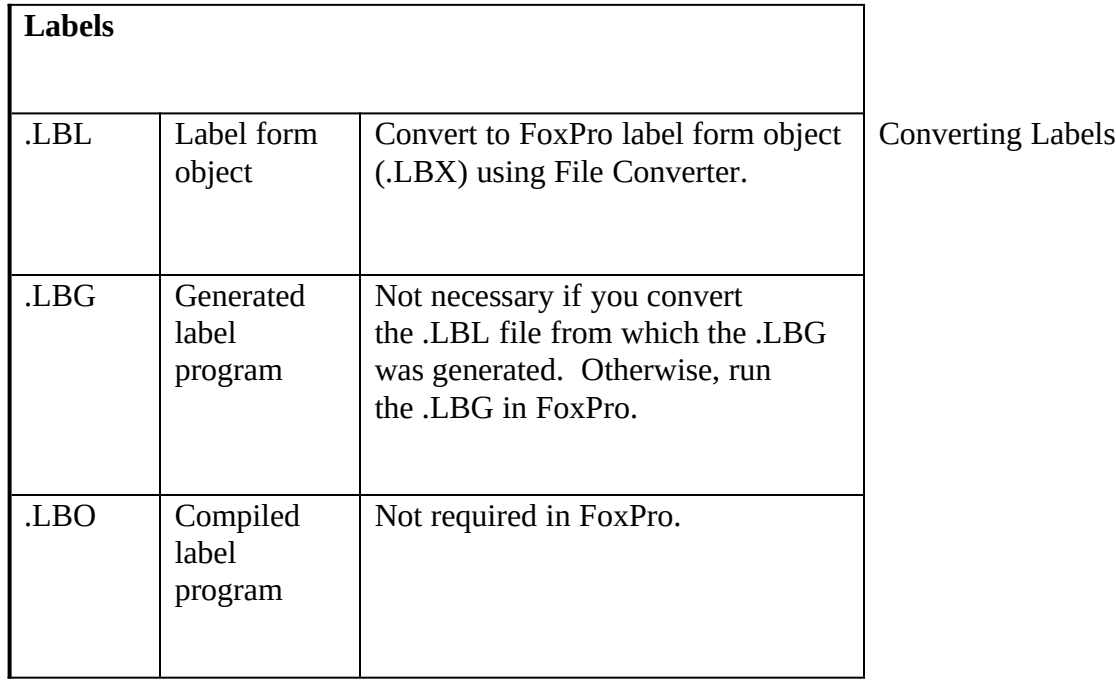

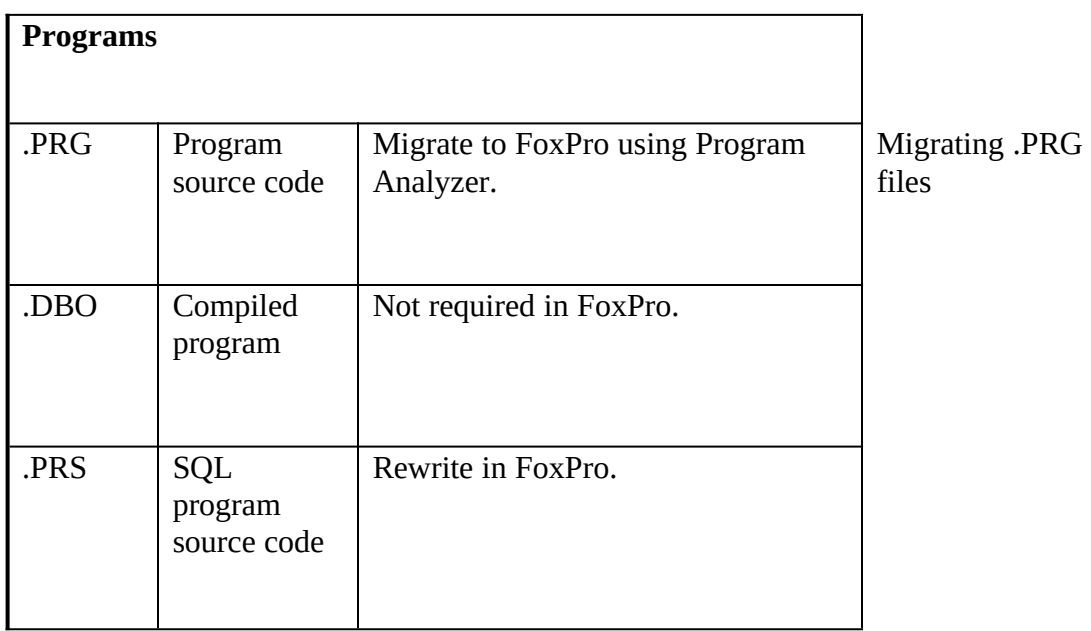

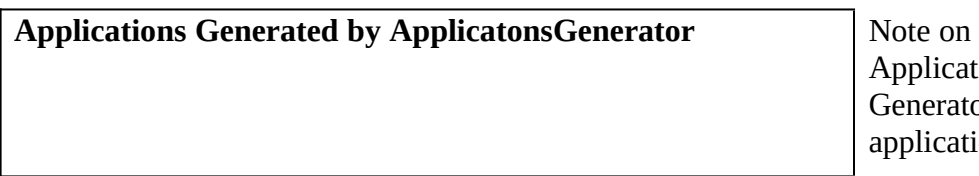

Applications Generator applications

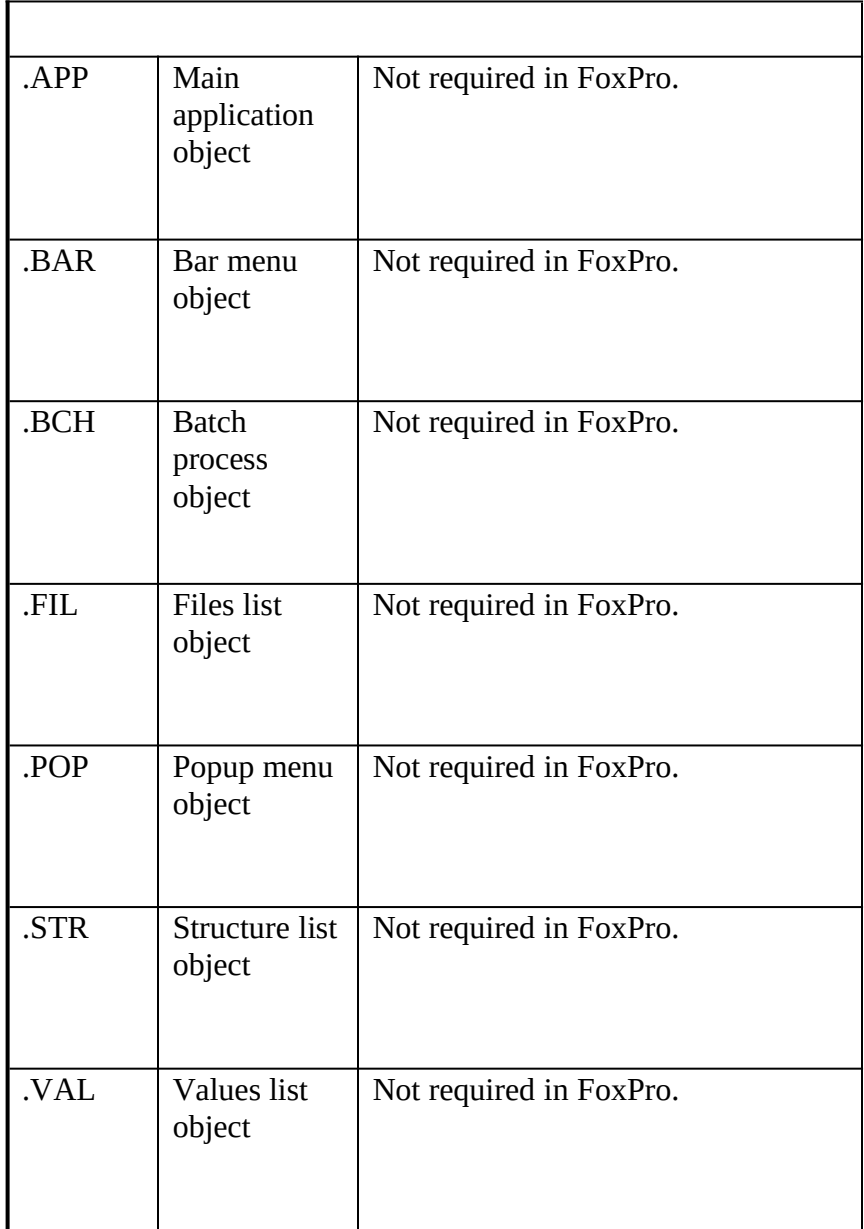

#### **Appendix C: dBASE error numbers that represent different errors in FoxPro**

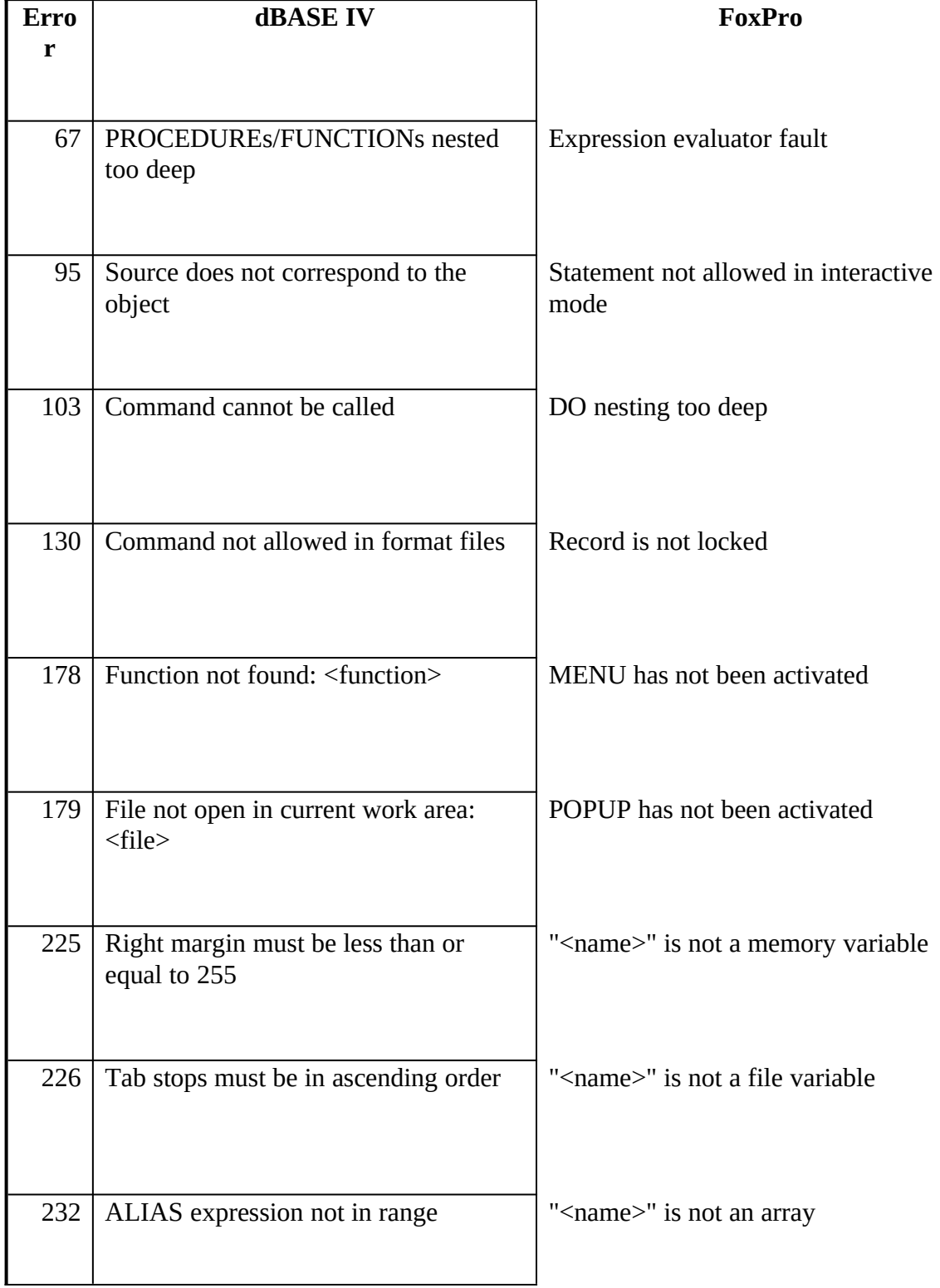

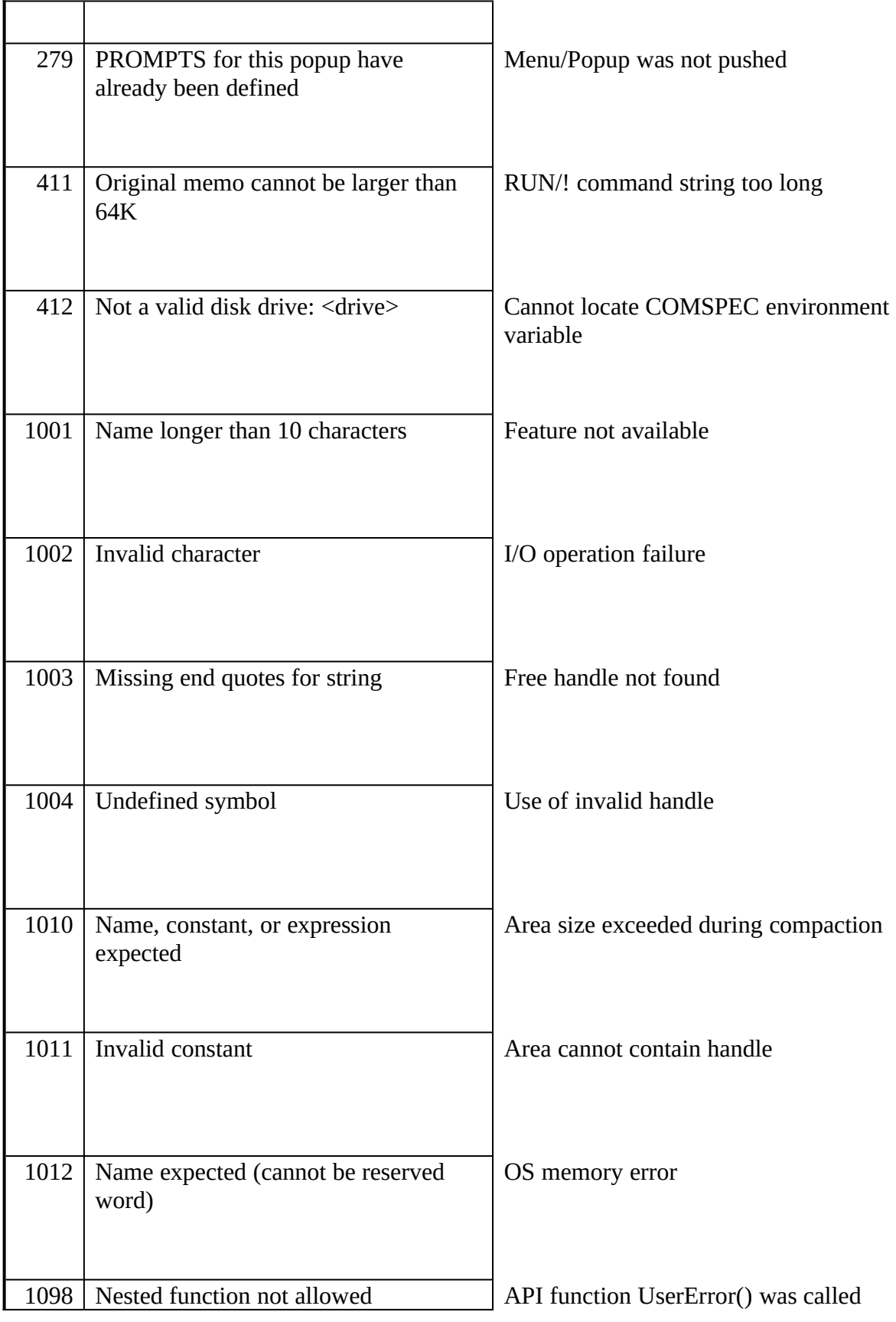

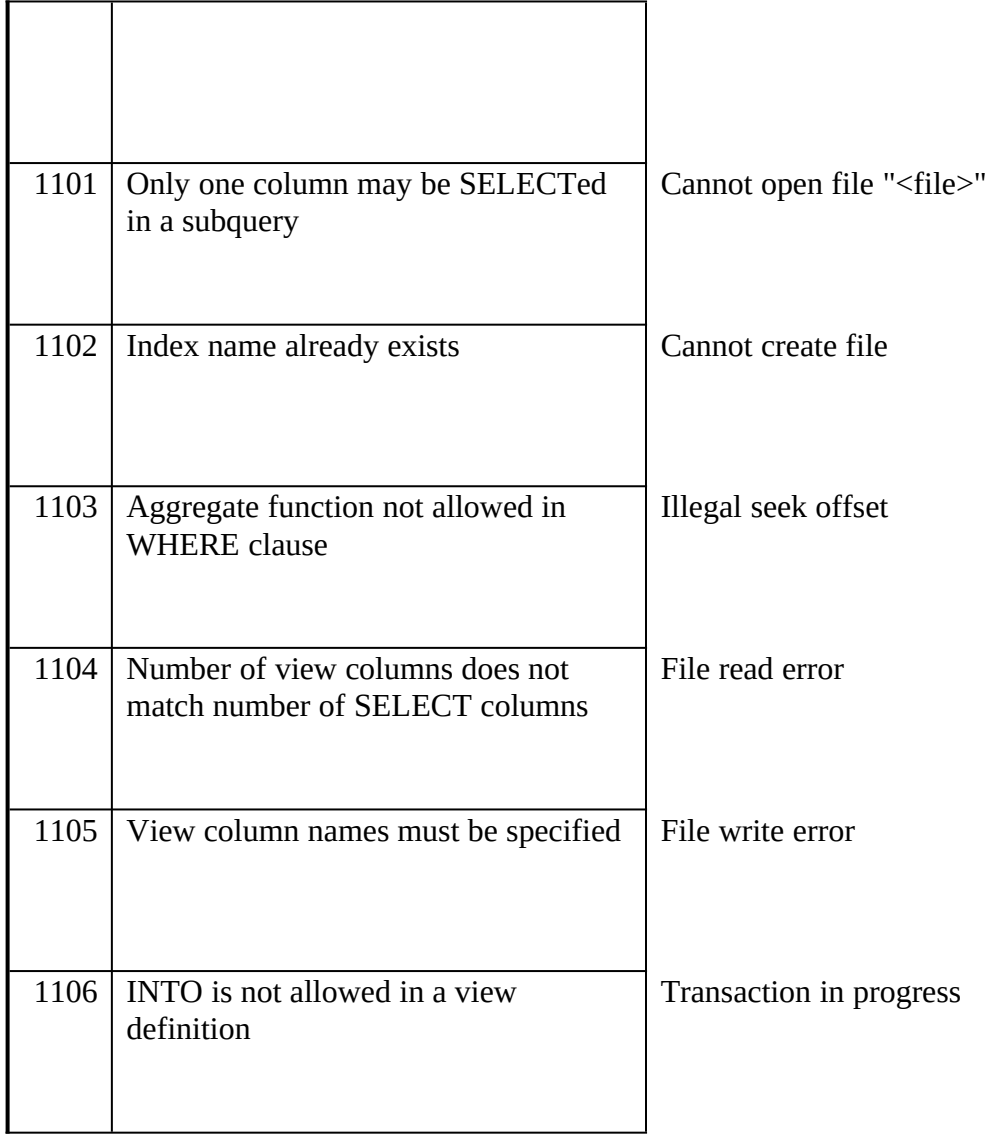

# Appendix C: dBASE error numbers that represent different errors in FoxPro

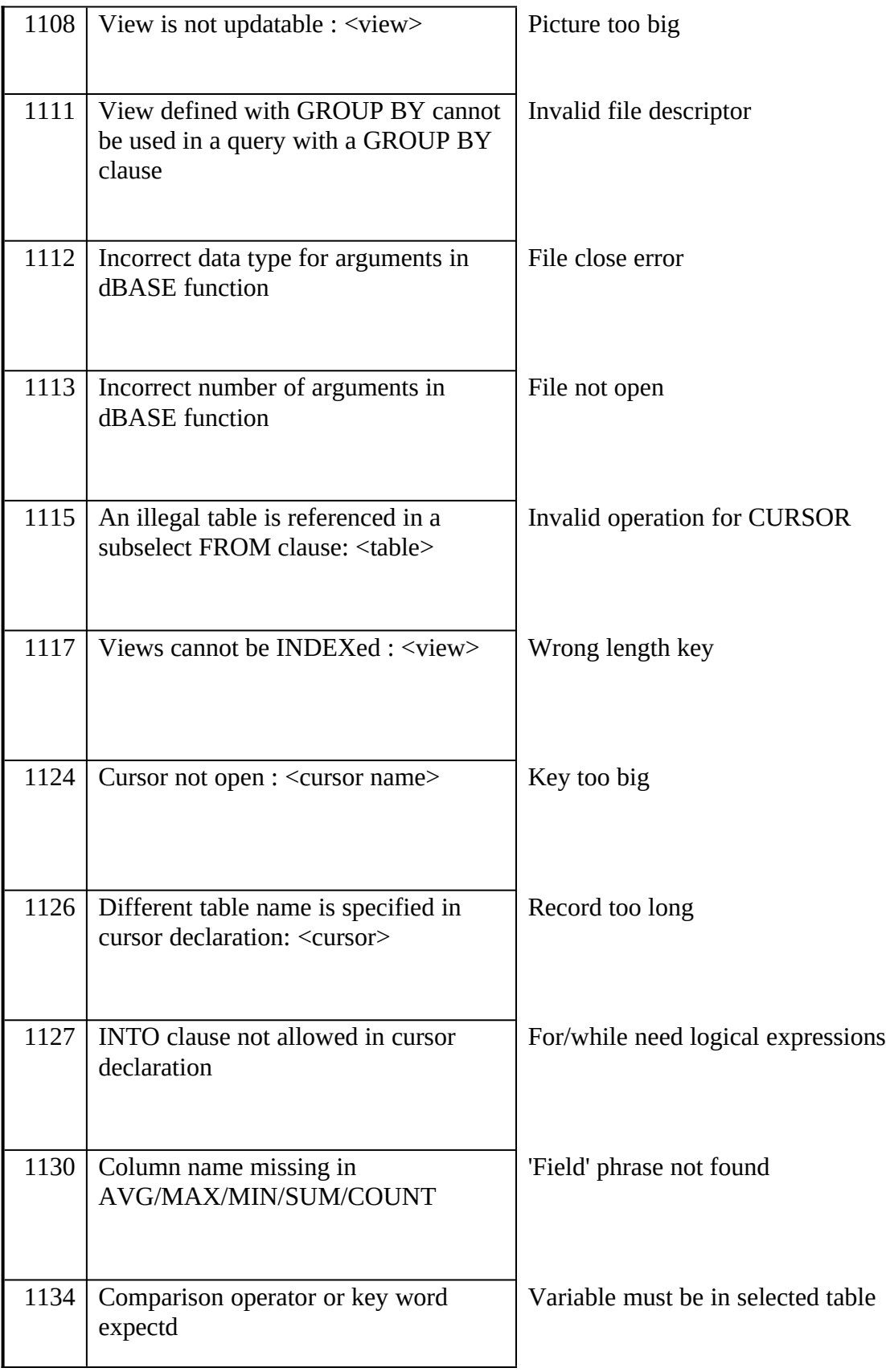
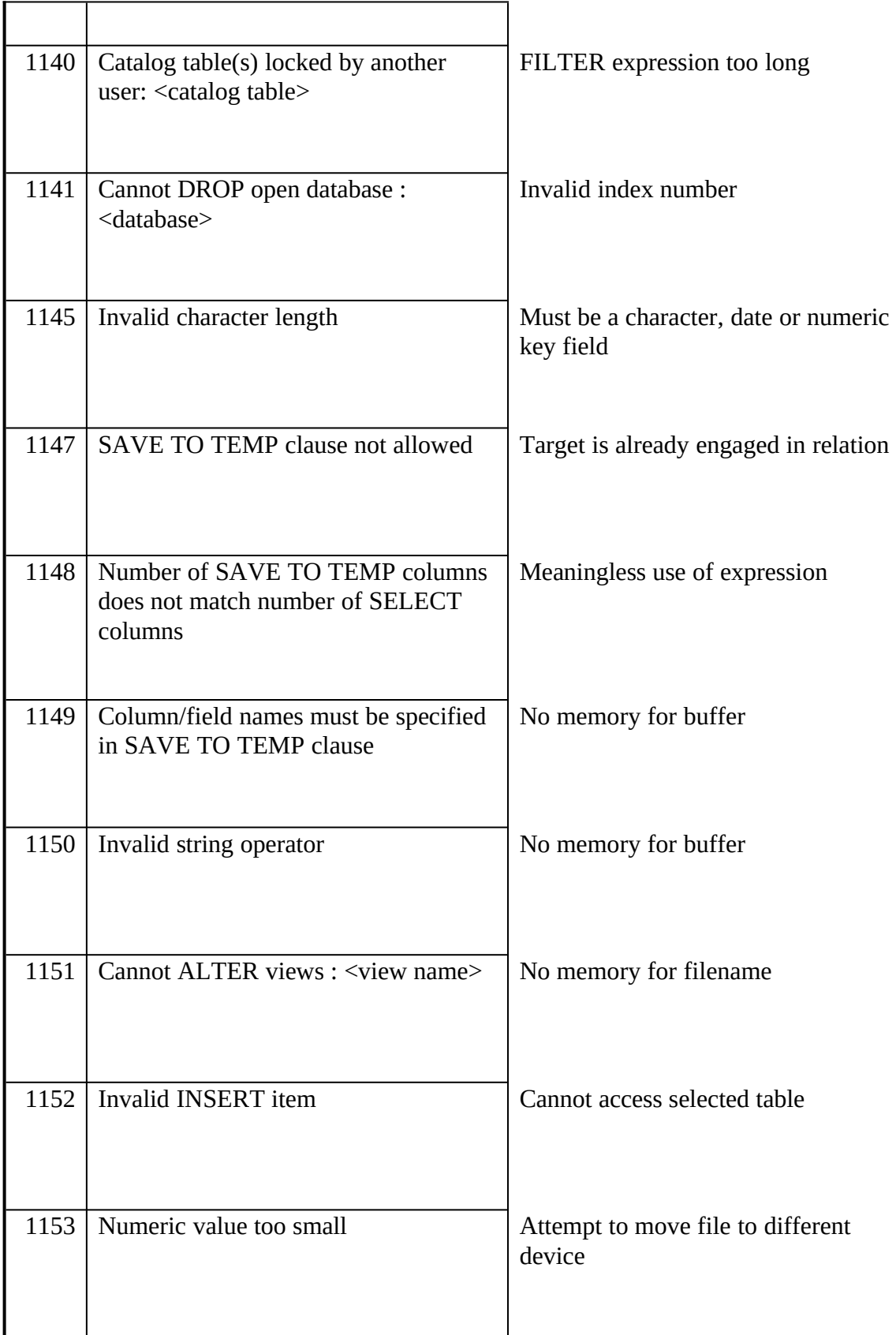

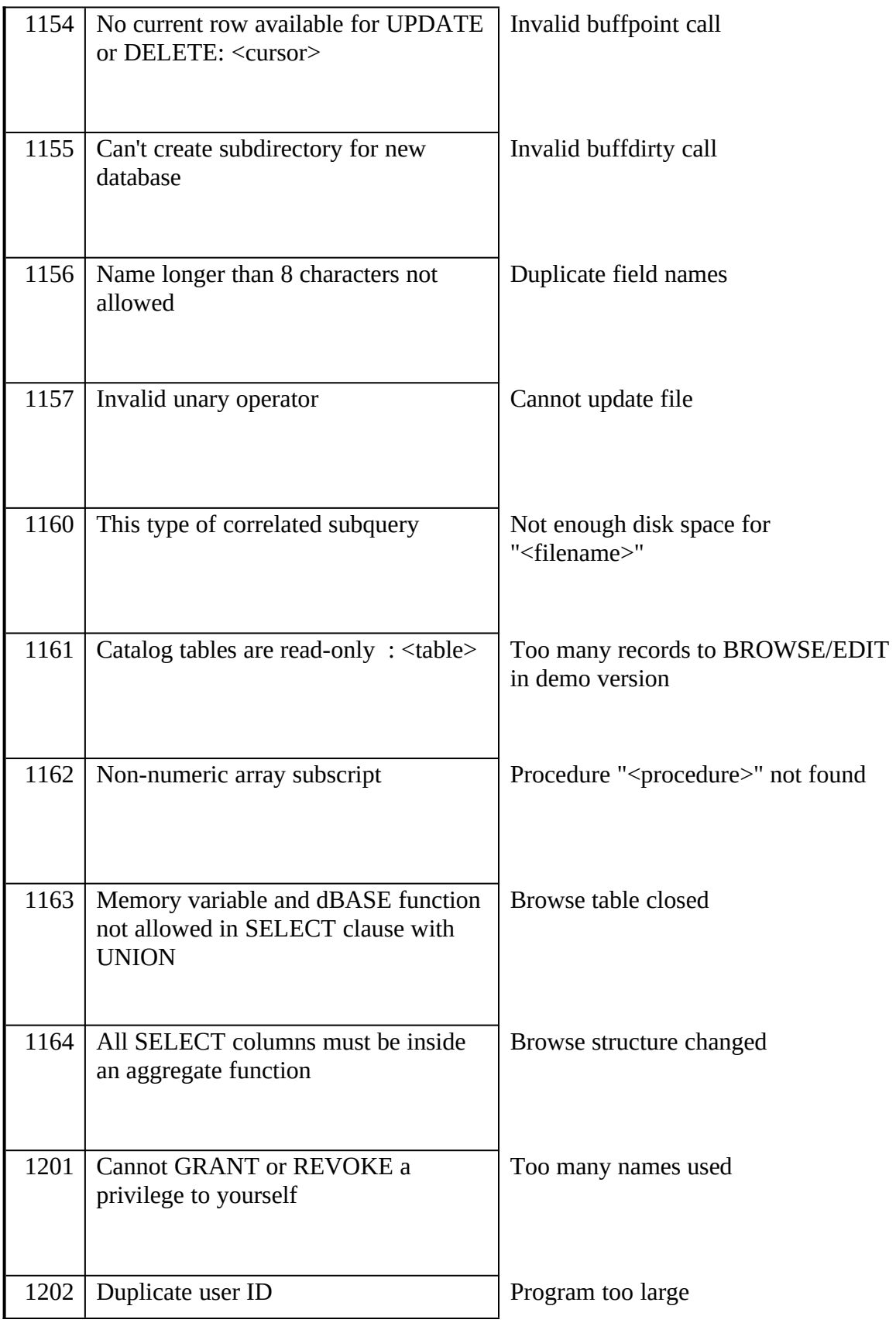

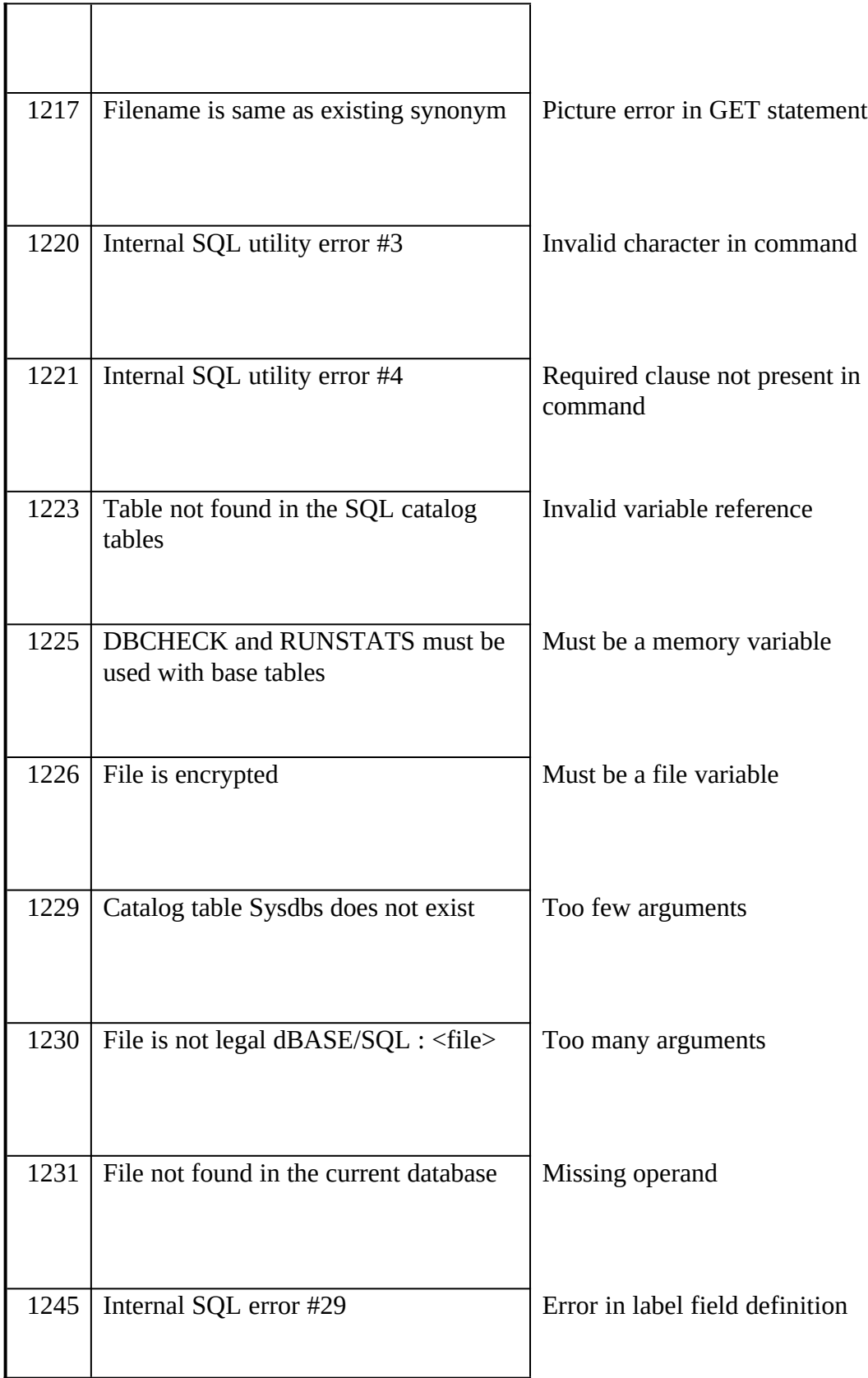

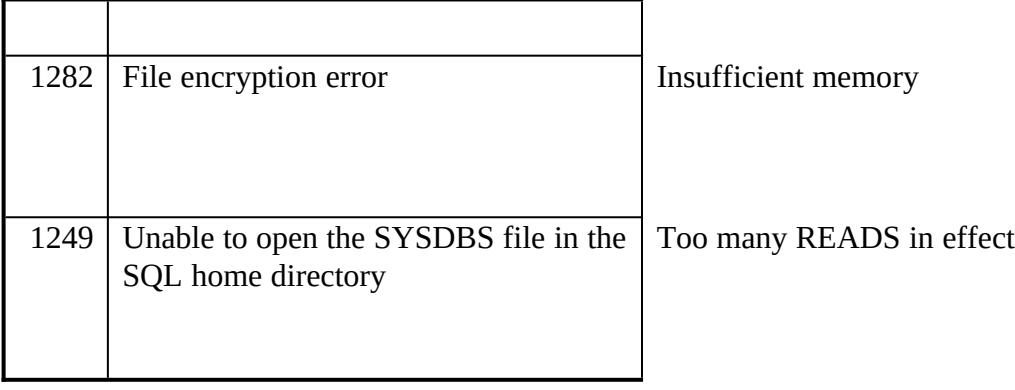

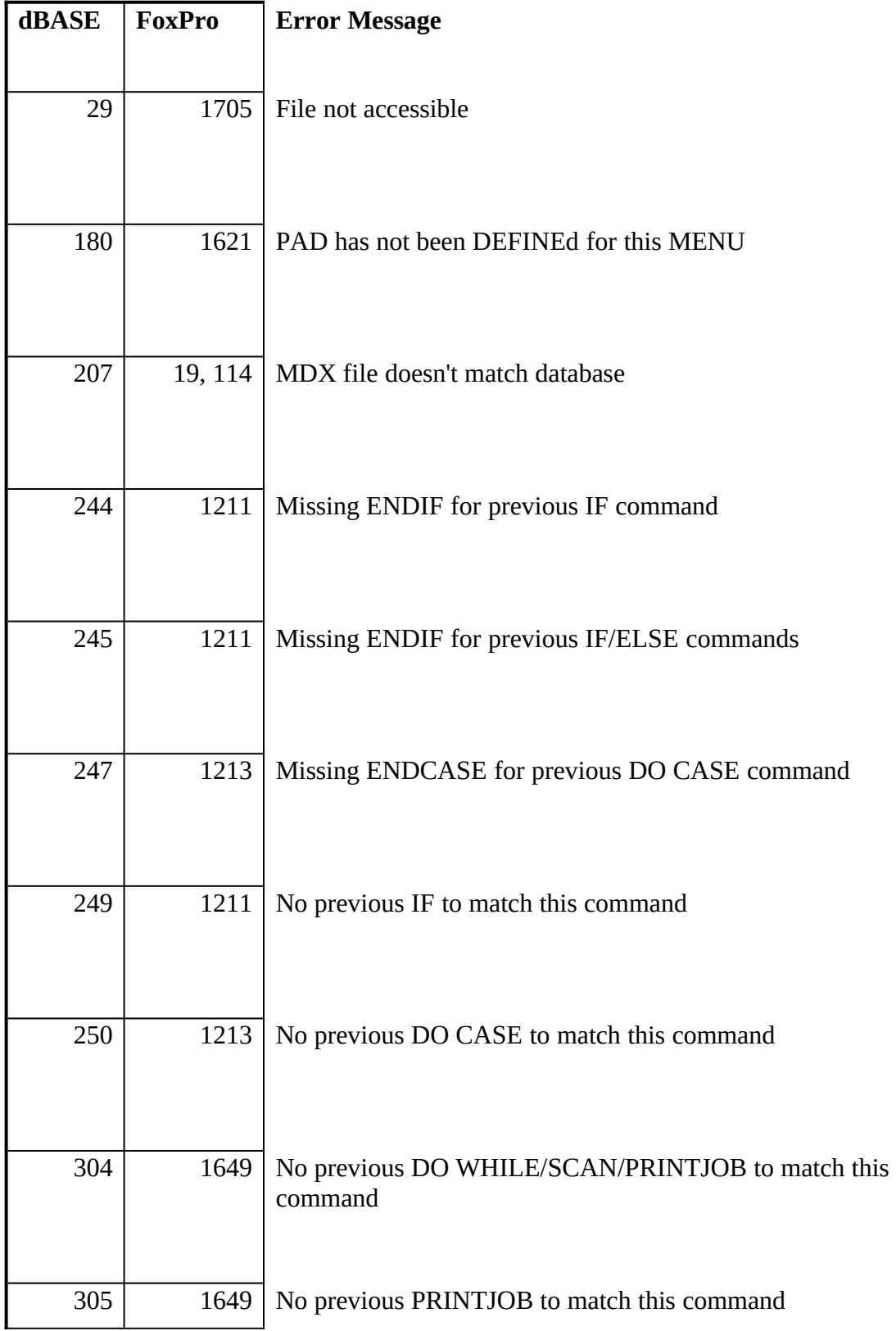

# **Appendix D: Same errors with different numbers**

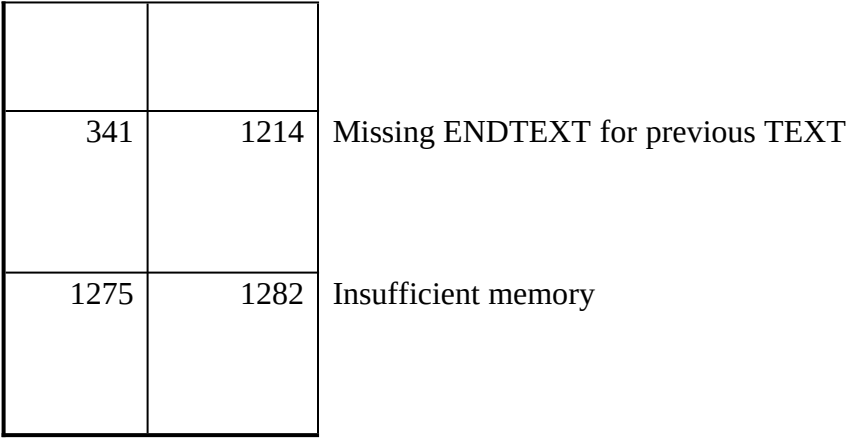

### **Appendix E: Network and security libraries**

#### **NETWARE.PLB**

Microsoft Corporation

Installed with FoxPro MS-DOS 2.5

Find NETWARE.PLB in the root of the directory where you have installed FoxPro 2.5.<br>For documentation, see the help topic called Transaction Processing under General For documentation, see the help topic called Transaction Processing under General Topics. This library allows you to call Novell Netware Transactional Tracking System from FoxPro.

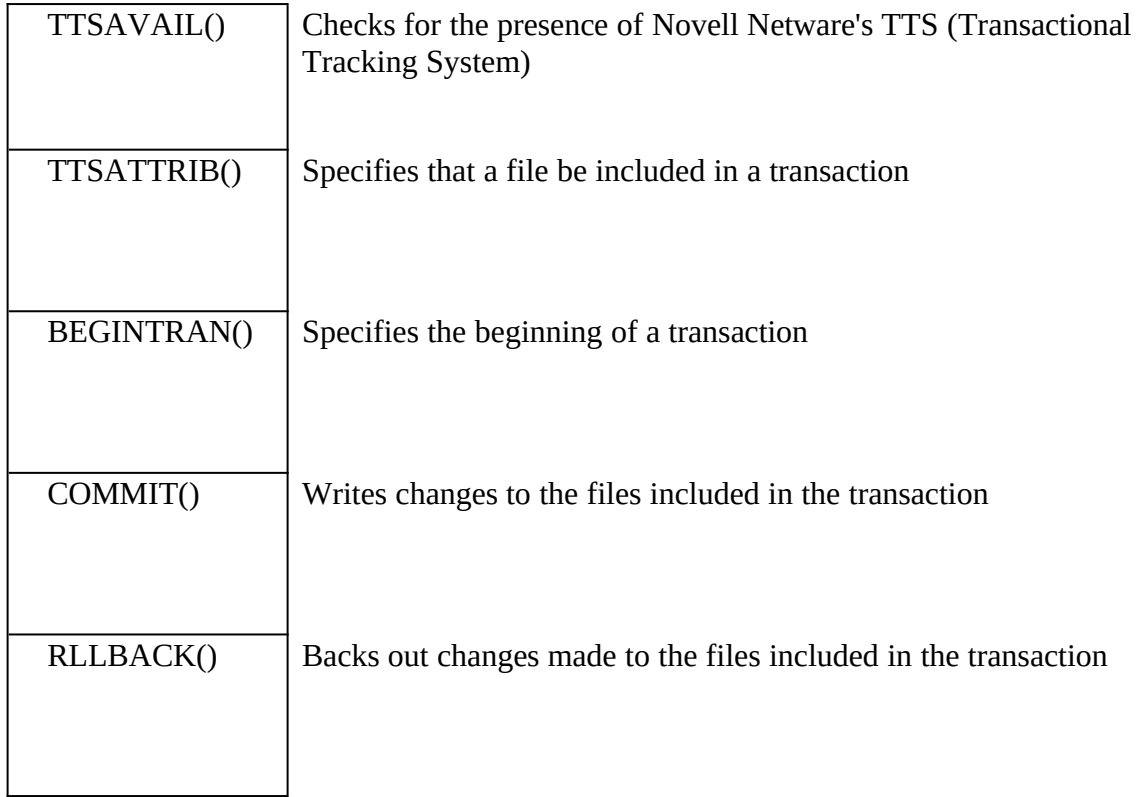

#### **FPNET**

Platinum Software<br>17 Thorburn Road 17 Thorburn Road<br>Next Determine M North Potomac, Maryland 20070<br>201 220 5110 9טן 10טן יוידן.<br>2010-ממין יו  $P$  rice: MS-DOS \$295.00/Windows \$295.00 or \$395.00 for both

Versions Supported: 2.5

Bindery and Bindery Security functions

N\_AddID() Add a userid/password into the bindery

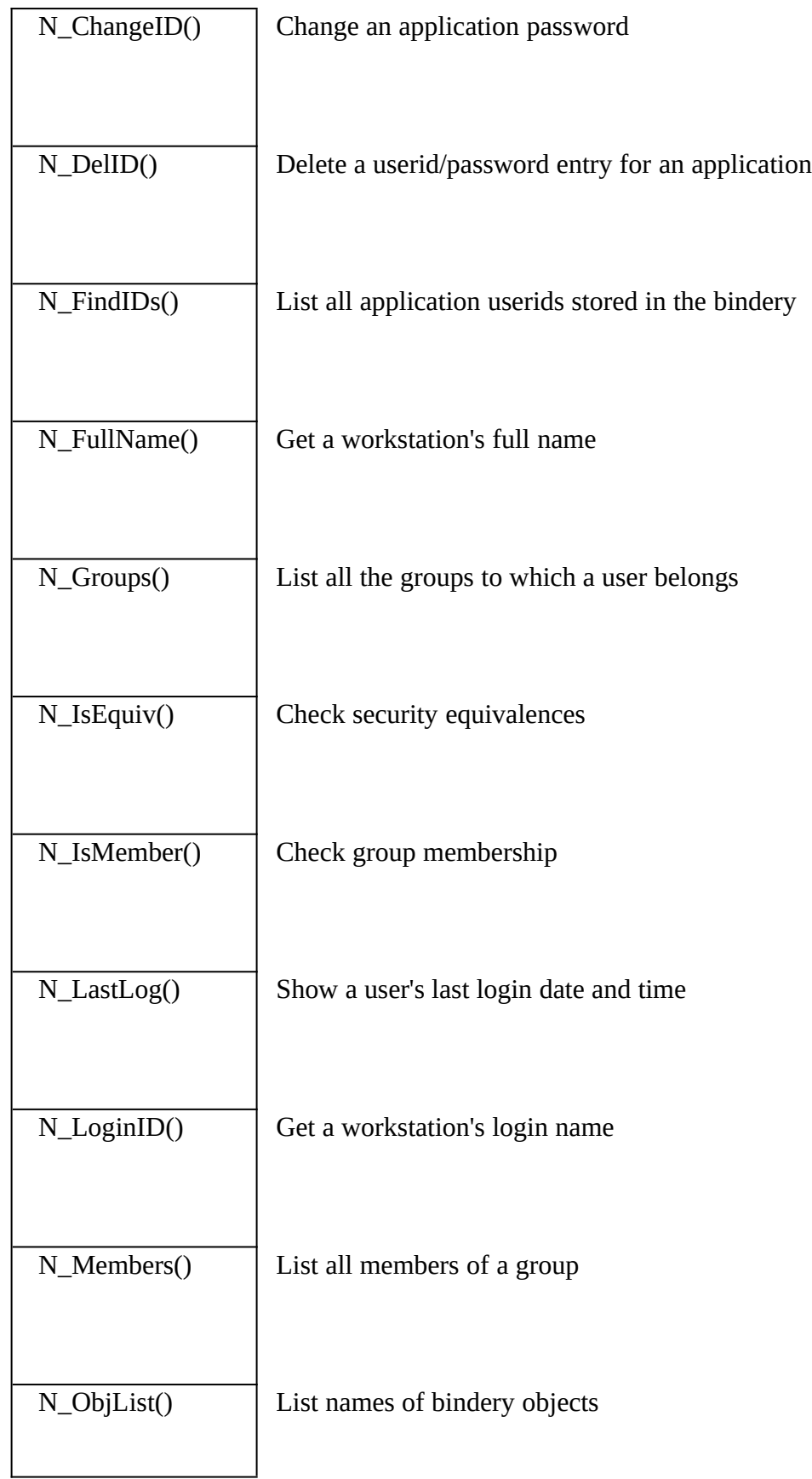

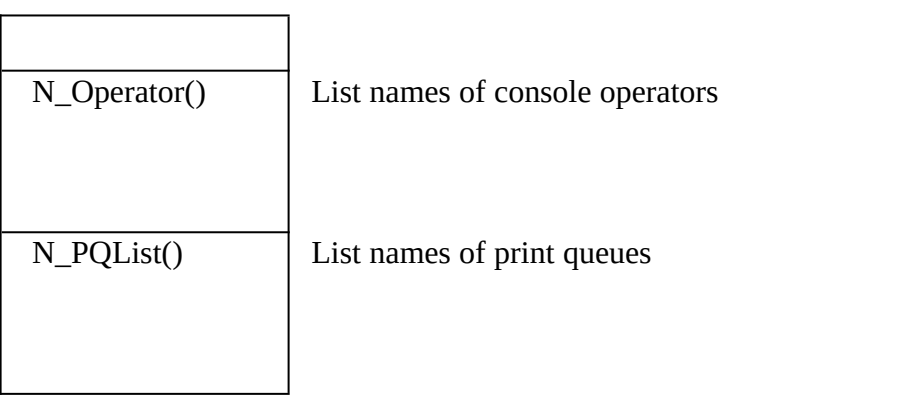

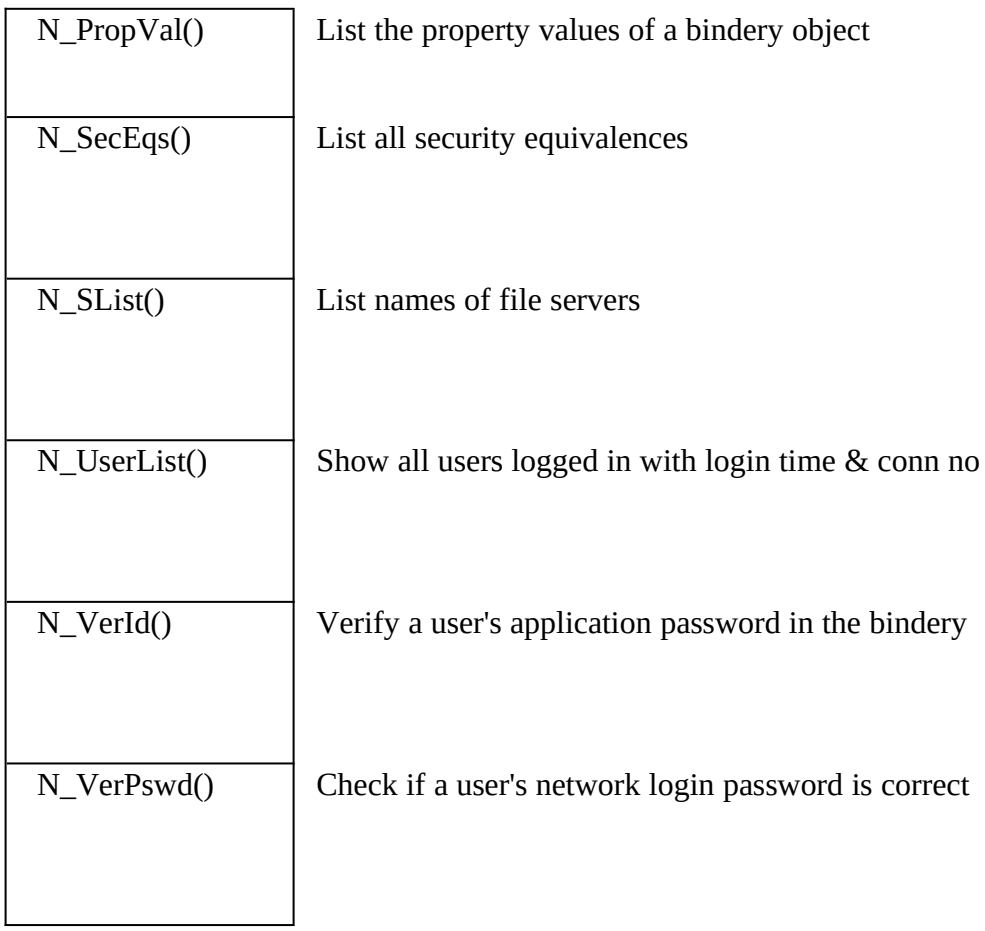

## File, File Server, and Directory

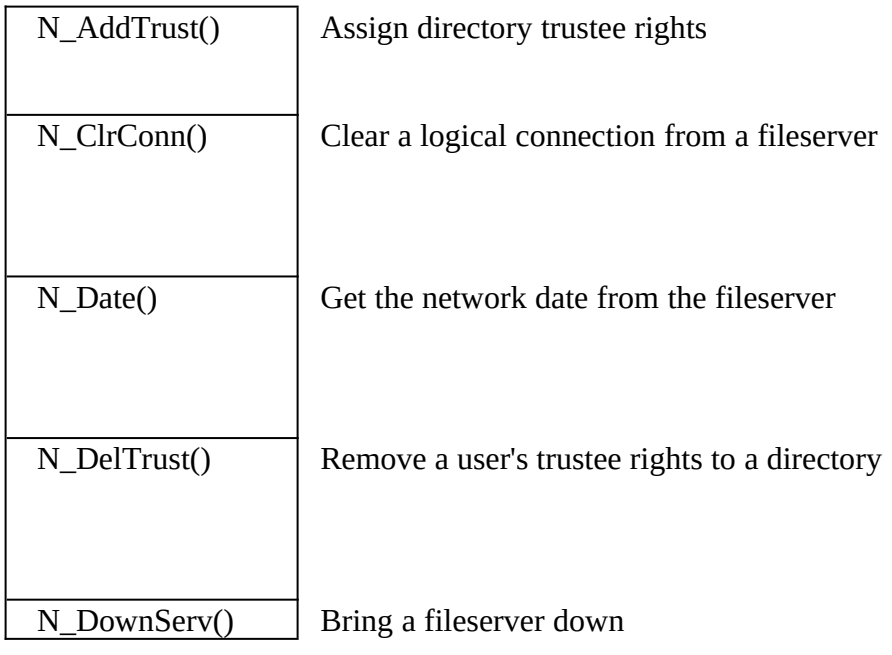

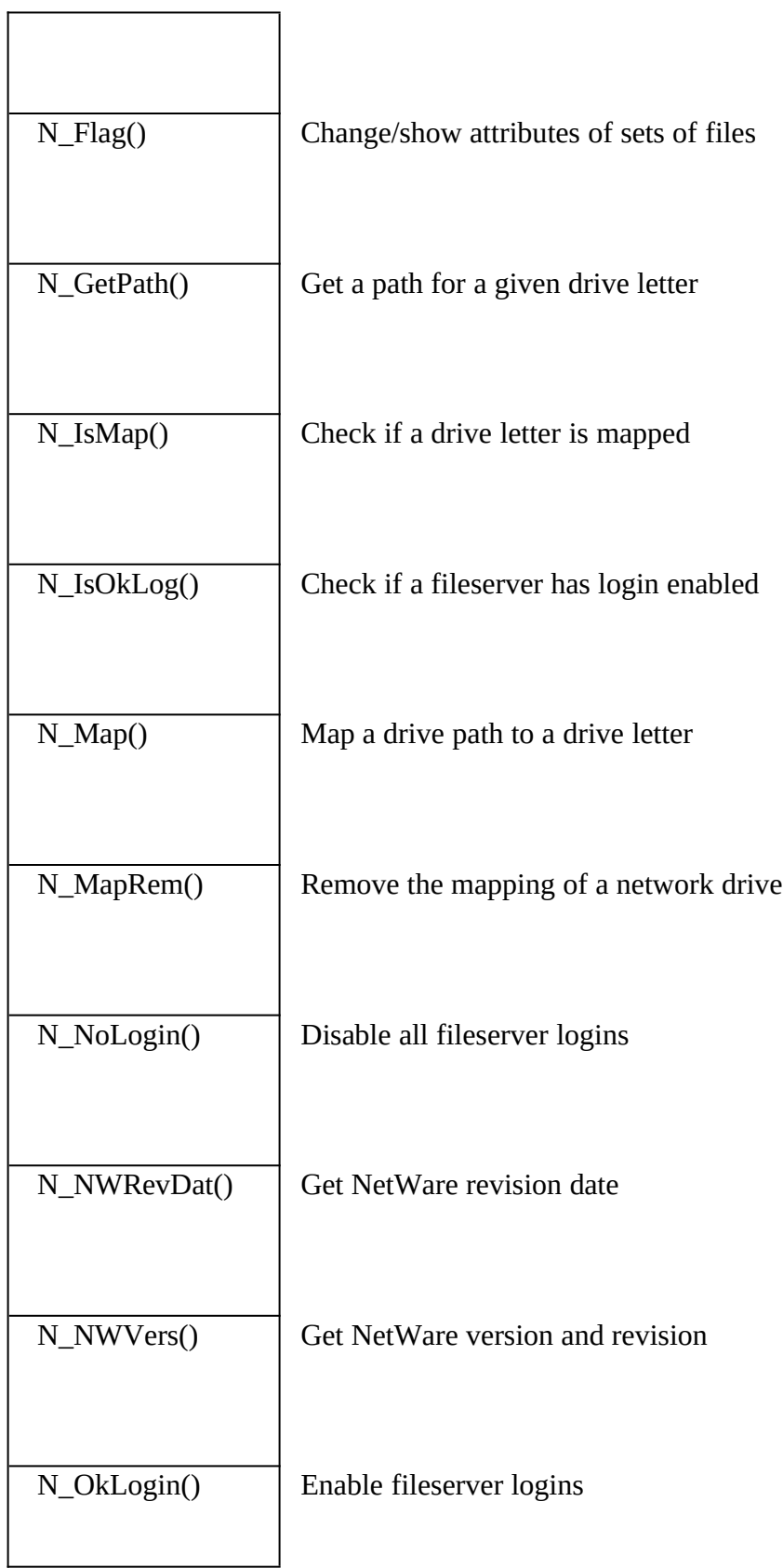

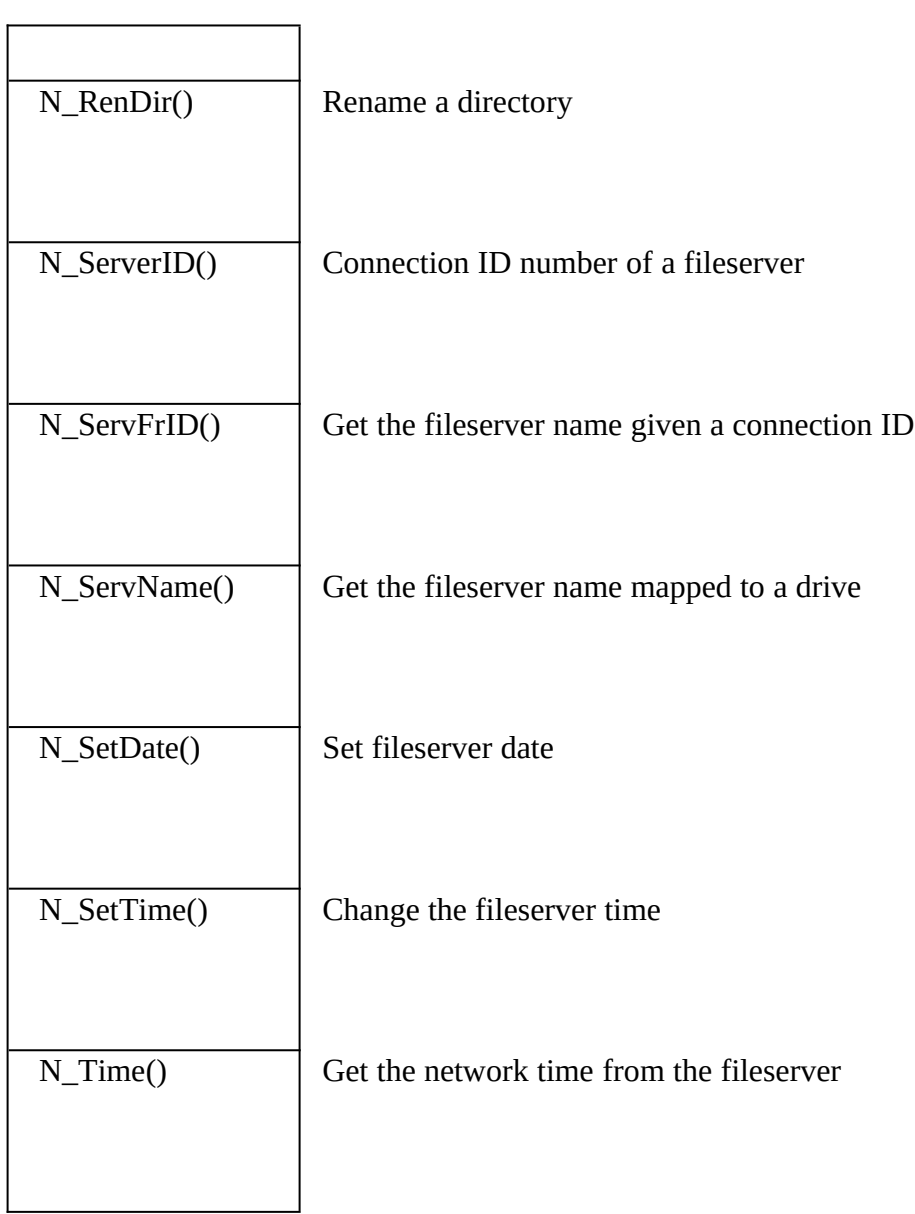

h

# Appendix E: Network and Security Libraries

## Message Services

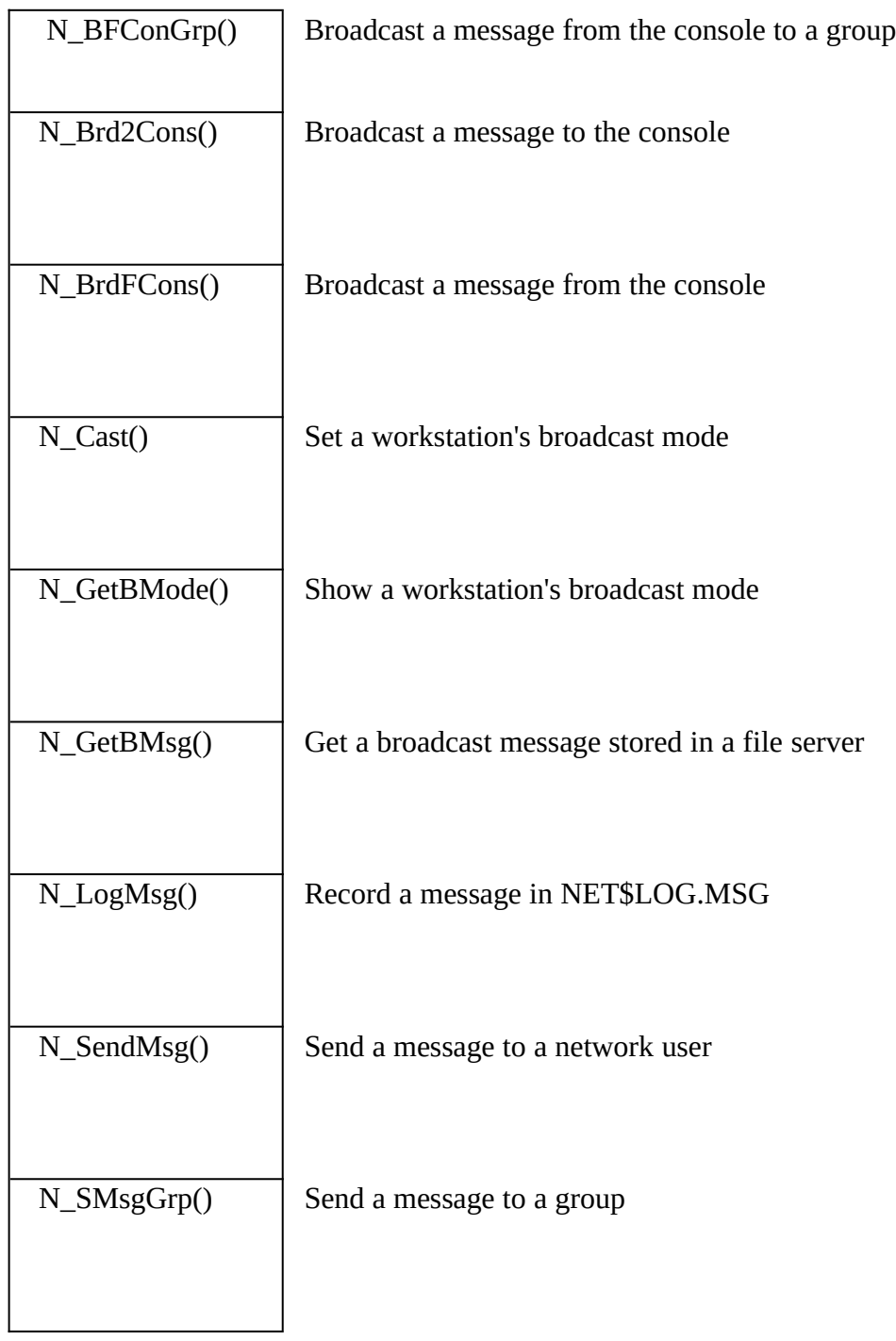

### Printer Services

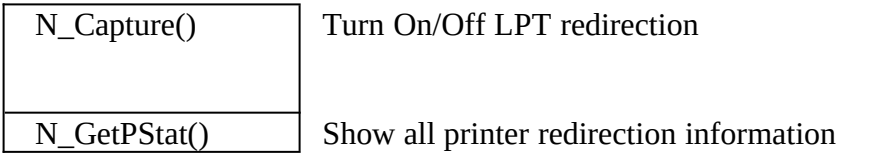

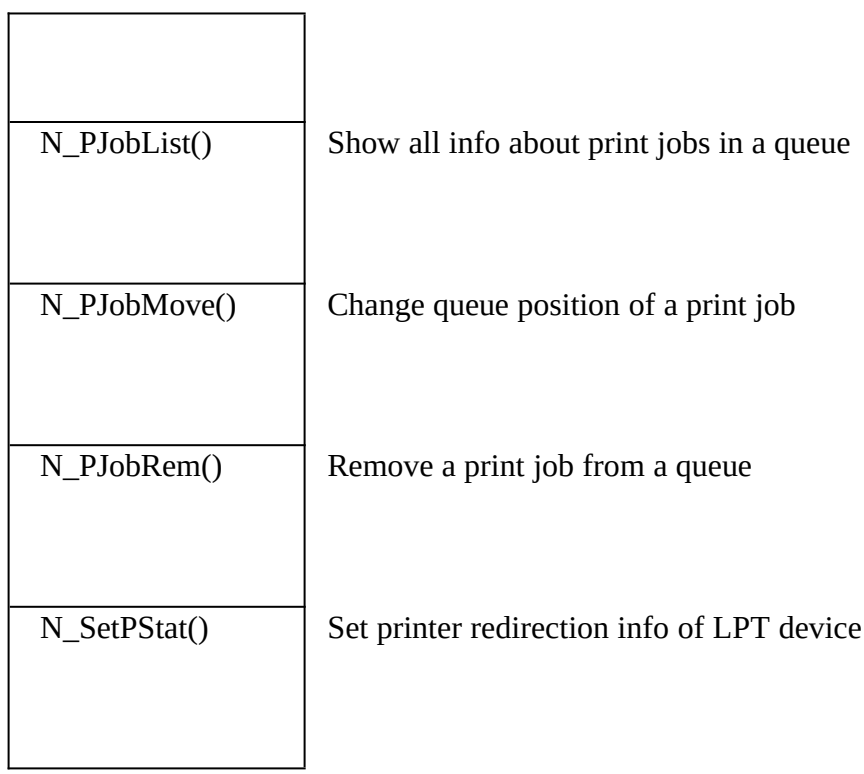

# Semaphore and TTS

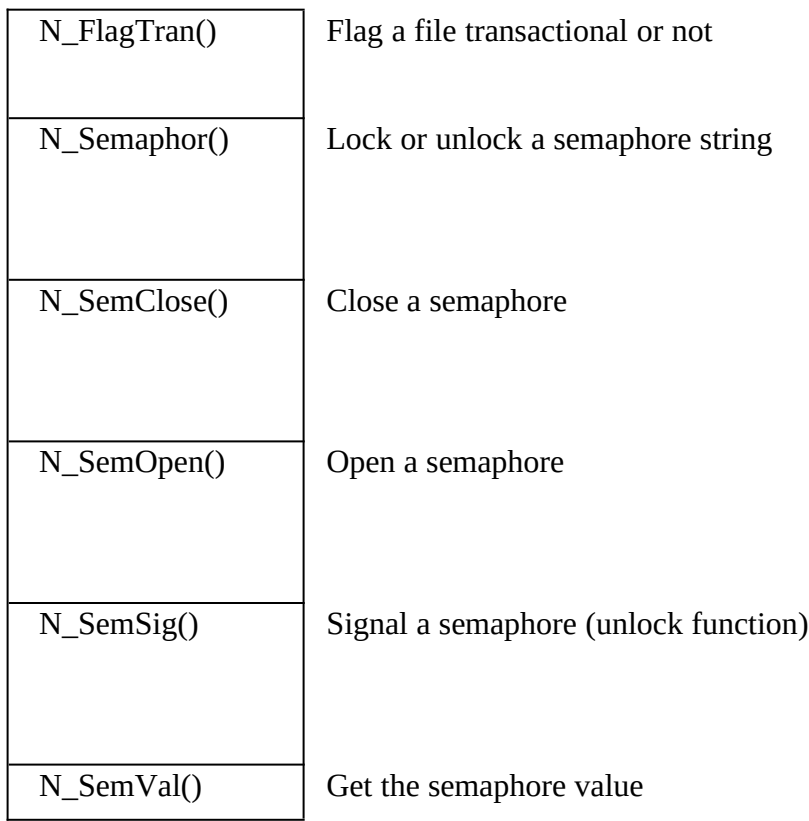

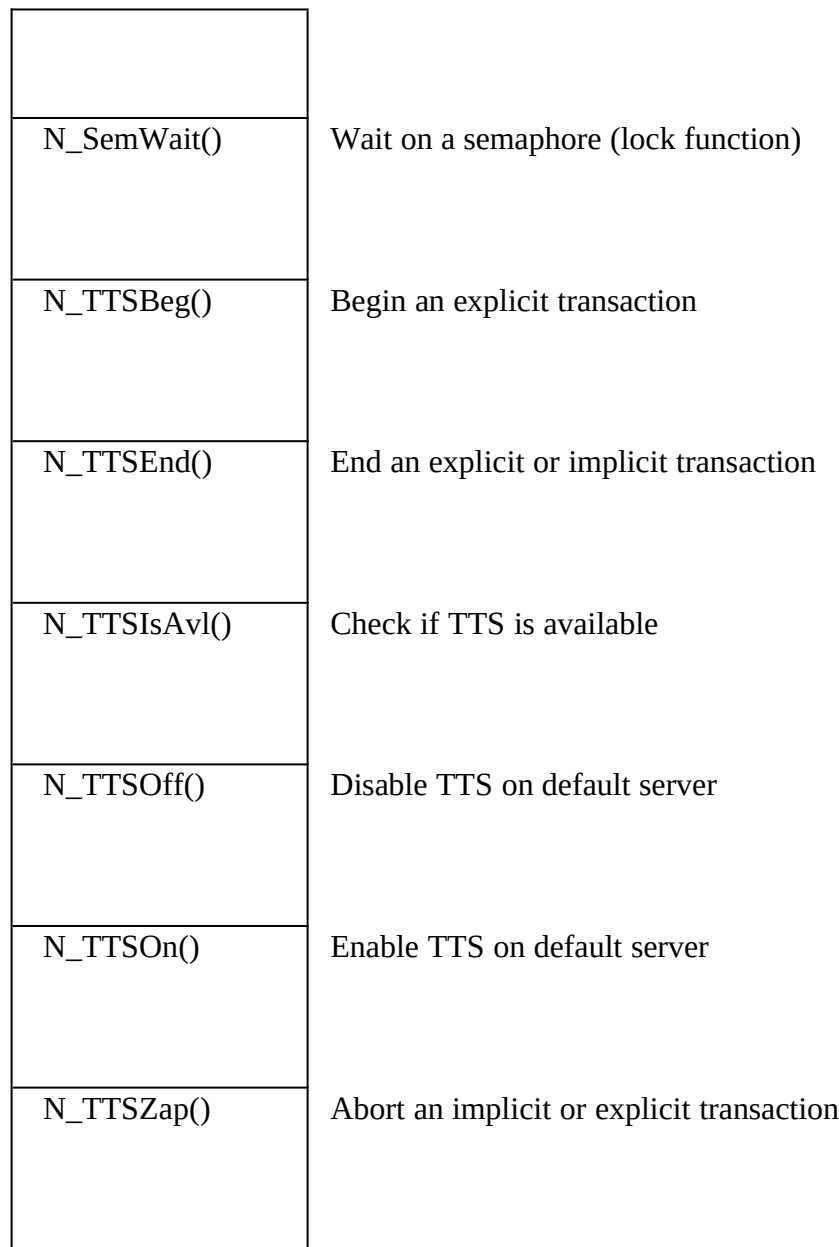

### Workstation and Connection Services

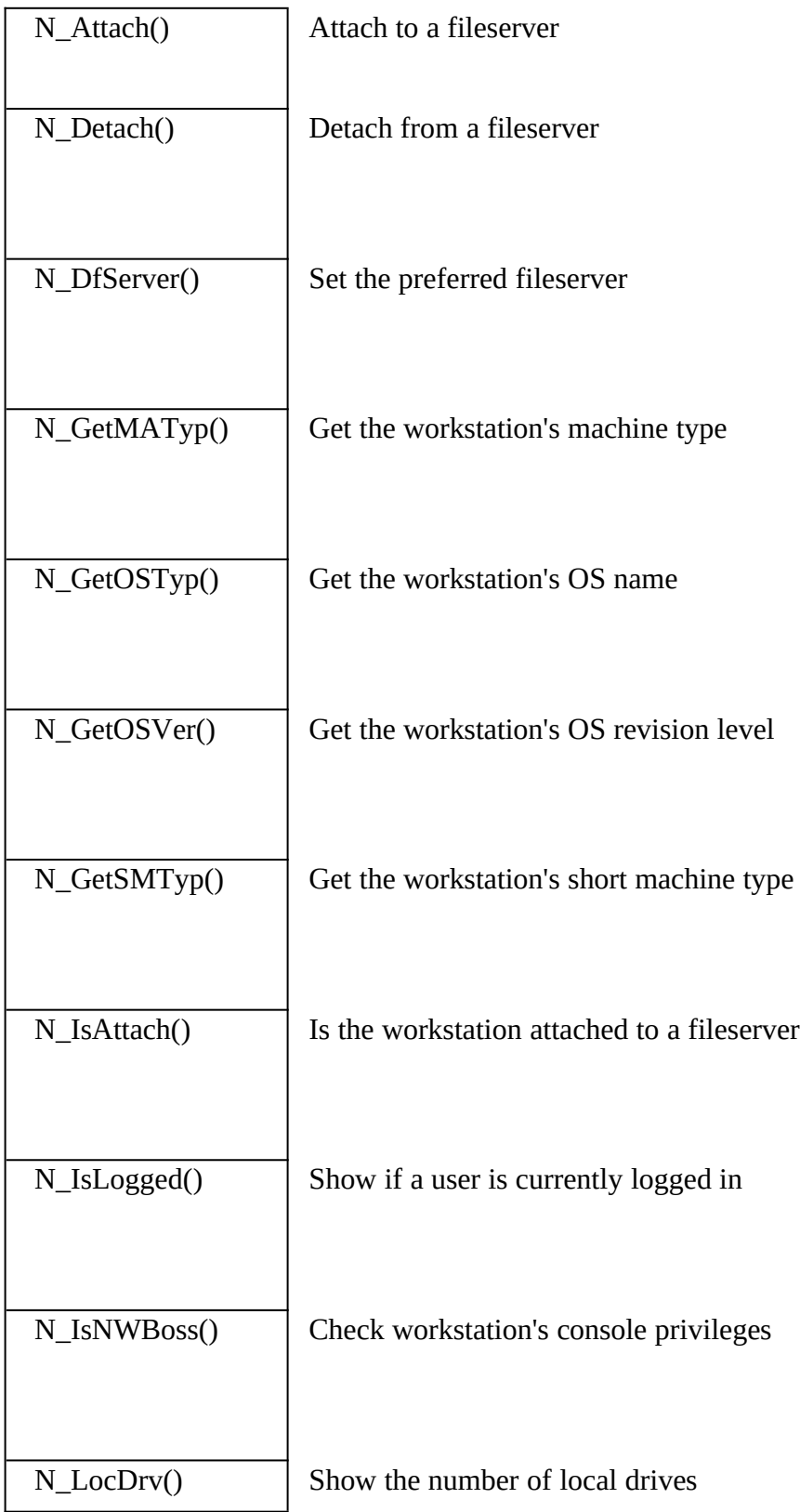

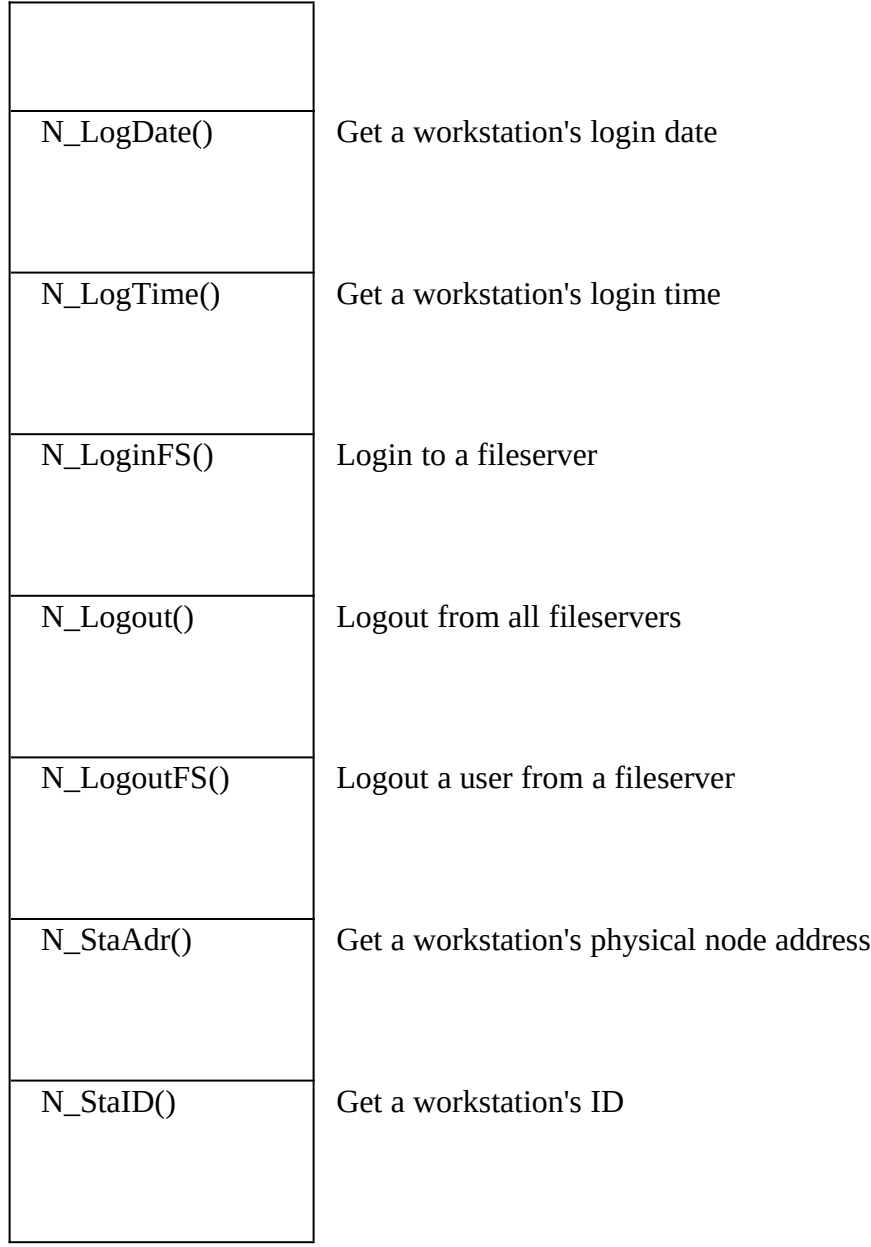

# Workstation Equipment Information

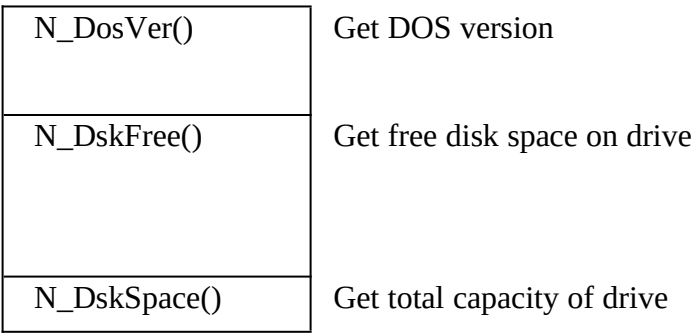

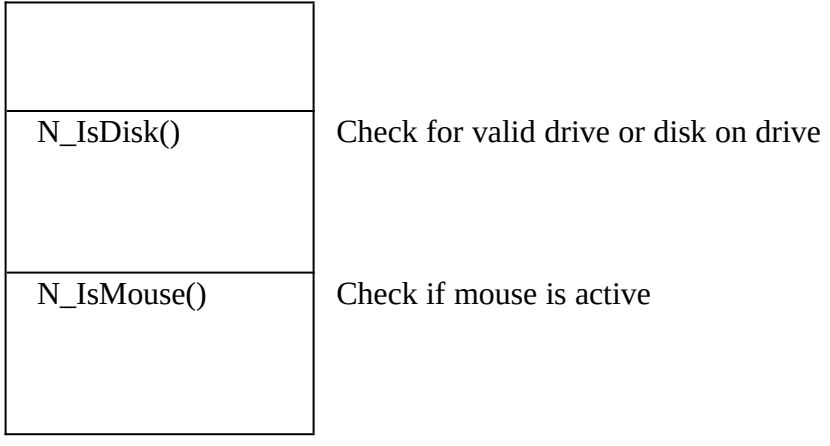

### **GPLIB**

George Sexton [73237,1665]

Price: Public domain (free). Download from CompuServe, FoxForum. The file is called GPLIB.ZIP

Currently supports FoxPro 2.0

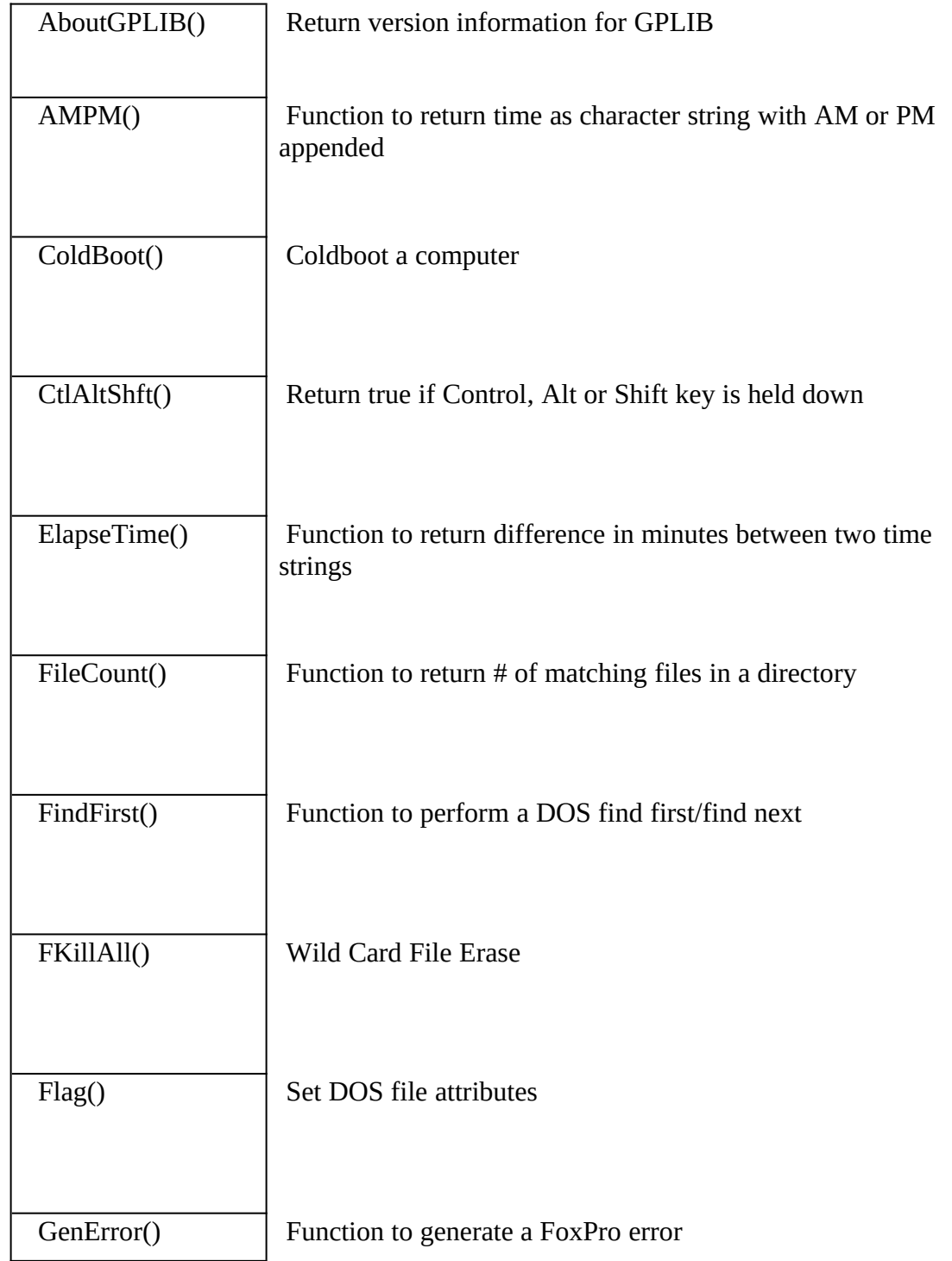

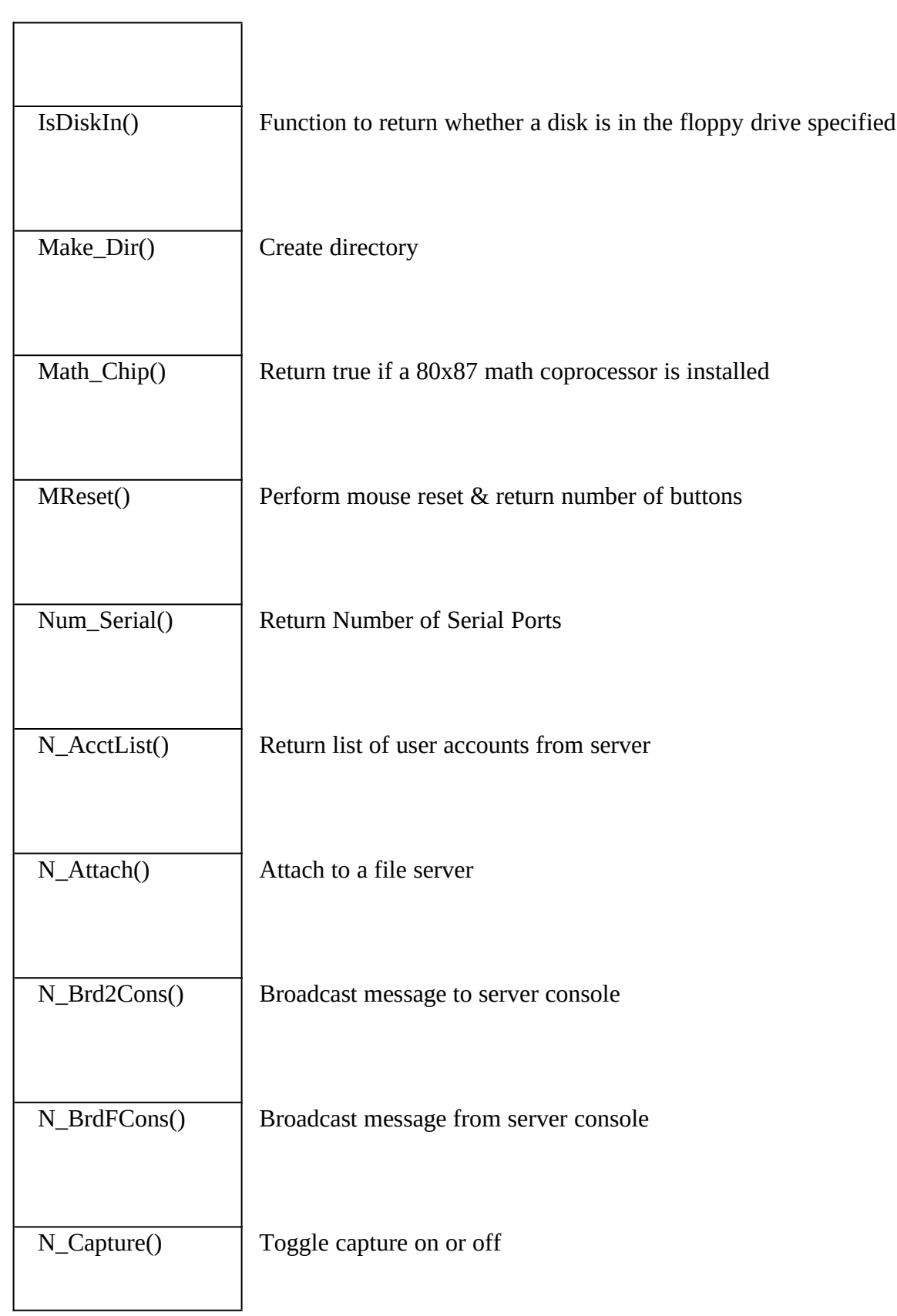

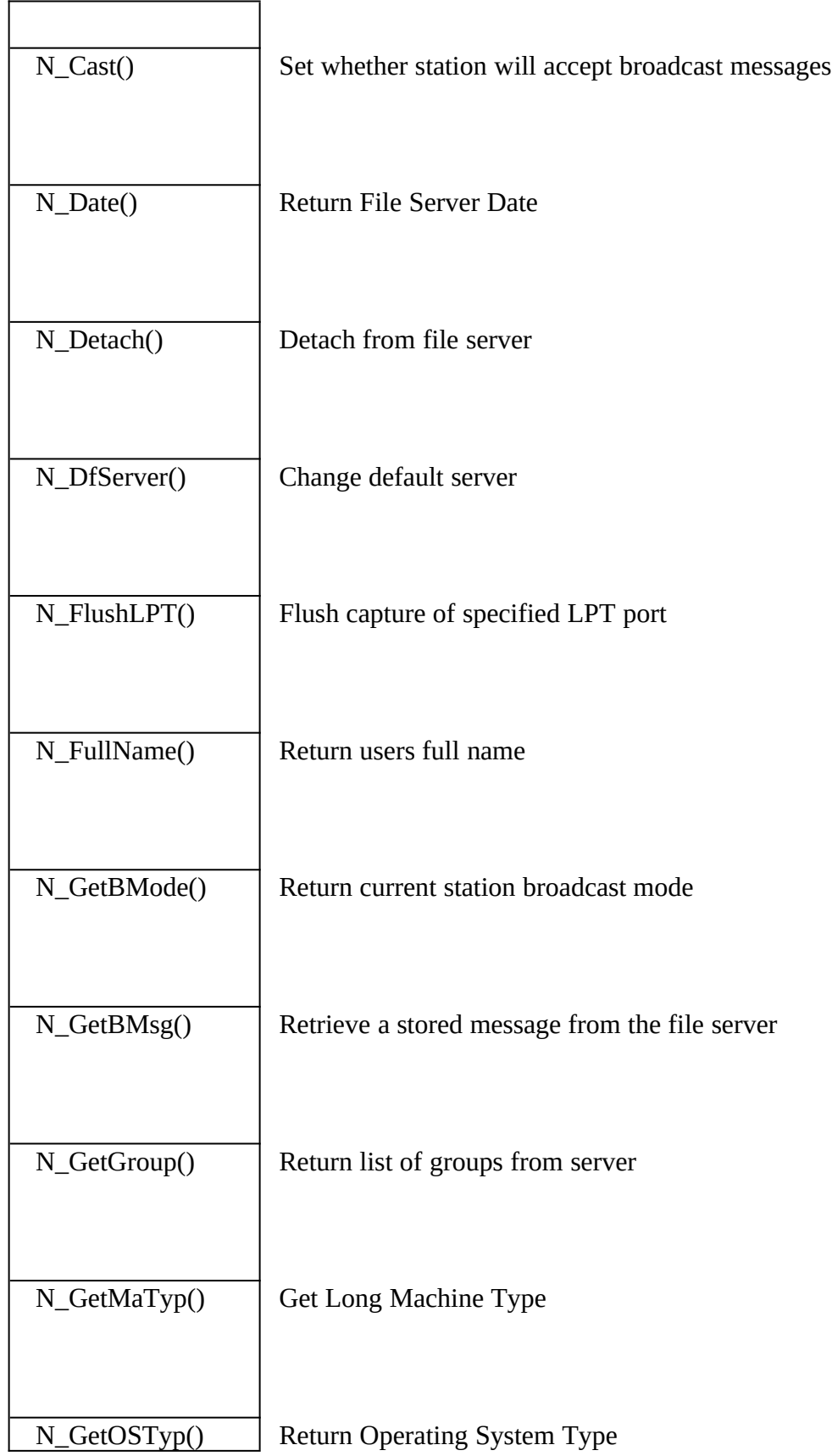

h

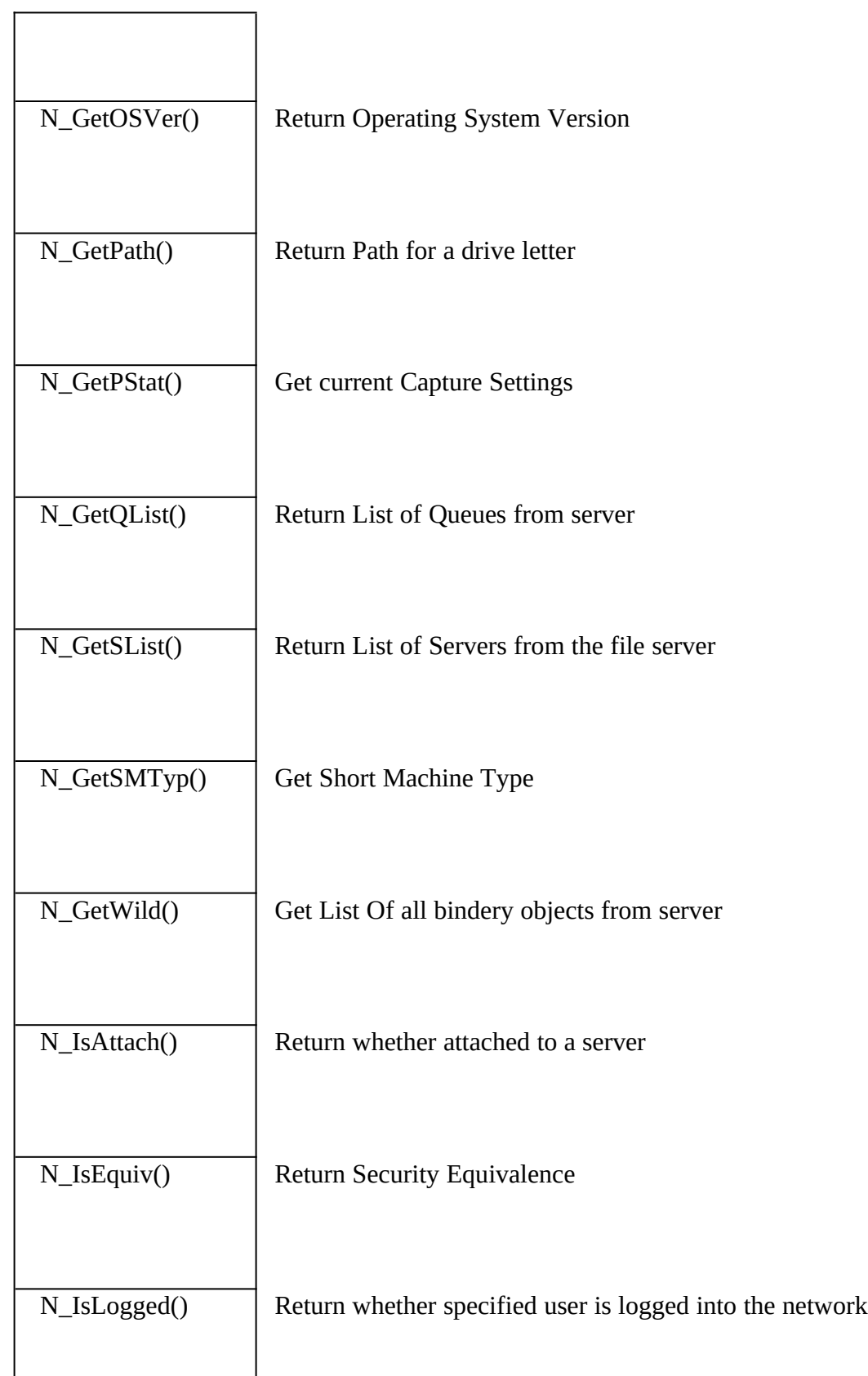

 $\overline{a}$ 

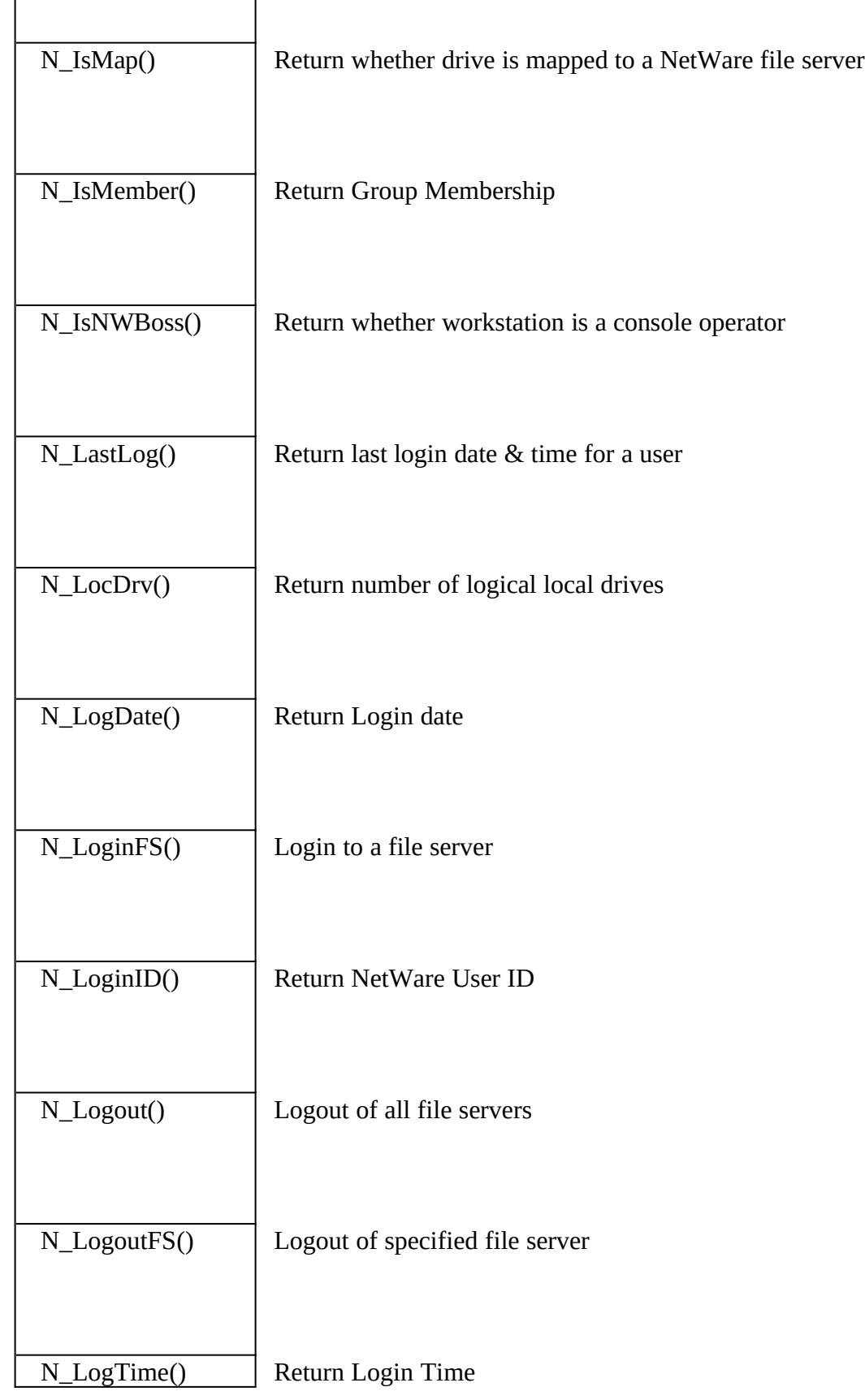

 $\overline{\phantom{a}}$ 

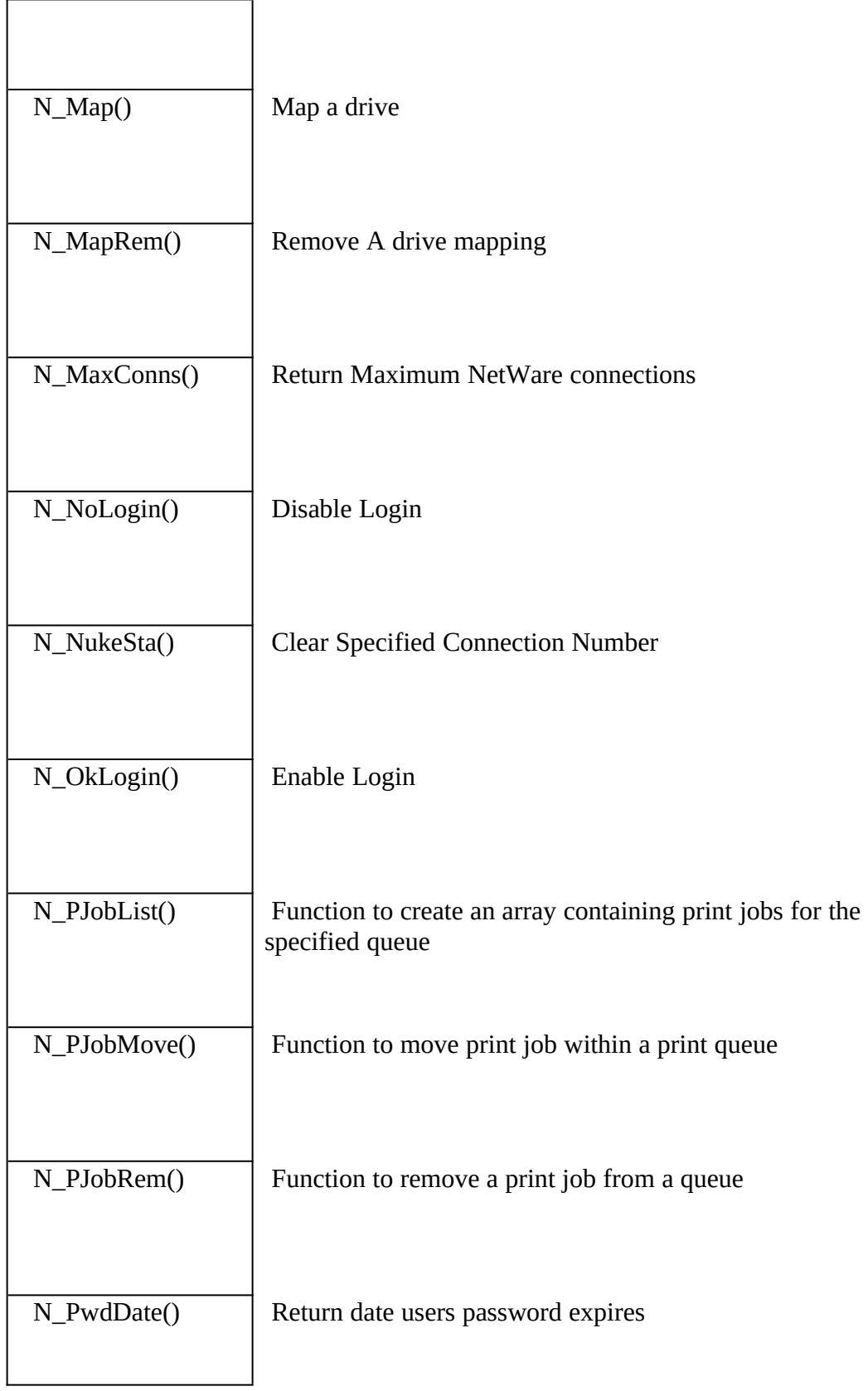

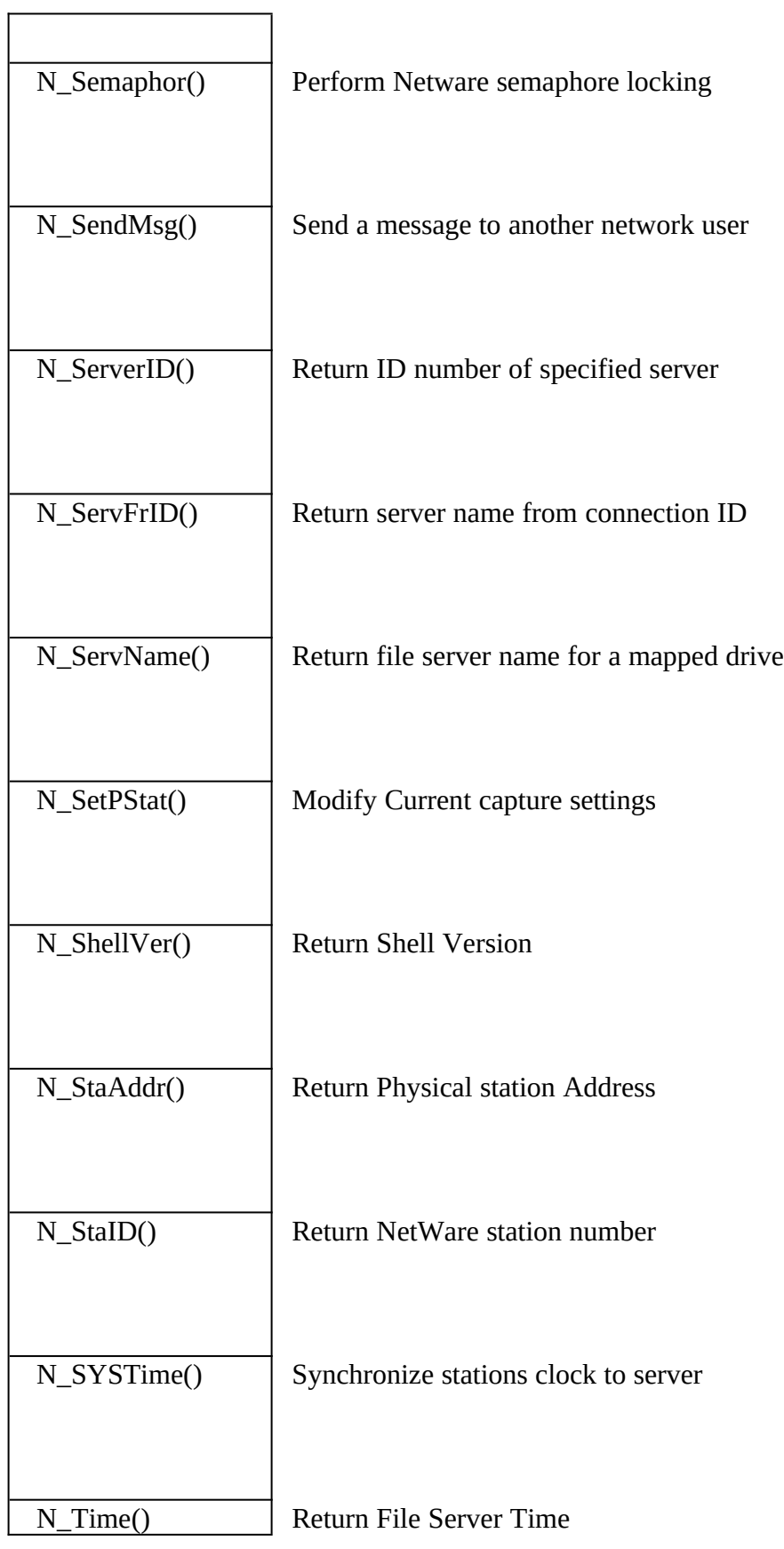

r

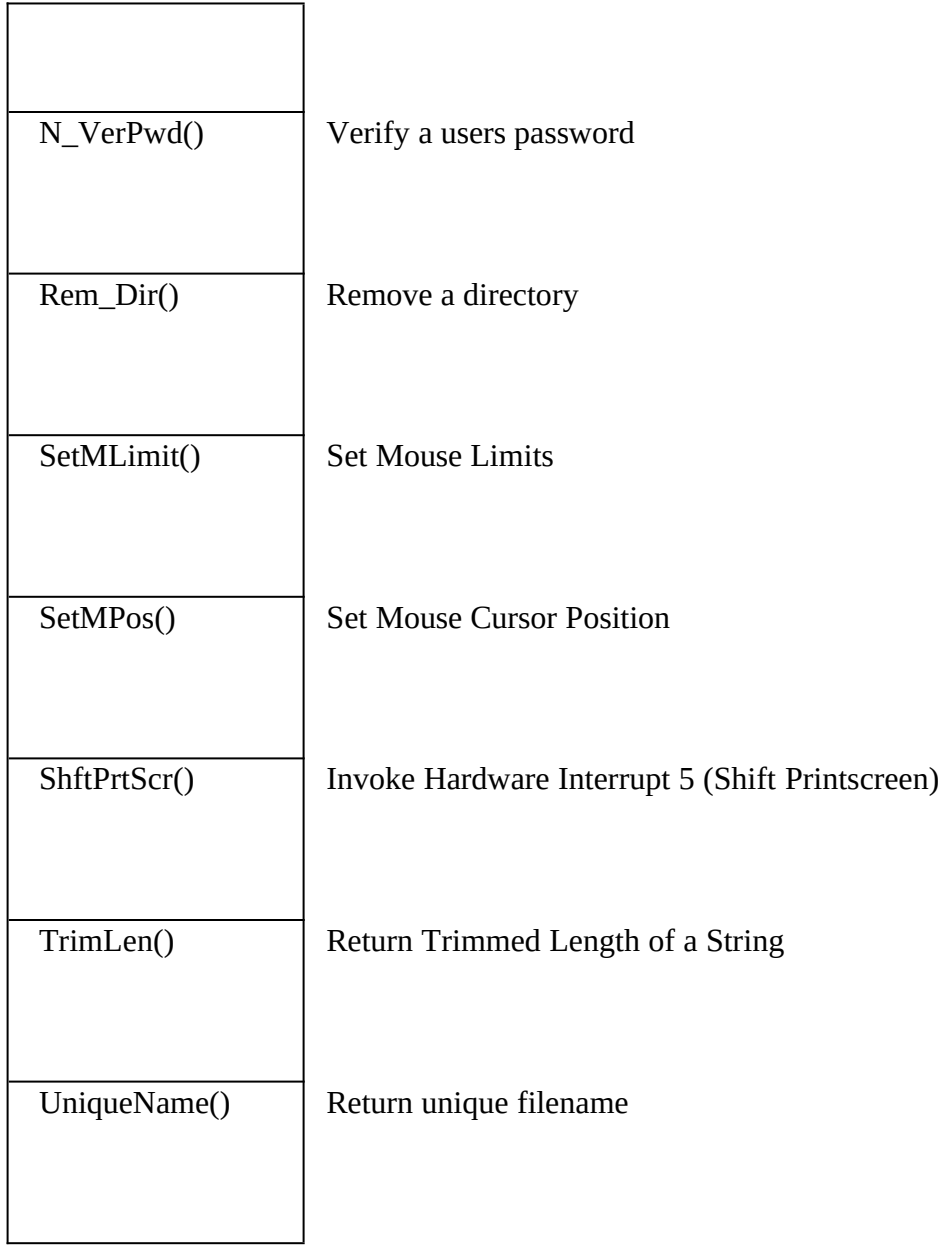

#### **NetLib**

Pinnacle Publishing<br>PO Box 8099 Pullaud 8099<br>Pullaud 8099 Federal Way, Washington 98003,0099<br>000 700 1000 800-788-1900 Price: \$299.00 **FIILE:** \$299.00<br>Versiere: Cerre Versions Supported: FoxPro 2.0

A version for FoxPro 2.5 for MS-DOS is due Q2 1993 and for FoxPro for Windows Q4 1993.

General network functions

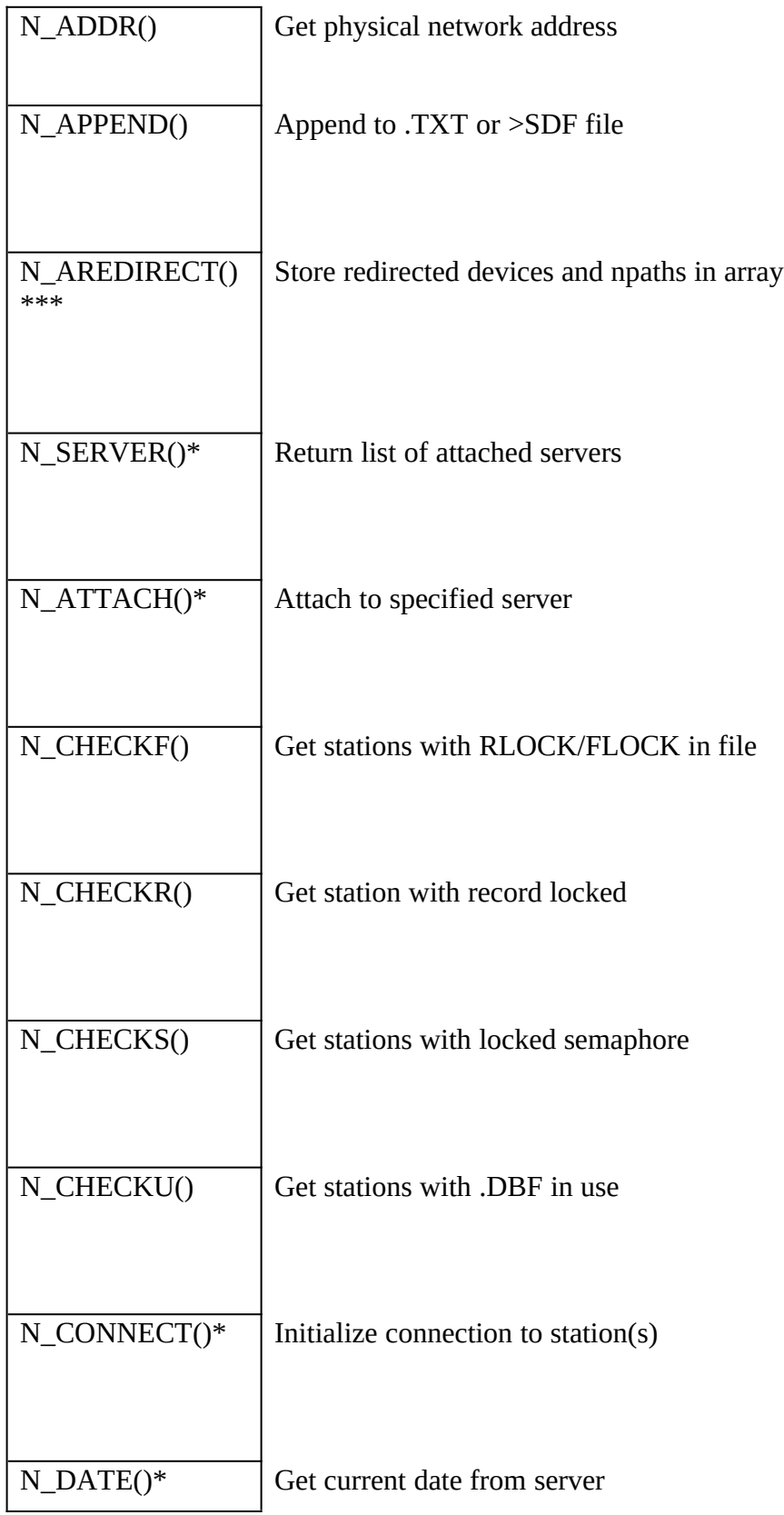

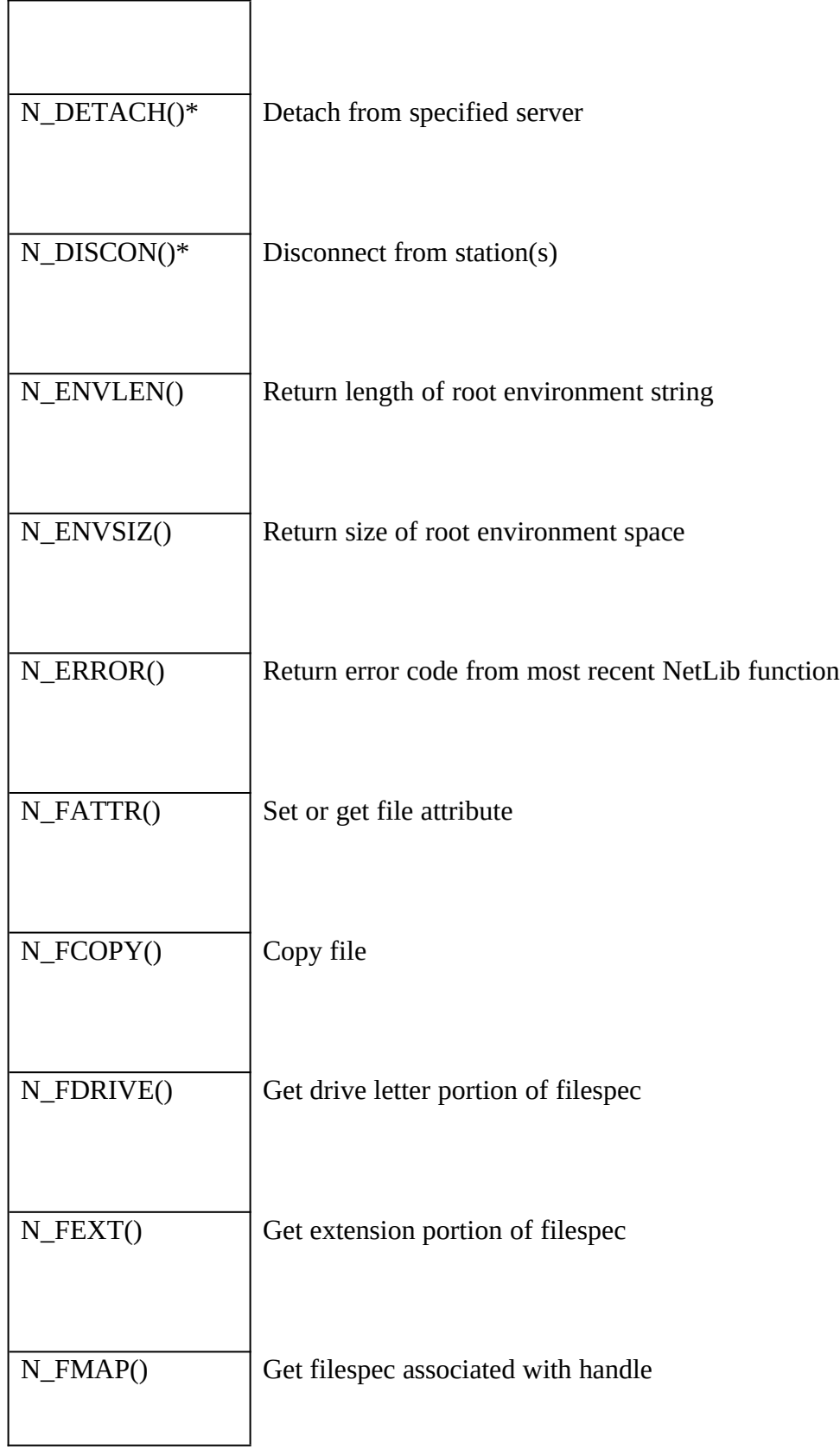

 $\overline{\phantom{0}}$ 

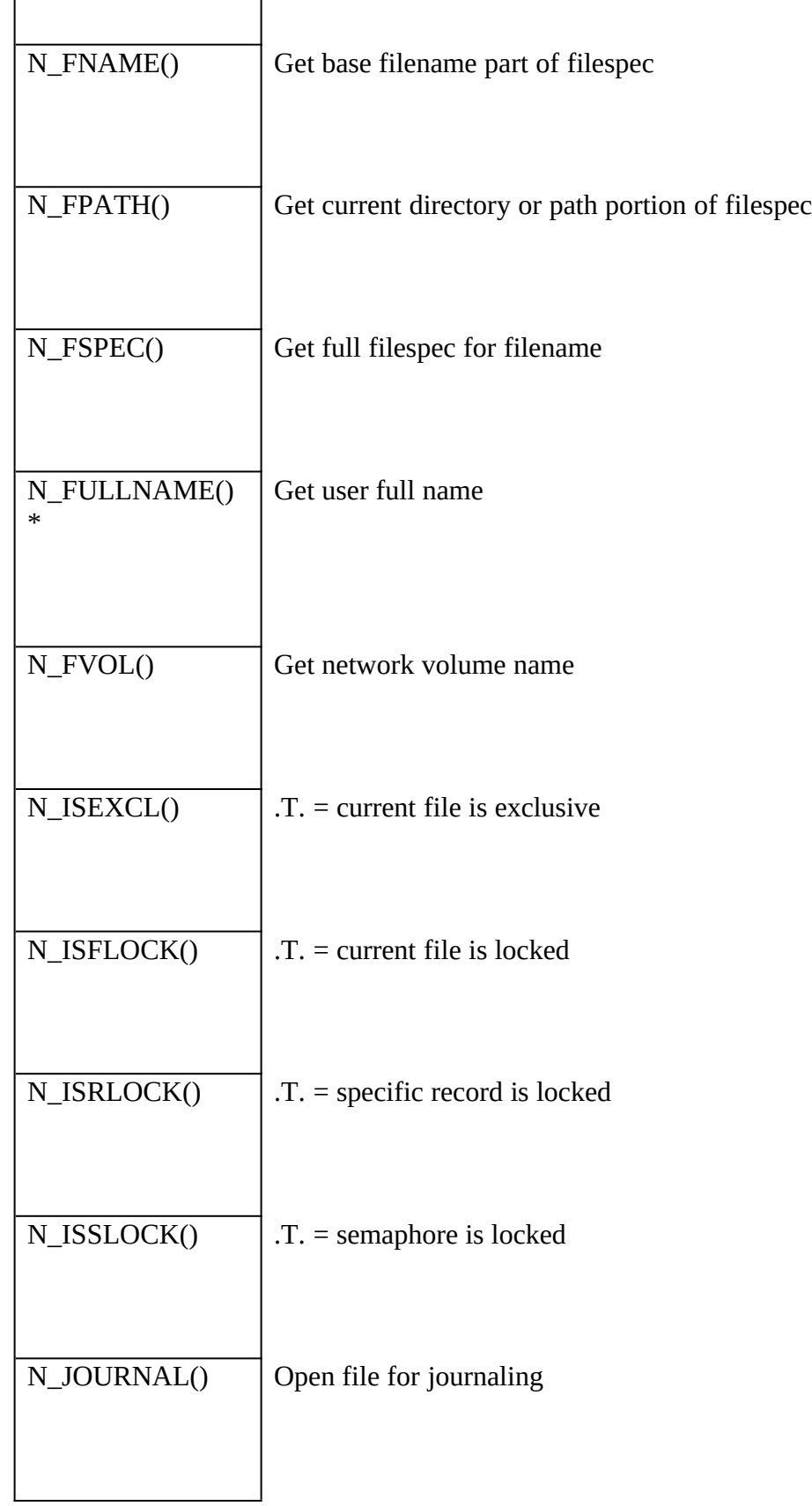

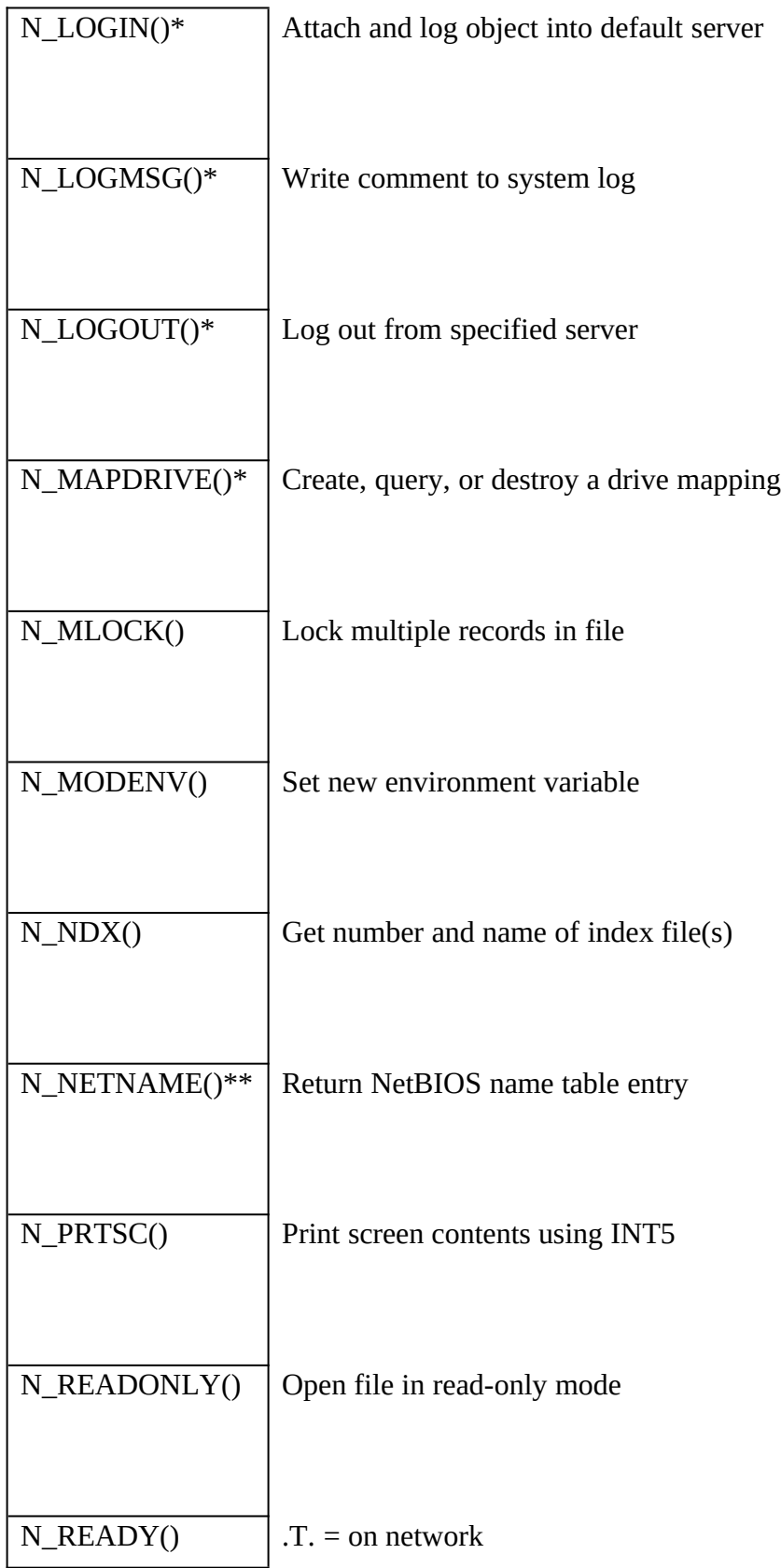

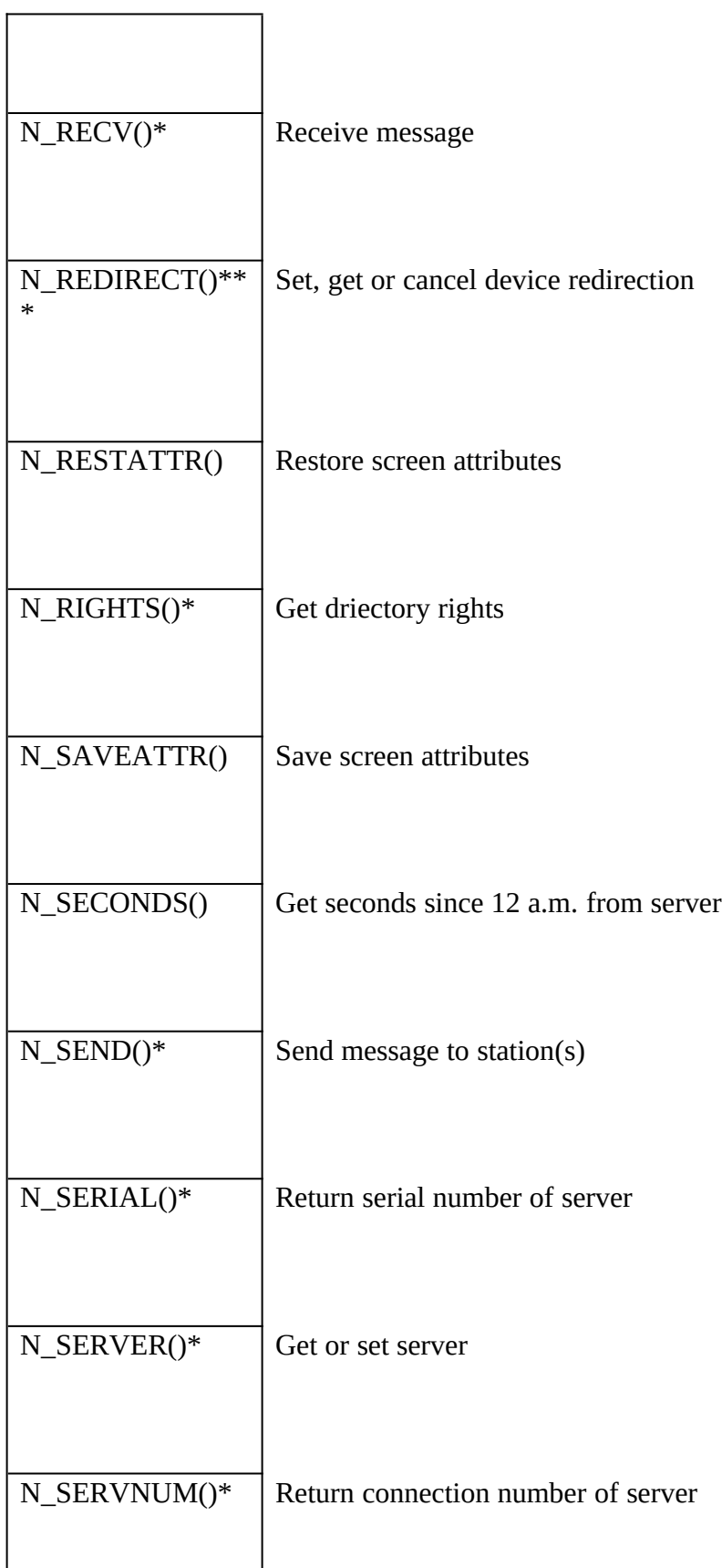

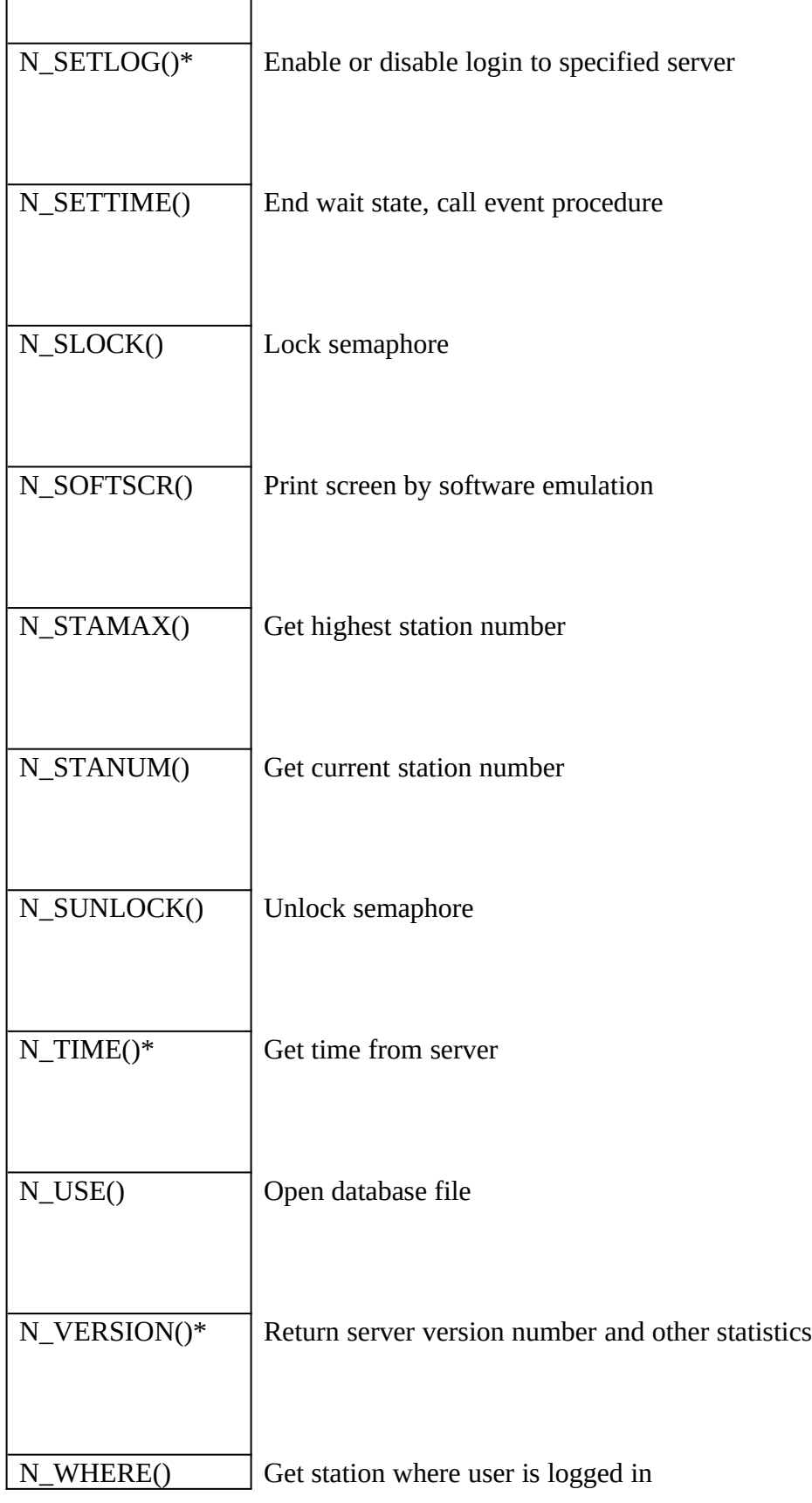

 $\overline{\phantom{0}}$ 

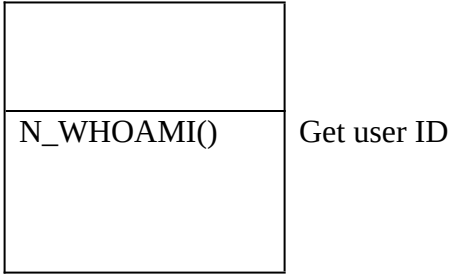

## Printing functions

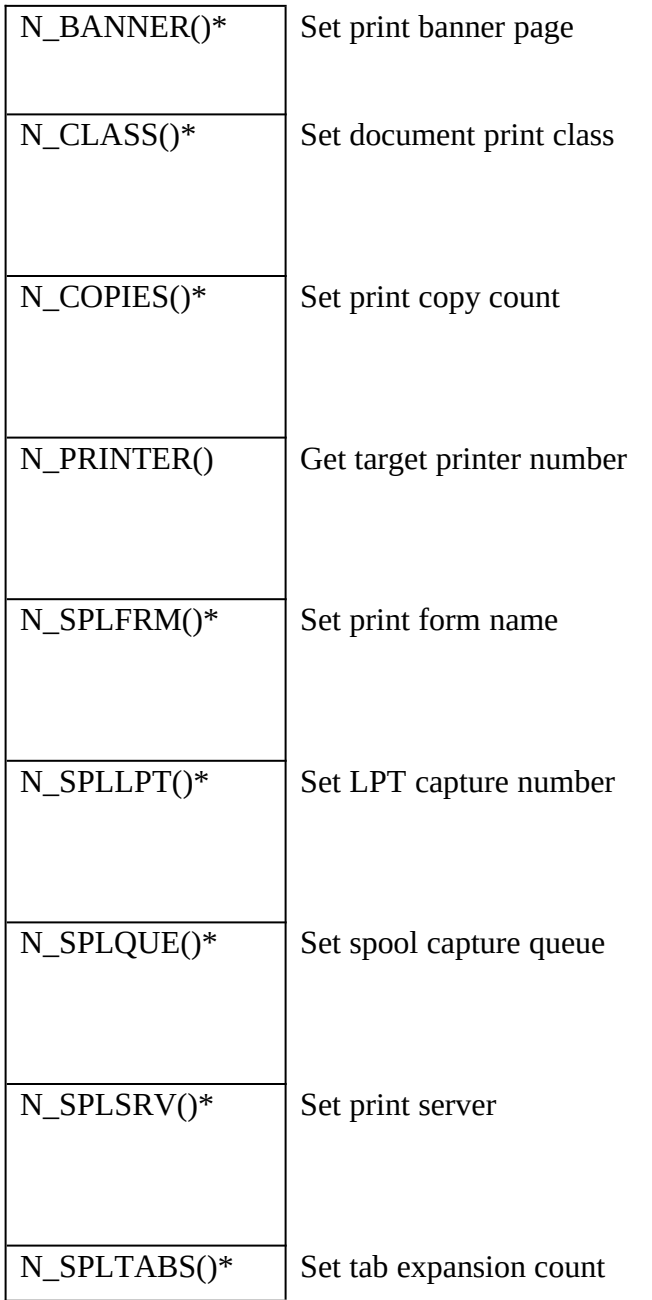

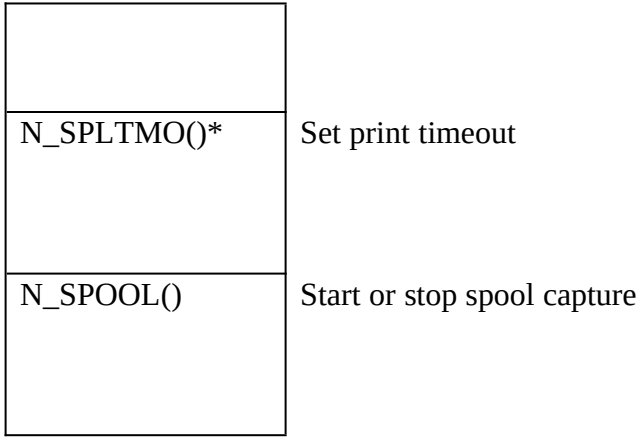

## Encryption Functions

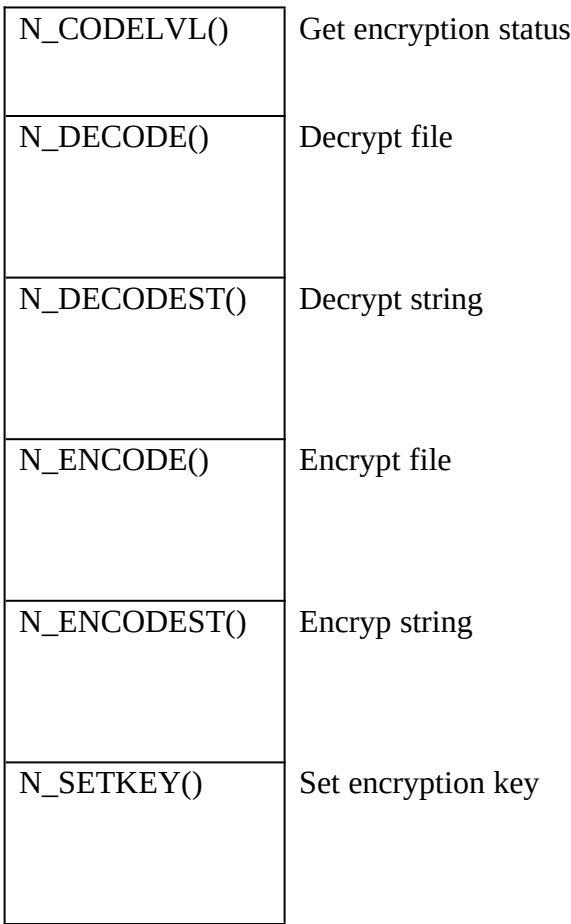

## Netware Bindery functions

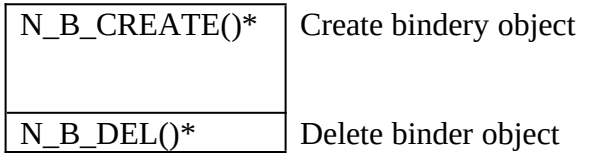

r

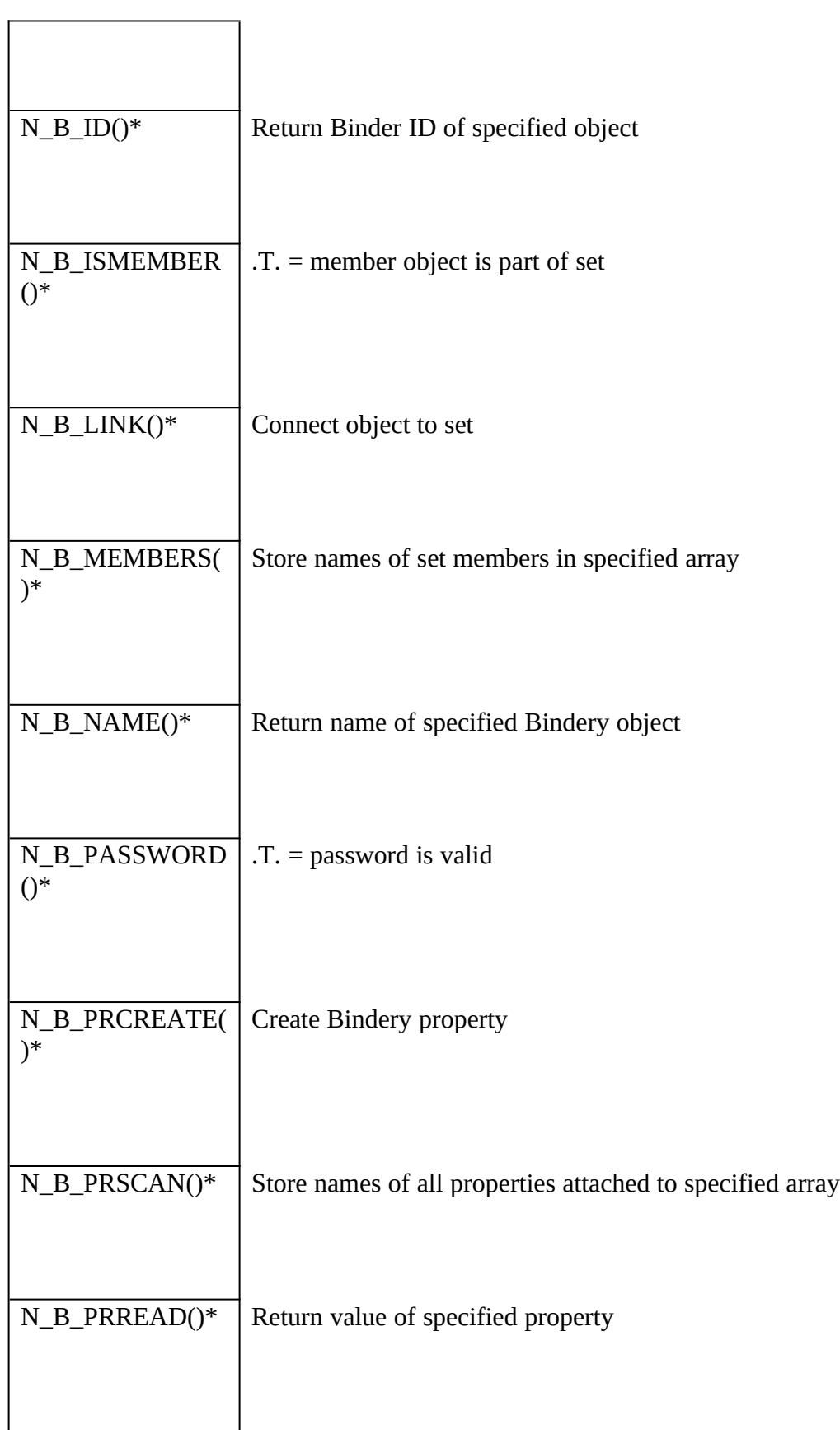

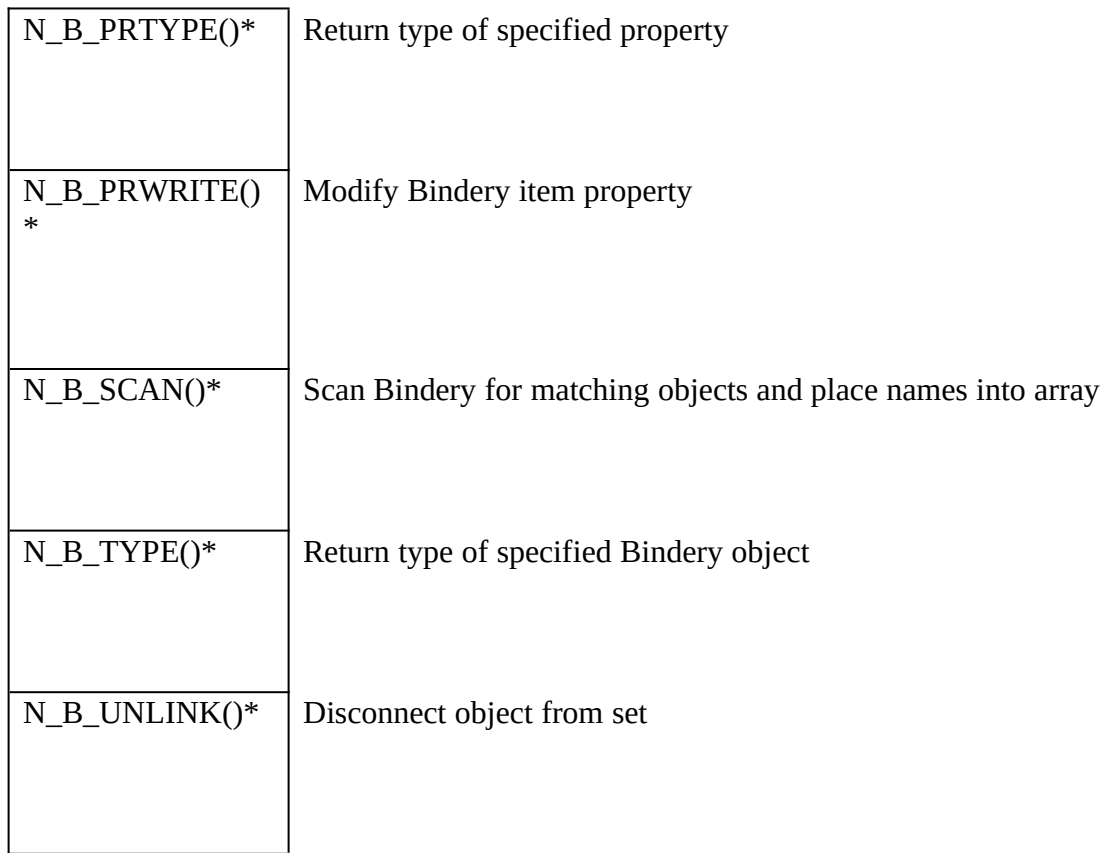

\*Novell Netware only

\*\*NetBIOS only

\*\*\*NetBIOS and Banyan VINES only
# **Appendix F: Clipper 5.x incompatabilities**

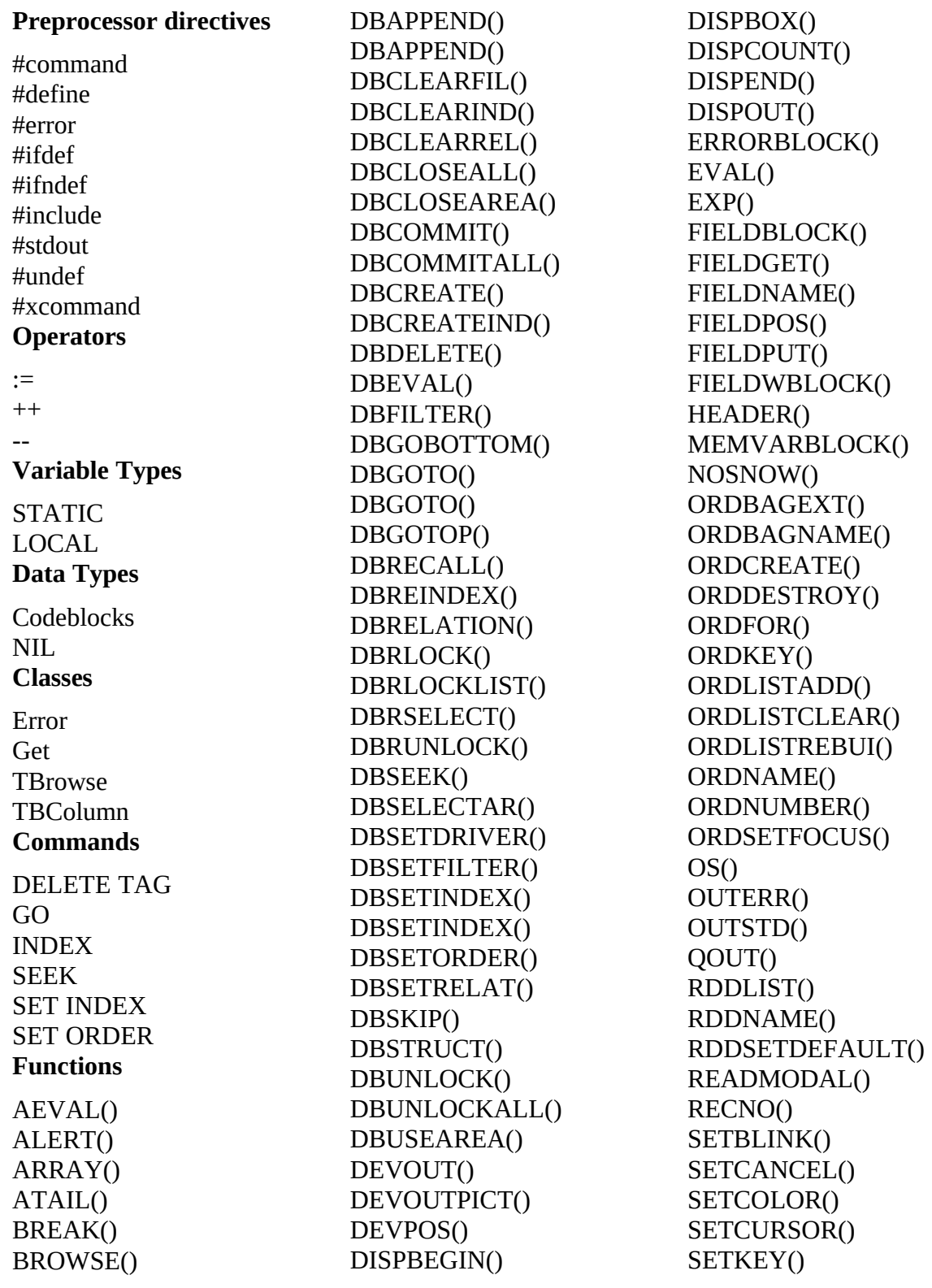

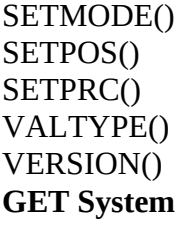

GETACTIVE()<br>GETAPPLYKEY()  $GETDOSETKEY()$ GETDOSETKEY() GETT OST VALIDATE<sub>(</sub>  $\frac{1}{2}$ GETPREVALIDATE()

GETREADER()<br>OF LOFOD LLT READFORMAT()<br>READIZIET () READRILL()<br>DE 4 DUDD 4 T READUPDATED()

# FoxPro ON KEY LABEL KEY assignments

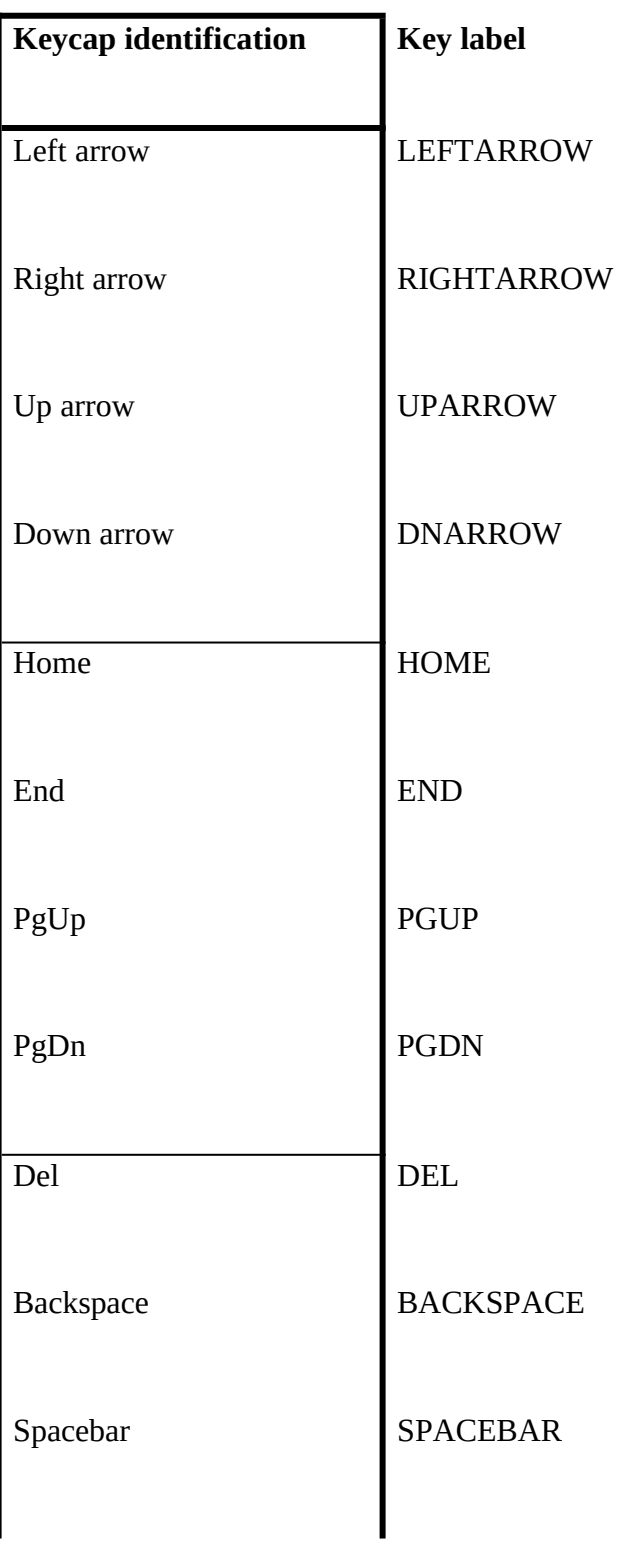

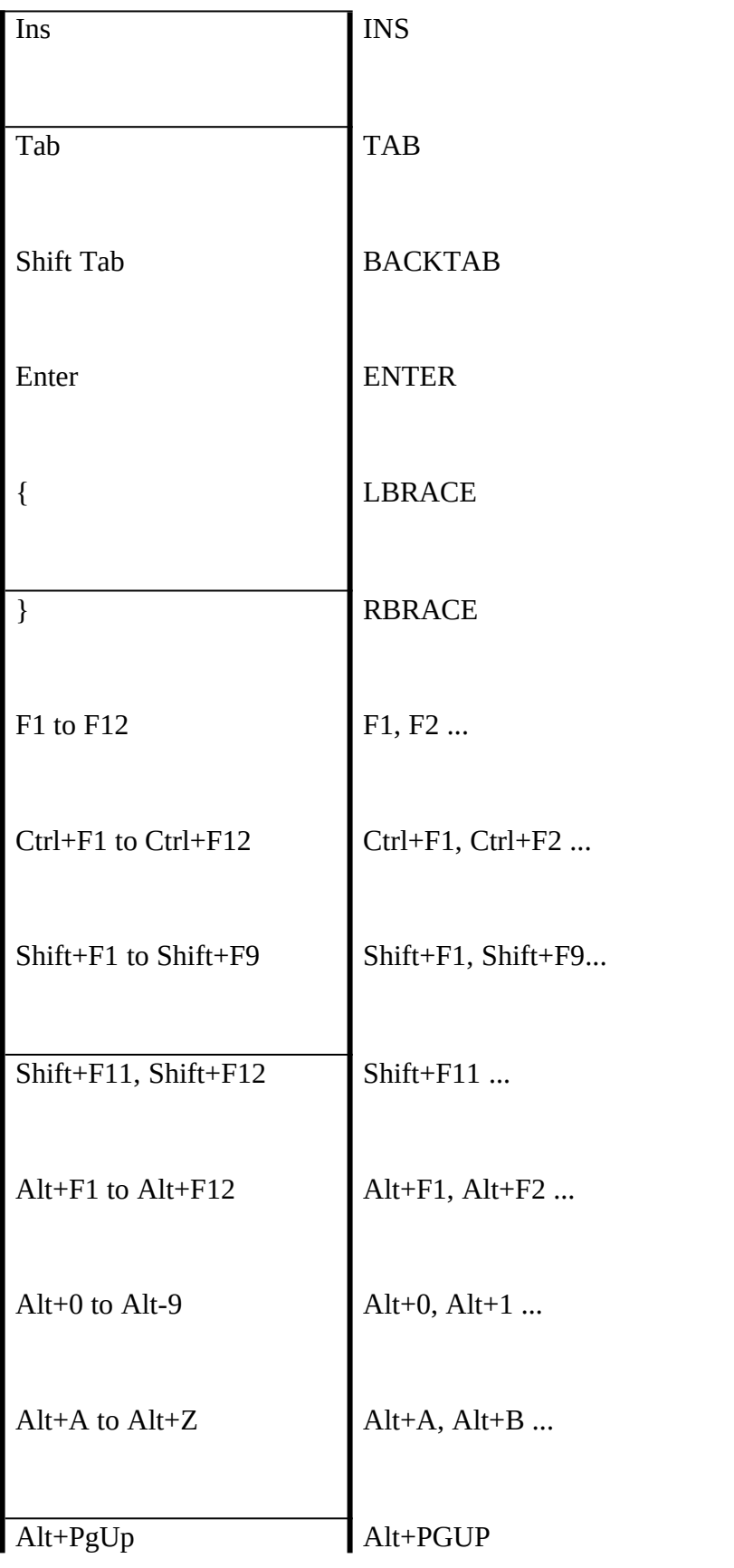

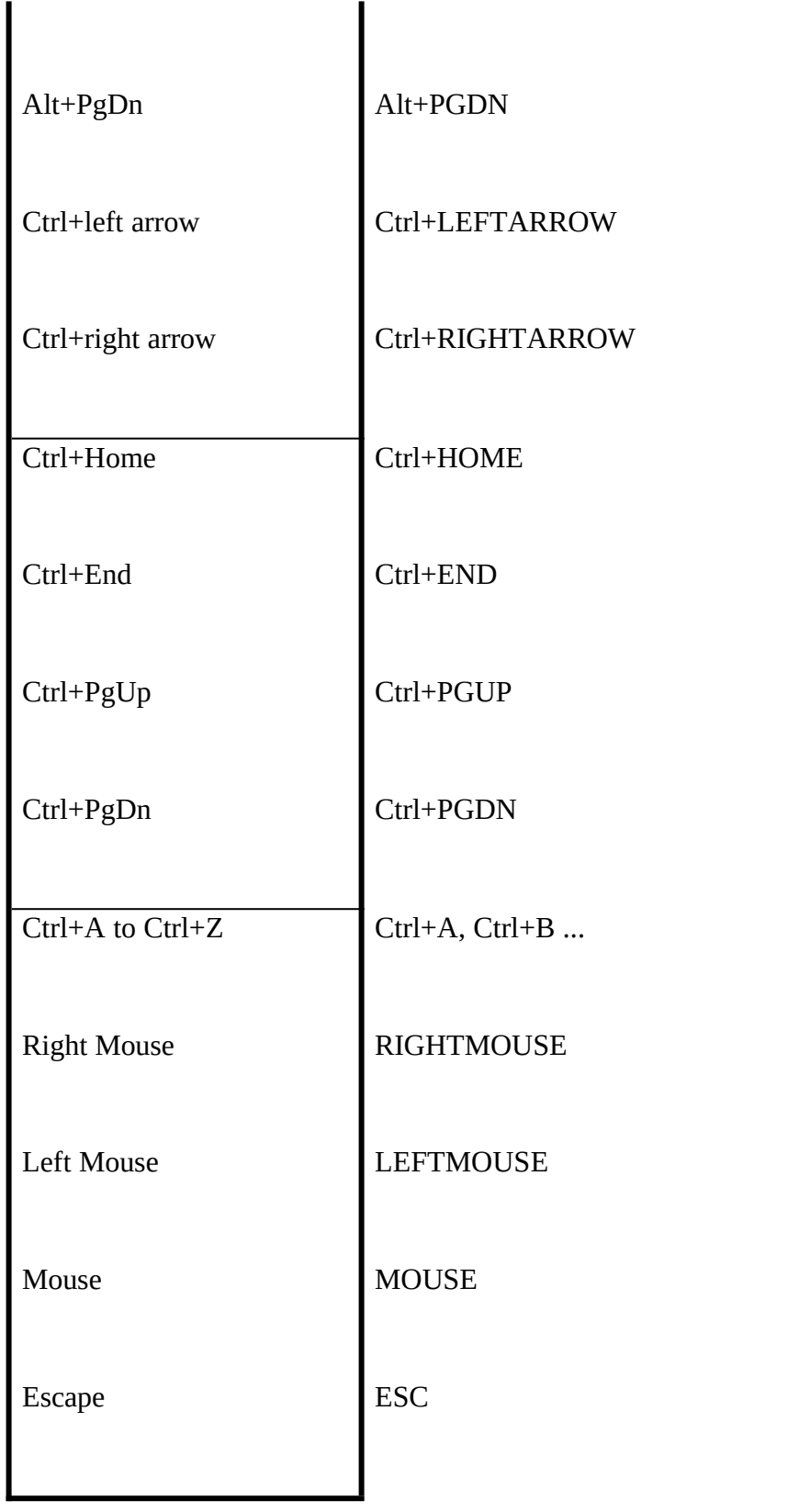

INKEY() codes for FoxPro, dBASE and Clipper Summer '87

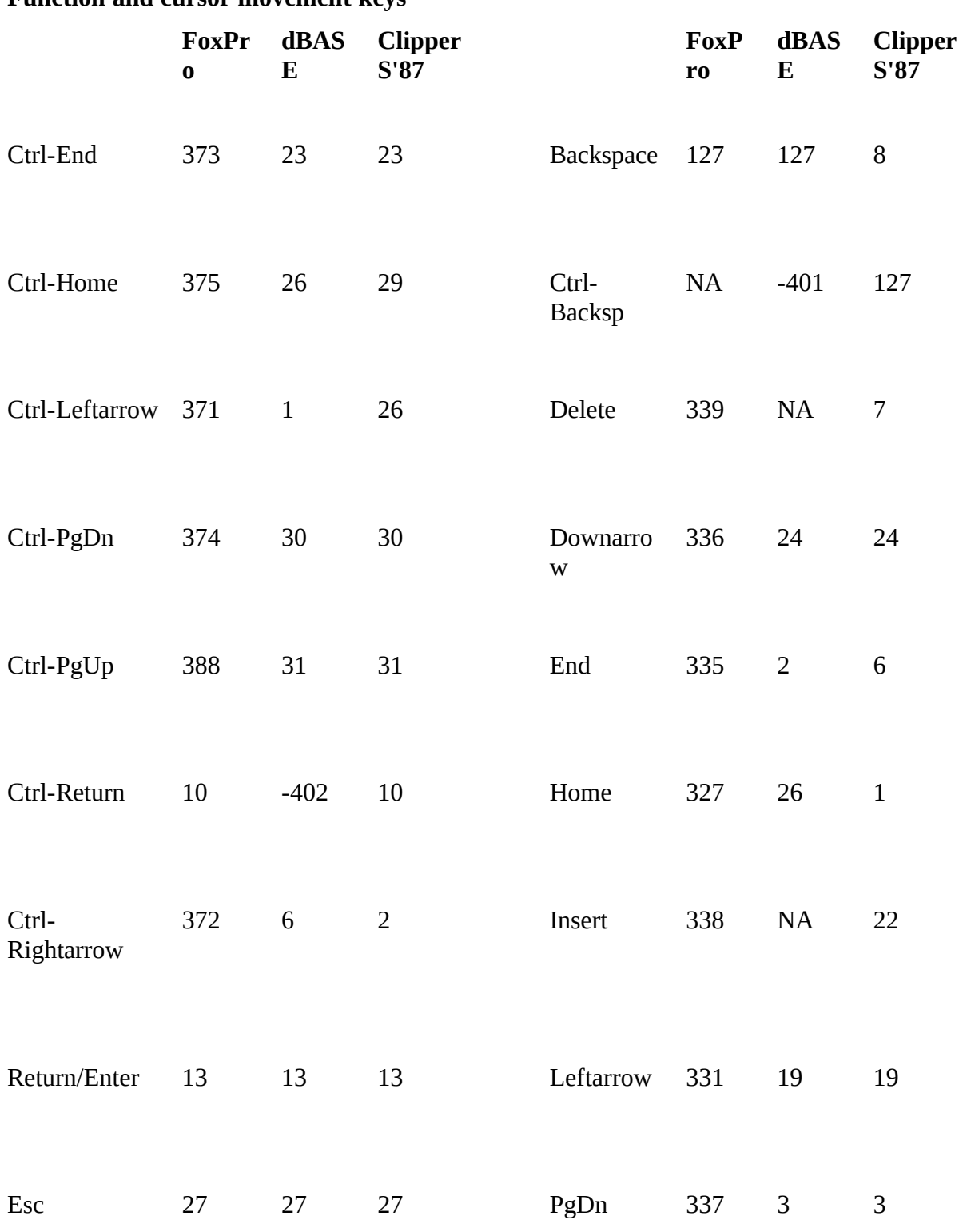

#### **Function and cursor movement keys**

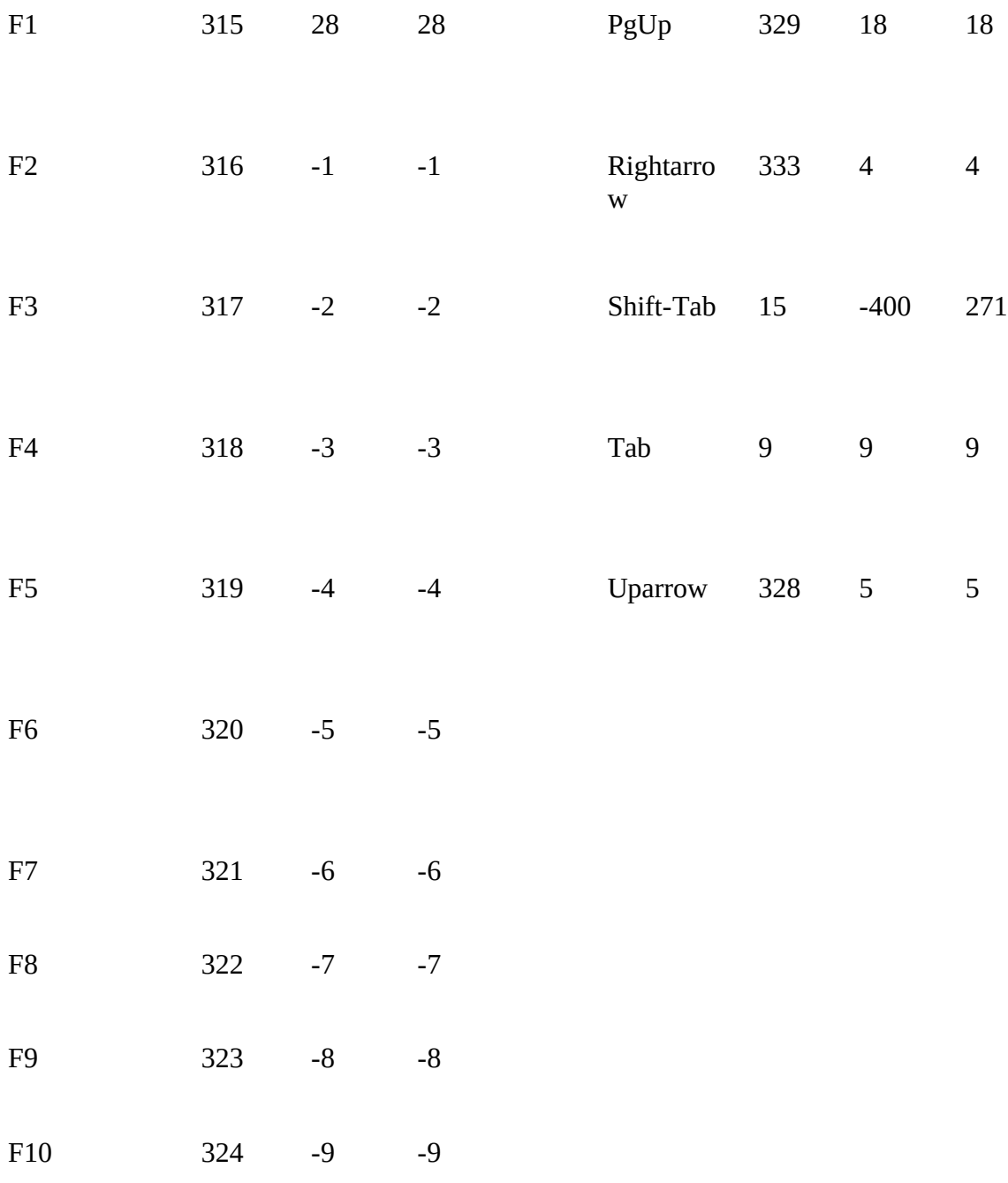

### Alt and Ctrl keys

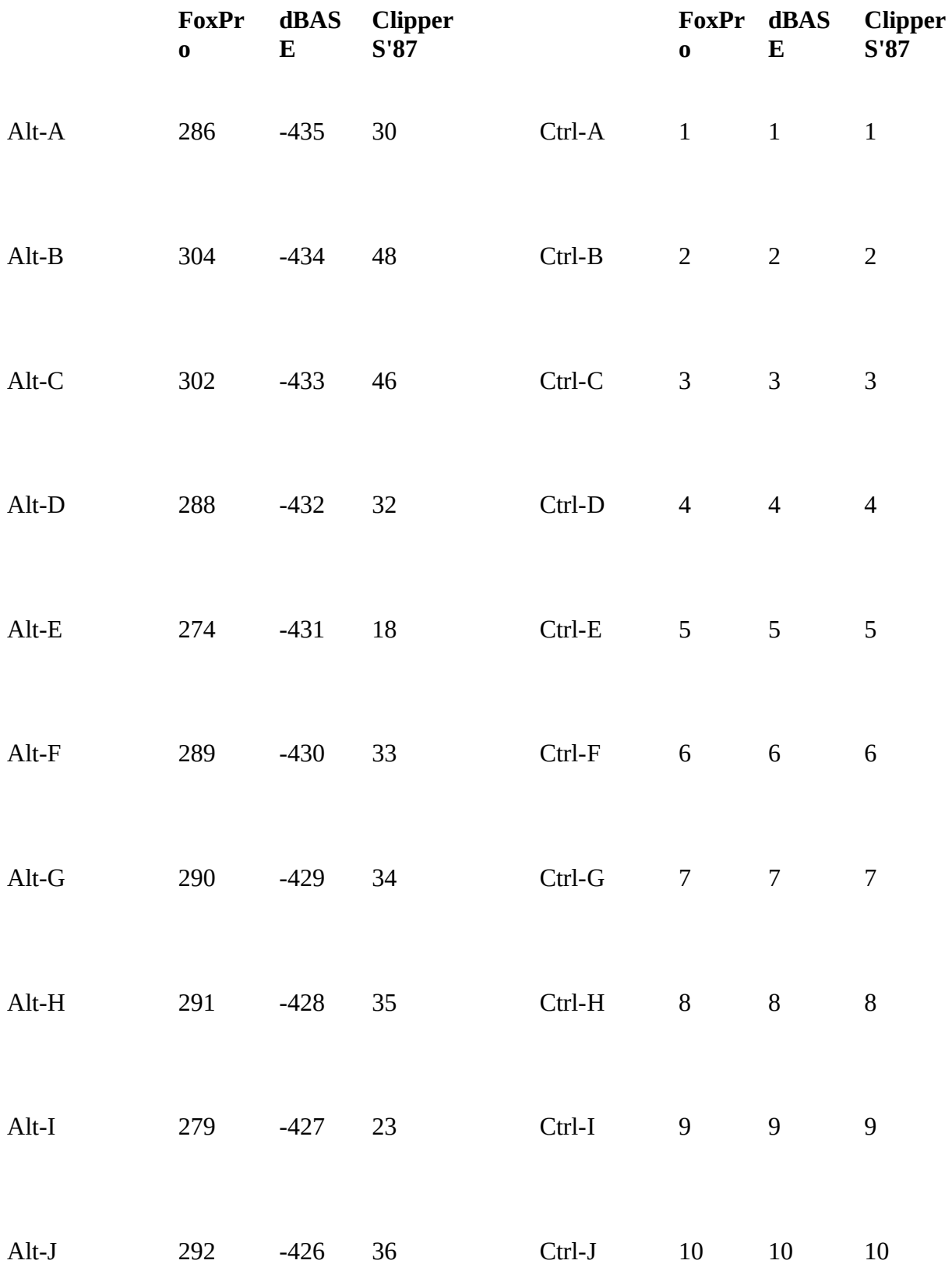

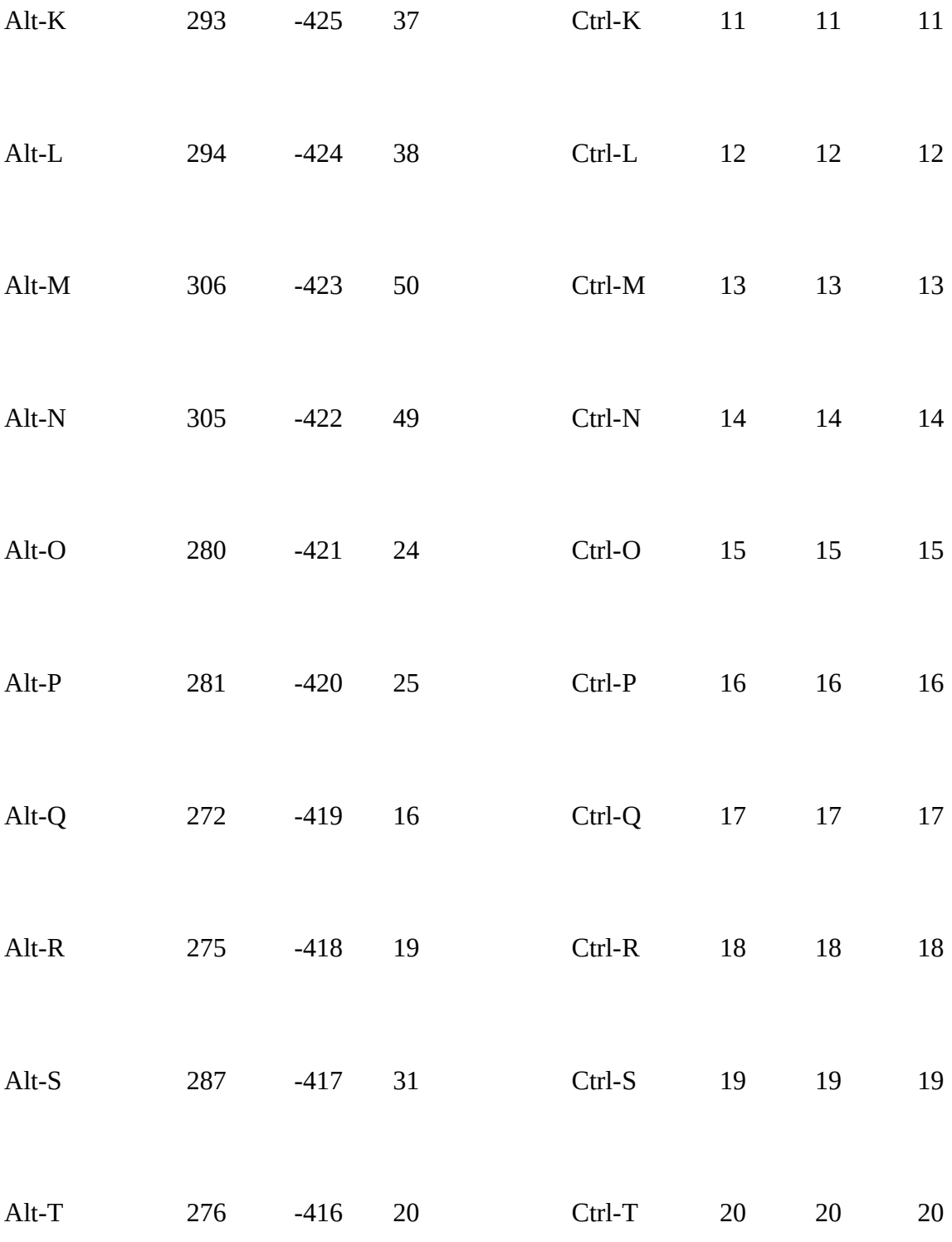

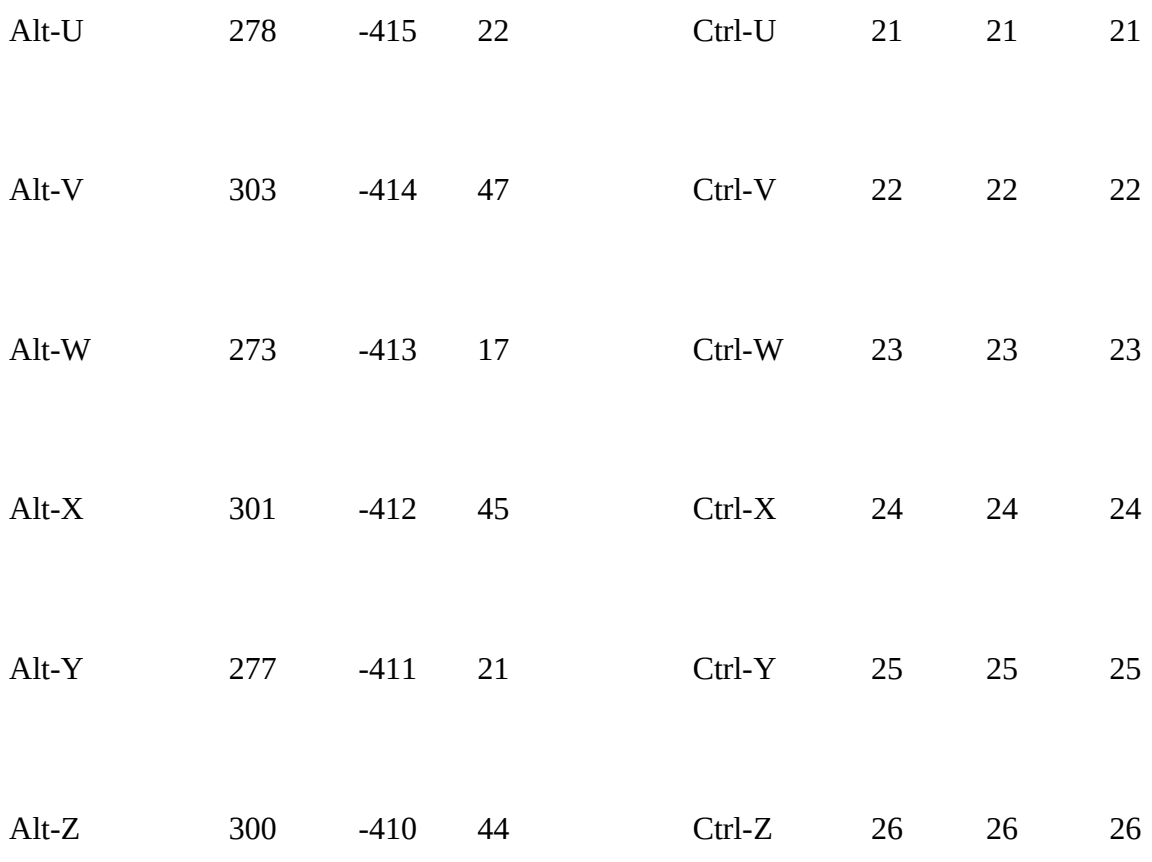

### **Shift, Alt, and Ctrl-Function keys**

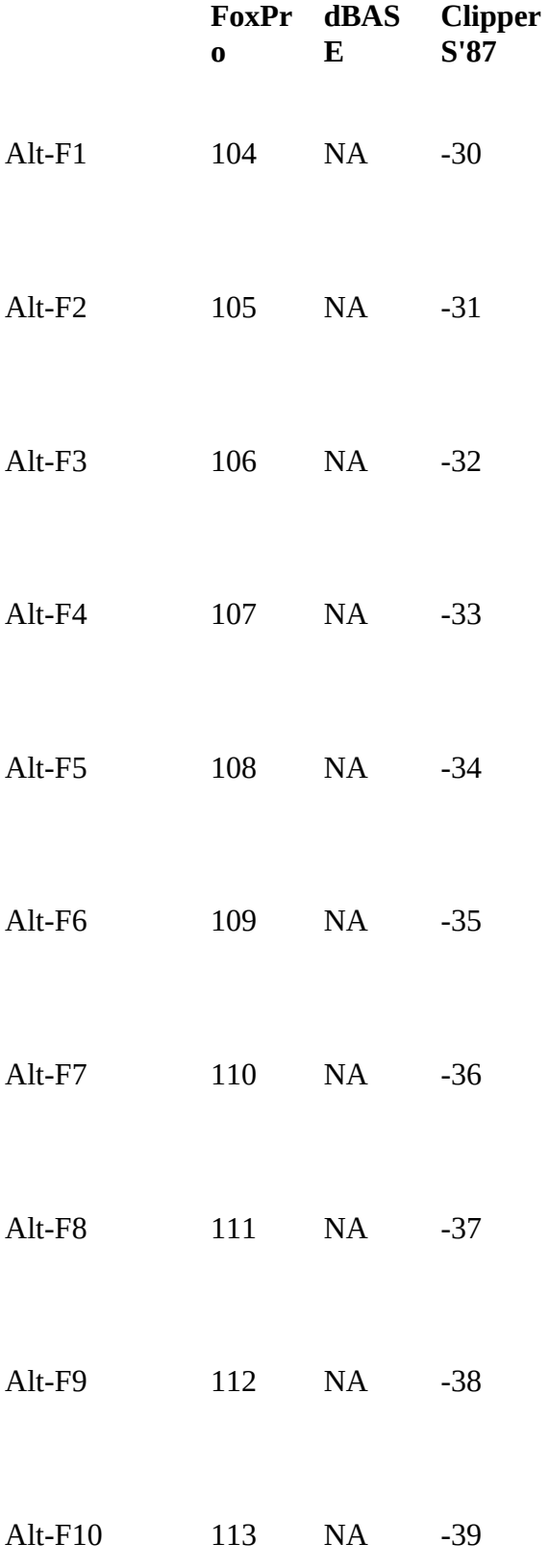

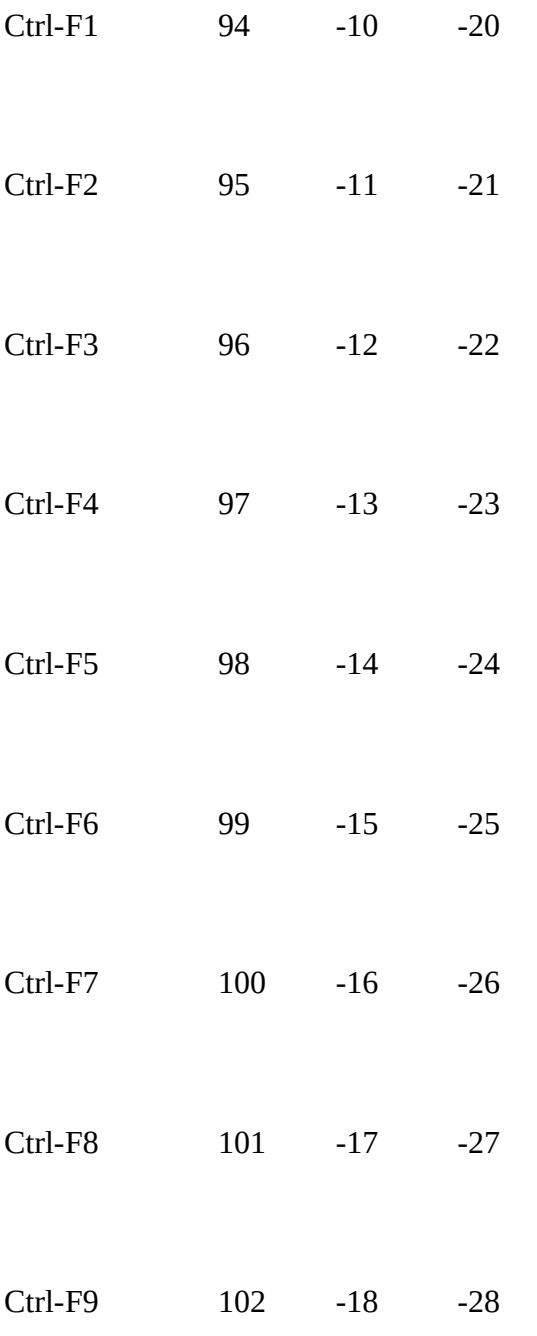

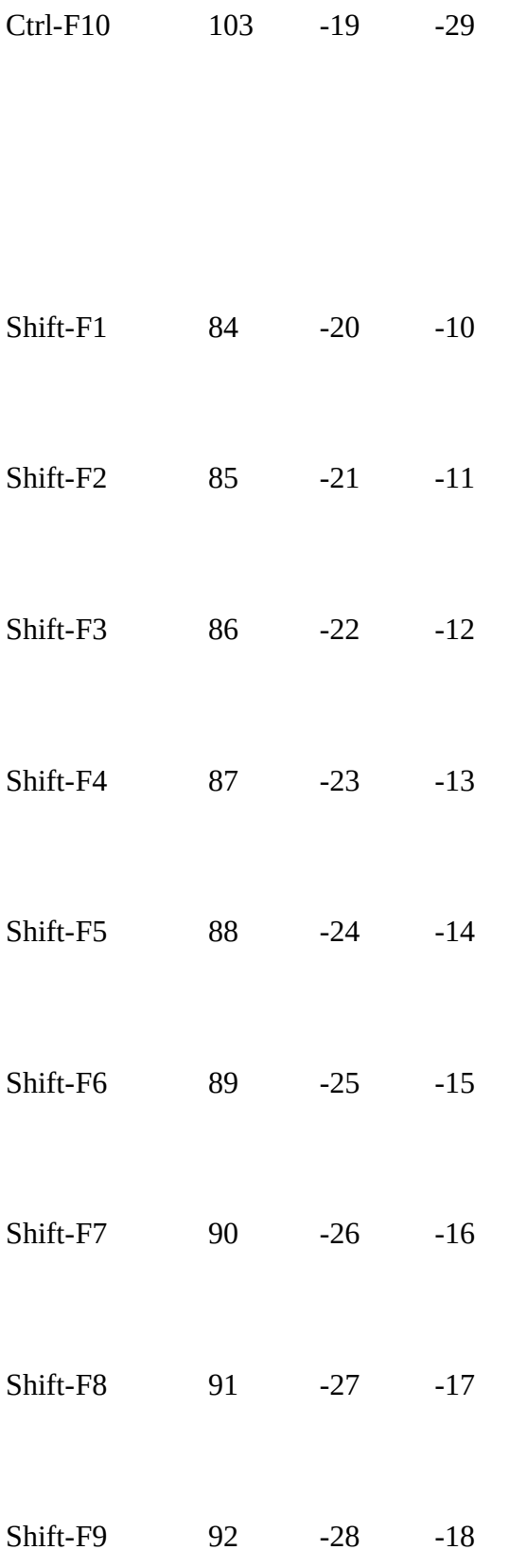

Shift-F10 93 -29 -19

#### **Appendix I: FoxPro Reserved Words**

If a dBASE IV program uses a FoxPro reserved word as an array name, FoxPro displays the error message "Attempt to use FoxPro function as an array." If you use a reserved the error message "Attempt to use FoxPro function as an array." If you use a reserved word as a UDF name, FoxPro will call the internal command or function instead, with varying error messages.

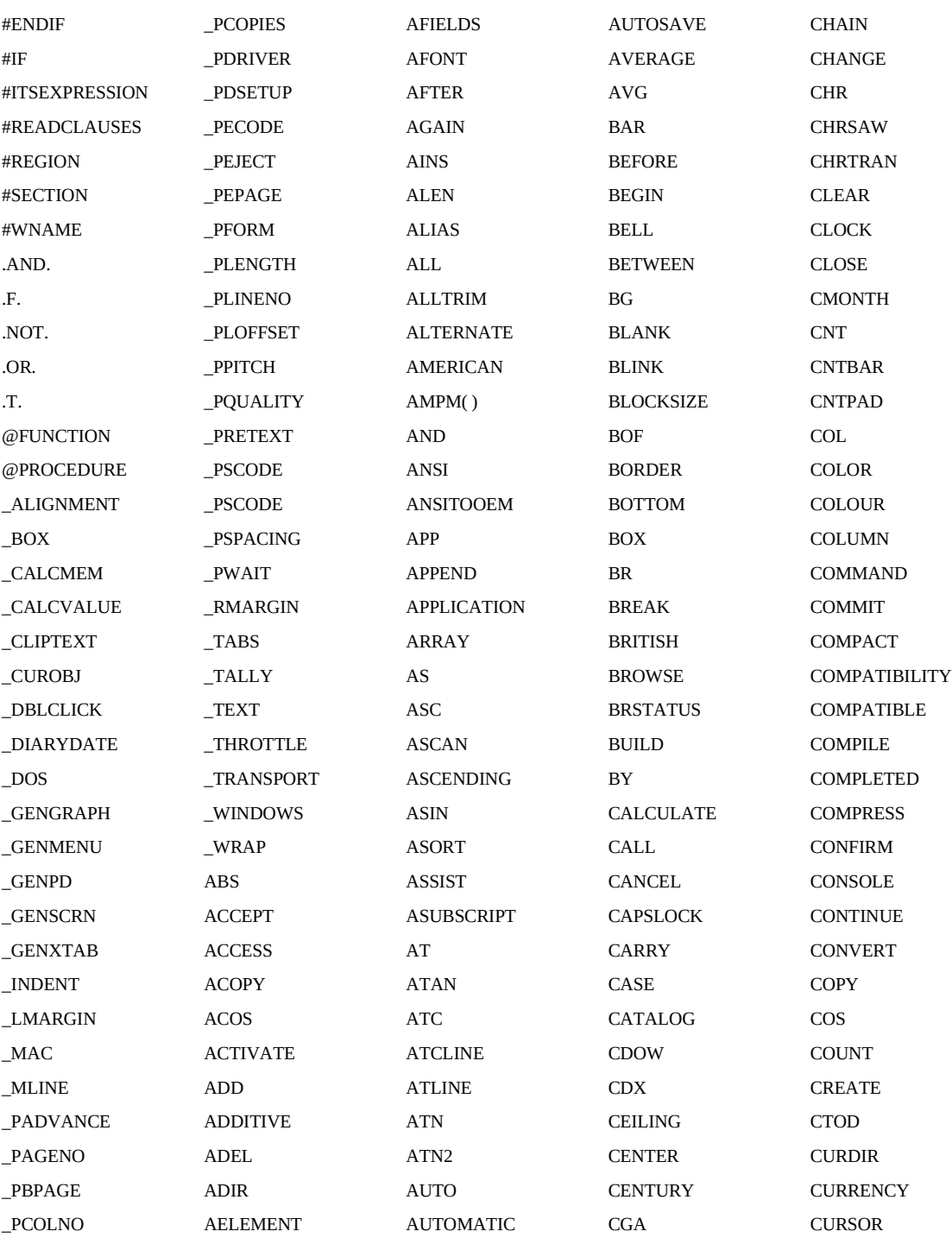

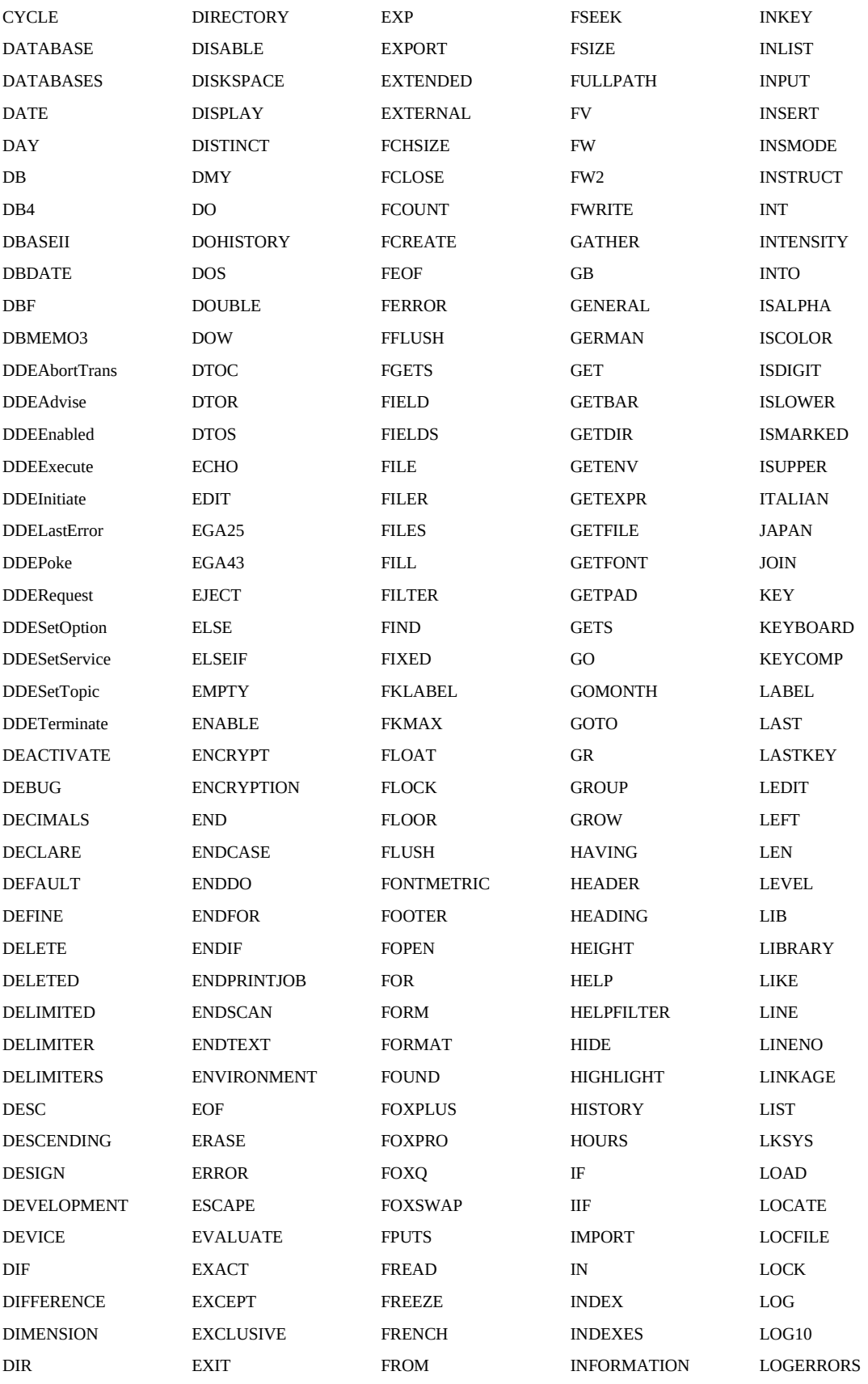

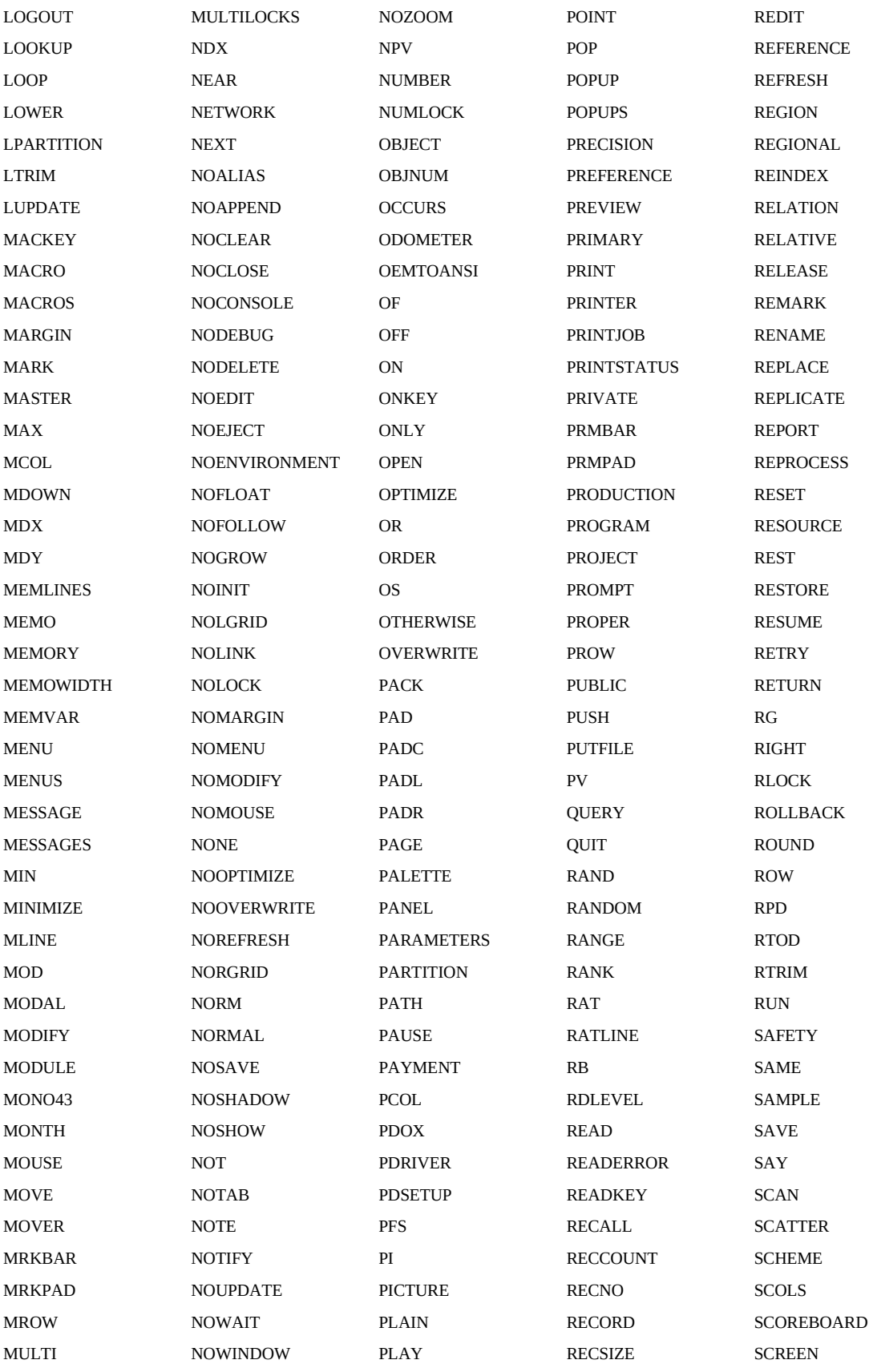

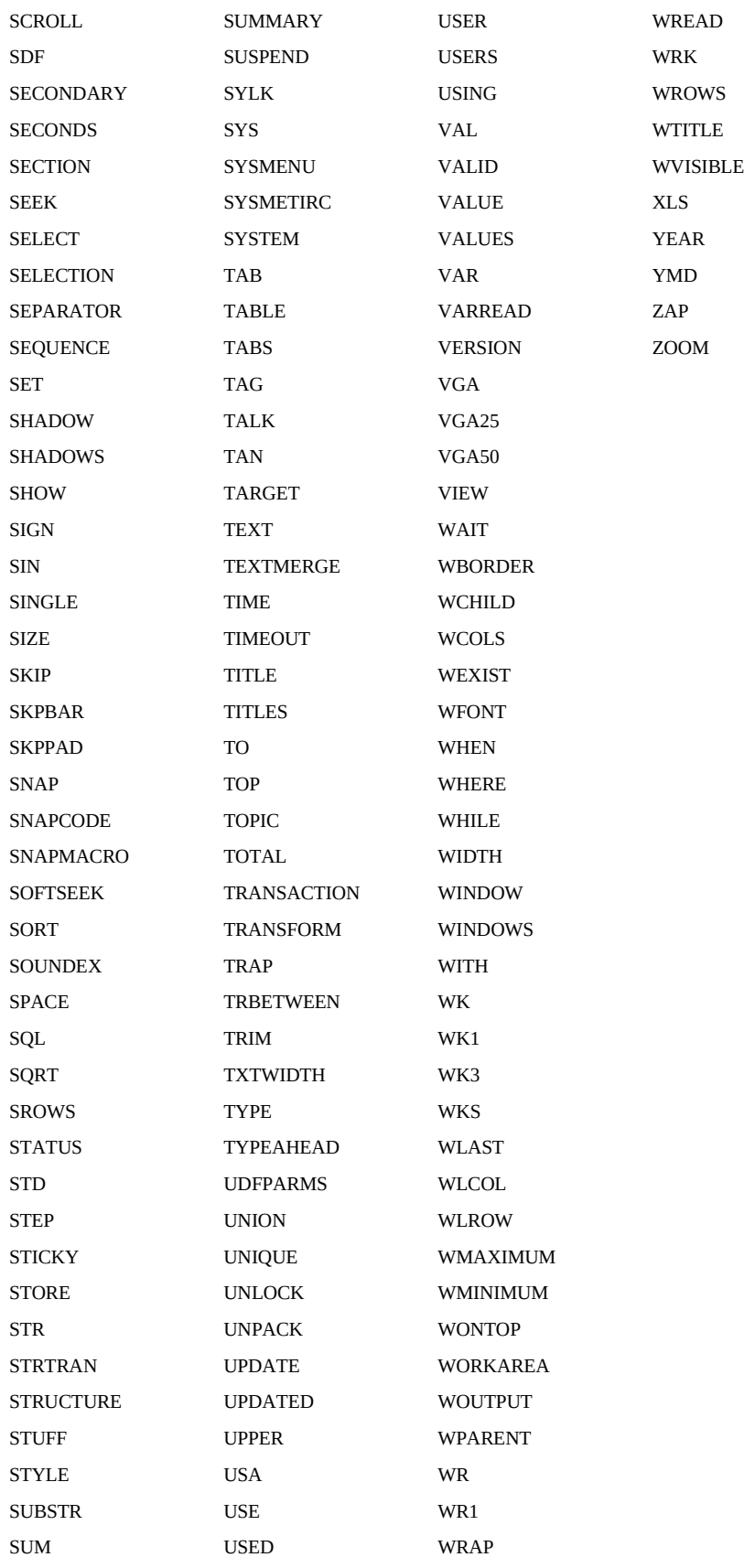

#### INDEX

µ.DBF, 6, 18 .DBO, 18 .DBT, 7, 18 .FMO, 18 .FMT, 12, 18 .FRG, 13, 18 .FRM, 10, 12, 18 .FRO, 18 .LBG, 14, 18 .LBL, 10, 14, 18 .LBO, 18 .MDX, 7 .NDX, 7, 18, 58 .PRG, 18 .PRS, 15, 18 .QBE, 7, 18 .SCR, 10  $<=, 26$  $=<, 26$ == (comparison operator), 71  $\Rightarrow$ , 26  $>=, 26$ @...GET, 19, 20 @...GET MESSAGE, 35 @...GET OPEN WINDOW, 20 @...GET REQUIRED, 19 @...SAY, 20 ACCESS, 43 ACHOICE(), 71

ACTIVATE MENU, 21 ACTIVATE POPUP, 21 ACTIVATE SCREEN, 21 ACTIVATE WINDOW, 21 ADIR(), 75 AFIELDS(), 75 AFILL(), 75 ALTD(), 76 APPEND FROM FIELDS, 76 APPEND FROM WHILE, 76 APPEND MEMO, 21 Applications Generator, 15 array, 102 Arrays, 53 BARCOUNT(), 22 BARPROMPT(), 22 BEGIN SEQUENCE...[BREAK]...END, 66 BEGIN SEQUENCE..[BREAK]...END, 77 BEGIN TRANSACTION, 55 BIN2I(), 77 BIN2L(), 77 BIN2W(), 77 BLANK (version 1.5 only), 23 BROWSE, 23, 24, 25 BROWSE COMPRESS, 23 BROWSE NOFOLLOW, 24 BROWSE NOINIT, 24 BROWSE NOMENU, 24 BROWSE NOORGANIZE, 25 CALL, 25, 78 CALL(), 25 CANCEL, 78

CATALOG(), 25 CLEAR, 33, 78 COMMIT, 79 Comparison operators, 26 COMPLETED, 55 COMPRESS, 23 CTOD(), 26 Databases, 6 DBEDIT(), 79 DBFILTER(), 80 DBRELATION(), 80 DBRSELECT(), 81 DEFINE BAR, 35 DEFINE MENU, 27, 35 DEFINE PAD, 35 DEFINE POPUP, 35 DESCEND(), 81 DESCENDING(), 27 DOSERROR(), 82 END TRANSACTION, 55 Error handling, 65 ERROR(), 28 ERRORLEVEL(), 83 EXCLUSIVE, 56 Export .PRG, 108 EXTERNAL, 83 FCREATE(), 28 FDATE(), 29 FGETS(), 29 File Converter, 10, 11 File extensions, 18 FLDCOUNT(), 29

FLDLIST(), 30 FOPEN(), 28 FOR(), 30 Format files, 12 format files, 12 FPUTS(), 30 FREAD(), 84 FREADSTR(), 84 FSIZE(), 31 FTIME(), 31 Function Calls, 64 HARDCR(), 85 Help, 107 HOME(), 31 I2BIN(), 85 ID(), 32 IF, 86 IF(), 86 Indexes, 7 INDEXEXT(), 87 INDEXKEY(), 87 INDEXORD(), 87 INKEY(), 32, 70, 88 ISBLANK(), 33 ISMARKED, 55 ISMOUSE(), 33 ISPRINTER(), 88 KEYBOARD, 33 KEYBOARD CLEAR, 33 KEYMATCH(), 34 L2BIN(), 88 Labels, 14

LASTKEY, 17 LASTKEY(), 32, 70, 88 LASTREC(), 88 Level, 18, 70, 105 LIKE(), 34 LIST USERS, 34 LOCK(), 34 Memo files, 7, 57 MEMOEDIT(), 89 MEMOLINE(), 90 MEMOREAD(), 90 MEMORY(), 35, 91 MEMOTRAN(), 91 MEMOWRIT(), 92 MESSAGE, 35 MLCOUNT(), 92 MLPOS(), 92 NETERR(), 93 NETNAME(), 93 Network functions, 36 NETWORK(), 36 NEXTKEY(), 70, 93 NOFOLLOW, 24 NOINIT, 24 NOLOG, 55, 56 NOMENU, 24 NOORGANIZE, 25 NOSAVE, 8, 56 ON BAR, 36 ON EXIT BAR, 37 ON EXIT MENU, 37 ON EXIT POPUP, 37

ON KEY LABEL, 38 ON MENU, 38 ON MOUSE, 38 ON PAD, 39 ON POPUP, 39 ON SELECTION POPUP, 40 ON SELECTION POPUP BLANK, 40 OPEN WINDOW, 20 Order, 106 PADPROMPT(), 40 Parameter passing, 17 PCOUNT(), 41, 94 Printer drivers, 13 PROCLINE(), 94 PROCNAME(), 94 PROTECT, 43 Queries, 7 READEXIT(), 95 READINSERT(), 95 READKEY, 17 READKEY(), 32 READVAR(), 96 REPLACE FROM ARRAY, 41 Reports, 12 Reports, Program Analyzer, 108 REQUIRED, 19 RESET, 55 RESTORE FROM, 42 RESTORE SCREEN, 42 RESTSCREEN(), 97 RLOCK(), 34 ROLLBACK, 55

RUN(), 42 SAVESCREEN(), 97 Screens, 11 SCROLL(), 97 Security, 43 SELECT(), 43 Sensitivity, 106 SET ("TRAP"), 52 SET CATALOG, 8, 44 SET CENTURY, 69 SET COLOR TO, 45 SET CONFIRM, 69 SET CONSOLE, 69 SET CURSOR, 69, 98 SET DATE, 69 SET DBTRAP, 45 SET DELETED, 69 SET DELIMITERS, 69 SET DESIGN, 45 SET DIRECTORY, 46 SET ENCRYPTION, 43 SET ESCAPE, 69 SET EXACT, 69 SET EXCLUSIVE, 69 SET FIELDS, 8, 47 SET FIXED, 69 SET FORMAT, 47 SET FUNCTION, 88 SET INSTRUCT, 48 SET INTENSITY, 69 SET KEY, 48, 98 SET LDCHECK, 49

SET LIBRARY, 49 SET MBLOCK, 50 SET MESSAGE, 50 SET PAUSE, 50 SET PRECISION, 50 SET PRINT, 69 SET PRINTER TO FILE, 51 SET RELATION, 99 SET SCOREBOARD, 69 SET SOFTSEEK, 69, 99 SET TITLE, 51 SET TRAP, 52 SET UNIQUE, 69 SET VIEW, 52 SET WRAP, 69, 99 SET("ATTRIBUTES"), 44 SET("BORDER"), 44 SET("CATALOG"), 8, 44 SET("DESIGN"), 45 SET("DIRECTORY"), 46 SET("DISPLAY"), 46 SET("ENCRYPTION"), 43 SET("INSTRUCT"), 48 SET("LIBRARY"), 49 SET("PAUSE"), 50 SET("PRECISION"), 51 SET("SQL"), 51 SET("TITLE"), 51 SET("TRAP"), 52 SET("VIEW"), 52 SET("WINDOW"), 53 SETCANCEL(), 100

SETCOLOR(), 100 SETPRC(), 100 SQL, 15, 53 Steps to Take, 57 STORE, 53 SUM(), 53 TAG(), 54 TAGCOUNT(), 54 TAGNO(), 8, 54 TEXT, 101 Text editor, using your own, 107 TONE(), 101 Transaction processing, 55 TYPE(), 102 UNIQUE(), 55 USE, 56 USER, 43 View, 106 View Rules, 108 WINDOW(), 56 WORD(), 102